## **Burroughs**

# **Macro Assembler Manual**

**Priced Item** Printed in U.S.A. **March 1984** 

(Relative to Release Level 2.0)

MS DOS System

1166378

B . **urroughs** 

'. **Macro Assembler Manual** 

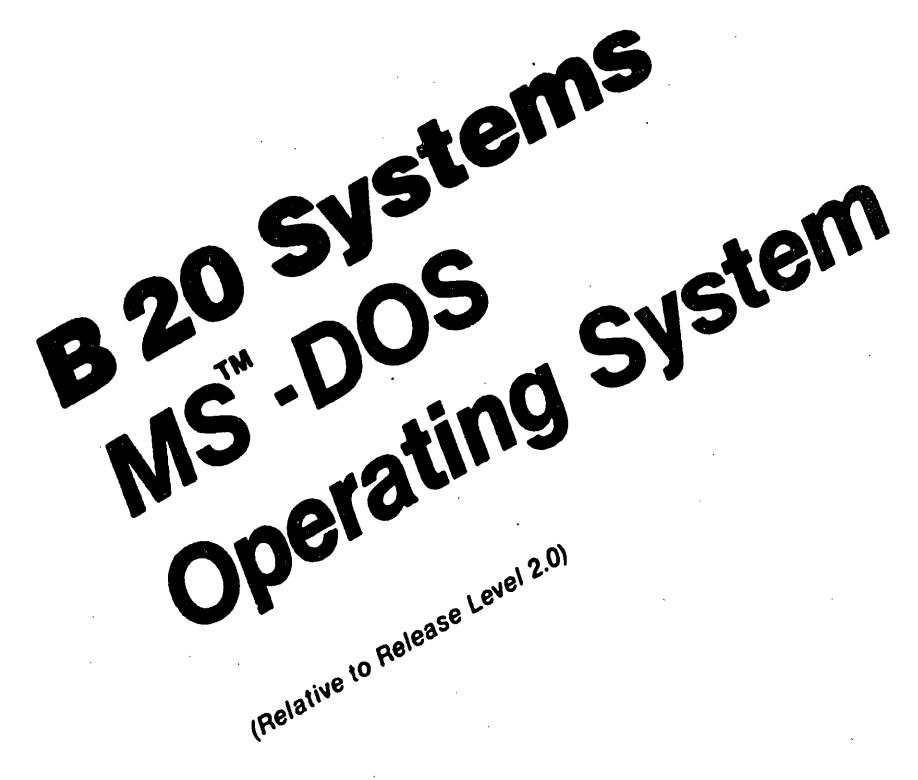

**Ptlced Item**  Printed in U.S.A.<br>March 1984

)

 $\big)$ 

 $\mathcal{F}$ 

1166378

Information in this document is subject to change without notice and does not represent a commitment on the part of Microsoft Corporation. The software described in this document is furnished under a license agreement or nondisclosure agreement. The software may be used or copied only in accordance with the terms of the agreement. It is against the law to copy the *Microsoft Macro Assembler Manual* on magnetic tape, disk, or any other medium for any purpose other than the purchaser's personal use.

(

 $\left(\begin{array}{c} 1 \ 1 \end{array}\right)$ 

 $\left(\right)$ 

© Microsoft Corporation 1981, 1983

Comments about this documentation may be sent to:

Microsoft Corporation Microsoft Building 10700 Northup Way Bellevue, WA 98004

Microsoft is a registered trademark of Microsoft Corporation.

MS is a trademark of Microsoft Corporation.

Intel is a trademark of Intel Corporation.

The names used in this publication are not of any individual, group, association or other entity living, existing or otherwise. Any similarity or likeness of the names used in this publication with the names of individuals, groups, associations or other entity living, existing or otherwise, is purely coincidental and not intentional.

There are NO warranties of any nature, expressed or Implied, made or extended by the use, possession or purchase of the attached material.

The Customer should exercise care to assure that use of the information in this publication will be in full compliance with laws, rules and regu'ations of the jurisdictions with respect to which it is used.

The information contained herein is subject to change. Revisions may be issued from time to time to advise of changes and/or additions.'

Correspondence regarding this document should be forwarded directly to Burroughs Corporation, Burroughs Place, Detroit, Michigan 48232.

 $\overline{1}$ 

I disk, with the following files: M86.EXE LINK.EXE LIB: EXE CREF.EXE DEBUG.EXE

1 binder (titled Microsoft Macro Assembler Manual) with 5 manuals:

Microsoft Macro Assembler Utility Manual Microsoft LINK Linker Utility Manual (Technical Information Only) MIcrosoft LIB Library Manager Manual Microsoft CREF Cross-Reference Utility Manual Microsoft DEBUG Utility Manual

### System Requirements

Each utility requires different amounts of memory.

·Macro Assembler - 96K bytes of memory minimum: 64K bytes for code and static data 32K bytes for run space

Microsoft LINK - SOK bytes of memory minimum: 40K bytes for code 10K bytes for run 'space

Microsoft LIB - 38K bytes of memory minimum: 28K bytes for code 10K bytes for run space

Microsoft CREF - 24K bytes of memory minimum: 14K bytes for code 10K bytes for run space

Microsoft DEBUG - Memory minimum program-dependent 13K bytes for code Run space program-dependent

Disk drive(s)

One disk drive if and only if output is sent to the same physical disk from which the input was taken.<br>None of the utility programs allows time to swap None of the utility programs allows time to swap disks during operation on a one-drive configuration. Therefore, two disk drives is a more practical configuration.

### Microsoft

 $\Big($ 

 $\Big($ 

 $\left($ 

Welcome to the Microsoft(R) family of products.

Microsoft Corporation continues to supply high-quality software for all types of users. consistently

In addition to the Macro Assembler and Microsoft BASIC interpreter, Microsoft sells other full-feature language compilers, language subsets, and operating system products. Microsoft offers a "family" of software products that both look alike from one product to the next, and can be used together for effective program development.

For more information about other Microsoft  $_{\infty}$  products, contact:

> Microsoft Corporation 10700 Northup Way Bellevue, WA 98004 (206) 828-8080

### General Introduction

Major Features Using These Manuals Syntax Notation Learning More about Assembly Language Programming Overview of Program Development

### Microsoft Macro Assembler Utility

### Introduction

 $\left.\rule{0pt}{12pt}\right)$ 

 $\left( \right)$ 

 $\left( \right)$ 

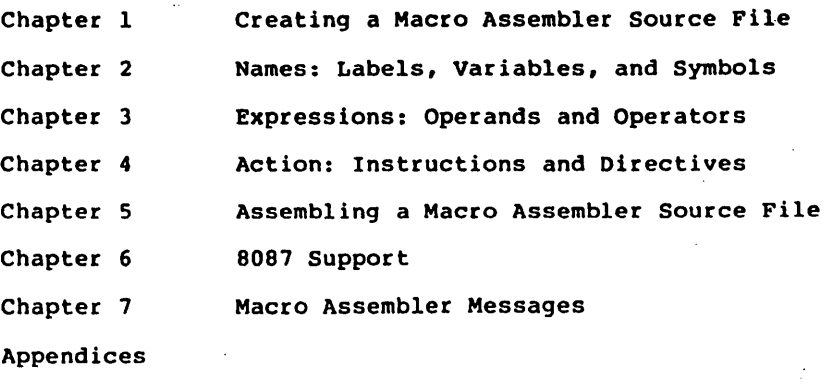

Index for Macro Assembler

### Microsoft LINK Linker Utility

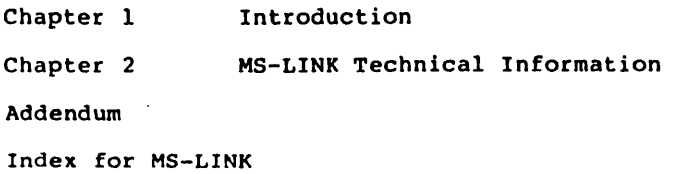

### Microsoft LIB Library Manager

Chapter 1 Chapter 2 Introduction Running MS-LIB Chapter 3 Error Messages Index for MS-LIB

### Microsoft CREF Cross Reference utility

Chapter 1 Introduction

Chapter 2 Running MS-CREF

Chapter 3 Error Messages

Chapter 4 Format of MS-CREF Compatible Files

 $\Big($ 

 $\overline{(\ }$ 

Index for MS-CREF

Microsoft DEBUG utility

Chapter 1 Introduction

Chapter 2 Commands

Index for DEBUG

### GENERAL INTRODUCTION

The Microsoft Macro Assembler Manual includes utility programs used for developing assembly language programs. In addition, the Microsoft LINK Linker Utility and DEBUG are used with of Microsoft's l6-bit language compilers.

Major Features

\ )

).

 $\left( \right)$ 

### Macro Assembler Utility

Microsoft's Macro Assembler is a powerful assembler for 8086 based computers.

Macro Assembler supports most of the directives found in Microsoft's Macro Assembler for the 8080. Macros and conditionals are Intel 8080 standard.

Macro Assembler is upward compatible with Intel's ASM-86, except Intel codemacros, macros, and a few \$ directives.

Macro Assembler offers relaxed typing so that if you enter a typeless operand for an instruction that accepts only one type of operand, Macro Assembler assembles the correctly instead of returning an error message.

### GENERAL INTRODUCTION **Page 2**

 $\Big($ 

 $\Big($ 

(

Microsoft LINK Linker Utility (Technical Information Only)

MS-LINK is a virtual linker, which can link programs that are larger than available memory.

MS-LINK produces relocatable executable object code.

MS~LINK processes overlays that you define.

MS-LINK can perform multiple library searches, using a dictionary library search method.

MS-LINK prompts you for input ,and output modules and other link session parameters.

MS-LINK can be run with an automatic response file to answer the Linker prompts.

### Microsoft LIB Library Manager

MS-LIB can add, delete, and extract modules in your lihrary of program files.

MS-LIB prompts you for input and output file and module names.

MS-LIB can be run with an automatic response file to answer the library prompts.

MS-LIB produces a cross-reference of symbols in the library modules.

### Microsoft CREF Cross-Reference Utility

MS-CREF produces a cross-reference listing of all symbolic names in the Macro Assembler source program, giving both the source line number of the definition and the source line numbers of all other references to the symbols.

### Microsoft DEBUG Utility

DEBUG provides a controlled testing environment for binary and executable object files.

DEBUG eliminates the need to reassemble a program to see if a problem has been fixed by a minor change.

### GENERAL INTRODUCTION Page 3

 $\mathbf{I}$ 

DEBUG allows you to alter the contents of a file or the contents of a CPU register, and then immediately reexecute a program to check on the validity of the changes.

### Using These Manuals

These manuals are designed to be used as a set and individually. Each manual is mostly self-contained and refers to the other manuals only at junctures in the software. The overview given below describes the flow 'of program development from creating a 'source file through program execution. The processes described in this ov~rview are echoed and expanded in overviews in each of the manuals contained in the Microsoft Macro Assembler Manual.

Also, note that each manual has its own index.

Figure 1 illustrates an overview of the Microsoft Macro Assembler Manual.

### GENERAL INTRODUCTION

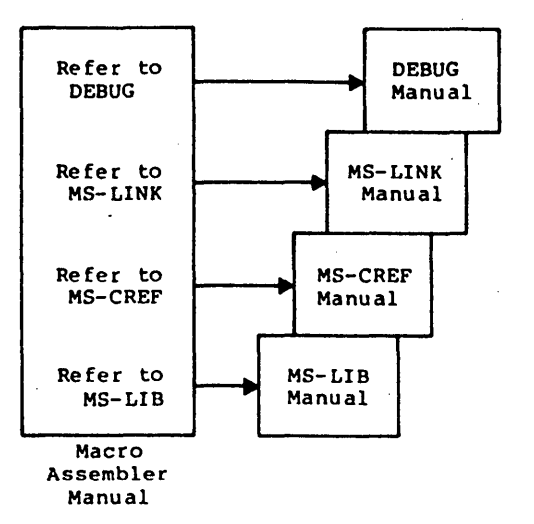

Figure 1. Overview, Macro Assembler Manual

Each of these manuals is used independently. References between manuals reflect junctures in the software.

Page 4

( \

 $\left(\right)$ 

(

### Syntax Notation

 $\left( \right)$ 

 $\mathcal{L}$ 

)

The following notation is used throughout this manual in descriptions of command and statement syntax:

- [1 Square brackets indicate that the enclosed entry is optional.
- < > Angle brackets indicate data you must enter. When the angle brackets enclose lower case text, you must type in an entry defined by the text; for example, <filename>. When the angle brackets<br>enclose\_upper\_case\_text,\_you\_must\_press\_the\_key enclose upper case text, you must press named by the text; for example, <RETURN>.
- {} Braces indicate that you have a choice between two or more entries. At least one of the entries enclosed in braces must be chosen unless the entries are also enclosed in square brackets.
- Ellipses indicate that an entry may be repeated. as  $\ddotsc$ many times as needed or desired.
- CAPS Capital letters indicate portions of statements or commands that must be entered, exactly as shown.

All other punctuation, such as commas, coloqs, slash marks, and equal signs, must be entered exactly as shown.

Figure 2 illustrates the syntax notation used in this manual.

GENERAL INTRODUCTION

Page 6

 $\left(\right)$ 

 $\left(\right)$ 

 $\left(\right)$ 

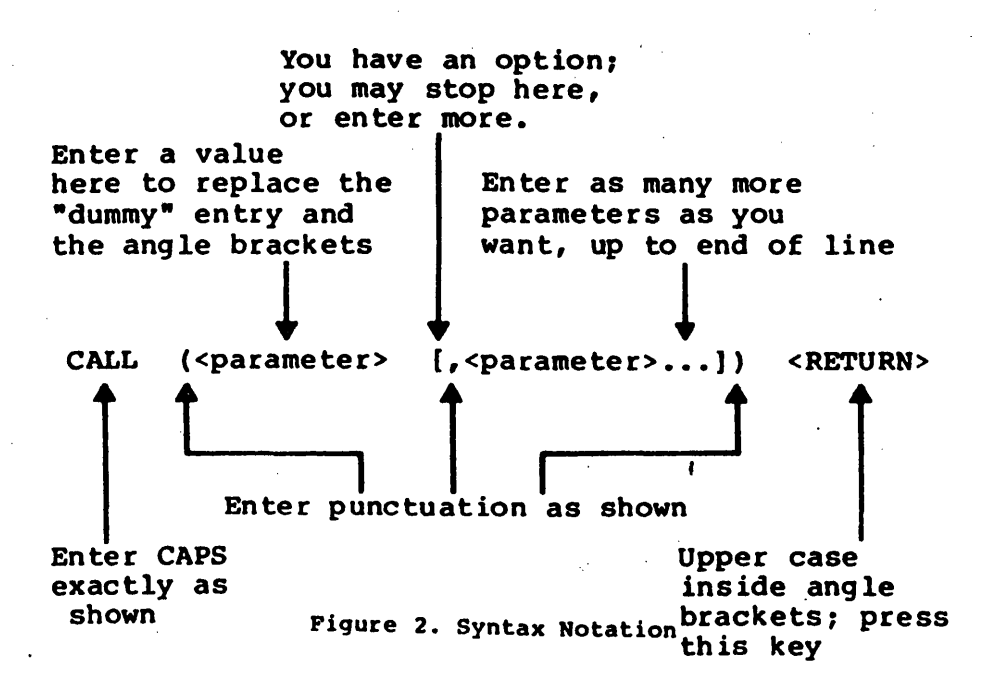

### GENERAL INTRODUCTION **Page 7**

 $\int$ 

 $\left( \begin{array}{c} 0 \end{array} \right)$ 

Learning More about Assembly Language Programming

These manuals explain how to use features, but they do not teach you how to program in assembly language. MS-DOS utilities and

We assume that you have had some experience programming in assembly language. If you do not have any experience, we suggest two courses:

- 1. Gain some experience on a less assembler. sophisticated
- 2. Refer to any or all of the following books for assistance:

Morse, stephen P. The 8086 Primer. Rochelle Park, NJ: Hayden Publishing Co., 1980.

- Rector, Russell and George Alexy. The 8086 Book. Berkeley, CA: Osbourne/McGraw- $\overline{H11}$ , 1980.
- The 8086 Family User's Manual. Intel Corporatlon, 1979. santa Clara, CA:
- 8086/8087/8088 Macro Assembly Language Reference Manual. 1980. Clara, CA: Intel Corporation,

### NOTE

Some of the information in<br>these books was based on preliminary data and may not reflect the final functional state of the microprocessors. Information in your Microsoft Microsoft's development of its l6-bit software for the 8086 and 8088.

### GENERAL INTRODUCTION Page 8

 $\left(\right)$ 

 $\Big($ 

 $\left(\right)$ 

### Overview of Program Development

This overview describes generally the steps of program development. Each step is described fully in the individual product manuals. The numbers in the descriptions match the numbers in the facing diagram.

- 1. Use EDLIN (the editor in Microsoft's MS-DOS), or other MS-DOS editor, to create an 8086 assembly language source file. Give the source file the filename extension .ASM (Macro Assembler recognizes .ASM as the default).
- 2. Assemble the source file with Macro Assembler, which outputs an assembled object file with the<br>default filename extension .OBJ (2a). Assembled default filename extension .OBJ (2a). files, your program files (2b), can be linked together in step 3.

Macro Assembler (optionally) creates two types of listing file:

- (2c)a normal listing file which shows assembled<br>code with relative addresses, source addresses, statements, and full symbol table:
- (2d)a cross-reference file, a special file with special control characters that allow MS-CREF (2e) to create a list showing the source line number of every symbol's definition and all references to it (2f)'. When a cross-reference file is created, the normal listing file (with the .LST extension) has line numbers placed into it as references for line numbers in the cross-reference listing.
- 3. Link one or more .OBJ modules together, using MS-LINK, to produce an executable object file with the default filename extension .EXE (3a).

While developing your program, you may want to create a library file .for MS-LINK to search to resolve external references. Use MS-LIB (3b) create user library file (s) (3c) from existing library files (3c) and/or user program object files  $(2b)$ .

 $\Big)$  ,

 $\left( \right)$ 

 $\Big)^{\frac{1}{2}}$ 

4. Run yotir assembled and linked program, the .EXE file (3a), under MS-DOS (4). If your program does not run properly, use the DEBUG utility to locate any errors.

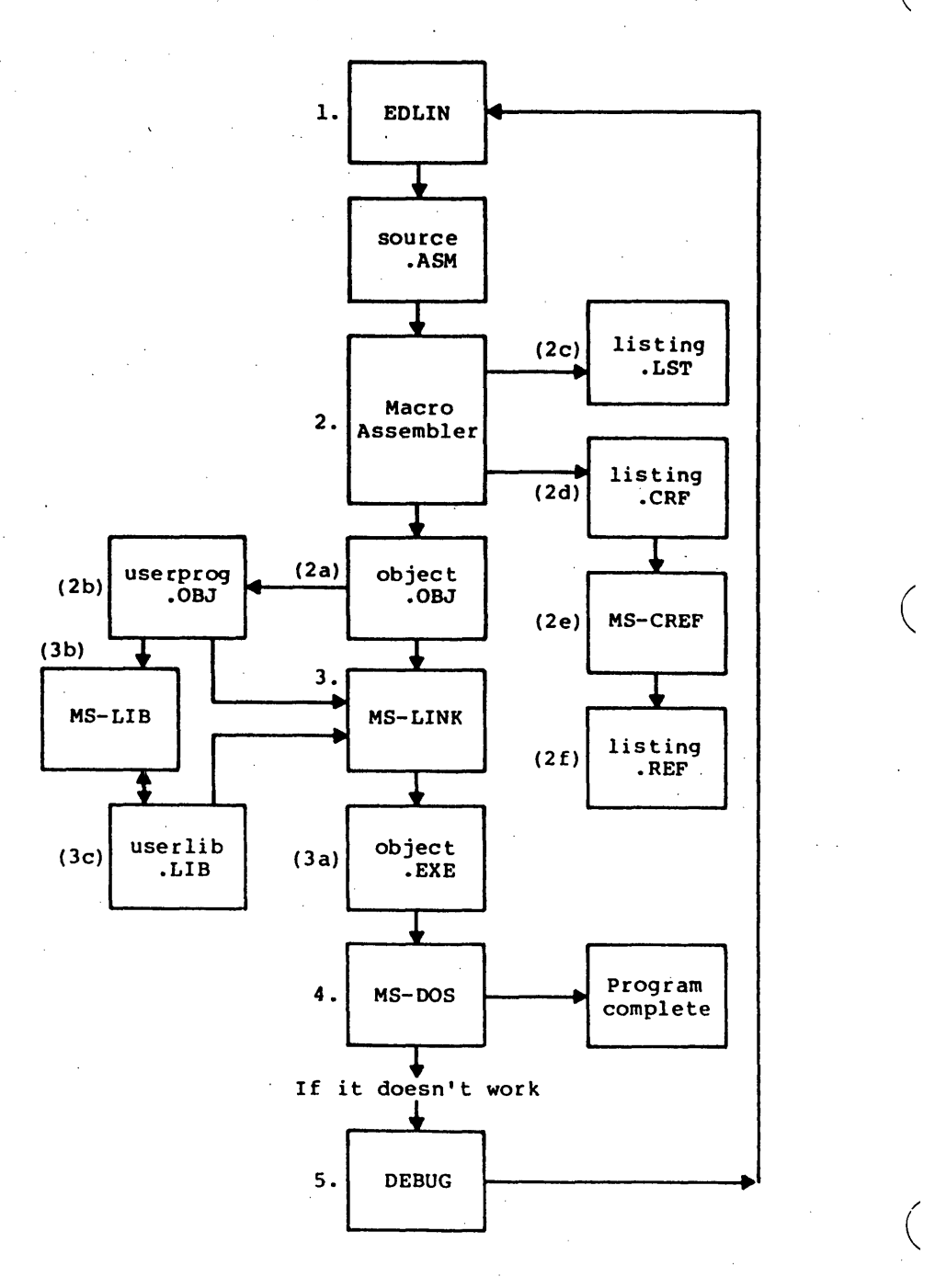

# Microsoft<sup>®</sup> Macro Assembler

**Utility** 

\ )

)

for 8086 and 8088 Microprocessors

### Microsoft Corporation

 $\mathcal{L}^{\text{max}}_{\text{max}}$ 

 $\label{eq:2} \begin{split} \frac{d\mathbf{r}}{d\mathbf{r}}&= \frac{1}{2}\mathbf{r}^2\mathbf{r}^2\mathbf{r}^2\mathbf{r}^2\mathbf{r}^2\mathbf{r}^2\mathbf{r}^2\mathbf{r}^2\mathbf{r}^2\mathbf{r}^2\mathbf{r}^2\mathbf{r}^2\mathbf{r}^2\mathbf{r}^2\mathbf{r}^2\mathbf{r}^2\mathbf{r}^2\mathbf{r}^2\mathbf{r}^2\mathbf{r}^2\mathbf{r}^2\mathbf{r}^2\mathbf{r}$ 

 $\mathcal{L}_{\text{max}}$ 

### System Requirements

The Macro Assembler Utility requires 96K bytes of memory minimum:

> 64K bytes for code and static data 32K bytes for run space

Disk drive(s)

 $\left( \right)$ 

 $\overline{\phantom{a}}$ 

One disk drive if and only if output is sent to the same physical disk from which the input was taken. The Macro Assembler Utility does not allow time to swap disks during operation on a one-drive configuration. Therefore, two disk drives is a more practical configuration.

 $\mathcal{L}(\mathcal{L})$  and  $\mathcal{L}(\mathcal{L})$  .  $\mathcal{L}^{\mathcal{L}}(\mathcal{L}^{\mathcal{L}})$  and  $\mathcal{L}^{\mathcal{L}}(\mathcal{L}^{\mathcal{L}})$  . In the contribution of  $\label{eq:2.1} \frac{1}{\sqrt{2}}\int_{\mathbb{R}^3}\frac{1}{\sqrt{2}}\left(\frac{1}{\sqrt{2}}\right)^2\frac{1}{\sqrt{2}}\left(\frac{1}{\sqrt{2}}\right)^2\frac{1}{\sqrt{2}}\left(\frac{1}{\sqrt{2}}\right)^2\frac{1}{\sqrt{2}}\left(\frac{1}{\sqrt{2}}\right)^2.$ 

 $\label{eq:2.1} \frac{1}{\sqrt{2}}\int_{0}^{\infty}\frac{1}{\sqrt{2\pi}}\left(\frac{1}{\sqrt{2\pi}}\right)^{2\alpha} \frac{1}{\sqrt{2\pi}}\int_{0}^{\infty}\frac{1}{\sqrt{2\pi}}\left(\frac{1}{\sqrt{2\pi}}\right)^{\alpha} \frac{1}{\sqrt{2\pi}}\frac{1}{\sqrt{2\pi}}\int_{0}^{\infty}\frac{1}{\sqrt{2\pi}}\frac{1}{\sqrt{2\pi}}\frac{1}{\sqrt{2\pi}}\frac{1}{\sqrt{2\pi}}\frac{1}{\sqrt{2\pi}}\frac{1}{\sqrt{2\pi}}$  $\label{eq:2.1} \begin{split} \mathcal{L}_{\text{max}}(\mathbf{r}) & = \mathcal{L}_{\text{max}}(\mathbf{r}) \mathcal{L}_{\text{max}}(\mathbf{r}) \,, \end{split}$ 

 $\label{eq:2.1} \mathcal{L}(\mathcal{L}(\mathcal{L})) = \mathcal{L}(\mathcal{L}(\mathcal{L})) = \mathcal{L}(\mathcal{L}(\mathcal{L})) = \mathcal{L}(\mathcal{L}(\mathcal{L}))$ 

 $\label{eq:2.1} \frac{1}{2} \sum_{i=1}^n \frac{1}{2} \sum_{j=1}^n \frac{1}{2} \sum_{j=1}^n \frac{1}{2} \sum_{j=1}^n \frac{1}{2} \sum_{j=1}^n \frac{1}{2} \sum_{j=1}^n \frac{1}{2} \sum_{j=1}^n \frac{1}{2} \sum_{j=1}^n \frac{1}{2} \sum_{j=1}^n \frac{1}{2} \sum_{j=1}^n \frac{1}{2} \sum_{j=1}^n \frac{1}{2} \sum_{j=1}^n \frac{1}{2} \sum_{j=1}^n \frac{$ 

Contents

Introduction

Features of Macro Assembler 1 Overview of Macro Assembler Operation 8

### Chapter 1 Creating a Macro Assembler Source File 1.1 General Facts about Source Files 1-1

1.2

- 1.3 Statement Line Format 1-5<br>Names 1-6 Names
- 1.4
- Comments 1-8
- 1.5 1.6 Action Expressions 1-10
- 

Chapter 2 Naaes: Labels, Variables, and Syabols

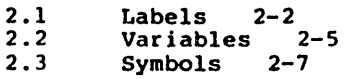

Chapter 3 Expressions: Operands and Operators

> 3.1 Memory Organization 3-2<br>Operands 3-8

- 3.2 Operands 3-8<br>Operators 3-17
- 3.3 Operators

Chapter 4

- 
- 4.1 Instructions 4-2<br>4.2 Directives 4-3 Directives

Chapter 5 Assembling a Macro Assembler Source File

5.1 How to Start Macro Assembler 5-1 5.2 Macro Assembler Command Characters 5-4 5.3 Macro Assembler Command Prompts 5-5 5.4 Macro Assembler Command Switches 5-7 5.5 Formats of Listings and Symbol Tables 5-10

Action: Instructions and Directives

Chapter 6 8087 Support

> 6.1 Switches 6-1

Chapter 7 Macro Assembler Messages

> 7.1 ·7.2 Operating Messages 7-1 Error Messages 7-2

)

\ )

 $\left( \begin{array}{c} 1 \end{array} \right)$ 

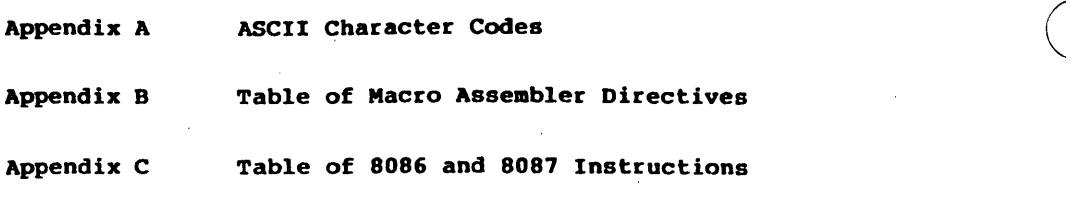

 $\left(\right)$ 

. Index

 $\overline{1}$ 

### INTRODUCTION

### Features of Macro Assembler

 $\sum_{i=1}^{n}$ 

 $\bigg)$ 

)

Microsoft's Macro Assembler is a very powerful assembler for 8086-based computers. Macro Assembler incorporates many features usually found only in large computer assemblers. Macro assembly, conditional assembly, and a variety of assembler directives provide all the tools necessary to derive full use and full power from an 8086, 8087, or 8088 microprocessor. Although Macro Assembler is more complex than any other microcomputer assembler, it is easy to use.

Macro Assembler produces relocatable object code. Each instruction and directive statement is given a relative offset from its segment base. The assembled code can then be linked using Microsoft's MS-LINK utility to produce relocatable, executable object code. Relocatable code can be loaded anywhere in memory. Thus, the program can execute where it is most efficient, instead of in some fixed range<br>of memory addresses.

In addition, relocatable code means that programs can be created in modules, each of which can be assembled, tested,<br>and perfected individually. This saves recoding time and perfected individually. This saves recoding because testing and assembly are performed on smaller pieces of program code. Also, all modules can be error-free before being linked together into larger modules or into the whole program.

### INTRODUCTION

Page 2  $\Big(\Big)$ 

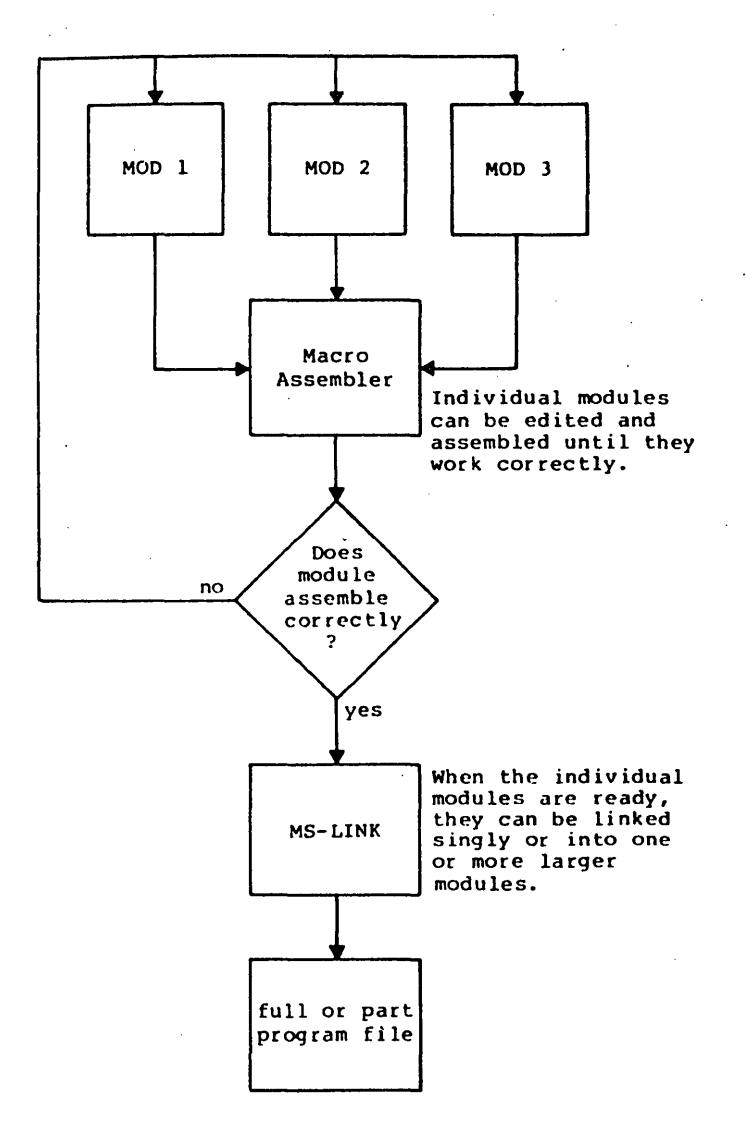

### Figure 1. The Assembly Process

 $\overline{ }$  $\bigwedge$ 

 $\left(\right)$ 

### $\left( \begin{array}{ccc} \bullet & \bullet & \bullet \end{array} \right)$  introduction

Macro Assembler supports Microsoft's complete 8080 macro facility, which is Intel 8080 standard. The macro facility permits the writing of blocks of code for a set instructions used frequently. The need for recoding these instructions each time they are required in the program is eliminated.

These blocks of code are called macros. The instructions are the macro definition. Each time the set of instructions is needed, instead of recoding the set of instructions, a simple "call" to a macro is placed in the source file. Macro Assembler expands the macro call by assembling the block of instructions into the program automatically. macro call also passes parameters to the assembler for use during macro expansion. The use of macros reduces the size of a source module because the macro definitions are given only once; other occurrences are one-line calls.

Macros can be "nested," inside another macro block. Nesting of macros is limited only by memory. that is, a macro can be called from

The macro facility includes repeat, indefinite repeat, and<br>indefinite erepeat character directives for programming repeat character directives for programming repeat block operations. The MACRO directive can also be used to alter the action of any instruction or directive by using its name as the macro name. When any instruction or<br>directive statement is placed in the program, Macro is placed in the program, Macro AssembLer first checks the symbol table it created to *see* if instruction or directive is a macro name. If it is, Macro Assembler "expands" the macro call statement by replacing it with the body of instructions in the macro's definition. If the name is not defined as a macro, Macro Assembler tries to match the name with an instruction or directive. The MACRO directive also supports local symbols and conditional exiting from the block if further expansion is unnecessary.

### INTRODUCTION

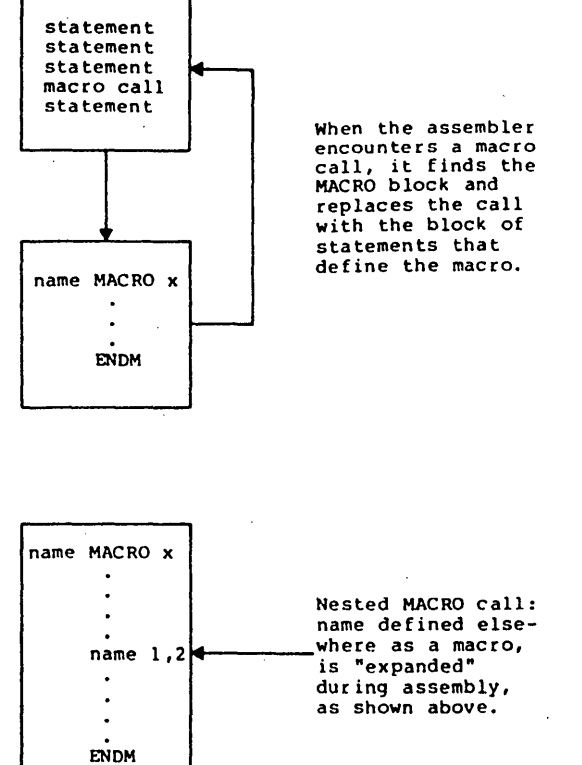

Figure 2. Assembler Macros

 $\left(\right)$ 

(

### INTRODUCTION Page 5

)

Macro Assembler supports an expanded set of conditional directives. Directives for evaluating a variety of assembly conditions can test assembly results and branch where<br>required. Unneeded or unwanted portions of code will be Unneeded or unwanted portions of code will be left unassembled. Macro Assembler can test for blank or nonblank arguments, for defined or undefined symbols, for equivalence, for first assembly pass or second, and can compare strings for identity or difference. The conditional directives simplify the evaluation of assembly results, and make programming the testing code for conditions easier.

Macro Assembler's conditional assembly facility also conditionals inside conditionals ("nesting"). Conditional assembly blocks can be nested up to 255 levels.

### INTRODUCTION

statement statement statement If condition· IF <exp true> If condition is true, IF .<br>program skips<br>program skips  $\bullet$ block is  $\bullet$ assembled up to ELSE, then ELSE to ELSE, then resumes at the skips to ENDIF. next statement. If no ELSE, tf no ELSE, .. IF block IF block skips ENDIF assembles ento ENDIF and statement tire condiresumes with statement tional block. next statement.  $\bullet$  .  $\bullet$ 

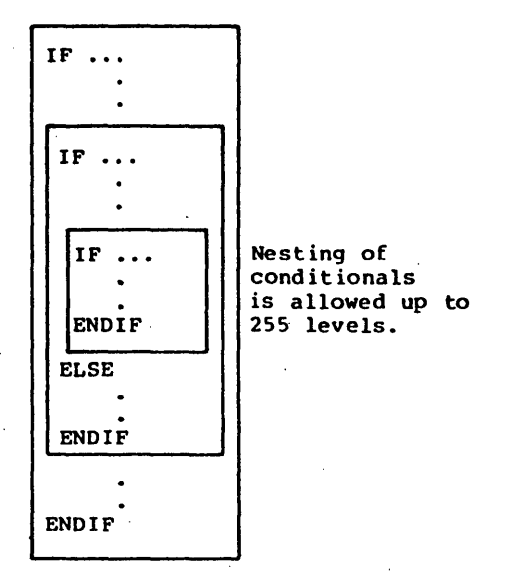

### Figure 3. Conditional Statements

Page 6

 $\left(\right)$ 

 $\left(\right)$ 

 $\big)$ 

) I

)

Macro Assembler supports all the major 8080 directives found in Microsoft's Macro Assembler for the 8080 processor. This means that any conditional, macro, or repeat blocks programmed under the 8080 Macro Assembler can be used under Macro Assembler for the 8086. Processor instructions and some directives (e.g., .PHASE, CSEG, DSEG) within the blocks will need to be converted to the 8086 instruction set. All will need to be converted to the 8086 instruction set. the major Macro Assembler directives (pseudo-ops) for the 8080 that are supported under Macro Assembler for the 8086 assemble as is, as long as the expressions to the directives are correct for the processor and the program. The syntax of directives is unchanged. Macro Assembler is upwardly-compatible, Macro Assembler for the 8080 processor and with Intel's ASM86(R), except Intel codemacros and macros.

Some 8086 instructions take only one operand type. If a type less operand is entered for an instruction that accepts only one type of operand (e.g., in the instruction PUSH [BX], [BX] has no size, but PUSH only takes a word), it would be wasteful to return an error for a lapse of memory or a typographical error. When the wrong type choice is given, Macro Assembler displays an error message but generates the "correct" code. That is, it always outputs instructions, not just NOP instructions. For example, if you enter:

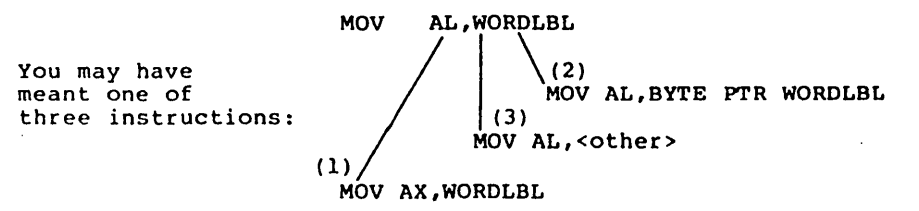

Macro Assembler generates instruction (2) because it assumes that when you specify a register, you mean that register and that size: therefore, the other operand is the "wrong size." Macro Assembler accordingly modifies the "wrong" operand to fit the register size (in this case) or the size of whatever is the most likely "correct" operand in an expression. This eliminates some mundane debugging chores. An error message is still returned, however, because you may have misstated the operand the Macro Assembler assumes is "correct."

### INTRODUCTION Page 8

 $\Big($ 

( "

(

### OVerview of Macro Assembler Operation

The first task in developing a program is to create a source file. Use EDLIN (the resident editor in Microsoft's MS-DOS operating system), or any other 8086 editor compatible with your operating system, to create the Macro Assembler source file. Macro Assembler assumes a default filename extension of .ASM for the source file. Creating the source file involves creating instruction and directive statements that follow the rules and constraints described in Chapters 1-4 in this manual.

When the source file is ready, run Macro Assembler as described in Chapter 5, "Assembling a Macro Assembler Source File." Refer to Chapter 7, "Macro Assembler Messages <sup>r</sup> " for explanations of any messages displayed during or immediately after assembly.

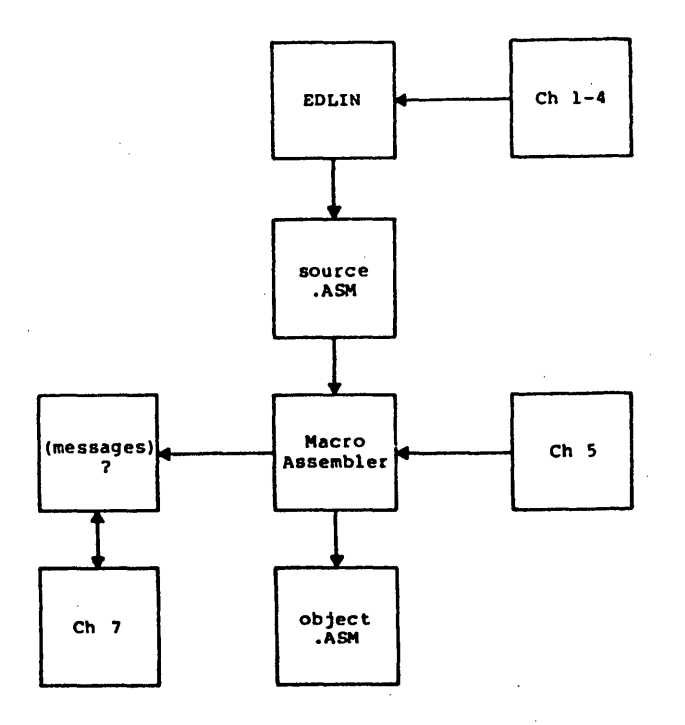

Figure 4. Overview of Macro Assembler Operation

### INTRODUCTION page 9

Macro Assembler is a two-pass assembler. This means that the source file is assembled twice. But slightly different actions occur during each pass. During the first pass, the assembler:

> evaluates the statements and expands macro call statements

calculates the amount of code it will generate

builds.a symbol table where all symbols, variables, labels, and macros are assigned values

During the second pass, the assembler

fills in the symbol, variable, label, and expression values from the symbol table

expands macro call statements

emits the relocatable object code into a file with the default filename extension .OBJ

The . OBJ file is suitable for processing with the Microsoft LINK utility (MS-LINK). The .OBJ file can be stored as part of the user's library of object programs, which later can be linked with one or more .OBJ modules by MS-LINK (refer to the MS-LINK utility for further explanation and instructions). The .OBJ modules can also be processed with the Microsoft LIB Library Manager (refer to the Microsoft LIB Library Manager Manual for further explanation and InstructIons).

The source file can also be assembled without creating an .OBJ file. All the other assembly steps are performed, but the object code is not sent to disk. Only erroneous source statements are displayed on the terminal screen. This practice is useful for checking the source code for errors. It is faster than creating an .OBJ file because no file is· created or written. Modules can be test assembled quickly and errors corrected before the object code is put on disk. Modules that assemble without errors do not clutter the disk. .

### INTRODUCTION Page 10

 $\left(\right)$ 

 $\left($ 

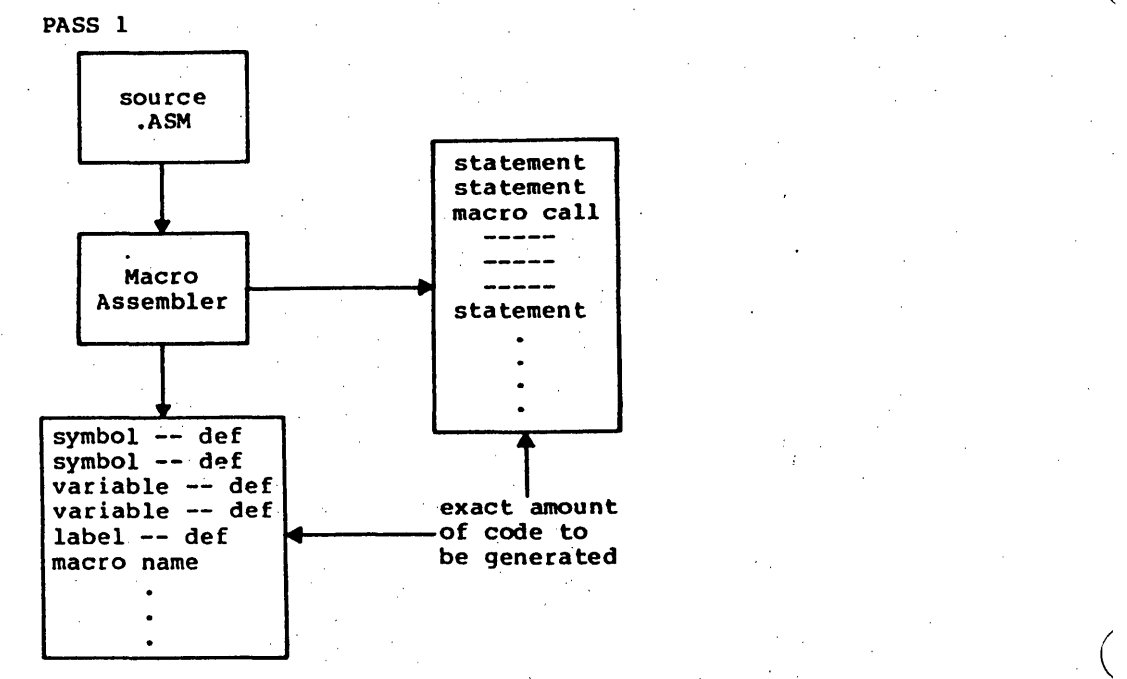

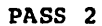

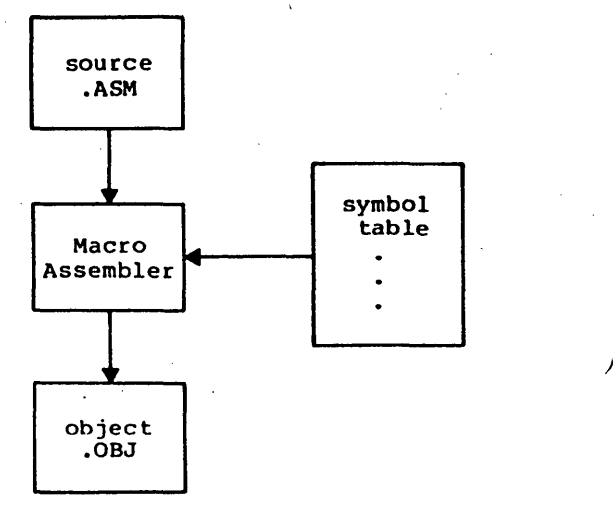

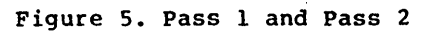

### INTRODUCTION Page 11

 $)$ 

Macro Assembler will create, on command, a listing file and listing file contains the beginning relative addresses (offsets from segment base) assigned to each instruction, the machine code translation of each statement (in hexadecimal values), and the statement<br>itself. The listing also contains a symbol table which The listing also contains a symbol table which shows the values of all symbols, labels, and variables, plus the names of all macros. The listing file receives the default filename extension .LST.

The cross-reference file contains a compact representation<br>of variables, labels, and symbols. The cross-reference file<br>receives the default filename extension .CRF. When this receives the default filename extension .CRF. When this<br>cross-reference file is processed by Microsoft CREF processed by Microsoft (MS-CREF), the file is converted into an expanded symbol table that lists all the variables, labels, and symbols in alphabetical order; followed by the line number in the source program where each is defined; followed by the line<br>numbers where each is used in the program. The final numbers where each is used in the program. cross-reference listing receives the filename extension (Refer to the Microsoft CREF Cross-Reference Utility Manual for further explanation and instructions.)

Figure 6 illustrates the files that Macro Assembler can produce.

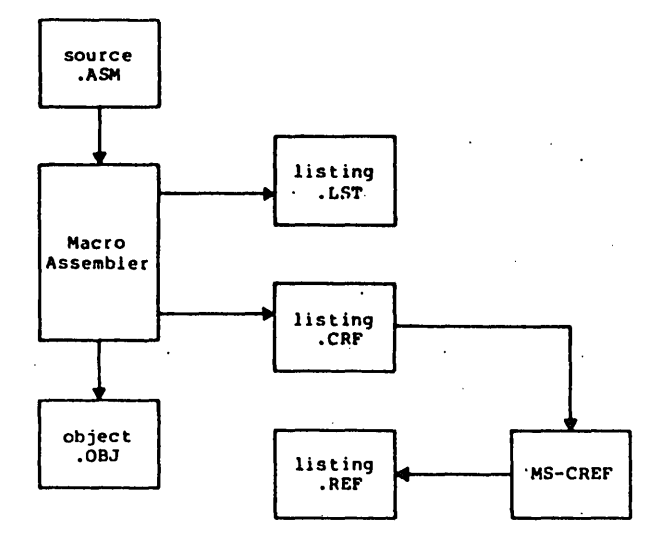

Figure 6. Files That Macro Assembler Produces

 $\label{eq:2.1} \frac{1}{\sqrt{2\pi}}\int_{0}^{\infty}\frac{1}{\sqrt{2\pi}}\left(\frac{1}{\sqrt{2\pi}}\right)^{2\alpha} \frac{1}{\sqrt{2\pi}}\left(\frac{1}{\sqrt{2\pi}}\right)^{\alpha} \frac{1}{\sqrt{2\pi}}\left(\frac{1}{\sqrt{2\pi}}\right)^{\alpha} \frac{1}{\sqrt{2\pi}}\left(\frac{1}{\sqrt{2\pi}}\right)^{\alpha} \frac{1}{\sqrt{2\pi}}\left(\frac{1}{\sqrt{2\pi}}\right)^{\alpha} \frac{1}{\sqrt{2\pi}}\left(\frac{1}{\sqrt{2\pi}}\right$  $\mathcal{L}^{\mathcal{L}}$  and the set of the set of the set of the set of the set of the set of the set of the set of the set of the set of the set of the set of the set of the set of the set of the set of the set of the set of the

 $\label{eq:2.1} \frac{1}{\sqrt{2\pi}}\int_{\mathbb{R}^3}\frac{1}{\sqrt{2\pi}}\int_{\mathbb{R}^3}\frac{1}{\sqrt{2\pi}}\int_{\mathbb{R}^3}\frac{1}{\sqrt{2\pi}}\int_{\mathbb{R}^3}\frac{1}{\sqrt{2\pi}}\int_{\mathbb{R}^3}\frac{1}{\sqrt{2\pi}}\int_{\mathbb{R}^3}\frac{1}{\sqrt{2\pi}}\int_{\mathbb{R}^3}\frac{1}{\sqrt{2\pi}}\int_{\mathbb{R}^3}\frac{1}{\sqrt{2\pi}}\int_{\mathbb{R}^3}\frac{1$ 

### Contents

Creating a Macro Assembler Source Pile

 $\ddot{\phantom{a}}$ 

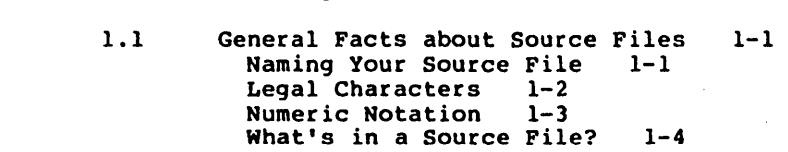

- 1.2 Statement Line Format 1-5
- 1.3 Names 1-6<br>Comments 1-8
- 1.4
- 1.5 Action 1-9

Chapter 1

 $\left| \right\rangle$ 

 $\overline{a}$ 

 $\left( \right)$ 

 $\overline{\phantom{a}}$ 

1.6 Expressions 1-10
$\label{eq:2.1} \frac{1}{\sqrt{2\pi}}\sum_{i=1}^n\frac{1}{\sqrt{2\pi}}\sum_{i=1}^n\frac{1}{\sqrt{2\pi}}\sum_{i=1}^n\frac{1}{\sqrt{2\pi}}\sum_{i=1}^n\frac{1}{\sqrt{2\pi}}\sum_{i=1}^n\frac{1}{\sqrt{2\pi}}\sum_{i=1}^n\frac{1}{\sqrt{2\pi}}\sum_{i=1}^n\frac{1}{\sqrt{2\pi}}\sum_{i=1}^n\frac{1}{\sqrt{2\pi}}\sum_{i=1}^n\frac{1}{\sqrt{2\pi}}\sum_{i=1}^n\$ 

 $\label{eq:2} \begin{split} \mathcal{L}_{\text{max}}(\mathbf{r}) = \mathcal{L}_{\text{max}}(\mathbf{r}) \mathcal{L}_{\text{max}}(\mathbf{r}) \mathcal{L}_{\text{max}}(\mathbf{r}) \mathcal{L}_{\text{max}}(\mathbf{r}) \mathcal{L}_{\text{max}}(\mathbf{r}) \mathcal{L}_{\text{max}}(\mathbf{r}) \mathcal{L}_{\text{max}}(\mathbf{r}) \mathcal{L}_{\text{max}}(\mathbf{r}) \mathcal{L}_{\text{max}}(\mathbf{r}) \mathcal{L}_{\text{max}}(\mathbf{r}) \mathcal{L}_{\text{max}}(\mathbf{r}) \mathcal$ 

#### CHAPTER 1

#### CREATING A MACRO ASSEMBLER SOURCE FILE

To create a source file for Macro Assembler, you need to use an editor. program, such as EDLIN in Microsoft's MS-DOS. You simply create a program file as you would for any other assembly or high-level programming language. Use the general facts and specific descriptions in this chapter and the three following chapters when creating the file.

This chapter discusses the statement format and introduces descriptions of its components. In Chapter 2, you will find full descriptions of names: variables, labels, and symbols. Chapter 3 provides full descriptions of expressions and<br>their components, operands and operators. Chapter 4 their components, operands and operators. includes full descriptions of the assembler directives.

#### 1.1 GENERAL FACTS ABOUT SOURCE FILES

#### Naming Your Source Pile

)

 $\left( \right)$ 

)

When you create a source file, you must name it. A filename may be any name that is legal for your operating system. When you run Macro Assembler to assemble your source file, Macro Assembler assumes that your source filename has the extension .ASM.

You do not need to give your source filename the .ASM extension. However, if your source filename has has an extension. However, if your source filename has has an extension other than .ASM, you must specify the extension name when you run Macro Assembler. (You do not need to specify the .ASM extension if your source filename has an extension of .ASM. Macro Assembler will supply the default extension for you.)

 $\Big($ 

 $\Big($ 

 $\left(\right)$ 

Note that Macro Assembler gives the object file it outputs<br>the default extension . OBJ. To avoid confusion or the the default extension . OBJ. destruction of your source file, you should avoid giving a source file an extension of .OBJ. For similar reasons, you should also avoid the extensions .EXE, .LST, .CRF, and .REF.

Legal Characters

The legal characters for your symbol names are:

 $A-Z$   $0-9$  ?  $\theta$  \$

Only the numerals (0-9) cannot appear as the first character of a name (a numeral must appear as the first character of a numeric value).

Additional special delimiters: characters act as operators or

- (colon)--segment override operator
- (period)--operator for field name of Record or<br>Structure; may be used in a filename only if it is the first character
- [ ] (square brackets--around register names to indicate value in address in register, not value (data) in register
- ( ) (parentheses) --operator in DUP expressions and operator to change precedence of operator evaluation
- <sup>&</sup>lt;<sup>&</sup>gt;(angle brackets) operators used around initialization values for Records or Structure,<br>around parameters in IRP macro blocks, and to around parameters in IRP macro blocks, indicate literals

The square brackets and angle brackets are also used for syntax notation in the discussions of the assembler directives (Section 4.2, "Directives"). assembler directives (Section 4.2,<br>When these characters are operators these characters are operators and not syntax<br>ion, you are told explicitly: for example, notation, you are told explicitly; "angle brackets must be coded as shown."

#### Numeric Notation

) I

)

The default input radix for all numeric values is decimal. The output radix for all listings is hexadecimal' for code and data items and decimal for line numbers.' The output radix can only be changed to octal radix by giving the /0 switch when Macro Assembler is run (see Section 5.4, "Macro Assembler Command Switches"). There are two ways to change the input radix:

1. With the .RADIX directive (see Section 4.2.1, "Memory Directives")

2. By special notation appended to a numeric value:

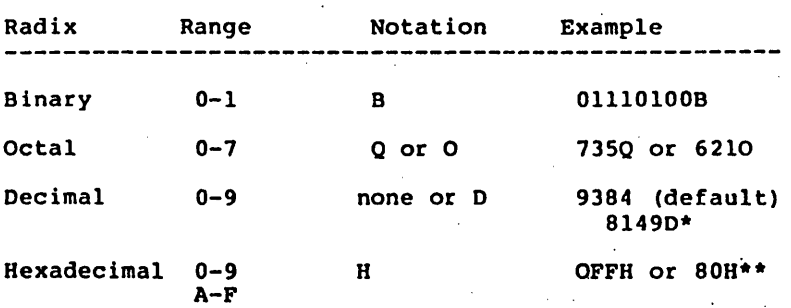

\* When .RADIX directive changes default radix to not decimal. ·\*First character must be numeral from O~9.

 $\left($ 

( "

 $\left(\right)$ 

#### What's in a Source File?

A source file for Macro Assembler consists of instruction statements and directive statements. Instruction statements are made of 8086 instruction mnemonics and their operands, which command specific processes directly to the 8086<br>processor. Directive statements are commands to Macro Directive statements are commands to Macro Assembler to prepare data for use in and by instructions.

Statement line format is described in Section 1.2. The parts of a statement are described in Sections 1.3-1.6 and in Chapters 2-4. Statements are usually placed in blocks of code assigned to a specific segment (code, data, stack,. extra). The segments may appear in any order in the source file. Within the segments, generally speaking, statements may appear in any order that creates a valid program. Some exceptions to random ordering do exist, which will be. discussed under the affected assembler directives.

Every segment must end with an end segment statement (ENDS): every procedure must end with an end procedure statement (ENDP): and every structure must end with an end structure statement (ENDS). Likewise, the source file must end with an END statement that tells Macro Assembler where program execution should begin.

Section 3.1, "Memory Organization," describes how segments, groups, the ASSUME directive, and the SEG operator relate to one another and to your programming as a whole. This information is important and helpful for developing your programs. The information is presented in Chapter 3 as a prelude to the discussion of operands and operators.

#### 1.2 STATEMENT LINE FORMAT

محادث ومري

 $\lambda$ 

Statements in source files follow a strict format, which allows some variation.

Macro Assembler directive statements consist of four "fields": Name, Action, Expression, Comment. For example:

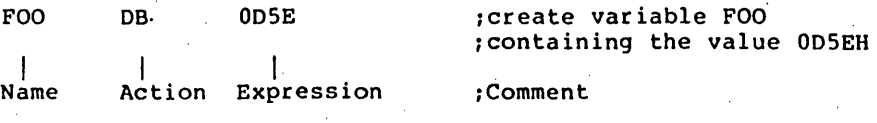

Macro Assembler instruction statements usually consist of three "fields": Action, Expression, comment. For example:

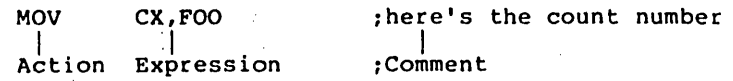

An instruction statement may have a Name field under certain circumstances; see the discussion in Section 1.3, "Names."

Page  $1-6$ 

(

 $\left(\right)$ 

 $($ 

#### 1.3 NAMES

The name field, when present, is the first entry on the statement line. The name may begin in any column, although normally names are started in column 1.

Names may be any length' you choose. However, Macro Assembler considers only the first 31 characters significant when your source file is assembled.

One other significant use for names is with the MACRO' directive. Although all the rules covering names, described in Chapter 2, apply to MACRO names, the discussion of macro names is better left to the section describing the macro had to sected fore to the section de.<br>facility.

Macro Assembler supports the use of names in a statement three purposes: to represent code, to represent data, and to represent constants.

To make a name represent code, use:

NAME: followed by a directive, instruction, or nothing at all NAME LABEL NEAR (for use inside its own segment<br>only)

NAME LABEL FAR (for use outside its own segment)

EXTRN NAME:NEAR (for use outside its own module but inside its own segment only)

EXTRN NAME:FAR (for use outside its own module and segment)

To make a name represent data, use:

NAME LABEL <size> (BYTE, WORD, etc.)

NAME Ox <exp>

EXTRN NAME:<size> (BYTE, WORD, etc.)

 $\sim 100$  km s  $^{-1}$ 

 $\frac{1}{2} \left( \frac{1}{2} \right)$ 

 $\lambda$ 

п.,

To make a name represent a constant, use: NAME EQU <constant> 'NAME = <constant> NAME SEGMENT <attributes>

 $\phi_{\rm 31}$ 

 $\sim 10^{11}$ 

 $\hat{\mathcal{L}}_{\text{eff}}$ 

NAME GROUP <segment-names>

 $\left( \begin{array}{c} 0 \ 0 \end{array} \right)$ 

 $\Big($ 

 $\Big($ 

 $\left(\right)$ 

#### **1.4 COMMBlft'S**

Comments are never required for the successful operation of an assembly language program, but they are strongly recommended.

If you use comments in your program, every comment on every line must be preceded by a semicolon. If you want to place a very long comment in your program, you can use the COMMENT directive. The COMMENT directive releases you from the required semicolon on every line (refer to COMMENT in Section 4.2.1, "Memory Directives").

Comments document the processing that is supposed to happen at a particular point in a program. When comments are used in this manner, they can be useful for debugging, for altering code, or for updating code. Consider putting comments at the beginning of each segment, procedure, structure, module, and after each line in the code that begins a step in the processing.

Comments are ignored by Macro Assembler. Comments do not add to the memory required to assemble or to run your program, except in macro blocks where. comments are stored with the code.

#### 1.5 ACTION

The action field contains either an 8086 instruction mnemonic or a Macro Assembler assembler directive. Refer to Section 4.1, "Instructions," for a general discussion and to Appendix C for a list of 8086 instruction mnemonics. The Macro Assembler directives are described in detail in Section 4.2, "Directives."

If the name field is blank, the action field will be the first entry in the statement format. In this case, the action may appear in any column, 1 through maximum line length (minus columns for action and expression).

The entry in the action field either directs the processor to perform a specific function or it directs the assembler to perform one of its functions. Instructions tell the processor to perform some action. An instruction may have the data and/or addresses it needs built into it, or data and/or addresses may be found in the expression part of an instruction. For example:

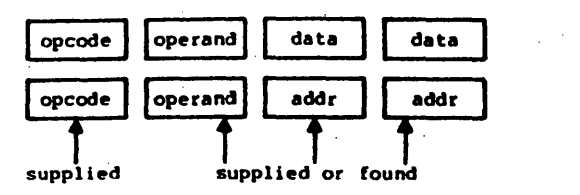

supplied  $=$  part of the instruction

found = assembler inserts data and/or address' from the information provided by expression in instruction statements

(opcode is the action part of an instruction)

Directives give the assembler directions for I/O, memory organization, conditional assembly, cross-reference control, and definitions., listing and

 $\Big($ 

 $\left(\right)$ 

 $\left(\right)$ 

# . 1.6 EXPRBSSICMS

The expression field contains entries which are operands and/or combinations of operands and operators.

Some instructions take no operands; some take one, and .others ,take two. For two-operand instructions, the expression field consists of a destination operand and a source operand, in that order, separated by a comma. For example:

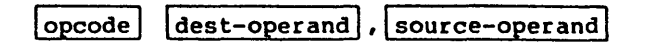

For one-operand instructions, the operand is a source or a destination operand, depending on the instruction. If one or both of the operands is omitted, the instruction carries that information in its internal coding.

Source operands are immediate operands, register operands,<br>memory operands, or attribute operands. Destination memory operands, or attribute operands. operands are register operands and memory operands.

For directives, the expression field usually consists of a single operand. For example:

|directive| |operand|

A directive operand is a data operand, a code (addressing) operand, or a constant, depending on the nature of the directive. .

For many instructions and directives, operands may be connected with operators to form a longer operand that looks like a mathematical expression. These operands are called complex operands. Use of a complex operand permits you to specify addresses or data derived from several places. For example:

MOV FOO(BX1,AL

 $\lambda$ 

 $\left| \right|$ 

The destination operand is the result of adding the address represented by the variable FOO and the address found in register BX. The processor is instructed to move the value in register AL to the destination calculated from these two operand elements. Another example:

#### MOV AX,FOO+5(BX]

In this case, the source operand is the result of adding the value represented by the symbol FOO plus 5 plus the value found in the BX register.

 $\Big($ 

 $\left(\right)$ 

 $\left($ 

Macro Assembler supports the operators in the expression field (shown in order of<br>precedence): following operands and

#### Operands

#### Operators

Immediate . (incl. symbols) Register Memory label variables simple indexed structures Attribute override PTR : (seg) **SHORT** HIGH LOW value returning OFFSET SEG THIS TYPE • TYPE LENGTH SIZE record specifying FIELD MASK WIDTH

LENGTH, SIZE, WIDTH, MASK, FIELD  $[ | , ( ) , < \rangle$ segment override(:) PTR, OFFSET, SEG, TYPE, THIS • HIGH, LOW  $*$ ,  $/$ , MOD, SHL, SHR  $+$ ,  $-$ (unary),  $-$ (binary) EQ, NE, LT, LE, GT, GE **NOT** AND OR, XOR SHORT, .TYPE

#### **NOTE**

Some operators can be used as operands or as<br>part of an operand expression. Refer to of an operand expression. Refer Sections 3.2, "Operands," and 3.3, "Operators," for details 6f operands and operators.

## Contents

 $\left( \right)$ 

 $\ddot{\phantom{1}}$ 

 $\left( \right)$ 

 $\left( \right)$ 

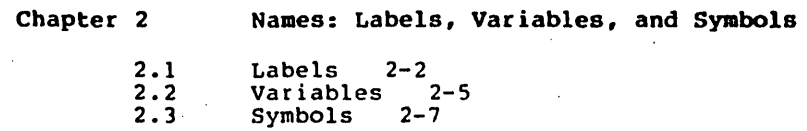

 $\label{eq:2} \frac{1}{\sqrt{2}}\int_{0}^{\infty}\frac{d\mu}{\lambda} \left( \frac{d\mu}{\lambda} \right)^2 \frac{d\mu}{\lambda} \frac{d\mu}{\lambda} \frac{d\mu}{$  $\label{eq:2.1} \frac{1}{2}\sum_{i=1}^n\frac{1}{2}\sum_{j=1}^n\frac{1}{2}\sum_{j=1}^n\frac{1}{2}\sum_{j=1}^n\frac{1}{2}\sum_{j=1}^n\frac{1}{2}\sum_{j=1}^n\frac{1}{2}\sum_{j=1}^n\frac{1}{2}\sum_{j=1}^n\frac{1}{2}\sum_{j=1}^n\frac{1}{2}\sum_{j=1}^n\frac{1}{2}\sum_{j=1}^n\frac{1}{2}\sum_{j=1}^n\frac{1}{2}\sum_{j=1}^n\frac{1}{2}\sum_{j=1}^n\$ 

 $\label{eq:2.1} \frac{1}{2}\sum_{i=1}^n\frac{1}{2}\sum_{j=1}^n\frac{1}{2}\sum_{j=1}^n\frac{1}{2}\sum_{j=1}^n\frac{1}{2}\sum_{j=1}^n\frac{1}{2}\sum_{j=1}^n\frac{1}{2}\sum_{j=1}^n\frac{1}{2}\sum_{j=1}^n\frac{1}{2}\sum_{j=1}^n\frac{1}{2}\sum_{j=1}^n\frac{1}{2}\sum_{j=1}^n\frac{1}{2}\sum_{j=1}^n\frac{1}{2}\sum_{j=1}^n\frac{1}{2}\sum_{j=1}^n\$  $\label{eq:2.1} \begin{split} \mathcal{L}_{\text{max}}(\mathbf{r}) & = \mathcal{L}_{\text{max}}(\mathbf{r}) \mathcal{L}_{\text{max}}(\mathbf{r}) \,, \end{split}$  $\label{eq:2.1} \frac{1}{2} \sum_{i=1}^n \frac{1}{2} \sum_{j=1}^n \frac{1}{2} \sum_{j=1}^n \frac{1}{2} \sum_{j=1}^n \frac{1}{2} \sum_{j=1}^n \frac{1}{2} \sum_{j=1}^n \frac{1}{2} \sum_{j=1}^n \frac{1}{2} \sum_{j=1}^n \frac{1}{2} \sum_{j=1}^n \frac{1}{2} \sum_{j=1}^n \frac{1}{2} \sum_{j=1}^n \frac{1}{2} \sum_{j=1}^n \frac{1}{2} \sum_{j=1}^n \frac{$ 

 $\mathcal{L}^{\text{max}}_{\text{max}}$  and  $\mathcal{L}^{\text{max}}_{\text{max}}$  $\label{eq:2.1} \frac{1}{\sqrt{2\pi}}\int_{0}^{\infty}\frac{1}{\sqrt{2\pi}}\left(\frac{1}{\sqrt{2\pi}}\right)^{2\alpha} \frac{1}{\sqrt{2\pi}}\frac{1}{\sqrt{2\pi}}\frac{1}{\sqrt{2\pi}}\frac{1}{\sqrt{2\pi}}\frac{1}{\sqrt{2\pi}}\frac{1}{\sqrt{2\pi}}\frac{1}{\sqrt{2\pi}}\frac{1}{\sqrt{2\pi}}\frac{1}{\sqrt{2\pi}}\frac{1}{\sqrt{2\pi}}\frac{1}{\sqrt{2\pi}}\frac{1}{\sqrt{2\pi}}\frac{1}{\sqrt{2\pi}}$  $\label{eq:2.1} \frac{1}{\sqrt{2}}\sum_{i=1}^n\frac{1}{\sqrt{2}}\sum_{j=1}^n\frac{1}{\sqrt{2}}\sum_{j=1}^n\frac{1}{\sqrt{2}}\sum_{j=1}^n\frac{1}{\sqrt{2}}\sum_{j=1}^n\frac{1}{\sqrt{2}}\sum_{j=1}^n\frac{1}{\sqrt{2}}\sum_{j=1}^n\frac{1}{\sqrt{2}}\sum_{j=1}^n\frac{1}{\sqrt{2}}\sum_{j=1}^n\frac{1}{\sqrt{2}}\sum_{j=1}^n\frac{1}{\sqrt{2}}\sum_{j=1}^n\frac$  $\mathcal{L}^{(2)}$ 

 $\label{eq:2.1} \mathcal{L}(\mathcal{L}^{\mathcal{L}}_{\mathcal{L}}(\mathcal{L}^{\mathcal{L}}_{\mathcal{L}})) = \mathcal{L}(\mathcal{L}^{\mathcal{L}}_{\mathcal{L}}(\mathcal{L}^{\mathcal{L}}_{\mathcal{L}})) = \mathcal{L}(\mathcal{L}^{\mathcal{L}}_{\mathcal{L}}(\mathcal{L}^{\mathcal{L}}_{\mathcal{L}})) = \mathcal{L}(\mathcal{L}^{\mathcal{L}}_{\mathcal{L}}(\mathcal{L}^{\mathcal{L}}_{\mathcal{L}})) = \mathcal{L}(\mathcal{L}^{\mathcal{L}}$ 

 $\label{eq:2.1} \frac{1}{2}\sum_{i=1}^n\frac{1}{2}\sum_{j=1}^n\frac{1}{2}\sum_{j=1}^n\frac{1}{2}\sum_{j=1}^n\frac{1}{2}\sum_{j=1}^n\frac{1}{2}\sum_{j=1}^n\frac{1}{2}\sum_{j=1}^n\frac{1}{2}\sum_{j=1}^n\frac{1}{2}\sum_{j=1}^n\frac{1}{2}\sum_{j=1}^n\frac{1}{2}\sum_{j=1}^n\frac{1}{2}\sum_{j=1}^n\frac{1}{2}\sum_{j=1}^n\frac{1}{2}\sum_{j=1}^n\$ 

#### **CBAPrER 2**

 $\big)$  :

 $\left( \right)$ 

#### **NAMES: LABELS, VARIABLES,** AND' **SYMBOLS**

Names are used in several ways throughout Macro Assembler, wherever any naming is allowed or required.

Names are symbolic representations of values. The values may be addresses, data, or constants.

Names may be any length you choose. However, Macro Assembler will truncate names longer than 31 characters when your source file is assembled.

Names may be defined and used in a number of ways. This chapter introduces you to the basic ways to define and use names. You will discover additional uses as you study the chapters on Expressions and Action, and as you use Macro Assembler.

Macro Assembler supports three types of names in statement lines: labels, variables, and symbols. This chapter covers how to define and use these three types of names.

 $\left(\right)$ 

 $\left(\right)$ 

(

#### 2.1 LABELS

Labels are names used as targets for JMP, CALL, and LOOP instructions. Macro Assembler assigns an address to each Macro Assembler assigns an address to each label as it is defined. When you use a label as an operand for JMP, CALL, or LOOP, Macro Assembler can substitute the attributes of the label for the label name, sending processing to the appropriate place.

Labels are defined in one of four ways:

1. <name>:

Use a name followed' immediately by a colon. This defines the name as a NEAR label. <name>: may be prefixed to any instruction and to all directives that allow a Name field. <name>: may also be placed on a line by itself.

Examples:

CLEAR SCREEN: MOV FOO: DB OFH SUBROUTINE3: AL,20H

2. <name> <name> LABEL LABEL NEAR FAR

> Use the LABEL directive. Refer to the discussion of the LABEL directive in Section 4.2.1, "Memory Directives."

> NEAR and FAR are discussed under the Type Attribute below.

Examples:

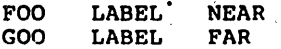

3. <name> <name> PROC PROC NEAR FAR

> Use the PROC directive. Refer to the discussion of ,the PROC directive in Section 4.2.1, "Memory Directives."

> NEAR is optional because it is the default if you enter only <name> PROC. NEAR and FAR are discussed under the Type Attribute below.

#### Examples:'

REPEAT CHECKING FIND\_CHR PROC PROC PROC NEAR ,same as CHECKING PROC NEAR FAR

4. EXTRN <name>:NEAR EXTRN <name>:FAR

Use the EXTRN directive.

NEAR and FAR are discussed under the Type Attribute below.

Refer to the discussion of the EXTRN directive in Section 4.2.1, "Memory Directives."

Examples:

EXTRN FOO: NEAR EXTRN ZOO:FAR

A label has four, attributes: segment, offset, type, and the CS ASSUME in effect when the label is defined. Segment is the segment where the label is defined.' Offset is the distance from the beginning of the segment to the label's location. Type is either NEAR or FAR.

#### Segment

\ )

)

Labels are defined inside segments. The segment must be assigned to the CS segment register to be addressable. The segment may be assigned to a group, in which case the group must be addressable, through CS. Macro ,Assembler requires that a label be addressable through the CS register. Therefore, the segment (or group) attribute of a symbol is the base address of the segment (or group) where it is defined.

#### $0$ *Efset*

The offset attribute is the number of bytes from the beginning of the· label's segment to where the label is defined. The offset is a l6-bit unsigned number.

 $\overline{\phantom{a}}$ 

 $\overline{a}$ 

 $\left(\right)$ 

 $\left(\right)$ 

#### **Type**

Labels are one of two types: NEAR or FAR. NEAR labels are used for references from within the segment where the label is defined. NEAR labels may be referenced from more than one module, as long as the references are from a segment with the same name and attributes and have the same CS ASSUME.

FAR labels are used for references from segments with a different CS ASSUME, or when there are more than 64K bytes between the label reference and the label definition.

NEAR and FAR cause Macro Assembler to generate slightly different code. NEAR labels supply their offset attribute *only* (a 2-byte pointer). FAR labels supply both their segment and offset attributes (a 4-byte pointer).

#### 2.2 VARIABLES

 $\big)$ 

Variables are names used in expressions as operands to instructions and directives. A variable represents an address where a specified value may be found.

Variables look much like labels and are defined alike in some ways. The differences are important.

Variables are defined three ways:

1. <name> <define-dir> :no colon! <name> <struc-name> <expression> <name> <rec-name> <expression>

<define-dir> is any of the five Define directives: DB, OW, DO, OQ, DT

Example:

START MOVE DW ?

<struc-name> is a structure name defined by the STRUC directive.

<rec-name> is a record name defined by the RECORD directive.

Examples:

CORRAL STRUC

ENOS HORSE CORRAL <'SADDLE'>

Note that HORSE will have the same size as the structure CORRAL.

GARAGE RECORD CAR:8='P'

SMALL GARAGE  $10$  DUP( $\langle 'Z' \rangle$ )

Note that SMALL will have the same size as the record GARAGE.

See the DEFINE, STRUC, and RECORD directives in Section 4.2.1, "Memory Directives."

2. <name> LABEL <size>

Use the LABEL directive with one of the size

 $\left(\right)$ 

 $\left(\right)$ 

 $\left($ 

specifiers.

<size> is one of the following size specifiers:

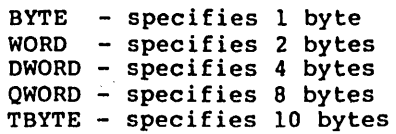

Example:

CURSOR LABEL WORD

See LABEL directive in Section 4.2.1, "Memory Directives."

3. EXTRN <name>:<size>

Use the EXTRN directive with one of the size specifiers described above. See EXTRN directive in Section 4.2.1, "Memory Directives."

Example:

#### EXTRN FOO:DWORD

Variables also have the three attributes segment, offset, and type (as do labels).

Segment and Offset are the same for variables as for labels. The Type attribute is different.

#### Type

The type attribute is the size of the variable's location, as specified when the variable is defined. The size depends on which Define directive was used or which size specifier was used to define the variable.

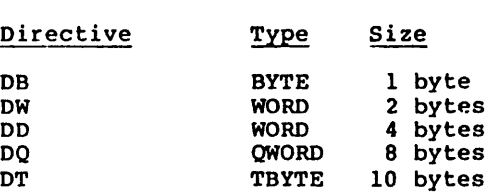

#### 2.3 SYMBOLS

Symbols are names defined without reference to a Define directive or to code. Like variables, symbols are also used in expressions as operands to instructions and directives.

Symbols are defined three ways:

1. <name> EQU <expression>

Use the EQU directive. See EOU directive in Section 4.2.1, "Memory Directives."

<expression> may be another symbol, an instruction mnemonic, a valid expression, or any other entry (such as text or indexed references).

Examples:

FOO ZOO EOU EOU 7H FOO

2. <name> = <expression>

Use the equal sign directive. See Equal Sign directive in Section 4.2.1, "Memory Directives."

<expression> may be any valid expression.

Examples:

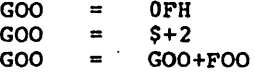

3.. EXTRN <name> :ABS

Use the EXTRN directive with type ABS. See EXTRN directive in Section 4.2.1, "Memory Directives."

Example:

#### EXTRN BAZ:ABS

BAZ must be defined by an EQU or  $=$  directive to a valid expression.

 $\label{eq:2.1} \frac{1}{\sqrt{2}}\int_{0}^{\infty}\frac{d\mu}{\lambda} \left(\frac{d\mu}{\lambda}\right)^2\frac{d\mu}{\lambda} \left(\frac{d\mu}{\lambda}\right)^2\frac{d\mu}{\lambda} \left(\frac{d\mu}{\lambda}\right)^2.$  $\label{eq:2.1} \frac{1}{\sqrt{2}}\int_{\mathbb{R}^3}\frac{1}{\sqrt{2}}\left(\frac{1}{\sqrt{2}}\right)^2\frac{1}{\sqrt{2}}\left(\frac{1}{\sqrt{2}}\right)^2\frac{1}{\sqrt{2}}\left(\frac{1}{\sqrt{2}}\right)^2.$ 

 $\label{eq:2.1} \mathcal{L}^{\text{max}}_{\text{max}}(\mathbf{r}_{\text{max}},\mathbf{r}_{\text{max}}) = \mathcal{L}^{\text{max}}_{\text{max}}(\mathbf{r}_{\text{max}})$ 

## Contents

Chapter 3

 $\setminus$ 

)

 $\left\langle \right\rangle$ 

## Expressions: Operands and Operators

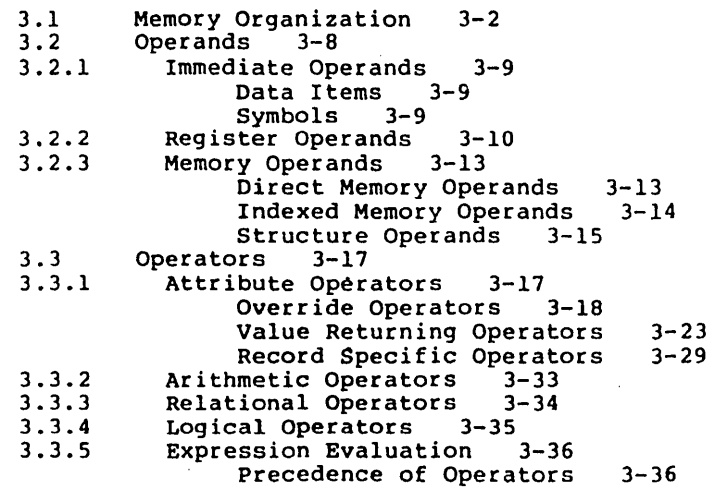

 $\frac{1}{2} \sum_{i=1}^{n} \frac{1}{i} \sum_{j=1}^{n} \frac{1}{j} \sum_{j=1}^{n} \frac{1}{j} \sum_{j=1}^{n} \frac{1}{j} \sum_{j=1}^{n} \frac{1}{j} \sum_{j=1}^{n} \frac{1}{j} \sum_{j=1}^{n} \frac{1}{j} \sum_{j=1}^{n} \frac{1}{j} \sum_{j=1}^{n} \frac{1}{j} \sum_{j=1}^{n} \frac{1}{j} \sum_{j=1}^{n} \frac{1}{j} \sum_{j=1}^{n} \frac{1}{j} \sum_{j=1}^{n$ 

 $\label{eq:2.1} \frac{1}{\sqrt{2}}\int_{0}^{\infty}\frac{1}{\sqrt{2}}\left(\frac{1}{\sqrt{2}}\right)^{2}d\mu_{\rm{eff}}\,.$  $\label{eq:2.1} \frac{1}{\sqrt{2\pi}}\int_{\mathbb{R}^3}\frac{1}{\sqrt{2\pi}}\left(\frac{1}{\sqrt{2\pi}}\right)^2\frac{1}{\sqrt{2\pi}}\int_{\mathbb{R}^3}\frac{1}{\sqrt{2\pi}}\left(\frac{1}{\sqrt{2\pi}}\right)^2\frac{1}{\sqrt{2\pi}}\frac{1}{\sqrt{2\pi}}\frac{1}{\sqrt{2\pi}}\frac{1}{\sqrt{2\pi}}\frac{1}{\sqrt{2\pi}}\frac{1}{\sqrt{2\pi}}\frac{1}{\sqrt{2\pi}}\frac{1}{\sqrt{2\pi}}\frac{1}{\sqrt{2$ 

 $\label{eq:2.1} \begin{split} \mathcal{L}_{\text{max}}(\mathbf{r},\mathbf{r}) & = \mathcal{L}_{\text{max}}(\mathbf{r},\mathbf{r}) \\ & = \mathcal{L}_{\text{max}}(\mathbf{r},\mathbf{r}) + \mathcal{L}_{\text{max}}(\mathbf{r},\mathbf{r}) \\ & = \mathcal{L}_{\text{max}}(\mathbf{r},\mathbf{r}) + \mathcal{L}_{\text{max}}(\mathbf{r},\mathbf{r}) \end{split}$  $\mathcal{L}(\mathcal{L})$  and  $\mathcal{L}(\mathcal{L})$  $\label{eq:2.1} \frac{1}{\sqrt{2\pi}}\sum_{i=1}^n\frac{1}{\sqrt{2\pi}}\sum_{i=1}^n\frac{1}{\sqrt{2\pi}}\sum_{i=1}^n\frac{1}{\sqrt{2\pi}}\sum_{i=1}^n\frac{1}{\sqrt{2\pi}}\sum_{i=1}^n\frac{1}{\sqrt{2\pi}}\sum_{i=1}^n\frac{1}{\sqrt{2\pi}}\sum_{i=1}^n\frac{1}{\sqrt{2\pi}}\sum_{i=1}^n\frac{1}{\sqrt{2\pi}}\sum_{i=1}^n\frac{1}{\sqrt{2\pi}}\sum_{i=1}^n\$ 

 $\sim 0.1$ 

 $\label{eq:2.1} \frac{1}{2}\sum_{i=1}^n\frac{1}{2}\sum_{j=1}^n\frac{1}{2}\sum_{j=1}^n\frac{1}{2}\sum_{j=1}^n\frac{1}{2}\sum_{j=1}^n\frac{1}{2}\sum_{j=1}^n\frac{1}{2}\sum_{j=1}^n\frac{1}{2}\sum_{j=1}^n\frac{1}{2}\sum_{j=1}^n\frac{1}{2}\sum_{j=1}^n\frac{1}{2}\sum_{j=1}^n\frac{1}{2}\sum_{j=1}^n\frac{1}{2}\sum_{j=1}^n\frac{1}{2}\sum_{j=1}^n\$ 

 $\label{eq:2.1} \frac{1}{\sqrt{2\pi}}\int_{\mathbb{R}^3}\frac{1}{\sqrt{2\pi}}\int_{\mathbb{R}^3}\frac{1}{\sqrt{2\pi}}\int_{\mathbb{R}^3}\frac{1}{\sqrt{2\pi}}\int_{\mathbb{R}^3}\frac{1}{\sqrt{2\pi}}\int_{\mathbb{R}^3}\frac{1}{\sqrt{2\pi}}\int_{\mathbb{R}^3}\frac{1}{\sqrt{2\pi}}\int_{\mathbb{R}^3}\frac{1}{\sqrt{2\pi}}\int_{\mathbb{R}^3}\frac{1}{\sqrt{2\pi}}\int_{\mathbb{R}^3}\frac{1$ 

 $\label{eq:2} \frac{1}{\sqrt{2}}\int_{0}^{\infty}\frac{1}{\sqrt{2\pi}}\left(\frac{1}{\sqrt{2}}\right)^{2}d\mu_{\rm{eff}}$  $\mathcal{L}^{\text{max}}_{\text{max}}$  $\label{eq:2.1} \mathcal{L}(\mathcal{L}) = \mathcal{L}(\mathcal{L}) \mathcal{L}(\mathcal{L}) \mathcal{L}(\mathcal{L})$  $\mathcal{O}(\mathcal{A}^{\mathcal{O}}_{\mathcal{O}})$  .

 $\hat{\mathcal{L}}$  $\mathcal{A}^{\mathcal{A}}$  and  $\mathcal{A}^{\mathcal{A}}$ 

#### **CHAPTER 3**

#### **EXPRESSIONS: OPERANDS AND OPERATORS**

Chapter 1 provided a brief introduction to expressions. Basically, expression is the term used to indicate values on which an instruction or directive performs its functions.

Every expression consists of at least one operand (a value). An expression may consist of two or more operands. Multiple operands are joined by operators. The result is a series of elements that looks like a mathematical expression.

This chapter describes the types of operands and operators that Macro Assembler supports. The discussion of memory organization in a Macro Assembler program acts as a preface to the descriptions of operands and operators, and as a link to topics discussed in Chapter 2.

#### EXPRESSIONS: OPERANDS AND OPERATORS Fage 3-2

 $\left($ 

 $\left(\right)$ 

 $\left($ 

#### 3.1 MEMORY ORGANIZATION

Most of your assembly language program is written in segments. In the source file, a segment is a block of code that begins with a SEGMENT directive statement and ends with an ENDS directive. In an assembled and linked file, a<br>segment is any block of code that is addressed through the<br>same segment register and is not more than 64K bytes long.

You should note that Macro Assembler leaves everything relating to segments to MS-LINK. MS-LINK resolves all references. For that reason, Macro Assembler does not check (because it cannot) to see if your references are entered with the correct distance type. Values such as OFFSET are also left to MS-LINK to resolve.

Although a segment may not be more than 64K bytes long, you 'may, as long as you observe the 64K limit, divide a segment among two or more modules. (The SEGMENT statement in each module must be the same.)

When the modules are linked together, the several segments become one. References to labels, variables, and symbols within each module acquire the offset from the beginning of the. whole segment, not just from the beginning of their portion of the whole segment. (All divisions are removed.)

You have the option of grouping several segments into a group using the GROUP directive. When you group segments, you tell Macro Assembler that you want to be able to refer to all of these segments as a single entity. (This does not eliminate segment identity, nor does it make values within a make value relative to a group base.) The advantage of grouping is that you can refer to data items without worrying about segment overrides or changing segment registers.

With this in mind, you should note that references within segments or groups are relative to a segment register. Thus, until linking is completed, the final offset of a<br>reference is relocatable. For this reason, the OFFSET For this reason, the OFFSET operator does not return a constant. The major purpose of OFFSET is to cause Macro Assembler to generate an immediate instruction: that is, to use the address of the value instead of the value itself.

#### EXPRESSIONS: OPERANDS AND OPERATORS FOR Page 3-3

There are two kinds of references in a program:

- 1. Code references JMP, CALL, LOOPxx These references are relative to the address in the CS register. (You cannot override this assignment.)
- 2. Data references all other references These references are usually relative to the OS register, but this assignment may be overridden.

When you give a forward reference in a program statement, for example:

MOV AX,<ref>

Macro Assembler first looks for the segment of the<br>.reference. Macro Assembler scans the segment registers for the SEGMENT of the reference, then the GROUP (if any) of the reference.

However, the use of the OFFSET operator always returns the offset relative to the segment. If you want the offset<br>relative to a GROUP, you must override this restriction by using the GROUP name and the colon operator. For example:

MOV AX,OFFSET <group-name>:<ref>

If you set a segment register to a group with the ASSUME directive, then you may also override the restriction on OFFSET by using the register name. For example:

MOV AX,OFFSET DS:<ref>

The result of both of these statements is the same.

Code labels have four attributes:

- 1. Segment what segment the label belongs to
- 2. Offset the number of bytes from the beginning of its segment
- 3. Type NEAR or FAR
- 4. CS ASSUME the CS ASSUME the label was coded under

When you enter a NEAR JMP or NEAR CALL, you are changing the offset (IP) in CS. Macro Assembler compares the CS ASSUME of the target (where the label is defined) with the current<br>CS ASSUME. If they are different, Macro Assembler returns If they are different, Macro Assembler returns an error (you must use a FAR JMP or FAR CALL).

### EXPRESSIONS: OPERANDS AND OPERATORS Fage 3-4

 $\left(\right)$ 

(

(

When you enter a FAR JMP or FAR CALL, you are changing both the offset (IP) in CS and the paragraph number. The paragraph number is changed to the CS ASSUME of the target<br>address.

Let's take a common case, a segment called CODE, and a group (called DGROUP) that contains three segments (called DATA, CONST, and STACK).

The program statements would be:

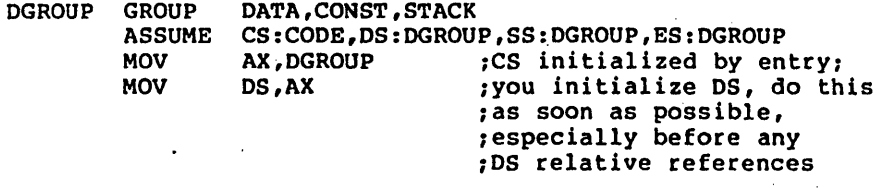

As a diagram, this arrangement could be represented as follows:

COD E

--------------~------------------~------------CS

D A T A <64K CON S <sup>T</sup> • S T A C K

 $\downarrow$ 

4~ DS,ES,SS

#### EXPRESSIONS: OPERANDS AND OPERATORS FAGE 3-5

Given this arrangement, a statement like

MOV AX,<variable>

causes Macro Assembler to find the best segment register to reach this variable. (The "best" register is the one that requires no segment overrides.)

A statement like

MOV AX,OFFSET <variable>

tells Macro Assembler to return the offset of the variable relative to the beginning of the variable's segment.

If this <variable> is in the CONST segment and you want to reference its offset from the beginning of DGROUP, you need a statement like the following:

#### MOV AX,OFFSET DGROUP:<variable>

Macro Assembler is a two-pass assembler. During pass 1, it builds a symbol table and calculates how much code is generated, but does not produce object code. If undefined generated, but does not produce object code. items are found (including forward references), assumptions are made about the reference so that the correct number of bytes are generated on pass 1. Only certain types of errors are displayed: errors involving items that must be defined on pass 1. No listing is produced unless a /0 switch is given when you run the assembler. The /0 switch produces a listing for both passes.

On pass 2, the assembler uses the values defined in pass 1 to generate the object code. Definitions of references during pass 2 are checked against the pass 1 value, which is in the symbol table. Also, the amount of code generated during pass 1 must match the amount generated during pass 2. If either is different, Macro Assembler returns a phase error.

Because pass 1 must keep correct track of the relative offset, some references must be known on pass 1. If they are not known, the relative offset will not be correct.

The following references must be known on pass 1:

1. IF/IFE <expression>

 $\mathcal{E}$ 

If <expression> is' not known on pass 1, Macro Assembler does not know to assemble the conditional block (or which part to assemble if ELSE is used). On pass 2, the assembler would know and would assemble, resulting in a phase error.

#### EXPRESSIONS: OPERANDS AND OPERATORS FOR Page 3-6

 $\left($ 

 $\left(\right)$ 

 $\left($ 

- $2.$  <expression> DUP(...) This operand explicitly changes the relative offset, so <expression> must be known on pass 1. The value in parentheses need not be known because it does not affect the number of bytes generated.
- 3. .RADIX <expression> Because this directive changes the input radix, constants could have a different value, which could cause Macro Assembler to evaluate IF or DUP statements incorrectly.

The biggest problem for the assembler is handling forward references. How can it know the kind of a reference when it still has not seen the definition? This is one of the main<br>reasons for two passes. And, unless Macro Assembler can for two passes. And, unless Macro Assembler can tell from the slatement containing the forward reference what the size, the distance, or any other of its attributes are, the assembler can only take the safe route (generate the largest 'possible instruction in some cases, except for segment override or FAR). This results in extra code that does 'nothing. (Macro Assembler figures this out by pass 2, but it cannot reduce the size of the instructions without causing an error, so it puts out NOP instructions (9011).

For this reason, Macro Assembler includes a number of operators to help the assembler. These operators tell Macro Assembler what size instruction to generate when it is faced with an ambiguous choice. As a benefit, you can also reduce the size of your program by using these operators to change the nature of the arguments to the instructions.

#### EXPRESSIONS: OPERANDS AND OPERATORS Faque 3-7

Examples:

 $\mathcal{L}$ 

#### MOV AX, FOO ; FOO = forward constant

This statement causes Macro Assembler to generate a move from memory instruction on pass 1. By using the OFFSET operator, we can cause Macro Assembler to generate an immediate operand instruction.

#### MOV AX,OFFSET FOO ~OFFSET says use the address ~of FOO

Because OFFSET tells Macro Assembler to use the address of FOO, the assembler knows that the value is immediate. This method saves a byte of code.

Similarly, if you have a CALL statement that calls to a label that may be in a different CS ASSUME, you can prevent problems by attaching the PTR operator. to the label:

#### CALL FAR PTR <forward-label>

At the opposite extreme, you may have a JMP forward that less than 127 bytes. You can save yourself a byte if you<br>use the SHORT operator.

#### JMP SHORT <forward-label>

However, you must be sure that the target is indeed within 127 bytes or Macro Assembler will not find it.

The PTR operator can be used another way to save yourself a byte when using forward references. If you defined FOO as a forward constant, you might enter the statement:

MOV [BXl ,FOO

You may want to refer to FOO as a byte immediate. In this case, you could enter either of these statements (they are equivalent):

#### MOV BYTE PTR [BX1 ,FOO

#### MOV [BX], BYTE PTR FOO

These statements tell Macro Assembler that FOO is a byte immediate. A smaller instruction is generated.

(

(

 $\left($ 

#### 3.2 OPERANDS

An operand may be any one of Register, or Memory operands. combining the types of operands. three types: Immediate, There is no restriction on

The following list shows all the types and the items that comprise them:

> Immediate operands Data items Symbols

Register operands

Memory operands Direct Labels Variables Offset (fieldname)

> Indexed Base register Index register (constant] +displacement

Structure

#### 3.2.1 Imaediate Operands

Immediate operands are constant values that you supply when you type a statement line. The value may be typed either as a data item or as a symbol.

Instructions that take two operands permit an immediate cperand as the source operand only (the second operand in an instruction statement). For example:

MOV· AX,9

#### Data Items

 $\overline{\phantom{a}}$ 

١

Macro. Assembler recognizes values in forms other than decimal when special notation is appended. The default input radix is decimal. Any numeric values entered without numeric notation appended will be treated as a decimal value. These other values include ASCII characters as well as numeric values.

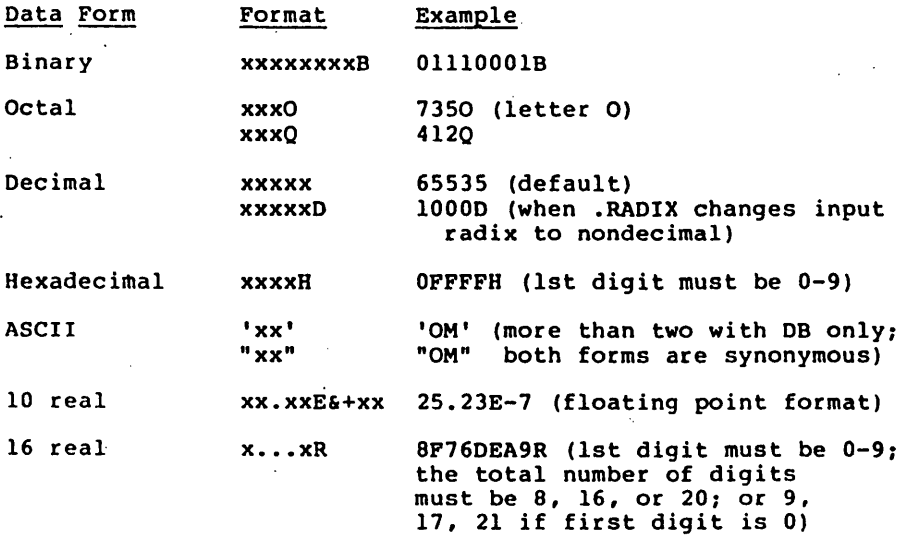

#### Symbols

Symbol names equated with some form of constant information (see Section 2.3, "Symbols") may be used as immediate operands. Using a symbol constant in a statement is the same as using a numeric constant. Therefore, using the sample statement above, you could type:

 $\left($ 

 $\Big($ 

 $\left($ 

#### MOV AX,FOO

assuming FOO was defined as a constant symbol. For example:

FOO EQU 9

#### 3.2.2 Register Operands

The 8086 processor contains a number of registers. These registers are identified by two-letter symbols that the processor recognizes (the symbols are reserved).

The registers are appropriated to different tasks: general registers, pointer registers, counter registers, index registers, segment registers, and a flag register.

The general registers are two sizes: 8-bit and 16-bit. All other registers are 16-bit.

The general registers are both 8-bit and 16-bit registers. Actually, the 16-bit general registers are composed of a pair of a-bit registers, one for the low byte (bits 0-7) and one for the high byte (bits 8-15). Note, however, that each 8-bit general register can be used independently from its mate. In this case, each 8-bit register contains bits 0-7.

Segment registers are initialized by the user and contain segment base values. The segment register names (CS, DS, SS, BS) can be used with the colon segment override operator to inform Macro Assembler that an operand is in a different segment than specified in an ASSUME statement. (See the<br>segment override operator in Section 3.3.1, "Attribute segment override operator in Section  $3.3.1$ , Operators.)"

The flag register is one 16-bit register containing nine I-bit flags (six arithmetic flags and three control flags).

Each of the registers (except segment registers and flags) can be an operand in arithmetic and logical operations.

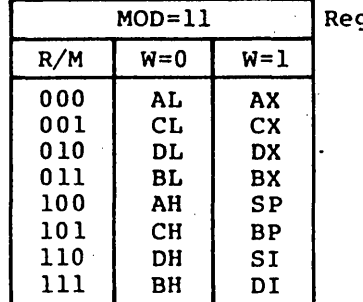

Register/Memory Field Encoding:

 $\left( \begin{array}{c} 1 \end{array} \right)$ 

 $\left( \begin{array}{c} 1 \end{array} \right)$ 

gister Mode

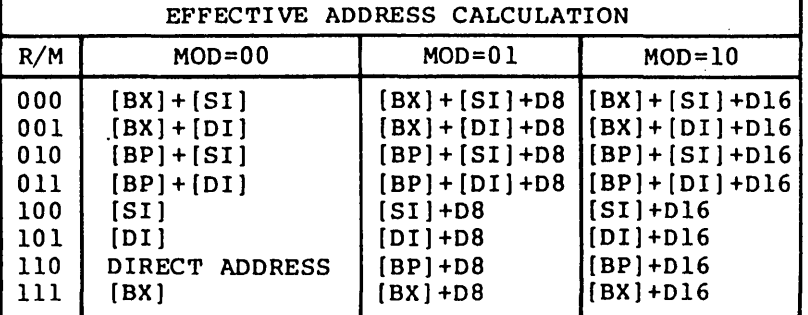

Note:  $DB = a$  byte value;  $D16 = a$  word value

Other Registers:

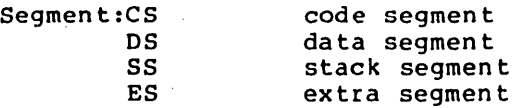

## Flags:

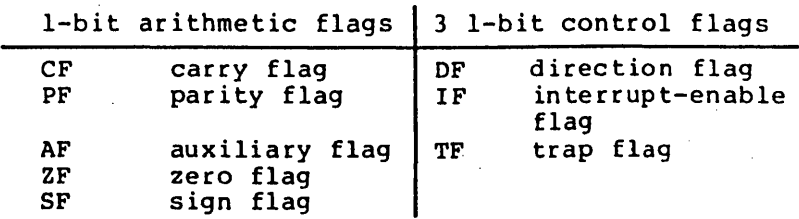
# EXPRESSIONS: OPERANDS AND OPERATORS

 $\left($ 

 $\left($ 

 $\left(\right)$ 

The BX, BP, SI, and DI registers are also used as memory operands. The distinction is: when these. registers are enclosed in square brackets [ ], they are<br>memory operands; when they are not enclosed in. square brackets, they are reqister operands (see Section 3.2.3, "Memory Operands").

#### 3.2.3 Memory Operands

A memory operand represents an address in memory. When you use a· memory operand, you direct Macro Assembler to an address to find some data or instruction.

A memory operand always consists of an offset from a base address.

Memory operands fit into three categories: those that do not use a register (direct memory operands), those that use<br>a base or index register (indexed memory operands), and a base or index register (indexed memory operands), structure operands.

#### Direct Memory Operands

Direct memory operands do not use a register, and consist of a single offset value. Direct memory operands are labels, simple variables, and offsets.

Memory operands can be used as destination operands as well as source operands for instructions that take two operands. For example:

> MOV AX,FOO MOV FOO,CX

 $\left($ 

 $\left($ 

#### Indexed Memory Operands

Indexed memory operands use base and index registers, constants, displacement values, and variables, often in combination. When you combine indexed operands, you create an address expression.

Indexed memory operands use square brackets to indicate indexing (by a register or by registers) or subscripting (for example, FOO[S]). The square brackets are treated like plus signs (+). Therefore,

> Foo[S] is equivalent to FOO+S S[F001 is equivalent to S+FOO

The only difference between square brackets and plus signs occurs when a register name appears inside the square brackets. Then, the operand is indexed.

The types of indexed memory operands are:

Base registers: [BX1 (BP1

BP has SS as its default segment register; all others have OS as default.

Index registers: [DI] [SI]

[constant] Immediate in square brackets [8], [FOO]

+Oisplacement 8-bit or 16-bit value. Used only with another indexed operand.

These elements may be combined in any order. The only restriction is that two base registers. and two indexed registers cannot be combined:

```
[BX+BP] :illegal 
[SI+DI1 : illegal
```
Some examples of indexed memory operand combinations:

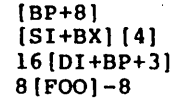

More examples of equivalent forms:

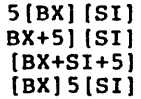

Structure Operands

Structure operands take the form <variable>.<field>.

<variable> is any name you give when coding a statement line that initializes a Structure field. The <variable> may be an anonymous variable, such as an indexed memory operand.

<field> is a name defined by a DEFINE directive within a STRUC block. <field> is a typed constant.

The period (.) must be included.

Example:

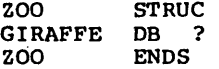

LONG\_NECK ZOO <16>

MOV AL,LONG\_NECK.GIRAFFE

MOV AL,[BX] .GIRAFFE :anonymous variable

The use of structure operands can be helpful in stack operations. If you set up the stack segment as a structure, setting BP to the top of the stack (BP equal to SP), then you can access any value in the stack structure by field name indexed through BP; for example:

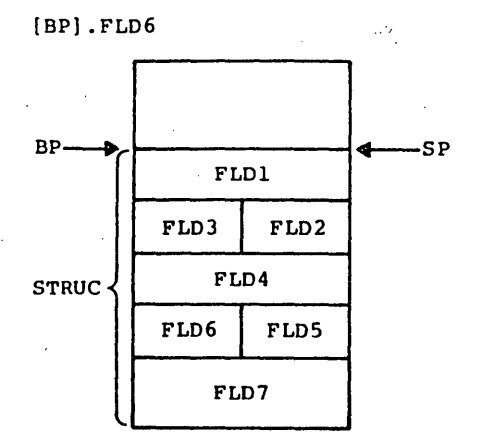

 $\ddot{\phantom{a}}$ 

 $\epsilon$ 

 $\left($ 

This method makes all values on the stack available all the time, not just the value at the top. Therefore, this method makes. the stack a handy place to pass parameters to subroutines.  $\sim 20$ 

EXPRESSIONS: OPERANDS AND OPERATORS

# 3.3 OPERATORS

An operator may be one of four arithmetic, relational, or logical. types: attribute,

Attribute operators are used with operands to override their attributes, return the value of the attributes, or to isolate fields of records.

Arithmetic, relational, and logical operators are used to combine or compare operands.

#### 3.3.1 Attribute Operators

Attribute operators used as operands perform one of three functions:

Override an operand's attributes

Return the values of operand attributes

Isolate record fields (record specific operators)

The following list shows all the attribute operators by type:

> Override operators PTR colon (:) (segment override) **SHORT** THIS HIGH LOW

Value returning operators SEG OFFSET TYPE .TYPE LENGTH SIZE

Record specific operators Shift count (Field name) WIDTH MASK

#### OVerride Operators

These operators are used to override the segment, offset, type, or distance of variables and labels.

#### Pointer (PTR)

<attribute> PTR <expression>

The PTR operator overrides the type (BYTE, WORD, DWORD) or the distance (NEAR, FAR) of an operand.

<attribute> is the new attribute; the new type or new distance.

<expression> is the operand whose attribute is' to be overridden.

The most important and frequent use for PTR is to assure that Macro Assembler understands what<br>attribute the expression is supposed to have. This attribute the expression is supposed to have.<br>is especially true for the type attri for the type attribute. Whenever you place forward references in your program, PTR will make clear the distance or type of the expression. This way you can avoid phase errors.

The second use of PTR is to access data by type other than the type in the variable definition. Most often this occurs in structures. If the structure is defined as WORD but you want to access an item as a byte, PTR is the operator for this. However, a much easier method is to enter a second' statement that defines the structure in bytes, too. This eliminates the need to use PTR for every reference to the structure. Refer to the LABEL directive in Section 4.2.1, "Memory Directives."

Examples:

CALL WORD'PTR (BX] (SI] MOV BYTE PTR ARRAY

ADD BYTE PTR FOO, 9

#### Segment Override (:) (colon)

<segment-register>:<address-expression> <segment-name>: <address-expression> <group-name>: <address-expression>

> The segment override operator overrides the assumed segment of an address expression (which may be a label, a variable, or other memory operand).

> The colon operator helps with forward references by telling the assembler to what a reference is relative (segment, group, or segment register).

> Macro Assembler assumes that labels are addressable through the current CS register. Macro Assembler also assumes that variables are addressable through<br>the current DS register, or possibly the ES current DS register, or possibly the ES register, by default. If the operand is in another segment and you have not alerted Macro Assembler<br>through the ASSUME directive, you will need to use through the ASSUME directive, you will need to a segment override operator. Also, if you want to use a nondefault relative base (that is, not the default segment register), you will need to use the segment override operator for forward references. Note that if Macro Assembler can reach an operand through a nondefault segment register, it will use it, but the reference cannot be forward in this case.

> <segment-register> is one of the four segment register names: CS, OS; SS, ES.

> <segment-name> is a name defined by the SEGMENT directive.

> <group-name> is a name defined by the directive. **GROUP**

Examples:

MOV AX,ES: [BX+SI]

MOV CSEG:FAR\_LABEL,AX

MOV AX,OFFSET DGROUP:VARIABLE

 $\left($ 

 $\left($ 

#### SHORT

SHORT <label>

SHORT overrides NEAR distance attributes of labels used as targets for the JMP instruction. SHORT tells Macro Assembler that the distance between the JMP statement and the <label> specified as its<br>operand is not more than 127 bytes either operand is not more than  $127$  bytes direction.

The major advantage of using the SHORT operator is<br>to save a byte. Normally, the <label> carries a to save a byte. Normally, the <label> carries a<br>2-byte pointer to its offset in its segment. Because a range of 256 bytes can be handled in a single byte, the SHORT operator eliminates the need for the extra byte (which would carry 00 or FF anyway). However, you must be sure that the target is within +127 bytes of the JMP instruction before using SHORT: .

Example:

#### JMP SHORT REPEAT

 $\bullet$ 

REPEAT:

### THIS

THIS <distance> THIS <type>

> The THIS operator creates an operand. The value of the operand depends on which argument you give THIS.

The argument to THIS may be:

1. A distance (NEAR or FAR)

2. A type (BYTE, WORD, or DWORD)

THIS <distance> creates an operand with the distance attribute you specify, an offset equal to the current location counter, and the segment attribute (segment base address) of the enclosing segment.

THIS <type> creates an operand with the type attribute you specify, an offset equal to the current location counter, and the segment attribute (segment base address) of the enclosing segment.

Examples:

TAG EOU THIS BYTE same as TAG LABEL BYTE

SPOT CHECK = THIS NEAR same as<br>SPOT CHECK LABEL NEAR

#### HIGH,LOW

HIGH <expression> LOW <expression>

> HIGH and LOW are provided for 8080 language compatibility. HIGH and LOW isolation operators. assembly are byte

> HIGH isolates the high 8 bits of an absolute l6-bit value or address expression.

> LOW isolates the low 8 bits of an absolute 16-bit value or address expression.

Examples:

MOV AH,HIGH WORD VALUE 1get byte with sign bit

MOV AL,LOW OFFFFH

# Value Returning Operators

These operators return the attribute values of the 'operands that follow them but do not override the attributes.

The value returning operators take labels and variables as These operators return the actribute value<br>that follow them but do not override the<br>The value returning operators take label:<br>because variables in Macro Assembler have

Because variables in Macro Assembler have three attributes, you need to use value returning operators to isolate single 'attributes, as follows:

> SEG isolates the segment base address<br>OFFSET isolates the offset value OFFSET isolates the offset value<br>TYPE isolates either type or di isolates either type or distance LENGTH and SIZE isolate the memory allocation

#### SEG

SEG <label> SEG <variable>

> SEG returns address) of variable. the the segment segment value (segment. base enclosing the label or

Example:

MOV AX,SEG VARIABLE NAME<br>MOV AX,<segment-varIable>:<variable>

 $\left($ 

 $\left($ 

#### OFFSET

OFFSET <label> OFFSET <variable>

> OFFSET returns the offset value of the variable or label within its segment (the number of bytes between the segment base address and the address where the label or variable is defined).

> OFFSET is chiefly used to tell the assembler that the operand is an immediate operand.

#### NOTES

OFFSET does not make the value a constant. Only MS-L!NK-can resolve the final value.

OFFSET is not required with uses of the OW or DO directives. The assembler applies an implicit OFFSET to variables in address expressions following OW and DO.

Example:

### MOV BX,OFFSET FOO

If you use an ASSUME to GROUP, OFFSET will not automatically return the offset of a variable from the base address of the group. Rather, OFFSET will return the segment offset, unless you use the segment override operator (group-name version). If the variable GOB is defined in a segment placed in DGROUP, and you want the offset of GOB in the group, you need to enter a statement like:

MOV BX,OFFSET OGROUP:GOB

You must be sure that the GROUP directive precedes any reference to a group name, including its use with OFFSET.

# TYPE

ì

TYPE <label> TYPE <variable>

> If the operand is a variable, the TYPE operator returns a value equal to the number of bytes of the variable type, as follows:

 $BYTE = 1$  $WORD = 2$  $DWORD = 4$  $QWORD = 8$  $TBYTE = 10$  $STRUC = the number of bytes declared by STRUCT$ 

If the operand is a label, the TYPE operator returns NEAR (PFFFH) or FAR (FPFEH).

#### Examples:

MOV AX, (TYPE FOO\_BAR) PTR [BX+SI]

and a state of the

22 Januar

I  $\zeta$  $\overline{\phantom{a}}$ 

(

#### .TYPE

.TYPE .<variable>

The .TYPE operator returns a byte that describes two characteristics of the <variable>: 1) the mode, and 2) whether it is External or not. argument to .TYPE may be any expression (string, numeric, logical). If the expression is invalid, .TYPE returns zero.

المنافذ والمتقلب

The byte that is returned is configured as follows:

The lower two bits are the mode. If the lower two bits are:

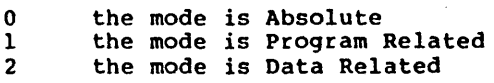

The high bit (80H) is the External bit. If the high bit is on, the expression contains an<br>External. If the high bit is off, the expression is not-External.

The Defined bit is 20R. This bit is on if the expression is locally defined, and it is off if the<br>expression is undefined or external. If neither expression is undefined or external. bit is on, the expression is invalid.

• TYPE is usually used inside macros, where an argument type may need to be tested to make a decision regarding program floWf for example, when conditional assembly is involved.

Example:

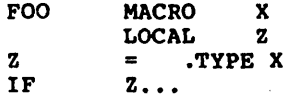

• TYPE tests the mode and type of X. Depending on the evaluation of X, the block of code beginning with IF Z... may be assembled or omitted.

# LENGTH

LENGTH <variable>

LENGTH accepts only one variable as its argument.

LENGTH returns the number of type units (BYTE, WORD, DWORD,QWORD, TBYTE) allocated for that variable.

If the variable is defined by a DUP expression, LENGTH returns the number of type units duplicated; that is, the number that precedes the first DUP in the expression.

If the variable is not defined by a DUP expression, LENGTH returns 1.

Examples:

FOO OW 100 DUP(l)

MOV CX, LENGTH FOO ; get number of elements ;in array iLENGTH returns 100

## BAZ DW 100 DUP $(1,10$  DUP $(?)$ )

LENGTH BAZ is still 100, regardless expression following DUP. of the

#### GOO DO (?)

LENGTH GOO returns 1 because, only one unit is involved.

(

(

# SIZE .

# SIZE <variable>

SIZE returns the total number of bytes allocated for a variable.

SIZE is the product of the value of LENGTH times the value of TYPE.

Example:

FOO OW 100 DUP(l)

MOV BX,SIZE FOO :get total bytes in array

SIZE SIZE SIZE  $STZE = 200$ LENGTH X TYPE 100 X WORD 100 X 2

at a cardina

#### Record Specific Operators

Record specific operators are used to isolate fields in a record.

Records are defined by the RECORD directive (see Section 4.2.1, "Memory Directives"). A record may be up to 16 bits long. The record is defined by fields, which may be from one to 16 bits long. To isolate one of the three characteristics of a record field, you use one of the record specific operators, as follows:

Shift count Number of bits from low end of record to low end of field (number of bits to right shift the record to lowest bits of record)

WIDTH The number of bits wide the field or record is (number of bits the field or record contains)

MASK Value of record if field contains its maximum value and all other fields are zero (all bits in field contain 1; all other bits contain 0)

In the following discussions of the record operators, the following symbols are used: specific.

> FOO a record defined by the RECORD directive FOO RECORD FIELDI:3,FIELD2:6,FIELD3:7

BAZ a variable used to allocate FOO BAZ FOO < >

FIELD1, FIELD2, and FIELD3 are the fields of the record FOO.

 $\left($ 

 $\left($ 

Shift-count - (record-fieldname)

<record-fieldname>

The shift count is derived from the record fieldname to be isolated.

The shift count is the. number of bits the field must be shifted right to place the lowest bit of the field in the lowest bit of the record byte or word.

If a l6-bit record (FOO) contains three fields (FIELD1, FIELD2, and FIELD3), the record can be diagrammed as follows:

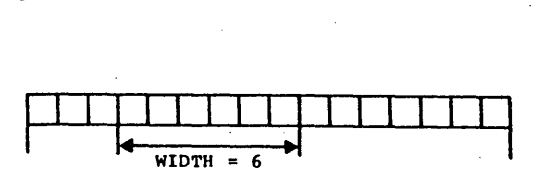

.FIELDI has a shift count of 13. FIELD2 has a shift count of 7. FIELD3 has a shift count of O.

When you want to isolate the value in one of these fields, you enter its name as an operand.

Example:

MOV DX,BAZ MOV CL,FIELD2 SHR DX,CL

FIELD2 is now right shifted, ready for access.

# WIDTH

WIDTH <record-fieldname> WIDTH <record>

> When a <record-fieldname> is given as the argument, WIDTH returns the width of a record field as the number of bits in the record field.

When a <record> is given as the argument, WIDTH returns the width of a record as the number of bits in the record.

Using the diagram under shift count, WIDTH can be diagrammed as:

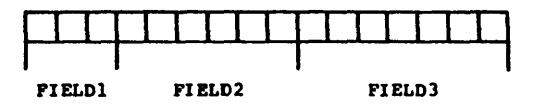

The WIDTH of FIBLDl equals 3. The WIDTH of FIBLD2 equals 6. The WIDTH of FIELD3 equals 7.

Example:

MOV CL,WIDTB FIBLD2

The number of bits in FIELD2 is now in the count register.

 $\left($ 

(

# MASK

MASK <record-fieldname>

MASK accepts a field name as its only argument.

MASK returns a bit-mask defined by 1 for bit positions included by the field and 0 for bit positions not included. The value return represents the maximum value for the record when the field is masked.

Using the diagram used for shift count, MASK can be diagrammed as:

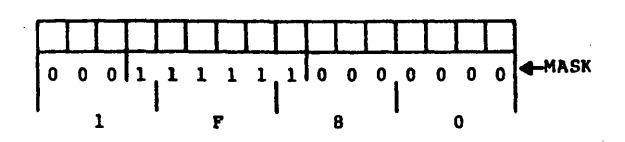

The MASK of FIELD2 equals lF80H.

Example:

MOV DX,BAZ AND DX,MASK FIELD2

FIELD2 is now isolated.

#### 3.3.2 Arithmetic Operators

Eight arithmetic operators provide the common mathematical functions (add, subtract, divide, negation), plus two shift operators. multiply, modulo,

The arithmetic operators are used to combine operands to form an expression that results in a data item or an address.

Except for  $+$  and  $-$  (binary), operands must be constants.

For plus (+), one operand must be a constant.

For minus  $(-)$ , the first (left) operand may be a nonconstant, or both operands may be nonconstants. The right must be a constant if the left is a constant.

\* Multiply

/ Divide

MOD

 $\big)$ 

 $)$ 

-1

#### Modulo. Divide the left operand by the right operand and return the value of the remainder (modulo). Both operands must be absolute.

Example:

MOV AX,lOO MOD 17

The value moved into AX will be OFH (decimal 15) •

. SHR

Shift Right. SHR is followed by an integer which specifies the number of bit positions the value is to be shifted right.

Example:

MOV AX,lIOOOOOB SHR 5

The value moved into AX will be  $11B$  (03).

SHL

Shift Left. SHL is followed by an integer which specifies the number of bit positions the value is to be shifted left.

Example:

MOV AX,OllOB SHL 5

The value moved into AX will be 011000000B (OeOIl)

 $\left(\right)$ 

 $\left(\right)$ 

 $\left($ 

- (Unary Minus) Indicates that following value is negative, as in a negative integer.

> Add. One operand must be a constant; may be a nonconstant. one

> Subtract the right operand from the left operand. The first  $(\text{left})$  operand may be a The first (left) operand may be a<br>t, or both operands may be nonconstant, or both<br>nonconstants. But t the right may be a nonconstant only if the left is also a nonconstant and in the same segment.

#### 3.3.3 Relational Operators

Relational operators compare two constant operands.

If the relationship between the two operands matches the operator, FFFFH is returned.

If the relationship between the two operands does not match the operator, a zero is returned.

Relational operators are most often used with conditional directives and conditional instructions to direct program control.

EO

Equal. Returns true if the operands equal each other.

**NE** 

LT

Not Equal. Returns true if the operands are not equal to each other.

Less Than. Returns true if the left operand is less than the right operand.

LE

Less than or Equal. Returns true if the left operand is less than or equal to the right' operand.

GT

GE

Greater Than. Returns true if the left operand is greater than the right operand.

Greater than or Equal. Returns true if the left operand is greater than or equal to the right operand.

#### 3.3.4 Logical Operators

Logical operators compare two constant operands bitwise.

Ldgical operators compare the binary values of corresponding bit positions of each operand to evaluate the logical relationship defined by the logical operator.

Logical operators can be used two ways:

- 1. To combine operands in a logical relationship. In this case, all bits in the operands will have the same value (either 0000 or FFFFH). In fact, it is best to use these values for true (FFFFH) and false (0000) for the symbols you will use as operands, because in conditionals anything nonzero is true.
- 2. In bitwise operations. In this case, the bits are different, and the logical operators act the same<br>as the instructions of the same name.
- NOT Logical NOT. Returns true if left operand is true and right is false or if right is true and left is false. Returns false if both are true or both are false.

AND Logical AND. Returns true if both operators Returns false if either operator is false or if both are false. Both operands must be absolute values.

OR Logical OR. Returns true if either operator is true or if both are true. Returns false if both operators are false. Both operands must be absolute values.

XOR Exclusive OR. Returns true if either operator is true and the other is false. Returns false if both operators are true or if both operators are false. Both operands must be absolute values.

 $\left(\right)$ 

 $\left(\right)$ 

 $\left($ 

# 3.3.5 Expression Evaluation: Precedence Of Operators

Expressions are evaluated higher precedence operators first, then left to right for equal precedence operators.

Parentheses can be used to alter precedence.

For example:

MOV AX, 101B SHL  $2*2$  = MOV AX, 00101000B

MOV AX, 101B SHL  $(2*2)$  = MOV AX, 01010000B

SHL and \* are, equal precedence. Therefore, their functions are performed in the order the operators are encountered (left .to right).

#### Precedence of Operators

All operators in a single item have the same precedence, regardless of the order listed within the item. Spacing and<br>line breaks are used for visual clarity, not to indicate functional relations.

- 1. LENGTH, SIZE, WIDTH, MASK Entries inside: parentheses (") angle brackets < > square brackets ( 1 Structure variable operand: <variable>.<field>
- 2. Segment override operator: colon (:)
- 3. PTR, OFFSET , SEG, TYPE, THIS
- 4. HIGH, LOW
- 5. \* , /, MOD, SHL, SHR
- $6. +$ , (both unary and binary)
- 7. EQ, NE, LT, LE, GT, GE
- 8. Logical NOT
- 9. Logical AND
- 10. Logical OR, XOR
- 11. SHORT, TYPE

# Contents

Chapter 4

 $\left\langle \right\rangle$ 

 $\overline{\phantom{a}}$ 

 $\mathcal{E}$ 

# Action: Instructions and Directives

4.1  $4.2$ 4.2.1 4.2.2 4.2.3 4.2.4 Instructions 4-2<br>Directives 4-3 Directives Memory Directives 4-5 Conditional Directives 4-37 Macro Directives 4-41 Repeat Directives 4-49 Special Macro Operators 4-53 Listing Directives 4-57

 $\label{eq:2.1} \frac{1}{\sqrt{2\pi}}\int_{0}^{\infty}d\theta\left(\frac{d\theta}{d\theta}\right)^{2\alpha}d\theta\left(\frac{d\theta}{d\theta}\right)^{2\alpha}d\theta.$  $\label{eq:2.1} \frac{1}{\sqrt{2\pi}}\left(\frac{1}{\sqrt{2\pi}}\right)^{1/2}\frac{1}{\sqrt{2\pi}}\left(\frac{1}{\sqrt{2\pi}}\right)^{1/2}\frac{1}{\sqrt{2\pi}}\left(\frac{1}{\sqrt{2\pi}}\right)^{1/2}\frac{1}{\sqrt{2\pi}}\left(\frac{1}{\sqrt{2\pi}}\right)^{1/2}\frac{1}{\sqrt{2\pi}}\left(\frac{1}{\sqrt{2\pi}}\right)^{1/2}\frac{1}{\sqrt{2\pi}}\frac{1}{\sqrt{2\pi}}\frac{1}{\sqrt{2\pi}}\frac{1}{\sqrt{2\$ 

 $\mathcal{L}^{\mathcal{L}}_{\mathcal{L}}$  and the second contribution of the second contribution of the second contribution of the second contribution of the second contribution of the second contribution of the second contribution of the s

 $\label{eq:2.1} \frac{1}{\sqrt{2\pi}}\int_{\mathbb{R}^3}\frac{d\mu}{\sqrt{2\pi}}\left(\frac{d\mu}{\mu}\right)^2\frac{d\mu}{\mu}\left(\frac{d\mu}{\mu}\right)^2\frac{d\mu}{\mu}\left(\frac{d\mu}{\mu}\right)^2.$  $\label{eq:2.1} \frac{1}{\sqrt{2}}\sum_{i=1}^n\frac{1}{\sqrt{2}}\sum_{j=1}^n\frac{1}{\sqrt{2}}\sum_{j=1}^n\frac{1}{\sqrt{2}}\sum_{j=1}^n\frac{1}{\sqrt{2}}\sum_{j=1}^n\frac{1}{\sqrt{2}}\sum_{j=1}^n\frac{1}{\sqrt{2}}\sum_{j=1}^n\frac{1}{\sqrt{2}}\sum_{j=1}^n\frac{1}{\sqrt{2}}\sum_{j=1}^n\frac{1}{\sqrt{2}}\sum_{j=1}^n\frac{1}{\sqrt{2}}\sum_{j=1}^n\frac$ 

 $\label{eq:2.1} \frac{1}{\sqrt{2}}\sum_{i=1}^n\frac{1}{\sqrt{2}}\sum_{j=1}^n\frac{1}{\sqrt{2}}\sum_{j=1}^n\frac{1}{\sqrt{2}}\sum_{j=1}^n\frac{1}{\sqrt{2}}\sum_{j=1}^n\frac{1}{\sqrt{2}}\sum_{j=1}^n\frac{1}{\sqrt{2}}\sum_{j=1}^n\frac{1}{\sqrt{2}}\sum_{j=1}^n\frac{1}{\sqrt{2}}\sum_{j=1}^n\frac{1}{\sqrt{2}}\sum_{j=1}^n\frac{1}{\sqrt{2}}\sum_{j=1}^n\frac$ 

 $\label{eq:2.1} \frac{1}{\sqrt{2\pi}}\int_{0}^{\infty}\frac{d\mu}{\lambda} \left(\frac{d\mu}{\lambda}\right)^2\frac{d\mu}{\lambda} \,d\mu\,d\mu\,.$  $\label{eq:2} \frac{1}{\sqrt{2}}\left(\frac{1}{\sqrt{2}}\right)^2\frac{1}{\sqrt{2}}\left(\frac{1}{\sqrt{2}}\right)^2.$ 

#### CHAPTER 4

#### ACTION: INSTRUCTIONS AND DIRECTIVES

The action field contains either an 8086 instruction mnemonic or a Macro Assembler assembler directive.

Following a name field entry (if any), action field entries may begin in any column. Specific spacing is not required. The only benefit of consistent spacing is improved readability. If a statement does not have a name field entry, the action field is the first entry.

The entry in the action field either directs the processor to perform a specific function or directs the assembler to perform one of its functions.

 $\left(\right)$ 

 $\Big($ 

 $\left($ 

#### 4. **1 INSTRUCTIOHS**

Instructions tell the command processor to perform some An instruction may have the data and/or addresses it needs built into it, or data and/or addresses may be found in the expression part of an instruction. example:

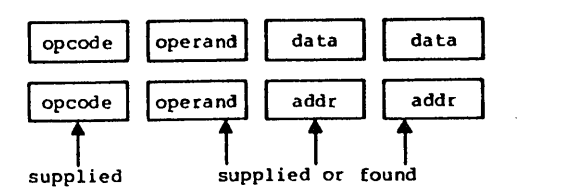

supplied = part of the instruction

found = assembler inserts data and/or address from the information provided by expressions in instruction statements.

> (opcode equates to the binary code for the action of an instruction)

Note that this manual does not contain detailed descriptions of the 8086 instruction mnemonics and their characteristics.<br>For this, you will need to consult other texts. The For this, you will need to consult other texts. following texts are recommended:

- 1. Morse, Stephen P. The 8086 Primer. Rochelle Park, NJ: Hayden Publishing Co., 1980.
- 2. Rector, Russell and George Alexy. The 8086 Book. Berkeley, CA: Osbourne/McGraw-Hill, 1980.
- 3. The 8086 Family User's Manual. Santa Clara, CA: Intel Corporation, 1980.

Appendix C contains both an alphabetical listing and a<br>grouped listing of the instruction mnemonics. The listing of the instruction mnemonics. alphabetical listing shows the full name of the instruction. Following the alphabetical list is a list that groups the instruction mnemonics by the number and type of arguments they take. Within each group, the instruction mnemonics are arranged alphabetically.

## **4.2 DIRBC'l'IVES**

)

)

 $\mathcal{E}$ 

Directives give the assembler directions and information about input and output, memory organization, conditional<br>assembly. listing and cross-reference control, and assembly, listing and cross-reference control, definitions.

The directives have been divided into groups by the function they perform. Within each group, the directives are described alphabetically.

The groups are:

Memory Directives

Directives in this group are used to organize memory. Because there is no "miscellaneous" group, the memory directives ,group contains some directives that do not, strictly speaking, some directives that do not, strictly speaking, organize memory (for example, COMMENT).

Conditional Directives

Directives in this group are used to test conditions of assembly before proceeding with assembly of a block of statements. This group contains all of the IF (and related) directives.

Macro Directives

Directives in this group are used to create blocks of code called macros. This group also includes some special operators and directives that are used only inside macro blocks. The repeat directives are considered macro directives for descriptive purposes.

Listing Directives

Directives in this group are used to control the format and, to some extent, the content of listings that the assembler produces.

# ACTION: INSTRUCTIONS AND DIRECTIVES Page 4-4

(

 $\Big($ 

 $\left($ 

Appendix B contains a table of assembler directives, also grouped by function. Below is an alphabetical list of all the directives that Macro Assembler supports:

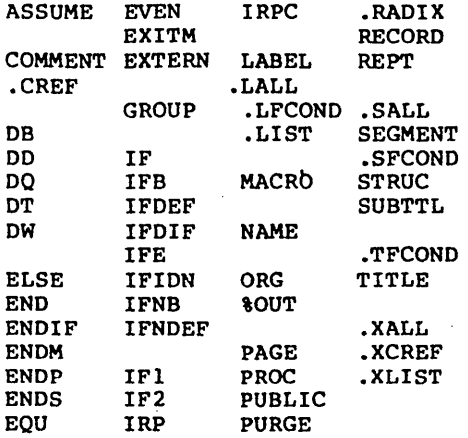

ASSUME

ASSUME <seg-reg>:<seg-name>[,...]

or

 $\Big)$ 

ASSUME NOTHING

ASSUME tells the assembler that the symbols in the segment or group can be accessed using this segment<br>register. When the assembler encounters a register. When the assembler encounters a variable, it automatically assembles the variable reference under the proper segment register. You may enter from 1 to 4 arguments to ASSUME.

The valid <seg-reg> entries are:

CS, DS, ES, and SS.

The possible entries for <seq-name> are:

- 1. The name of a segment declared with the SEGMENT directive
- 2. The name of a group declared with the GROUP directive
- 3. An expression: either SEG <variable-name> or SEG <label-name> (see SEG operator, Section 3.3)
- 4. The key word NOTHING. ASSUME NOTHING cancels all register assignments made by a previous ASSUME statement

If ASSUME is not used or if NOTHING is typed for <seg-name>, each reference to variables, symbols, labels, and so forth in a particular segment must be prefixed by a segment register. For example, type DS:FOO instead of simply FOO.

Example:

ASSUME DS:DATA,SS:DATA,CS:CGROUP,ES:NOTHING

# ACTION: INSTRUCTIONS AND DIRECTIVES . Page 4-6

 $\left(\right)$ 

 $\left(\right)$ 

 $\left($ 

#### COMMENT

#### COMMENT<delim><text><delim>

The first non-blank character encountered after COMMENT is the delimiter. The following <text> comprises a comment. block which continues until the next occurrence of <delimiter>.

COMMENT permits you to enter comments about your program without entering a semicolon (;) before<br>each line.

If you use COMMENT inside a macro block, the comment block will not appear on your listing unless you also place the .LALL directive in your source file.

Example:

Using an asterisk as the delimiter, the format of the comment block would be:

> **COMMENT** any amount of text entered here as the comment block

; return to normal mode

# ACTION: INSTRUCTIONS AND DIRECTIVES Fage 4-7

DEFINE BYTE DEFINE WORD DEFINE DOUBLEWORD DEFINE QUADWORD DEFINE TENBYTES

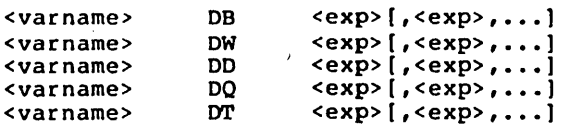

The DEFINE directives are used to define variables or to initialize portions of memory.

If the optional <varname> is entered, the DEFINE directives define the name as· a variable. If <varname> has a colon, it becomes a NEAR label (See also, Section 2.1, "Labels," and Section 2.2, "Variables.")

The DEFINE directives allocate memory in units specified by the second letter of the directive (each DEFINE directive may allocate one or more of its units at a time):

DB allocates one byte (8 bits) OW allocates one word (2 bytes) DO allocates two words (4 bytes) DO allocates four words (8 bytes) DT allocates ten bytes

<exp> may be one or more of the following:

1. A constant expression

- 2. The character ? for indeterminate<br>initialization. Usually the ? is used-to reserve space without placing any particular value into it. (It is the equivalent of the OS pseudo-op in MACRO-80) •
- 3. An address expression (for OW and DO only)
- 4. An ASCII string (longer than two characters for DB only)
- 5. <exp>OUP(?) When this type of expression is the only argument to a define directive, the define directive produces an uninitialized data block. This expression with the? instead of a value results in a smaller object file because only the segment offset is changed to reserve space.

# ACTION: INSTRUCTIONS AND DIRECTIVES Page 4-8

 $\left(\right)$ 

 $\left($ 

 $\left($ 

6.  $\langle exp > DUP(\langle exp > [, ..., ]] \rangle)$ This expression, like item 5, produces a data block, but initialized with the value of the second <exp>. The first <exp>· must be a constant greater than zero and must not be a forward reference.

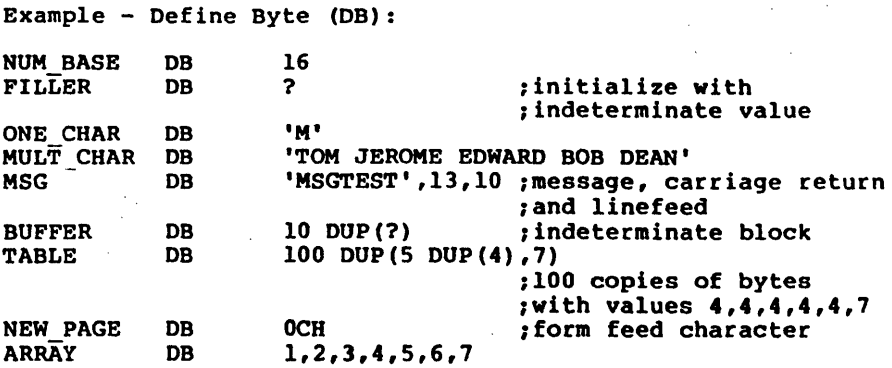

Example - Define Word (DW):

 $\mathbf{u} = \mathbf{0}$ 

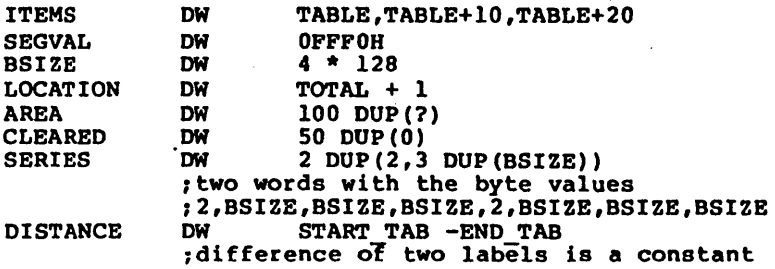

 $\sigma_{\rm{max}}$ 

Example - Define Doub1eword (DO):

 $\left( \right)$ 

 $\lambda$ 

 $\sim$ 

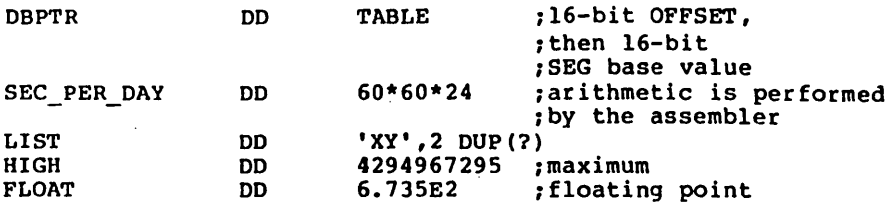

Example - Define Ouadword (DO) :

 $\sim$ 

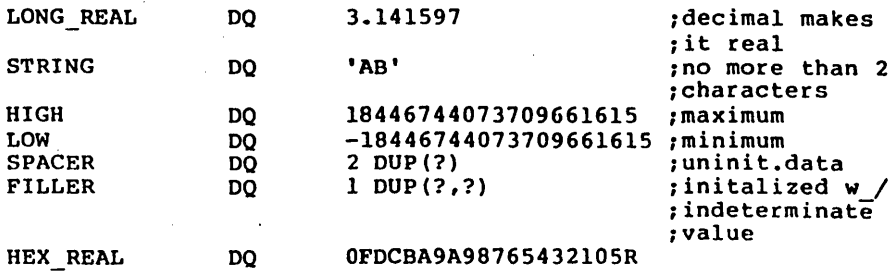

Example - Define Tenbytes (OT):

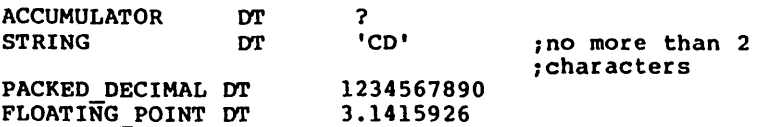
$\Big($ 

 $\left($ 

 $\left($ 

#### **END**

END [<exp>]

The END statement specifies the end of the program.

If <exp> is present, it is the start address of the program. If several modules are to be linked, only program. If several modules are to be linked, only the main module may specify the start of the program with the END <exp> statement.

If <exp> is not present, then no start address is passed to MS-LINK for that program or module.

Example:

END START ; START is a label somewhere in the : program

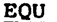

)

#### <name> EQU '<exp>

the control of the control of

EQU assigns the value of  $\langle$ exp> to  $\langle$ name>. If  $\langle$ exp> is an external symbol, an error is generated. If <name> already has a value, an error is generated. If you want to be able to redefine a <name> in your program, use the equal sign (=) directive instead.

In many cases, EQU is used as a primitive text substitution, like a macro.

<exp> may be anyone of the following:

- 1. A symbol. <name> becomes symbol in <exp>. symbol table. Shown an as alias for the an Alias in the
- 2. An instruction name. Shown as an Opcode in the symbol table.
- 3. A valid expression. Shown as a Number or L (label) in the symbol table.
- 4. Any other entry, including text, references, segment prefix and operands.<br>as Text in the symbol table. index Shown

#### Example:

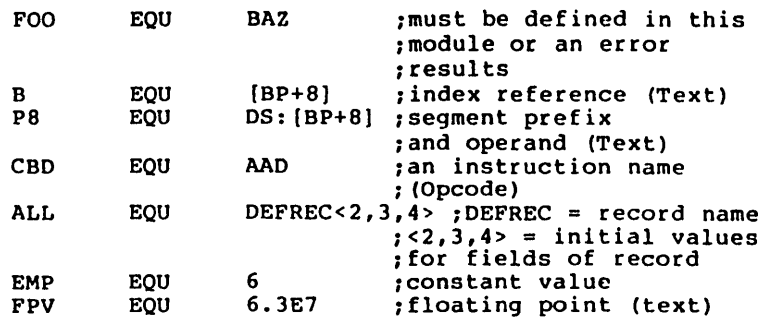

(

(

 $\left($ 

 $\left(\right)$ 

# Equal Sign

 $\sim 10$ 

### $\langle$ name> =  $\langle$ exp>

<exp> must be a valid expression. It is shown as a Number or L (label) in the symbol table (same as <exp> type 3 under the EOU directive above).

The equal sign (=) allows the user to set and to redefine symbols. The equal sign is like the EOU directive, except the user can redefine the symbol without generating an error. Redefinition may take place more than once, and redefinition may refer to a previous definition.

Example:

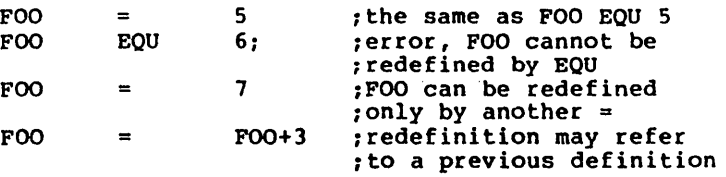

### ACTION: INSTRUCTIONS AND DIRECTIVES **1998 1-13**

# EVEN

)

).

 $\left( \right)$ 

# EVEN

The EVEN directive causes the program counter to go to an even boundary; that is, to an address that<br>begins a word. If the program counter is not begins a word. If the program counter is not already at an even boundary, EVEN causes the assembler to add a NOP instruction so that the counter will reach an even boundary.

An error results if EVEN is byte-aligned segment. used with a

Example:

Before: The PC points to 0019 hex (25 decimal)

EVEN

After: The PC points to 1A hex (26 decimal) 0019 hex. now.contains a NOP instruction

 $\left(\right)$ 

 $\overline{(\ }$ 

 $\overline{(\ }$ 

#### EXTRN

EXTRN <name>:<type>[,...]

<name> is a symbol that is defined in another module. <name> must have been declared PUBLIC in the module where <name> is defined.

<type> may be anyone of the following, but must be a valid type for <name>:

- 1. BYTE, WORD, or DWORD
- 2. NEAR or FAR for labels or procedures (defined under a PROC directive)
- 3. ABS for pure numbers (implicit size is WORD, but includes BYTE)

Unlike the 8080 assembler, placement of the EXTRN directive is significant. If the directive is given with a segment, the assembler assumes that the symbol is located within that segment. If the segment is not known, place the directive outside all segments, then use either

ASSUME <seg-reg>:SEG <name>

or an explicit segment prefix.

#### NOTE

If a mistake is made and the symbol is not in the segment, MS-LINK will take the offset relative to the given segment, if possible. If the real segment is less than 64K bytes away from the reference, MS-LINK may find the definition. If the real segment is more than 64K bytes away, MS-LINK will fail to make the-link between the reference and the definition and will return an error message.

 $\mathcal{L}_{\text{max}}$  , where  $\mathcal{L}_{\text{max}}$ 

# Example:

 $\overline{\phantom{a}}$ 

 $\overline{\phantom{a}}$ 

 $\overline{)}$ 

 $\bar{z}$ 

 $\mathcal{A}$ 

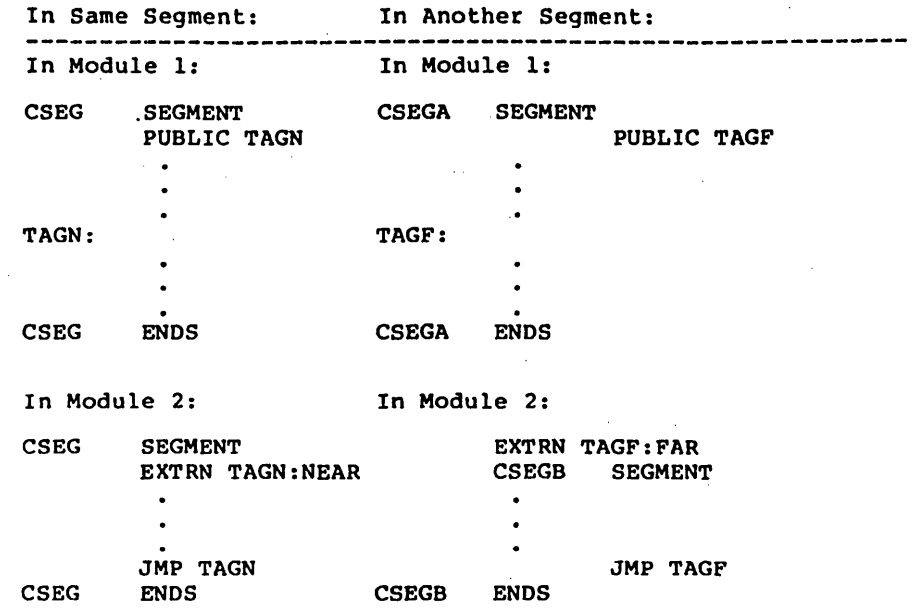

 $\bar{z}$ 

 $\left(\right)$ 

 $\left(\right)$ 

 $\left($ 

#### **GROUP**

#### <name> GROUP <seg-name>(, ••• ]

The GROUP directive collects the segments named<br>after GROUP (<seg-name>s) under one name. The after GROUP (<seg-name>s) under one name. GROUP is used by MS-LINK so that it knows which segments should be loaded together (the order the segments are named here does not influence the order in which the segments are loaded. The order in which the segments are loaded is determined by' the CLASS designation of the SEGMENT directive, or by the order you name object modules in response to the MS-LINK Object Module: prompt).

All segments in a GROUP must fit into 64K bytes of memory. The assembler does not check this at all, but leaves the checking to MS-LINK.

<seg-name> may be one of the following:

1. A segment name, directive. reference. The assigned name may by be a a SEGMENT forward

2. An expression: either SEG <var>

or SEG <label>

Both of these entries resolve themselves to a segment name (see SEG operator, Section 3.3).

Once you have defined a group name, you can use the name:

1. As an immediate value:

MOV AX,DGROUP MOV DS,AX

DGROUP is the paragraph address of the base of DGROUP.

2. In ASSUME statements:

ASSUME OS:DGROUP

The DS register can now be used, to reach any symbol in any segment of the group.

)

 $\big)$ 

3. As an operand prefix (for segment override):

MOV BX,OFFSET DGROUP:FOO DW DGROUP:FOO DD DGROUP:FOO

DGROUP: forces the offset to be relative to DGROUP, instead of to the segment in which FOO is defined.

Example (Using GROUP to combine segments):

In Module A:

CGROUP GROUP XXX, YYY SEGMENT ASSUME CS:CGROUP  $\ddot{\phantom{0}}$ XXX ENDS<br>YYY SEGMI SEGMENT  $\bullet$  $\bullet$ yyy ENDS END In Module B: CGROUP GROUP ZZZ SEGMENT ASSUME CS:CGROUP  $\overline{\phantom{a}}$  $\mathbf{L}^{\bullet}$ zzz ENDS

END

 $\left(\right)$ 

 $\left(\right)$ 

 $\left(\right)$ 

#### **INCLUDE**

#### INCLUDE <filename>

The INCLUDE directive inserts source code from an alternate assembly language source file into the<br>current source file during assembly. Use of the current source file during assembly. INCLUDE direptive eliminates the need to repeat an often-used sequence of statements in the current source file.

The <filename> is any valid file specification for the operating system. If the device designation is<br>other than the default, the source filename other than the default, the source filename<br>specification must-include it. The-default-device specification must include it. The default device<br>designation is the currently logged drive or designation is the currently logged drive device.

The included file is opened and assembled into the current source file immediately following the INCLUDE directive statement. When end-of-file is reached, assembly resumes with the next statement following the INCLUDE directive.

Nested INCLUDES are allowed (the file inserted with an INCLUDE statement may contain an INCLUDE directive). However, this is not a recommended practice with small systems because of. the amount of memory that may be required.

The file specified must exist. If the file is not found, an error is displayed, and the assembly aborts.

On a Macro Assembler listing, the letter C is printed between the assembled code and the source line on each line assembled from an included file. See Section 5.5, "Formats of Listings and Symbol Tables," for a description of listing file formats.

Example:

INCLUDE ENTRY INCLUDE B:RECORD.TST

### LABEL

\ )

 $\left( \begin{array}{c} 0 \end{array} \right)$ 

<name> LABEL <type>

By using LABEL to define a <name>, you cause the assembler to associate the current segment offset with <name>.

The item is assigned a length of 1.

<type> varies depending on the use of <name>. <name> may be used for code or for data.

1. For code (for example, as a JMP or CALL operand):

<type> may be either NEAR or FAR. <name> cannot be used in data manipulation instructions without using a type override.

If you wish, you can define a NEAR label using the <name>: form (the LABEL directive is not used in this case). If you are defining a BYTE or WORD NEAR label, you can place the <name>: in front of a Define directive.

When using a LABEL for code (NEAR or FAR), the segment must be addressable through the CS register.

Example - For Code:

LABEL FAR SUBRTF SUBRT: (first instruction) ;colon = NEAR label

 $\left($ 

 $\left($ 

### ACTION: INSTRUCTIONS AND DIRECTIVES Page 4-20

2. For data:

<type> may be BYTE, WORD, DWORD, <structure-name>, or <record-name>. When STRUC or RECORD name is used, <name> is assigned the size of the structure or record.

Example - For Data:

BARRAY LABEL BYTE ARRAY DW 100 DUP(O)  $\ddot{\phantom{0}}$ 

ADD ADD AL,BARRAY[99] ;ADD 100th byte to AL<br>AX,ARRAY[98] ;ADD 50th word to AX AX, ARRAY [98] ; ADD 50th word to AX

By defining the array two ways, you can access entries either by byte or by word. Also, you can use this method for STRUC. It allows you to place was this method for since. It allows you to place<br>your data in memory as a table, and to access it<br>without the offset of the STRUC.

Defining the array two ways also permits you to avoid using the PTR operator. The double defining method is especially effective if you access the data different ways. It is easier to give the array a second name than to remember to use PTR.

NAME

 $\overline{\phantom{a}}$ 

NAME <module-name>

<module-name> must not be a reserved word. The uses only the first six characters and truncates the rest.

The module name is passed to MS-LINK, but otherwise<br>has no significance for the assembler. Macro has no significance for the assembler. Assembler does check to see if more than one module name has been declared.

Every module has a name. Macro Assembler derives the module name from:

- 1. A valid NAME directive statement
- 2. ·If the module does not contain a NAME statement, Macro Assembler uses the first six characters of a TITLE directive statement. The first six characters must be legal as a name.

Example:

NAME CURSOR

المنادر أبدا مديوبي بمتحلق الانبار المنيعات المنادر

(

(

# ORG

التمد

ORG <exp>

المتحدث ومشارك

The location counter is set to the value of <exp>, and the assembler assigns generated code starting with that value.

All names used in <exp> must be known on pass 1. The value of <exp> must either evaluate to an absolute or must be in the same segment as the location counter.

Example:

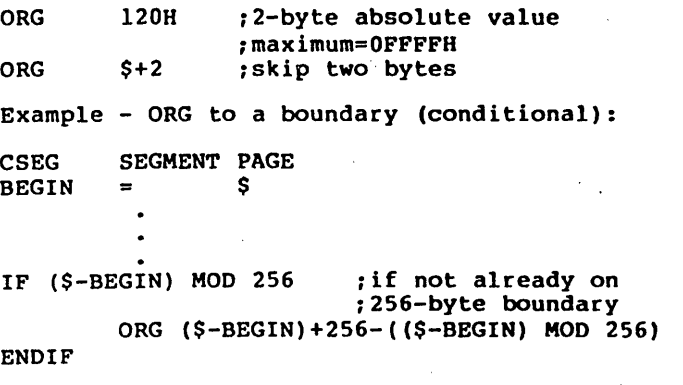

See Section 4.2.2, "Conditional Directives," for an explanation of conditional assembly.

**PROC** 

١

 $\overline{\phantom{a}}$ 

<procname>

<procname> PROC [NEAR]<br>or [FAR] RET ENDP  $[FAR]$ 

> The default, if no operand is specified, is NEAR. Use FAR if:

- 1. The procedure name is an operating system entry point
- 2. The procedure will be called from code which has another ASSUME CS value

Each PROC block should contain a RET statement.

The PROC directive serves as a structuring device to make your programs more understandable.

The PROC directive, through the NEAR/FAR option, informs CALLs to the procedure to generate a NEAR or a FAR CALL, and RETs to generate a NEAR or a FAR<br>RET. PROC is used, therefore, for coding simplification so that the user does not have to worry about NEAR or FAR for CALLs and RETs.

A NEAR CALL or RETURN changes the IP but not the CS register. A FAR CALL or RETURN changes both the IP and the CS registers.

Procedures are executed either in line, from a JMP, or from a CALL.

PROCs may be nested, which means that they are put in line.

Combining the PUBLIC directive with a PROC statement (both NEAR and FAR), permits you to make external CALLs to the procedure or to make other external references to the procedure.

Example:

PUBLIC FAR NAME FAR NAME - CALL RET FAR NAME PUBLIC NEAR NAME NEAR\_NAME RET NEAR NAME PROC<sup>-</sup> FAR NEAR NAME ENDP PROC - NEAR ENDP

The second subroutine above can be called directly from a NEAR segment (that is, a segment addressable through the same CS and within 64K):

CALL NEAR\_NAME

A FAR segment (that is, any other segment that is not a NEAR segment) must call to the first subroutine, which then calls the second (an indirect call):

CALL FAR NAME

Page 4-24

 $\left(\frac{1}{2}\right)$ 

 $\left(\right)$ 

 $\left($ 

PUBLIC

 $\overline{\phantom{a}}$ 

 $\mathbf{)}$ 

PUBLIC <symbol>[,...]

Place a PUBLIC directive statement in any module that contains symbols you want to use in other modules without defining the symbol again. PUBLIC makes the listed symbol(s), which are defined in the module where the PUBLIC statement appears, available for use by other modules to be linked<br>with the module that defines the symbol(s). This with the module that defines the symbol(s). information is passed to MS-LINK.

<symbol> may be a number, a variable, a label (including PROC labels).

<symbol> may not be a register name or a symbol defined (with EQU) by floating point numbers or by integers larger than two bytes.

Example:

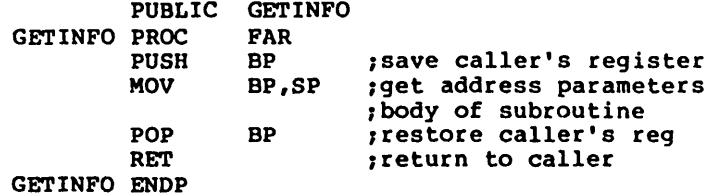

Example - illegal PUBLIC:

PUBLIC PIE BALD, HIGH VALUE<br>PIE BALD EOU 3.1416  $BQU$  3.1416 HIGH\_VALUE EQU 999999999

 $\left($ 

(

### .RADIX

#### • RADIX <exp>

The default input base (or radix) for all constants is decimal. The .RADIX directive. permits you to change the input radix to any base in the range 2 to 16.

<exp> is always in decimal radix, regardless of the current input radix.

Example:

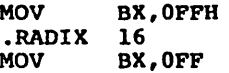

The two MOVs in this example are identical.

The .RADIX directive does not affect the generated code values placed in the .OBJ, .LST, or .CRF output files.

The .RADIX directive does not affect the DD, DQ, or DT directives. Numeric values entered in the expression of these directives are always evaluated as decimal unless a data type suffix is appended to the value.

Example:

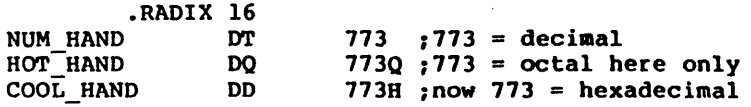

#### RECORD

 $\mathcal{E}$ 

)

<recordname> RECORD <fieldname>:<width> [=<exp>] ,[ ••• ]

<fieldname> is the name of the field. <width> specifies the number of bits in the field defined by  $\langle$  fieldname>.  $\langle$  exp> contains the initial (or default) value for the field. Forward references<br>are not allowed in a RECORD statement. are not allowed in a RECORD statement.

<fieldname> becomes a value that can be used in expressions. When you use <fieldname> in an expression, its value is the shift count to move the field to the far right. Using the MASK<br>operator with the <fieldname> returns a bit mask operator with the  $\le$  fieldname> returns a bit for that field.

<width> is a constant in the range 1 to 16 that specifies the number of bits contained in the field defined by <fieldname>. The WIDTH operator returns this value. If the total width of all declared fields is larger than 8 bits, then the assembler uses two bytes. Otherwise, only one byte is used.

The first field you declare goes into the most<br>significant bits of the record. Successively bits of the record. declared fields are placed in the succeeding bits to the right. If the fields you declare do not total exactly 8 bits or exactly 16 bits, the entire record is shifted right so that the last bit of the last field is the lowest bit of the record. Unused bits will be in the high end of the record.

Example:

FOO RECORD HIGH:4,MID:3,LOW:3

Initially, the bit map would be:

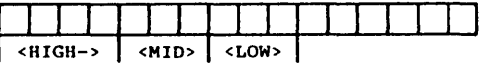

Total bits >8 means use a word: but total bits <16 means right shift, place undeclared bits at high<br>end of word, Thus: end of word.

(

 $\left(\right)$ 

(

0 0 0 0 0 0 1 1 1 1 0 0 0 0 0 0 4 MASK

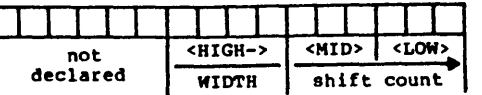

<exp> contains the initial value for the field. If the field is at least 7 bits wide, you can use an ASCII character as the <exp>.

Example:

HIGH:7='O'

To initialize records, use the same method used for DB. The format is:

 $[ $name>]$   $$tree$  of the interval  $[...]$$$ 

or

 ${\texttt{[}}$  <recordname>  ${\texttt{[DUP}}{{\texttt{[exp]}}}, \ldots {\texttt{[>]}}$ 

The name is optional. When given, name is a label for the first byte or word of the record storage area.

The recordname is the name used as a label for the RECORD directive.

The [exp] (both forms) contains the values you want placed into the fields of the record. In the<br>latter case, the parentheses and angle brackets are required only around the second [exp] (following DUP). If [exp] is left blank, either the default value applies (the value given in the original record definition), or the value is indeterminate (when not initialized in the original record that are already initialized to values you want, place consecutive commas to skip over (use the default values of) those fields.

For example:

 $F00 \leq 0.7$ 

From the previous example, the 7 would be placed into the LOW field of the record FOO. The fields )

 $\big)$ 

 $\left( \begin{array}{c} 1 \end{array} \right)$ 

HIGH and MID would be left as declared (in this case, uninitialized).

Records may be used in expressions (as an operand) in the form:

 $recordname([value[, ... ])$ 

The value entry is optional. The angle brackets must be coded as shown, even if the optional values are not given. A value entry is the value to be are already initialized to values you want, place consecutive commas to skip over (use the default values of) those fields, as shown above.

Example:

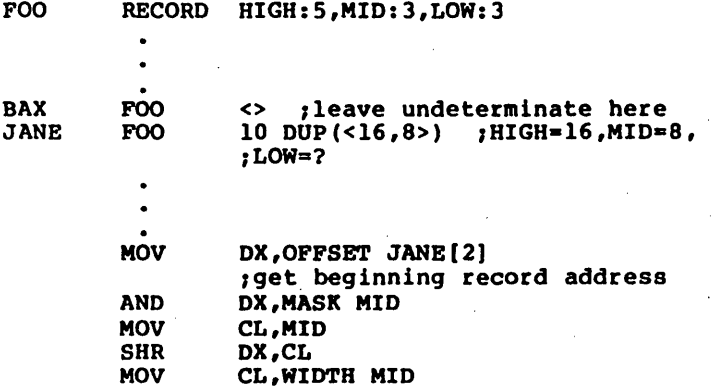

 $\left($ 

 $\left($ 

#### **SEGMENT**

<segname> SEGMENT [<align>] [<combine>] [<'class'>]

<segname> ENDS

At runtime, all instructions that generate code and data are in (separate) segments. Your program may be a segment, part of a segment, several segments, parts of several segments, or a combination of these. If a program has no SEGMENT statement, an KS-LINK error (invalid object) will result at link time.

The <segment name> must be a unique, legal name. The segment name must not be a reserved word.

<align> may be PARA (paragraph - default), BYTE,<br>WORD, or PAGE.

<combine> may be PUBLIC, COMMON, AT <exp>, STACK, MEMORY, or no entry (which defaults to not combinable, called Private in the Microsoft LINK section of the Macro Assembler Manual).

<class> name is used to group segments at link time.

All three operands are passed to MS-LINK.

The alignment type tells the Linker on what kind of boundary you want the segment to begin. The first address of the segment will be, for each alignment type:

PAGE - address is xxxOOH (low byte is 0) PARA - address is xxxxOH (low nibble is 0) bit map  $- |x|x|x|0|0|0|0|$ WORD - address is xxxxeH (e=even number; low bit is 0) bit map  $- |x|x|x|x|x|x|$ BYTE - address is xxxxxH (place anywhere)

The combine type tells MS-LINK how to arrange the segments of a particular class name. The segments are mapped as follows for each combine type:

None (not combinable or Private)

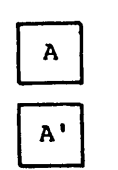

0 Private segments are loaded separately<br>and remain separate. They may be A<br>
and remain separate. They may be<br>
physically contiguous but not logs<br>
even if the segments have the same<br>
address. A physically contiguous but not logically, even if the segments have the same name. A' 0 Each private segment has its own base address.

Public and Stack Public segments of the same name and

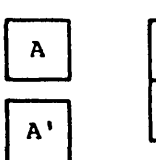

0 class name are loaded contiguously.<br>Offset is from beginning of first segment 0 class name are loaded contiguously.<br>
Offset is from beginning of first segment<br>
loaded through last segment loaded.<br>
There is only one base address for all<br>
public segments of the same name and<br>
class name. (Combine type loaded through last segment loaded.  $A \rightarrow$  There is only one base address for all public segments of the same name and class name. (Combine type stack is Stack Pointer is set to the first address of the first stack segment. MS-LINK requires at least one stack segment.)

Common

 $)$ 

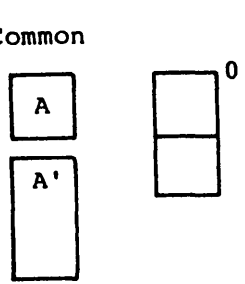

Common segments of the same name and class name are loaded overlapping one another. There is only one base address for all common segments of the same name. The length of the common area is the length of the longest segment.

(

 $\left(\right)$ 

 $\left(\right)$ 

#### Memory

The memory combine type causes the segment(s) to be placed as the highest segments in memory. The as the highest segment in memory. Subsequent segments are treated the same as Common segments.

#### NOTE

This feature is not supported by MS-LINK. MS-LINK treats Memory segments the same as Public segments.

#### AT <exp>

The segment is placed at the PARAGRAPH address<br>specified in <exp>. The expression may not be a specified in <exp>. The expression may not be a<br>forward reference. Also, the AT type may not be used to force loading at fixed addresses. Rather, the AT combine type permits labels and variables to be defined at fixed offsets within fixed areas of storage, such as ROM or the vector space in low memory.

#### . NOTE

This restriction is imposed by MS-LINK and MS-DOS.

Class names must be enclosed in quotation marks. Class names may be any legal name. Refer-to<br>Chapter 9 in the MS-DOS User's Guide for more<br>discussion.

Segment definitions may be nested. When segments are nested, the assembler acts as if they are not and handles them sequentially by appending the second part of the split segment to the first. At ENDS for the split segment, the assembler takes up the nested segment as the next segment, completes<br>it, and goes on to subsequent segments. and goes on to subsequent segments. Overlapping segments are not permitted.

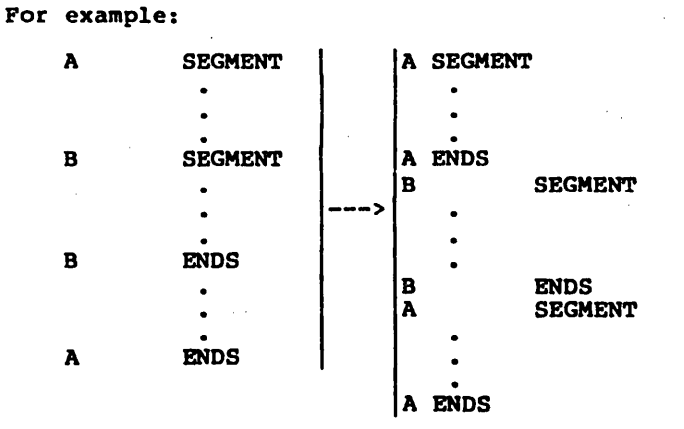

The following arrangement is not allowed:

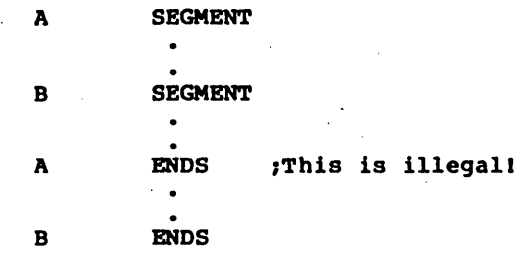

Example:

 $\lambda$ 

In module A:

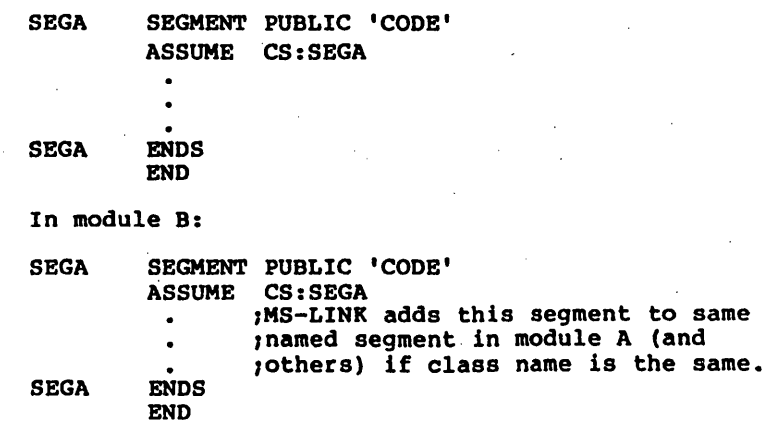

 $\left(\right)$ 

 $\left(\right)$ 

(

#### **STRUC**

<structurename> STRUC

#### <structurename> ENDS

The STRUC directive is very much like RECORD, except 'STRUC has a multiple byte capability. The allocation and initialization of a STRUC block are the same as for RECORDs.

Inside the STRUC/ENDS block, the Define directives (DB, DW, DO, DO, DT) may be used to allocate space. The Define directives and Comments set off by semicolons (;) are the only statement entries allowed inside a STRUC block.

Any label on a Define directive inside a STRUC/ENDS<br>block becomes a <fieldname> of the structure. block becomes a <fieldname> of (This is how structure fieldnames are defined.) Initial values given to· fieldnames in the STRUC/ENDS block are default values for the various fields. These field values are of two types: overridable or not overridab1e. A simple field, a field with *only* one entry (but not a DUP expression), is overridable. A multiple field, a field with more than one entry, is not overridable. For example:

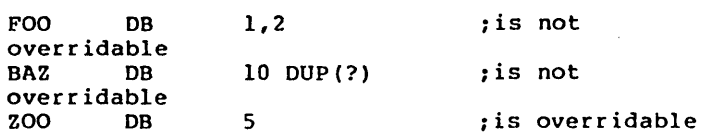

If the <exp> following the Define directive contains a string, it may be overridden by another<br>string. However, if the overriding string is However, if the overriding string is shorter than the initial string, the assembler will pad with spaces. If the overriding string is longer, the assembler will truncate the extra characters.

)

 $\left( \right)$ 

)

Usually, structure fields are used as operands in some expression. The format for a reference to a structure field is:

#### <variable>.<field>

<variable> represents an anonymous variable, usually set up when the structure is allocated. To allocate a structure, use the structure name as a directive with a label (the anonymous variable of a structure reference) and any override values in angle brackets:

FOO STRUCTURE

FOO ENDS

GOO FOO <,7,,'JOE'>

.<field> represents a label given to a DEFINE directive inside a STRUC/ENDS block (the period must be coded as shown). The value of <field> will be the offset within the addressed structure.

Example:

To define a structure:

S STRUC

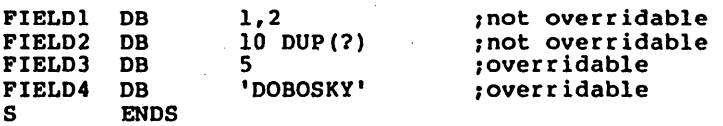

The Define directives in this example define the fields of the structure, and the order corresponds to the order values are given in the initialization list when the structure is allocated. Every Define directive statement line inside a STRUC block defines a field, whether or not the field is named.

To allocate the structure:

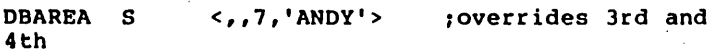

;fields only

To refer to a structure: .

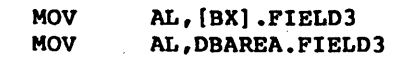

 $\left($ 

 $\left($ 

#### 4.2.2 Conditional Directives

 $\big)$ 

 $\big)$ 

 $\big)$ 

Conditional directives allow users to design blocks of code which test for specific conditions.

All conditionals follow the format:

IFxxxx [argument]  $\ddot{\phantom{0}}$ 

 $\bullet$ (ELSE  $\ddot{\phantom{0}}$  $\mathbb{Z}^+$ ENDIF

Each IFxxxx must have a matching ENDIF to terminate the Otherwise, an 'Unterminated conditional' message is generated at the end of each pass. An ENDIF without a matching IF causes a Code 8, "Not in conditional block" error.

Each conditional block may include the optional ELSE directive, which allows alternate code to be generated when the opposite condition exists. Only one ELSE is permitted for a given·IF. An ELSE is always bound to the most recent, open IF. A conditional with more than one ELSE or an ELSE without a conditional will cause a Code 7, "Already had ELSE clause" error.

Conditionals may be nested up to 255 levels. Any argument to a conditional must be known on pass 1 to avoid Phase errors and incorrect evaluation. For IF and IFE the expression must involve values which were previously<br>defined, and the expression must be absolute. If the name<br>is defined after an IFDEF or IFNDEF, pass 1 considers the<br>name to be undefined, but it will be defined on pass

The assembler evaluates the conditional statement to TRUE (which equals any non-zero value), or to FALSE (which equals OOOOH). If the evaluation matches the condition defined in the conditional statement, the assembler either assembles the whole conditional block or, if the conditional block contains the optional ELSE directive, assembles from IF to ELSE; the ELSE to ENDIF portion of the block is ignored. If the evaluation does not match, the assembler either ignores the conditional block completely or, if the conditional block contains the optional ELSE directive, assembles only the ELSF to ENDIF portion; the IF to ELSE portion is ignored.

 $\left($ 

 $\overline{(\ }$ 

 $\left($ 

The following is a list of Macro Assembler conditional directives: IF <exp>

> If <exp> evaluates to nonzero, the statements within the conditional block are assembled.

### IFE <exp>

If <exp> evaluates to 0, the statements in the conditional block are assembled.

#### IFl Pass 1 Conditional

If the assembler is in pass 1, the statements in the conditional block are assembled. IFl takes no expression.

#### IF2 Pass 2 Conditional

If the assembler is in pass 2, the statements in the conditional block are assembled. IF2 takes no expression.

#### IFDEF <symbol>

If the <symbol> is defined or has been declared External, the statements in the conditional block are assembled.

#### IFNDEF <symbol>

If the <symbol> is not defined or not declared External, the statements in the conditional block are assembled.

### IFB <arg>

The angle brackets around <arg> are required.

If the <arg> is blank (none given) or null (two angle brackets with nothing in between,  $\langle \rangle$ , the statements in the conditional block are assembled.

IFB (and IFNB) are normally used inside macro blocks. The expression following the IFB directive is typically a dummy symbol. When the macro is called, the dummy will be replaced by a parameter called, the dummy will be replaced by a parameter<br>passed by the macro call. If the macro call does not specify a parameter to replace the dummy following IFB, the expression is blank, and the block will be assembled. (IFNB is the opposite case.) Refer to Section 4.2.3, "Macro Directives," for a full explanation.

#### tFNB <arq>

The angle brackets around <arg> are required.

If <arg> is not blank, the statements in the conditional block are assembled.

IFNB (and IFB) are normally used inside macro expression following the IFNB<br>cally\_a\_dummy\_symbol. When the directive is typically a dummy symbol. macro is called, the dummy will be replaced by a parameter passed by the macro call. If the macro call specifies a parameter to replace the dummy following IFNB, the expression is not blank, and the block will be assembled. (IFS is the opposite case.) Refer to Section 4.2.3, "Macro Directives," for a full explanation.

 $\Big($ 

 $\left(\right)$ 

(

#### IFIDN <arg1>,<arg2>

The angle brackets around <argl> and <arg2> are required.

If the string <argl> is identical to the string <arg2>, the statements in the conditional block are assembled.

IFIDN (and IFDIF) are normally used inside macro The expression following the IFIDN directive is typically two dummy symbols. When the macro is called, the dummys will be replaced by parameters passed by the macro call. If the macro call specifies two identical parameters to replace the dummys, the block will be assembled. (IFDIF is the opposite case.) Refer to Section 4.2.3, "Macro Directives," for a full explanation.

#### IFDIF <arg1>,<arg2>

The angle brackets around <argl> and <arg2> are required.

If the string <argl> is different from the string <arg2>, the statements in the conditional block are assembled.

IFDIF (and IFIDN) are normally used inside macro following the directive is typically two dummy symbols. When the macro is called, the dummys will be replaced by parameters passed by the macro call. If the macro call specifies two different parameters to replace the dummys, the block will be assembled. (IFIDN is the opposite case.)

#### ELSE

The ELSE directive allows you to generate alternate code when the opposite condition exists. ELSE may be used with any of the conditional directives.<br>Only one ELSE is allowed for each IFxxxx is allowed for each IFxxxx conditional directive. ELSE takes no expression.

#### ENDIF

This directive terminates a conditional block. An ENDIF directive must be given for every IFxxxx directive used. ENOIF takes no expression. ENDIF closes the most recent, unterminated IF.

4.2.3 Macro Directives

The macro directives allow you to write blocks of code which can be repeated without recoding. The blocks of code begin with either the macro definition directive or one of the repetition directives, and end with the ENDM directive. All repetition directives, and end with the ENDM directive. of the macro directives may be used inside a macro block. In fact, nesting of macros is limited only by memory.

The macro directives of the Macro Assembler include;

macro definition: MACRO

termination: . ENDM EXITM

unique symbols within macro blocks: LOCAL .

undefine a macro: PURGE

repetitions:<br>REPT (r

)

REPT (repeat)<br>IRP (indefinite repeat) IRPC (indefinite repeat character)

The macro directives also include some special operators: macro

& (ampersand)

17 (double semicolon)

(exclamation mark)

, (percent sign)

(

(

(

#### Macro Definition

<name> MACRO [<dummy>, ••• ]

ENDM

The block of statements from the MACRO statement line to the ENDM statement line comprises the body of the macro, or the macro's definition.

<name> is like a label and conforms to the rules for forming symbols. After the macro has been· defined, <name> is used to invoke the macro.

A <dummy> is formed as any other name is formed. A <dummy> is a place holder that is replaced by a parameter in a one-for-one text substitution when the macro block is used. You should include all <dummy>s used inside the macro block on this line. The number of <dummy>s is limited only by the length of a line. If you specify more than one <dummy>, they must be separated by commas. Macro Assembler interprets a series of <dummy>s the same as any list of symbol names •

#### . NOTE

A <dummy> is always recognized exclusively as AX or BH) is used as a <dummy>, it will<br>be replaced by a parameter during parameter during expansion.

One alternative is to list no <dummy>s:

<name> MACRO

This type of macro block allows you to call the block repeatedly, even if you do not want or need to pass parameters to the block. In this case, the block will not contain any <dummy>s.

A macro block is not assembled when it is<br>encountered. Rather, when you call a macro, the Rather, when you call a macro, the assembler "expands" the macro call statement by bringing in and assembling the appropriate macro block.

MACRO is an extremely powerful directive. With it, you can change the value and effect of any

Page 4-43

instruction mnemonic, directive, label, variable, or symbol. When Macro Assembler evaluates a statement, it first looks at the macro table it builds during pass 1. If it sees a name there that matches an entry in a statement, it acts accordingly. (Remember: Macro Assembler evaluates macros, then instruction mnemonics/directives.)

If you want to use the TITLE, SUBTTL, or NAME<br>directives for the portion of your program where a macro block appears, you should be careful about the form of the statement. If, for example, you enter SUBTTL MACRO DEFINITIONS, Macro Assembler will assemble the statement as a macro definition with SUBTTL as the macro name and DEFINITIONS as the dummy. To avoid this problem, alter the word the dummy. To avoid this problem, alter the word<br>MACRO in some way; e.g., - MACRO, MACROS, and so on.

 $\left( \begin{array}{c} 0 \end{array} \right)$ 

 $\zeta$ 

 $\left(\right)$ 

(

#### Calling a Macro

To use a macro, enter a macro call statement:

<name> [<parameter>,...]

<name> is the <name> of the macro block. A <parameter> replaces a <dummy> on a one-for-one basis. The number of parameters is limited only by the length of a line. If you enter more than one parameter, they must be separated by commas, spaces, or tabs. If you place angle brackets parameter, they many we expressed angle brackets<br>spaces, or tabs. If you place angle brackets<br>around parameters separated by commas, the assembler will pass all the items inside the angle brackets as a single parameter. For example:

FOO 1,2,3,4,5

passes five parameters to the macro, but

 $FOO <1, 2, 3, 4, 5$ 

passes only one.

The number of parameters in the macro call statement need not be the same as the number of <dummy>s in the MACRO definition. If there are more parameters than <dummy>s, the extras are ignored. If there are fewer, the extra <dummy>s will be made null. The assembled code will include the macro block after each macro call statement.

Example:

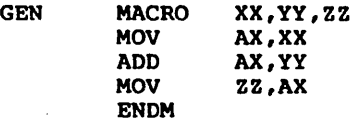

If you then enter a macro call statement:

GEN DUCK,DON,FOO

the assembler generates the statements:

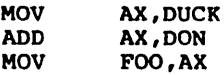

On your program listing, these statements will be preceded by a plus sign (+) to indicate that they came from a macro block. .

 $\mathbf{r}$ 

# End Macro

ENDM

 $\ddot{\phantom{a}}$ 

 $\cdot$ 

 $\big)$ 

 $\cdot$ 

ENDM tells the assembler that the MACRO or Repeat block is ended.

Every MACRO, REPT, IRP, and IRPC must be terminated<br>with the ENDM directive. Otherwise, the with the ENDM directive. Otherwise, the<br>"Unterminated REPT/IRP/IRPC/MACRO" message is "Unterminated REPT/IRP/IRPC/MACRO" generated at the end of each pass. An unmatched ENDM also causes an error.

If you wish to be able to exit from a MACRO or repeat block befcre expansion is completed, use EXITM.
$\left(\right)$ 

(

 $\left(\right)$ 

## Exit Macro

## EXITM

The EXITM directive is used inside a MACRO or Repeat block to terminate an expansion when some condition makes the remaining expansion unnecessary undesirable. Usually EXITM is used in conjunction with a conditional directive.

When an EXITM is assembled, the expansion is exited immediately. Any remaining expansion or repetition is not generated. If the block containing the EXITM is nested within another block, the outer level continues to be expanded.

Example:

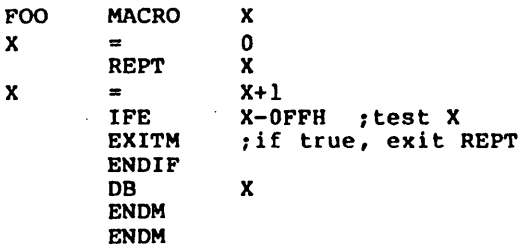

## LOCAL

LOCAL <dummy>[,<dummy>...]

The LOCAL directive is allowed only inside a macro definition block. A LOCAL statement must precede all other types of statements in the macro definition.

When LOCAL is executed, the assembler creates a unique symbol for each <dummy> and substitutes that symbol for each occurrence of the <dummy> in the expansion. These unique symbols are usually used to define a label within a macro, thus eliminating multiple-defined labels on successive expansions of the macro. The symbols created by the assembler range from 770000 to 7?FFFF. Users should avoid the form 77nnnn for their own symbols.

Example:

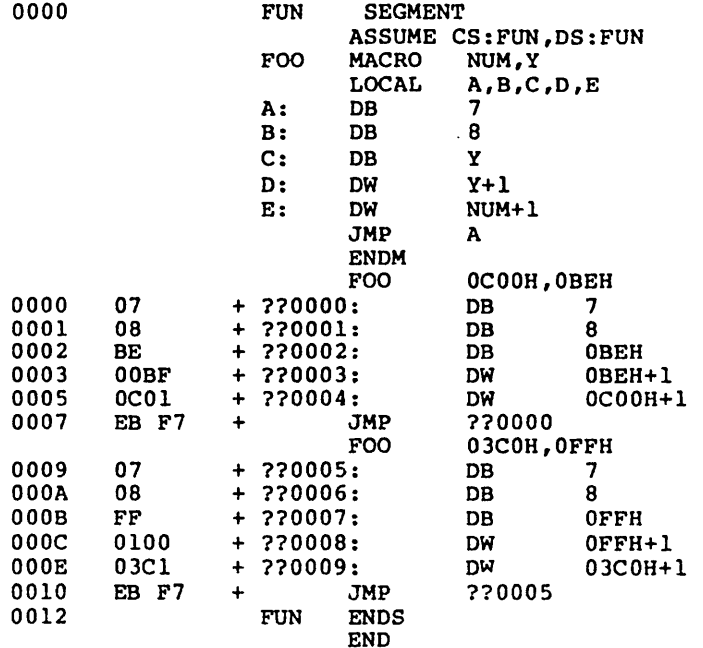

Notice that Macro Assembler has substituted LABEL names in the form ??nnnn for the instances of the dummy symbols.

## ACTION: INSTRUCTIONS AND DIRECTIVES Page 4-48

 $\Big($ 

 $\left(\right)$ 

 $\left($ 

## **PURGE**

PURGE <macro-name>[,...]

'PURGE deletes the definition of the macro(s) listed after it.

PURGE provides three benefits:

1. It frees text space of the macro body.

- 2. It returns any instruction mnemonics or directives that were redefined by macros to their original function.
- 3. It allows you to "edit out" macros from a macro library file. You may find it useful to create a file that contains only macro definitions. This method allows you to use macros repeatedly<br>with easy access to their definitions. with easy access to their Typically, you would then place an INCLUDE statement in your program file. Following the INCLUDE statement, you could place a PURGE statement to delete any macros you will not use in this program.

It is not necessary to PURGE a macro before redefining it. Simply place another MACRO statement in your program, reusing the macro name.

Example:

INCLUDE MACRO.LIB PURGE MAC1<br>MAC1 ; tries to invoke purged macro ;returns a syntax error

## ACTION: INSTRUCTIONS AND DIRECTIVES Fage 4-49

## Repeat Directives

 $\big)$ 

The directives in this group allow the operations in a block of code to be repeated for the number of times you specify. The major differences between the Repeat directives and MACRO directive are:

- 1. MACRO gives the block a name by which to call in the code wherever and whenever needed; the macro block can be used in many different programs by simply entering a macro call statement.
- 2. MACRO allows parameters to be passed to the macro block when a MACRO is called; hence, parameters can be changed.

Repeat directive parameters must be assigned as a part of the code block. If the parameters are known in advance and will not change, and if the repetition is to be performed for every program execution, then Repeat directives are convenient. with the MACRO directive, you must call in the MACRO each time it is needed.

Note that each Repeat directive must be matched with the ENDM directive to terminate the repeat block.

(

(

(

:DB 1 - DB

## Repeat

## REPT <exp>

#### $\bullet$  $\bullet$

 $\bullet$ 

## ENDM

Repeat. block of statements between REPT <exp> times. <exp> is evaluated as exp> times. <exp> is evaluated as a 16-bit<br>unsigned number. If <exp> contains an External symbol or undefined operands,<br>generated. and ENDM External an error is

 $X = 0$ 

 $X = X+1$ <br>DB  $X$  $DB$ ENDM

REPT 10 ;generates

Example:

10

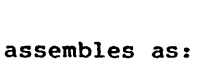

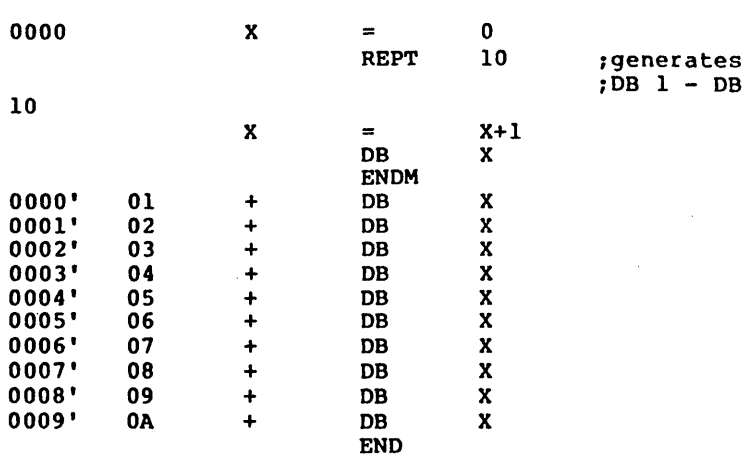

## Indefinite Repeat

IRP <dummy>,<parameters inside angle brackets>

ENDM

..

 $\bullet$ 

\ )

 $\big)$ 

 $).$ 

Parameters must be enclosed in angle brackets. Parameters may be any legal symbol, string, numeric, or character constant. The block of statements is repeated for each parameter. Each repetition substitutes the next parameter for every occurrence of <dummy> in the,block. If a parameter is null (i.e., <>), the block is processed once with a null parameter.

#### Example:

#### IRP DB ENDM  $X, < 1, 2, 3, 4, 5, 6, 7, 8, 9, 10$ X

This example generates the same bytes (DB 1 to DB 10) as the REPT example.

When IRP is used inside a MACRO definition block, angle brackets around parameters in the macro call statement are removed before the parameters are<br>passed to the macro block. An example, which passed to the macro block. generates the same code as above, illustrates the<br>removal of one level of brackets from the level of brackets from the parameters:

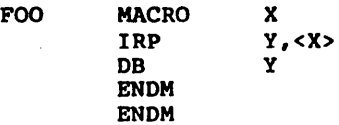

When the macro call statement

 $FOO <1, 2, 3, 4, 5, 6, 7, 8, 9, 10$ 

is assembled, the macro expansion becomes:

IRP DB ENDM Y,<1,2,3,4,5,6,7,8,9,10> Y

The angle brackets around the parameters will be removed, and all items are passed as a single parameter.

## ACTION: INSTRUCTIONS AND DIRECTIVES Page 4-52

(  $\bigg($ 

 $\left(\right)$ 

 $\overline{(\ }$ 

## Indefinite Repeat Character

IRPe <dummy>,<string>

.. £NDM

 $\bullet$ 

The statements in the block are repeated once for<br>each character in the string. Bach repetition substitutes the next character in the string for every occurrence of <dummy> in the block.

Example:

tRPC X,0123456789 DB X+1 £NDM

This example generates the same code (08 1 to DB 10) as the two previous examples.

#### Special Macro Operators

Several special operators can be used in a macro block to select additional assembly functions.

& Ampersand concatenates text or symbols. (The ampersand may not be used in a macro call statement.) A dummy parameter in a quoted string will not be substituted in expansion unless preceded immediately by an ampersand. To form a symbol from text and a dummy, put an ampersand between them.

For example:

١

ERRGEN MACRO X ERROR&X: MOV JMP ENDM PUSH BX BX, '&X' ERROR

The call ERRGEN A will then generate:

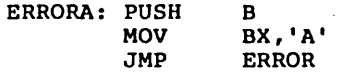

In Macro Assembler, the ampersand will not appear in the expansion. One ampersand is removed each time a dummy& or &dummy is found. For complex macros, where nesting is involved, extra ampersands may be needed. You need to supply as many ampersands as there are levels of nesting.

J.

(

 $\left(\right)$ 

(

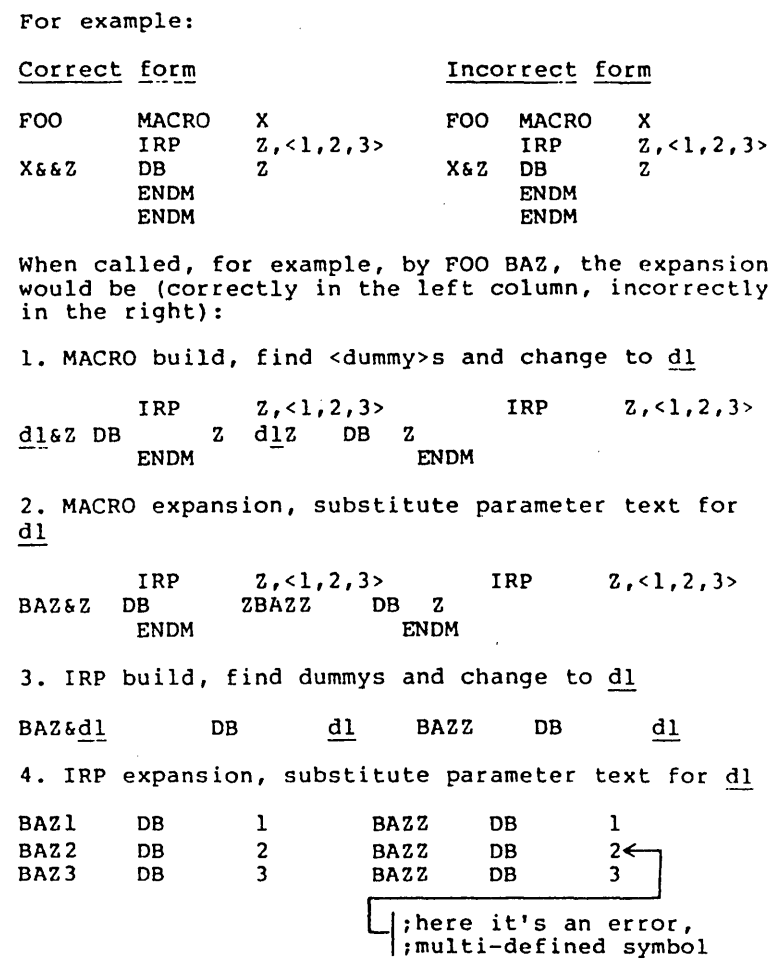

- <text> Angle brackets cause Macro Assembler to treat the between the angle brackets as a single literal. Placing parameters to a macro call inside angle brackets; or placing the list of parameters following the IRP directive inside angle brackets causes two results:
	- 1. All text within the angle brackets is seen as a single parameter, even if commas are used.
	- 2. Characters that have special functions are taken as literal characters. For example, the semicolon inside angle brackets <; > becomes a character, not the indicator that a comment follows.

One set of angle brackets is removed each time the parameter is used in a macro. When using nested macros, you will need to supply as many sets of angle brackets around parameters as there are levels of nesting.

 $\mathbf{1}$ :

 $\big)$ 

 $\mathcal{E}$ 

)

In a macro or repeat block, a comment preceded by two semicolons is not saved as a part of the expansion.

The default listing condition for macros is .XALL (see Section 4.2.4, "Listing Directives," below). Under the influence of .XALL, comments in macro<br>Under the influence of .XALL, comments in macro<br>blocks are not listed because they do not generate code.

If you decide to place the .LALL listing directive in your program, then comments inside macro and repeat blocks are saved and listed. This can be the cause of an "out of memory error." To avoid this error, place double semicolons before comments<br>inside macro and repeat blocks, unless you macro and repeat blocks, unless you specifically want a comment to be retained.

 $\mathbf{I}$ 

An exclamation point may be entered in an argument to indicate that the next character is to be taken literally. Therefore, !; is equivalent to <: >.

## ACTION: INSTRUCTIONS AND DIRECTIVES Page 4-56

 $\left($ 

 $\left($ 

 $\left($ 

, The percent sign is used only in a macro argument to convert the expression that follows it (usually a symbol) to a number in the current radix. During macro expansion, the number derived from converting the expression is substituted for the dummy. Using the *&* special operator allows a macro call by value. (Usually, a macro call is a call by reference, with the text of the macro argument substituting exactly for the dummy.)

> The expression following the % must evaluate to an absolute (non-relocatable) constant.

Example:

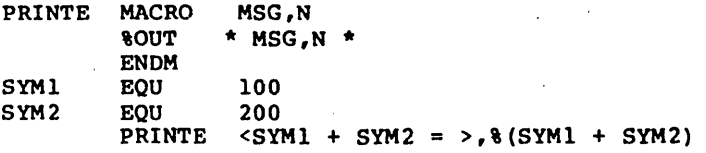

Normally, the macro call statement would cause the string (SYMl + SYM2) to be substituted for the dummy N. The result would be:

 $80UT$  \* SYM1 + SYM2 = (SYM1 + SYM2) \*

When the % is placed in front of the parameter, the assembler generates:

 $80UT$  \* SYM1 + SYM2 = 300 \*

#### 4.2.4 Listing Directives

Listing directives perform two general functions: format control and listing control. Format control directives allow the programmer to insert page breaks and direct page headings. Listing directives turn on and off the listing of all or part of the assembled file.

## PAGE

 $\big)$ 

 $\big)$ 

 $\left( \right)$ 

PAGE [<length>] [, < width>] PAGE (+)

> PAGE with no arguments or with the optional  $[,+]$ argument causes the assembler to start a new output page. The assembler puts a form feed character in the listing file at the end of the page.

> The PAGE directive with either the length or width arguments does not start a new listing page.

> The value of <length>, if included, becomes the new page length (measured in lines per page) and must be in the range 10 to 255. The default page length is 50 lines per page. .

> The value of <width>, if included, becomes the new page width (measured in characters) and must be in the range 60'to 132. The default page width is 80 characters.

> The plus sign (+) increments the major page number and resets the minor page number to one. Page numbers are in the form major-minor. The PAGE directive without the + increments only the minor portion of the page number.

Example:

PAGE + ,increment major,set minor to 1

**PAGE 58,60** page length=58 lines, ,width-60 characters

## ACTION: INSTRUCTIONS AND DIRECTIVES Page 4-58

 $\left(\right)$ 

 $\left(\right)$ 

 $\left($ 

## TITLE

## TITLE <text>

TITLE specifies a title to be listed on the first line of each page. The <text> may be up to 60 characters long. If mere than one TITLE is given, an error results. The first six characters of the title, if legal, are used as the module name, unless a NAME directive is used.

Example:

TITLE PROGl -- 1st Program

If the NAME directive is not used, the module name is now PROG1--lst Program. This title text will appear at the top of every page of the listing.

## SUBTITLE

 $\big)$ 

)

 $\left( \begin{array}{c} 0 \end{array} \right)$ 

SUBTTL <text>

SUBTTL specifies a subtitle to be listed in each page heading on the line after the title. The <text> is truncated after 60 characters.

Any number of SUBTTLs may be given in a program. Each time the assembler encounters SUBTTL, it replaces the <text> from the previous SUBTTL with the <text> from the most recently encountered SUBTTL. To turn off SUBTTL for part of the output, enter a SUBTTL with a null string for <text>.

Example:

#### SUBTTL SPECIAL I/O ROUTINE

**SUBTTL** 

 $\bullet$  $\bullet$ 

 $\bullet$ 

The first SUBTTL causes the subtitle SPECIAL I/O ROUTINE to be printed at the top of every page. The second SUBTTL turns off subtitle (the subtitle line on the listing is left blank).

## ACTION: INSTRUCTIONS AND DIRECTIVES Page 4-60

 $\Big($ 

 $\Big($ 

 $\left(\right)$ 

## 'OUT

#### 'OUT <text>

 $\ddot{\phantom{a}}$ 

The text is listed on the terminal during assembly. . 'OUT is useful for. displaying progress through a long assembly or for displaying the value of conditional assembly switches.

'OUT will output on both passes. If only one printout is desired, use the IFl or IF2 directive, depending on which pass you want displayed. See<br>Section 4.2.2, "Conditional Directives," for Section 4.2.2, "Conditional Directives," descriptions of the IFl and IF2 directives.

Example:

'OUT \*Assembly halfdone\*

The assembler will send this message to the terminal screen when encountered.

IFl 'OUT \*Pass 1 started\* ENDIF

IF2 'OUT \*Pass· 2 started\* ENDIF

.LIST :xLfST

 $\left( \right)$ 

 $\left( \right)$ 

)

.LIST lists all lines with their code (the default condition) •

• XLIST suppresses all listing.

If you specify a listing file following the Listing: prompt, a listing file with all the source statements included will be printed.

When .XLIST is encountered in the source file, source and object code will not be listed. .XLIST remains in effect until a .LIST is encountered.

• XLIST overrides all other listing directives. Nothing will be listed, even if another listing directive (other than .LIST) is encountered.

Example:

.XLIST : listing suspended here . .LIST :listing resumes here

(

(

 $\left(\right)$ 

## .SFCOND

.SFCOND suppresses portions of the listing that contain conditional false expressions •

#### • LFCOND

.LFCOND assures expressions that evaluate false. This is the default condition. the listing of conditional

## • TFCOND

TFCOND toggles the current setting. .TFCOND operates independently from .LFCOND and .SFCOND. .TFCOND toggles the default setting, which is set by the presence or absence of the *IX* switch when the assembler is running. When *IX* is used, .TFCOND will cause false conditionals to list. When *IX* is not used, .TFCOND will suppress false conditionals.

## • XALL

. XALL is the default.

• XALL lists source code and object code produced by a macro, but source lines which do not generate code are not listed.

## .LALL

• LALL lists the complete macro text for all expansions, including lines that do not generate code. Comments preceded by two semicolons (;;) will not be listed.

## .SALL

• SALL suppresses listing of all text and object code produced by macros.

## .CREF :xcREF

 $\mathcal{E}$ 

 $\left( \right)$ 

.CREF

.XCREF [<variable list>]

.CREF is the default condition. .CREF remains in effect until Macro Assembler encounters .XCREF.

. XCREF without arguments turns off the .CREF (default) directive. .XCREF remains in effect until Macro Assembler encounters .CREF. Use .XCREF to suppress the creation of cross-references in selected portions of the file. Use .CREF to restart the creation of a cross-reference file after using the .XCREF directive.

If you include one or more variables following .XCREF, these variables will not be placed in the listing or cross-reference file. All other cross-referencing, however, is not affected by an .XCREF directive with arguments. Separate the variables with commas.

Neither .CREF nor .XCREF without arguments takes effect unless you specify a cross-reference file when running the assembler. .XCREF <variable list> suppresses the variables from the symbol table listing regardless of the creation of a listing regardless<br>cross-reference file.

Example:

.XCREF CURSOR,FOO,GOO,BAZ,ZOO ;these variables will not be ;in the listing or cross-reference file

## Contents

Chapter 5

 $\left( \right)$ 

 $\Big)$ 

 $\left( \right)$ 

# Assembling a Macro Assembler Source File

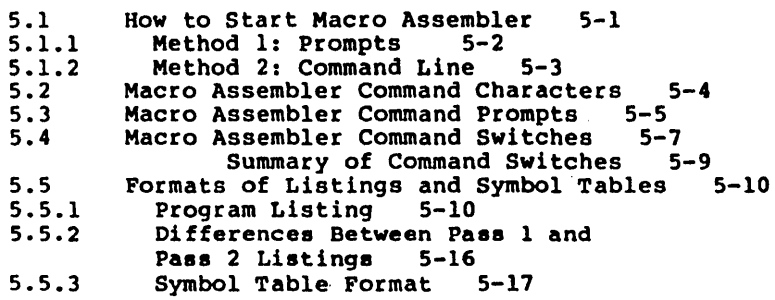

 $\label{eq:2.1} \frac{1}{\sqrt{2}}\sum_{i=1}^n\frac{1}{\sqrt{2}}\sum_{i=1}^n\frac{1}{\sqrt{2}}\sum_{i=1}^n\frac{1}{\sqrt{2}}\sum_{i=1}^n\frac{1}{\sqrt{2}}\sum_{i=1}^n\frac{1}{\sqrt{2}}\sum_{i=1}^n\frac{1}{\sqrt{2}}\sum_{i=1}^n\frac{1}{\sqrt{2}}\sum_{i=1}^n\frac{1}{\sqrt{2}}\sum_{i=1}^n\frac{1}{\sqrt{2}}\sum_{i=1}^n\frac{1}{\sqrt{2}}\sum_{i=1}^n\frac$ 

 $\label{eq:2.1} \frac{1}{2}\sum_{i=1}^n\frac{1}{2}\sum_{i=1}^n\frac{1}{2}\sum_{j=1}^n\frac{1}{2}\sum_{i=1}^n\frac{1}{2}\sum_{i=1}^n\frac{1}{2}\sum_{j=1}^n\frac{1}{2}\sum_{i=1}^n\frac{1}{2}\sum_{j=1}^n\frac{1}{2}\sum_{i=1}^n\frac{1}{2}\sum_{i=1}^n\frac{1}{2}\sum_{j=1}^n\frac{1}{2}\sum_{j=1}^n\frac{1}{2}\sum_{i=1}^n\frac{1}{2}\sum_{i=1}^n\$ 

 $\label{eq:2.1} \frac{1}{\sqrt{2\pi}}\int_{0}^{\infty}\frac{1}{\sqrt{2\pi}}\left(\frac{1}{\sqrt{2\pi}}\right)^{2\alpha} \frac{1}{\sqrt{2\pi}}\int_{0}^{\infty}\frac{1}{\sqrt{2\pi}}\left(\frac{1}{\sqrt{2\pi}}\right)^{\alpha} \frac{1}{\sqrt{2\pi}}\frac{1}{\sqrt{2\pi}}\int_{0}^{\infty}\frac{1}{\sqrt{2\pi}}\frac{1}{\sqrt{2\pi}}\frac{1}{\sqrt{2\pi}}\frac{1}{\sqrt{2\pi}}\frac{1}{\sqrt{2\pi}}\frac{1}{\sqrt{2\$ 

## CHAPTER 5

## ASSEMBLING A MACRO ASSEMBLER SOURCE FILE

Assembling a program with Macro Assembler requires two types of commands: a command to start Macro Assembler, and answers to command prompts. In addition, four switches control alternate Macro Assembler features. Usually, you will type all the commands to Macro Assembler on the terminal keyboard. As an option, answers to the command prompts and any switches may be contained in response (batch). file. Two command characters are provided to assist you while entering assembler commands. These command<br>characters are described in Section 5.2, "Command characters are described in Characters."

## 5.1 BOW TO START MACRO ASSEMBLER

Macro Assembler may be started in two ways. By the first method, you type the commands in response to individual prompts. By the second method, you type all commands on the line used to start Macro Assembler.

Summary of Methods to Start Macro Assembler **===========================================================** 

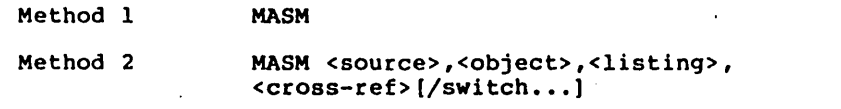

===============a===================a======c==~======== =====

(

## **5.1.1 Method 1: Prompts**

Type:

MASM

Macro Assembler will be loaded into memory. Then, Macro Assembler returns a series of four text prompts that appear one at a time. You answer the prompts as commands to Macro Assembler to perform specific tasks.

At the end of each line, you may specify one or more switches, each of which must be preceded by a forward slash  $(7)$ .

The command prompts are summarized here and described in more detail in Section 5.3, "Macro Assembler Command Prompts."

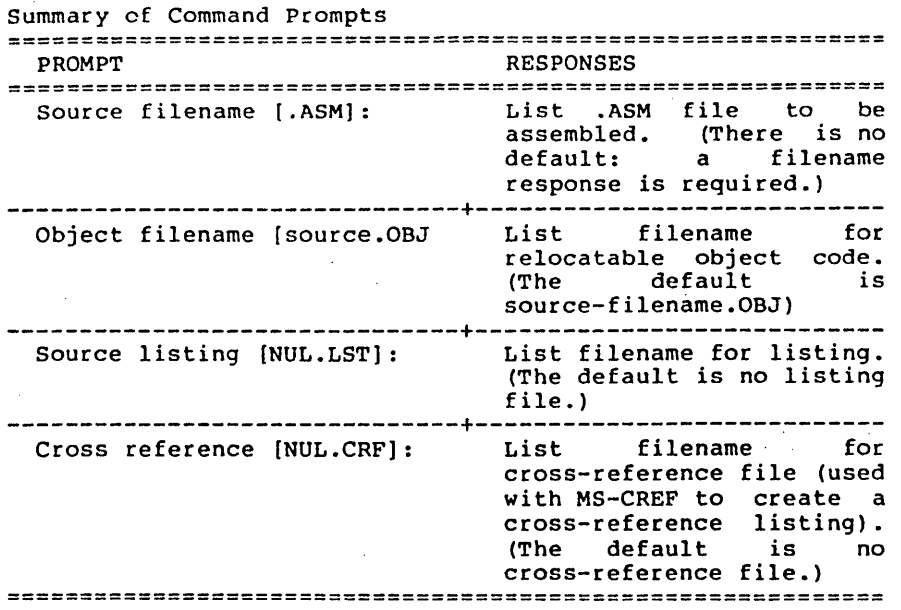

5.1.2 Method 2: Command Line

Type:

MASM <source>,<object>,<listing>,<cross-ref>[/switch...]

Macro Assembler will be loaded into memory. Then Macro Assembler immediately begins assembly. The entries following MASM are responses to the command prompts. The entry fields for the different prompts must be separated by commas.

where: source is the source filename

object is the name of the file to receive the relocatable output

listing is the name of the file to receive the listing

cross-ref is the name of the file to receive the cross-reference output

/switch are optional switches, which may be placed following any of the response entries (just before any of the commas or after the the <cross-ref>, as shown).

To select the default for a field, simply enter a second comma without space in between (see the example below).

Example:

 $\big)$ 

MASM FUN, FUN/D/X, FUN

This example causes Macro Assembler to be loaded, then causes the source file FUN.ASM to be assembled. Macro Assembler then outputs the relocatable object code to a file named FUN.OBJ (default caused by two commas in a row), creates a listing file named FUN.LST for both assembly passes but with false conditionals suppressed, and creates a cross-reference file named FUN.CRF. If names were not cross-reference file named FUN.CRF. listed for listing and cross-reference, these files would not be created. If listing file switches are given but no filename, the switches are ignored.

 $\left($ 

## 5.2 MACRO ASSEMBLER COMMAND CHARACTERS

Macro Assembler provides two command characters.

Semicolon Use a single semicolon (;), followed immediately by a carriage return, at any time after responding to the first prompt (from Source filename: on) to select default responses to the remaining prompts. This feature saves time and eliminates the need to enter a series of carriage returns.

#### NOTE<sub></sub>

Once the semicolon has been entered, you can no longer respond to any of the prompts for that assembly. Therefore, do not use the semicolon<br>to skip over some prompts. For to skip over some prompts. this, use the <RETURN> key.

Example:

Source filename [.ASM]: FUN Object filename [FUN.OBJ):  $\cdot$ :

The remaining prompts will not appear, and Macro Assembler will use the default values (including no listing file and no cross-reference file).

To achieve the same result, you could type:

Source filename [.ASM]: FUN ;

This response produces the same files as the previous example.

CONTROL-C Use <CONTROL-C> at any time to abort the assembly. If you enter an erroneous assembly. If you response, such as the wrong filename or an incorrectly spelled filename, you must press <CONTROL-C> to exit Macro Assembler. You can then restart Macro Assembler. If the error has been typed and not entered, you may delete the erroneous characters, but for that line only.

## 5.3 MACRO ASSEMBLER COMMAND PROMPTS

Macro Assembler is commanded by entering responses to four text prompts. When you have typed a response to the current prompt, the next appears. When the last prompt has been answered, Macro Assembler begins assembly automatically without further command. When assembly is finished, Assembler exits to the operating system. When the operating system prompt is displayed, Macro Assembler has finished<br>successfully. If the assembly is unsuccessful, Macro  $successfully.$  If the assembly is unsuccessful, Assembler displays the appropriate error message.

Macro Assembler prompts you for the names of source, object, listing; and cross-reference files.

All command prompts accept a file specification as a response. You may type:

A filename only

 $\mathbf{I}$ 

A device designation only

A filename and an extension

A device designation and filename, or

A device designation, filename, and extension.

Do not type only a filename extension.

The following is a discussion of the command prompts that are displayed when you start Macro Assembler with Method 1:

Source filename [.ASM]:

Type the filename of your source program. Macro Assembler assumes by default that the filename extension is .ASM, as shown in square brackets in the prompt text. If your source program has any other filename extension, you must specify it along with the filename. Otherwise, the extension may be omitted.

#### Object filename [source.OBJ]:

Type the filename you want to receive the generated object code. If you simply press the carriage return key when this prompt appears, the object file will be given the same name as the source file, but with the filename extension .OBJ. If you file, but with the filename extension . OBJ. If you<br>want your object file to have a different name or a different filename extension, you must type your choice in response to this prompt. If you want to

 $\left($ 

change only the filename but keep the .OBJ extension, type the filename only. To change the extension only, you must type both the filename and the extension.

Source listing [NUL.LST]:<br>Type the name of the file you want to receive the source listing. If you press the carriage return key, Macro Assembler does not produce this listing file. If you type a filename only, the listing is created and placed in a file with the name you type plus the filename extension .LST. You may also type your own extension.

> The source listing file will contain a list of all the statements in your source program and will show the code and offsets generated for each statement. The listing will also show any error messages generated during the session.

## Cross reference [NUL.CRF]:

Type the name of the file you want tu receive the<br>cross-reference file. If you press only the if you press only the <RETURN> key, Macro Assembler does not produce this cross-reference file. If you type a filename only, file with the name you type plus-the-filename<br>extension .CRF. You may also type your own extension .CRF. You may also type your<br>extension.

The cross-reference file is used as the source file for the Microsoft CREF Cross-Reference Utility (MS-CREF). MS-CREF converts this cross-reference file into a cross-reference listing, which you can<br>use to aid you during program debugging.

The cross-reference file contains a series of control symbols that identify records in the file. MS-CREF uses these control symbols to create a listing that shows all occurrences of every symbol in your program. The occurrence that defines the symbol is also identified.

## 5.4 MACRO ASSEMBLER COMMAND SWITCHES

The three Macro Assembler switches control assembler<br>functions, Switches must be typed at the end of a promot Switches must be typed at the end of a prompt response, regardless of which method is used to start Macro Assembler. Switches may be grouped at the end of anyone of the responses, or may be scattered at the end of several. If more than one switch is typed at the end of one response, each switch must be preceded by a forward slash (/). Do not specify only a switch as a response to a command prompt.

#### Switch Function

- /0 Produces a source listing on both assembler passes. The listings will, when compared, show where in the program phase errors occur and will, possibly, give you a clue to why the errors occur. The /0 switch does not take effect unless you command Macro Assembler to create a source listing (type a<br>filename in response to the Source listing: filename in response to the command prompt).
- /0 Outputs the listing file in octal radix. The generated code and the offsets shown on the listing will all be given in octal. The actual code in the object file will be the same as if the /0 switch were not given. The /0 switch affects only the listing file.
- /X Suppresses the listing of false conditionals. If your program contains conditional blocks,<br>listing file will show the source statements, listing file will show the source statements, but no code if the condition evaluates false. To avoid the clutter of conditional blocks that do generate code, use the /X switch to suppress the blocks that evaluate false from your listing.

The /X switch does not affect any block of code in your file that is controlled by either the .SFCOND or .LFCOND directives.

(

 $\left(\right)$ 

 $\left($ 

If your source program contains the .TFCOND directive, the *IX* switch has the opposite effect. That is, normally the .TFCOND directive causes listing or suppressing of blocks of- code that it controls. The first .TFCOND directive suppresses false conditionals, the second restores listing of false conditionals, and so on. When you use the *IX*  switch, false conditionals are already suppressed. When Macro Assembler encounters the first .TFCOND<br>directive, listing of false conditionals is false conditionals is restored. When the second .TFCOND is encountered (and the /X switch is used), false conditionals are again suppressed from the listing.

Of course, the *IX* switch has no· effect if no listing is created. See additional discussion under the .TFCOND directive in Section 4.2.4, "Listing Directives."

The following chart illustrates the various effects<br>of the conditional listing directives in conditional combination with the *IX* switch.

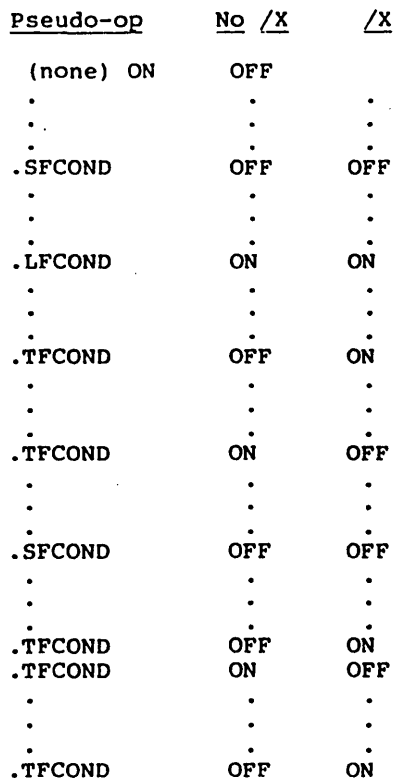

'Summary of Command Switches **============================================================**  SWITCH ACTION **============================================================**  /0 Produce a listing on both assemhler passes. -------------------+---------------------------------------~ /0 Show gener~ted object code and offsets in octal radix on listing. -------------------+---------------------------------------~ /X Suppress the listing of false conditionals. Also used with the .TFCONO directive. **============================================================** 

 $\sim$ 

 $\sim$ 

## 5.5 FORMATS OF LISTINGS AND SYMBOL TABLES

The source listing produced by Macro Assembler (created when you specify a filename in response to the Source listing: prompt) is divided into two parts.

The first part of the listing shows:

The line number for each line of the source file, if a cross-reference file is also being created.

The offset of each source line that generates code.

The code generated by each source line.

A plus sign (+), if the code came from a macro, or a letter C, if the code came from an INCLUDE file.

The source statement line.

The second part of the listing shows:

Macros--name and length in bytes

Structures and records--name, width and fields

Segments and groups--name, size, align, combine, and class

Symbols--name, type, value, and attributes

The number of warning errors and severe errors

## 5.5.1 program Listing

The program portion of the listing is essentially your source program file with the line numbers, offsets, generated code, and (where applicable) a plus sign to indicate that the source statements are part of a macro block, or a letter C to indicate that the source statements are from a file input by the INCLUDE directive.

If any errors occur during assembly, the error message will be printed directly below the statement where the error occurred.

 $\lambda$ 

 $\left( \right)$ 

Part of a listing file follows this discussion, with notes explaining what the various entries represent.

The comments have been moved down one line because of format restrictions. If you print your listing on 132 column-paper, the comments shown here will easily fit on the same line as the rest of the statement.

 $\left($ 

 $\left($ 

 $\left($ 

Explanatory notes are spliced into the listing at points of special interest.

## Summary of Listing Symbols

- R  $=$  Linker resolves entry to left of R
- E = External

C

- = Segment name, group name, or segment variable  $\frac{1}{2}$ used in MOV AX, <---->, DD <---->, JMP <---->, and so on.
- $=$  Statement has an EQU or  $=$  directive  $\equiv$

nn:  $=$  Statement contains a segment override

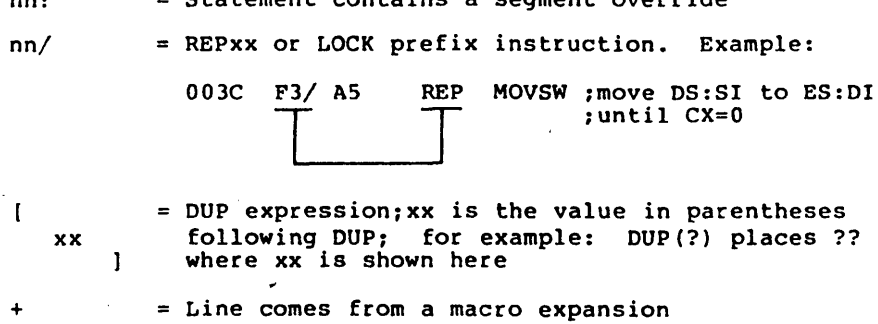

= Line comes from file named in INCLUDE directive statement

Microsoft Macro Assembler I-Dec-81 PAGE 1-3 EXTX PASCAL entry for initializing programs

0000 STACK  $= 0000$ ~Indicates EOU or directive SEGMENT WORD STACK 'STACK'<br>EQU<del><</del>-1 THIS BYTE THIS BYTE ~Base of heap before init 0000 14 [ DB 20 DUP  $(?) \leq 0$ ?? < Shows value in parentheses -= 0014 0014 0000 0000 0000 0003 0005 T Offset OOOC ] Indicates DUP expression<br>SKTOP EQU THIS B! EQU THIS BYTE<br>ENDS **STACK** MAINSTARTUP SEGMENT 'MEMORY'<br>DGROUP GROUP DATA, STACK DGROUP GROUP DATA,STACK<CONST,HEAP,MEMORY BEGXQQ<br>B8 ---- R ASSUME CS: MAINSTARTUP, DS: DGROUP, ES:DGROUP,SS:DGROUP PUBLIC BEGXQQ ; Main entry PROC FAR<br>MOV AX,I AX, DGROUP :Get data segment value 8E D8 MOV DS, AX ; Set DS seg<br>8C 06 0022 R MOV CESXOO, ES  $\frac{MQV}{Action}$   $\frac{CESXQQ, ES}{Expression}$  Comment 8C 06 0022 R Generated Name 26c 8B lE 0002 MOV BX,ES:2 ~Highest :paragraph

 $\mathbf{I}$ 

 $\mathsf{\textbf{-}Segment}\>\> \textbf{override} \textbf{-}$ 

 $\left($ 

Microsoft Macro Assembler l-Dec-al PAGE 1-4

ENTX PASCAL entry for initializing programs

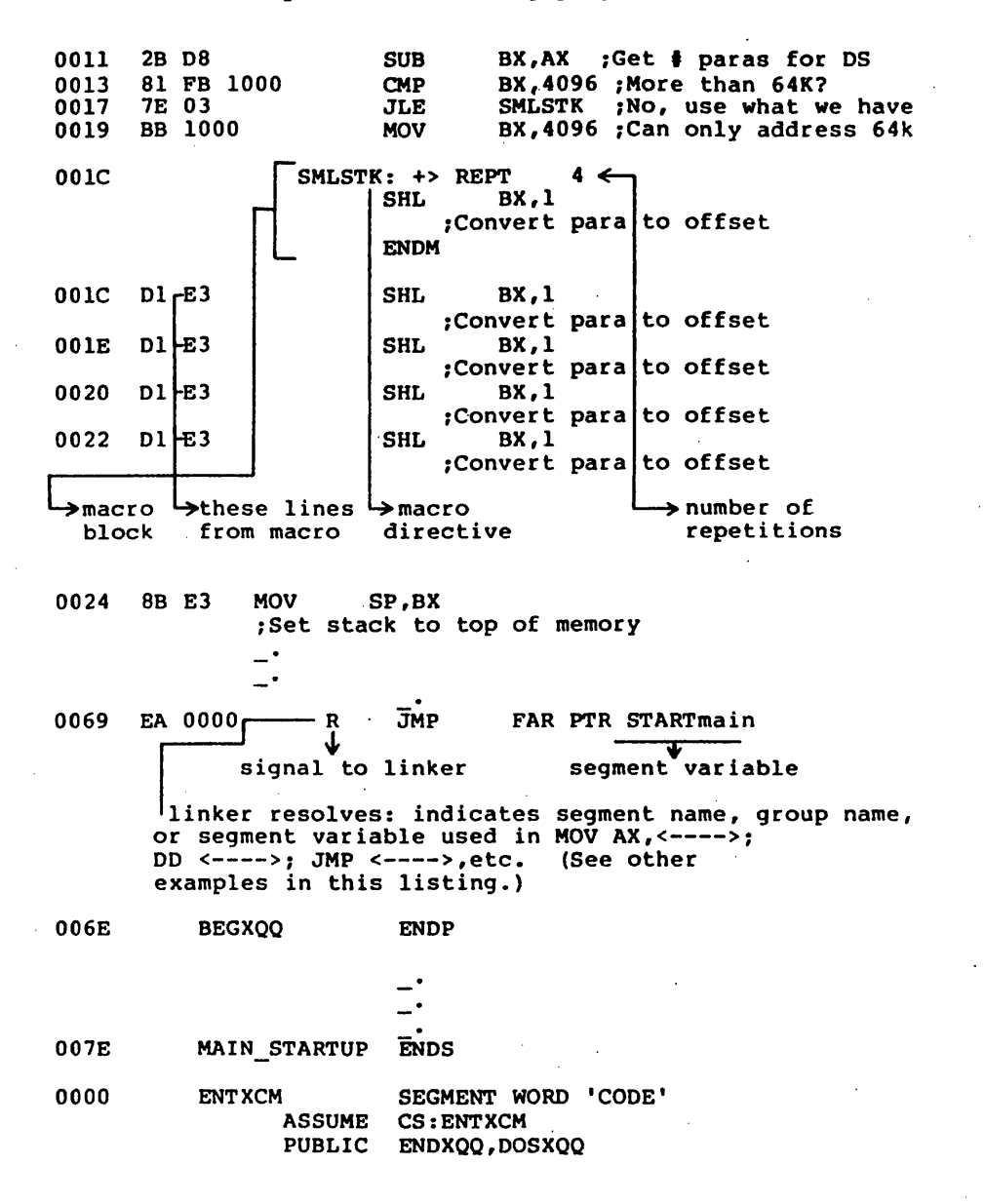

١

Microsoft Macro Assembler 1-Dec-81 PAGE 1-5 ENTX PASCAL entry for initializing programs

0000 STARTmain PROC FAR ; This code remains<br>0000 9A 0000 ----- E CALL ENTGOO 9A 0000 --- E **ENTGOQ** ~call main program 0005 9A 0000 --E 0005 ENDXQQ LABEL FAR ; termination entry point<br>CALL ENDOQQ OOOS 9A 0000 -------- E<br>OOOA 9A 0000 -------- E ENDOQQ ;user system termination<br>CALL ENDYOO 000A 9A 0000 <del>------ E</del><br>000<mark>F 9A 0000 ------- E</mark> CALL ENDYOQ ;close all open files **ENDUQQ** ,file system ; termination 0014 C1 06 0020 R '0000 OOSOFF,O **MOV** offset linker External signal, symbol goes with number to left; shows DOSOFF is in segment 22 22 2222 R Button Para Departe

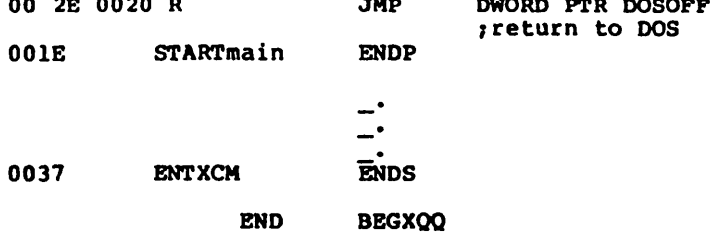
### ASSEMBLING A MACRO ASSEMBLER SOURCE FILE Page 5-16

(

(

(

### 5.5.2 Differences Between Pass 1 And Pass 2 Listings

If you specify the /0 switch when you run Macro Assembler to assemble your file, the assembler produces a listing for both passes. The option is especially helpful for finding the source of phase errors.

The following example was taken from a source file that assembled without reporting any errors. When the source file was reassembled using the /0 switch, an error was produced on pass 1, but not on pass 2 (which is when errors are usually reported).

Example:

During Pass 1 a jump with a forward reference produces:

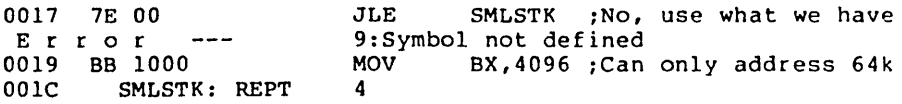

During Pass 2 this same instruction is fixed up and does not return an error.

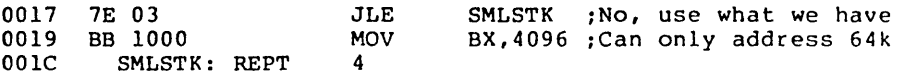

Notice that the JLE instruction's code now contains 03 instead of 00: this is a jump of 3 bytes.

The same amount of code was produced during both passes, so there was no phase error. The only difference in this case is one of content instead of size,

### S.S.3 Symbol Table **Format**

Y

The symbol table portion of a listing separates all "symbols" into their respective categories, showing appropriate descriptive data. This data gives you an idea how your program is using various symbolic values. and is useful when you debug.

Also, you can use a cross-reference listing, produced by MS-CREF, to help you locate uses of the various "symbols" in your program.

On the next page is a complete symbol table listing. Following the complete listing, sections from different symbol tables are shown with explanatory notes.

For all sections of symbol tables, this rule applies: if there are no symbolic values in your program for a particular category, the heading for the category will be omitted from the symbol table listing. For example, if you use no macros in your program, you will not see a macro section in the symbol table.

# ASSEMBLING A MACRO ASSEMBLER SOURCE FILE

Page 5-18 (

(

Microsoft Macro Assembler MACRO Assembler date PAGE Symbols-l CALLER - SAMPLE ASSEMBLER ROUTINE (EXMPlM.ASM)

#### Macros:

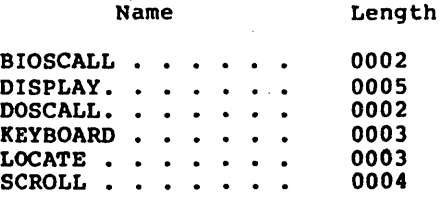

### Structures and records:

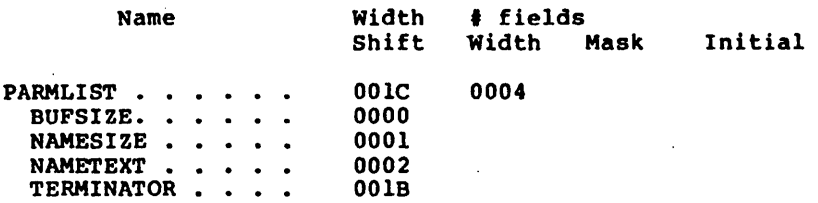

Segments and groups:

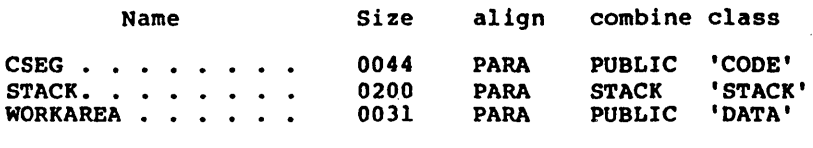

# Symbols:

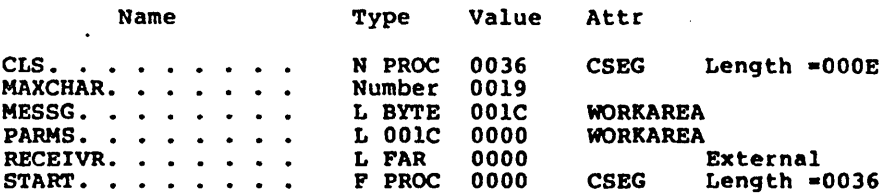

Warning Severe Errors Errors o 0

### Macros:

 $\overline{)}$ 

 $\overline{1}$ 

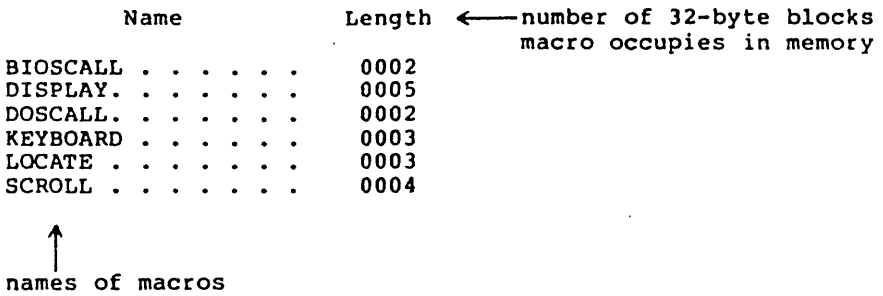

This section of the symbol table tells you the names of your macros and how big they are in 32-byte block units. In this listing, the macro DISPLAY is 5 blocks long or (5 X 32 bytes =) 160 bytes long.

ASSEMBLING A MACRO ASSEMBLER SOURCE FILE Page 5-20

I  $\left($ 

(

Structures and records:

### Example for Structures

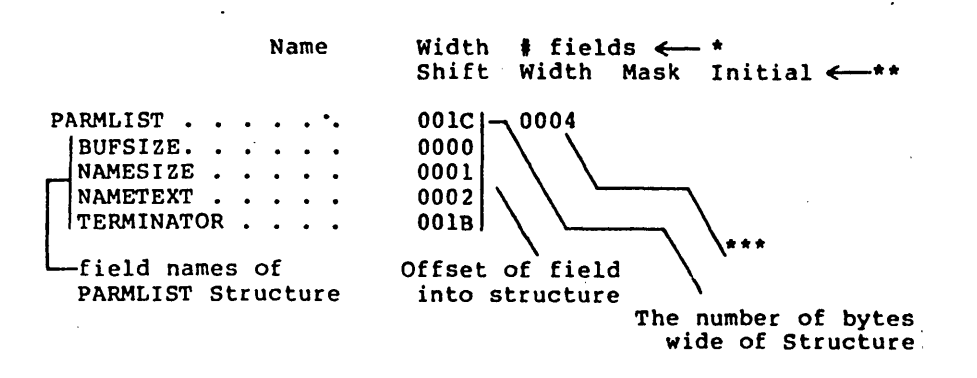

Example for Records

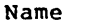

Width Shift t' fields Width Mask Initial  $\leftarrow$  \*

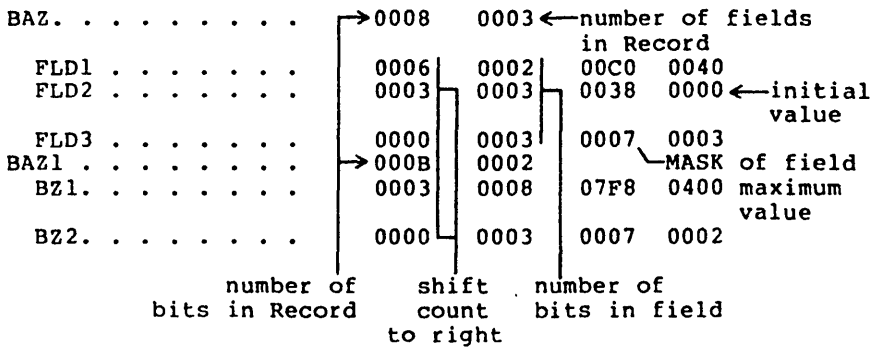

\* This line applies to Structure Names (begin in column 1). \*\* This line for fields of Records (indented). \*\*\*Number of fields in Structure.

This section lists your Structures and/or Records and their<br>fields. The upper line of column headings applies to The upper line of column headings applies to Structure names, Record names, and field names of Structures. The lower line of column headings applies to field names of Records.

For Structures:

Width (upper line) shows the number of bytes your Struclure occupies in memory.

! fields shows how many fields comprise your Structure.

For Records:

width (upper line) shows the number of bits the Record occupies.

# <u>fields</u> shows how many fields comprise your<br>Record.

For Fields of Structures:

Shift shows the number of bytes the fields are offset into the Structure.

The other columns are not used for fields of Structures.

For Fields of Records:

Shift is the shift count to the right.

Width (lower line) shows the number of bits this field occupies.

Mask shows the maximum value of the record, expressed in hexadecimal, if one field is masked<br>and ANDed (the field is set to all l's and all and ANDed (the field is set to all  $l$ 's and other fields are set to all  $0's$ ).

Using field BZl of the Record BAZI above to illustrate:

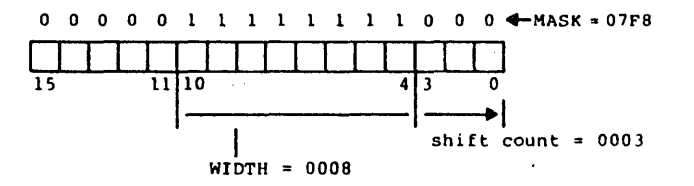

(

 $\left(\right)$ 

(

Initial shows the value specified as the initial value for the field, if any.  $\sim$ 

> When naming the field, you specified:  $fieldname:$ # = value

Fie1dname is the name of the field

# is the width of the field in bits

Value is the initial value you want this field to hold. The symbol table shows this value as if it is placed in the field and all other fields are masked (equal 0). Using the example and diagram from above:

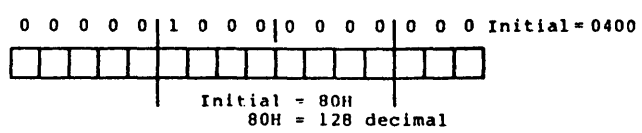

Segments and groups:

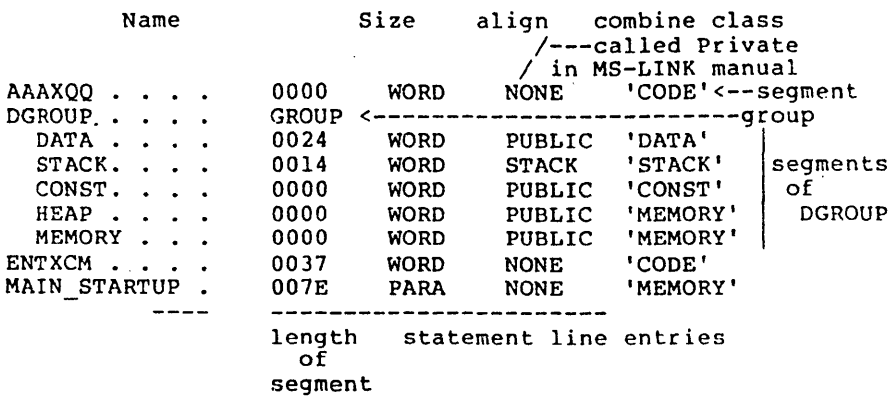

#### For Groups:

The name of the group will appear under the Name column, beginning in column 1 with the applicable Segment names indented 2 spaces. The word Group will appear under the Size column.

For Segments:

 $\lambda$ 

 $\lambda$ 

The segment names may appear in column I (as here) if you do not declare them part of a group. If you declare a group, the segment names will appear indented under their group name.

For all Segments, whether a part of a group or not:

Size is the number of bytes the Segment occupies.

Align is the type of boundary where the segment begins:<br>PAGE = page - address is xxx00H (low byte = 0);

begins on a 256-byte boundary

PARA  $=$  paragraph - address is  $xxxx0H$  $(low\ nibble = 0);$  default

WORD = word - address is xxxxeH  $(e = even number)$ low bit of low byte  $= 0$ ) bit map  $- |x|x|x|x|x|x|0|$ 

BYTE  $=$  byte  $-$  address is xxxxxH (anywhere)

Combine describes how the Microsoft LINK Linker Utility will combine the various segments. (See. the Microsoft LINK Linker Utility Manual for a full description.)

Class is the class name under which MS-LINK will combine segments in memory. (See MS-LINK Linker Utility Manual and Chapter 9 of the MS-DOS User's Guide for a full description.)

 $\left($ 

 $\left(\right)$ 

 $\left($ 

Symbols:

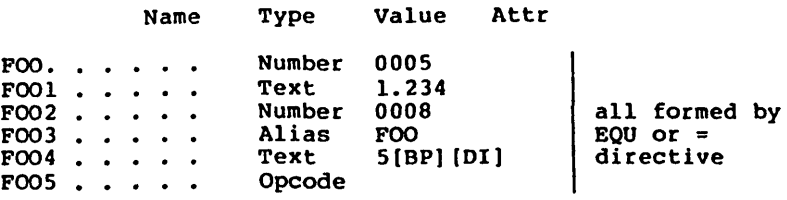

Symbols:

Name Type Value Attr

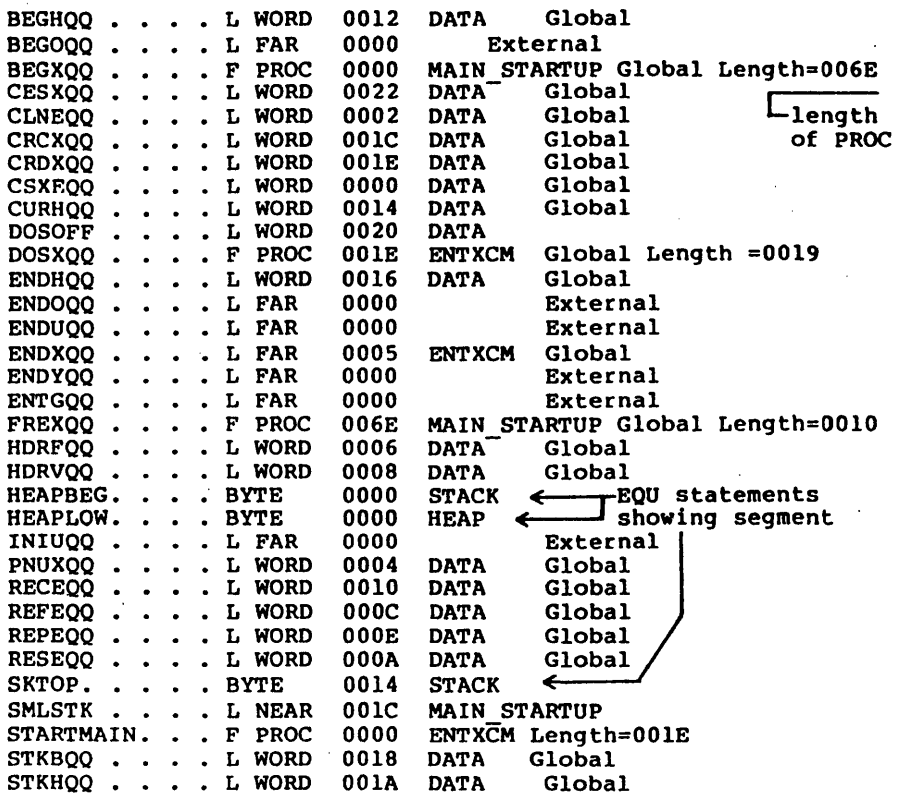

 $L_{\rm If}$  Macro Assembler knows this length as one of the type lengths (BYTE, WORD, DWORD, QWORD, TBYTE), it shows that type name here.

 $\big)$ 

 $\left( \right)$ 

This section lists all other symbolic values in your program that do not fit under the other categories.

Tvpe shows the symbol's type:  $L = Label$  $F = Far$  $N = Near$ PROC = Procedure<br>Number<br>Alias Number<br>Alias -----all defined by EQU or = directive<br>Text Alias |--<br>Text |<br>Opcode |

> These entries may be combined to form the various types shown in the example.

> For all procedures, the length of the procedure is given after its attribute (segment).

You may also see an entry under Type like:

L 0031

This entry results from code such as the following:

BAZ LABEL FOO

where FOO is a STRUC that is 31 bytes long.

BAZ will be shown in the symbol table with the L<br>0031 entry. Basically, Number (and some other Basically, Number (and some other similar entries) indicates that the symbol was defined by an EQU or = directive.

Value (usually) shows the numeric value the symbol represents. (In some cases, the Value column will show some text  $--$  when the symbol was defined by EQU or = directive.)

Attr always shows the segment of the symbol, if known. Otherwise, the Attr column is blank. Following the segment name, the table will show either External, Global, or a blank (which means not declared with either the EXTRN or PUBLIC directive). The last entry applies to PROC types<br>only. This is a length = entry, which is the length of the This is a length = entry, which is the length of the procedure.

### ASSEMBLING A MACRO ASSEMBLER SOURCB PILE page 5-26

 $\left(\right)$ 

 $\left(\right)$ 

 $\left(\right)$ 

If Type is Number, Opcode, Alias, or Text, the Symbols section of the listing will be structured differently.<br>Whenever you see one of these four entries under Type, the Whenever you see one of these four entries under Type, the symbol was created by an EQU directive or an = directive. All information that follows one of these entries Is considered its "value," even if the "value" is simple text.

Each of the four types shows a value as follows:

Number shows a constant numeric value.

Opcode shows a blank. The syabol is an alias for an instruction mnemonic.

Saaple directive stateaent: roo BQU ADD

Alias shows a symbol name which the named symbol equals.

Sample directive statement: FOO BQU BAX

Text shows the "text" the symbol represents. Frext<sup>-</sup> is any other operand to an BOD directive that does not fit one of the other three categories above.

Sample directive statements:<br>GOO EQU 'WOW' BAZ EQU DS:8(BX) ZOO BQU 1.234

# Contents

Chapter 6 8087 Support

)

 $\left\langle \right\rangle$ 

 $\lambda$ 

6.1 Switches 6-1 #### CHAPTER 6

#### 8087 SUPPORT

Macro Assembler supports standard Intel 8087 instructions and operands. A list of the instructions and opcodes can be found in Appendix C of this manual.

#### 6.1 SWITCBBS

There are two switches that are used when running Macro<br>Assembler with an 8087. These switches are /R (for Real) with an 8087. These switches are  $/R$  (for Real) and /E (for Emulate). The /R and /E switches are described below.

Switch Function

/R

Use the /R switch when the code being produced by Macro Assembler is going to be run on a real 8087 machine (not an emulated machine). Code produced with the /R switch will only run on real 8087 machines.

 $/E$ 

Use the /E switch when the code being produced by Macro Assembler is going to be run on an emulated 8087 machine. Code produced with the /E switch will also run on real 8087 machines with the appropriate emulator library.

The emulator library is provided with some MS-DOS language products. It contains specific 8087 emulation routines. Refer to your language compiler user's guide for information on the emulator library that has been provided. If your code is going to run on an emulated 8087 machine, you must specify :the appropriate emulator library when you link your specify :the appropriate emulator library when you link your code with MS-LINK. If the library is not specified, MS-LINK will return errors for those unresolved symbols that are defined in the emulator library.

 $\mathcal{O}(\mathcal{O}(1))$  . The contract of the contract of the contract of the contract of  $\mathcal{O}(\mathcal{O}(1))$ 

 $\label{eq:2.1} \frac{1}{\sqrt{2\pi}}\int_{\mathbb{R}^3}\frac{d\mu}{\sqrt{2\pi}}\left(\frac{d\mu}{\mu}\right)^2\frac{d\mu}{\mu}\left(\frac{d\mu}{\mu}\right)^2\frac{d\mu}{\mu}\left(\frac{d\mu}{\mu}\right)^2.$ 

 $\label{eq:2.1} \frac{d\mathbf{r}}{d\mathbf{r}} = \frac{1}{2} \left( \frac{d\mathbf{r}}{d\mathbf{r}} + \frac{d\mathbf{r}}{d\mathbf{r}} \right) \mathbf{r} \cdot \mathbf{r} \cdot \mathbf{r} \cdot \mathbf{r} \cdot \mathbf{r} \cdot \mathbf{r} \cdot \mathbf{r} \cdot \mathbf{r} \cdot \mathbf{r} \cdot \mathbf{r} \cdot \mathbf{r} \cdot \mathbf{r} \cdot \mathbf{r} \cdot \mathbf{r} \cdot \mathbf{r} \cdot \mathbf{r} \cdot \mathbf{r} \cdot \mathbf{r}$ 

 $\mathcal{L}^{\mathcal{L}}(\mathcal{L}^{\mathcal{L}})$  and the contract of the contract of the contract of the contract of the contract of the contract of the contract of the contract of the contract of the contract of the contract of the contrac

 $\mathcal{L}(\mathcal{A})$  and  $\mathcal{L}(\mathcal{A})$ 

 $\label{eq:2.1} \frac{1}{\sqrt{2}}\int_{\mathbb{R}^3}\frac{1}{\sqrt{2}}\left(\frac{1}{\sqrt{2}}\right)^2\frac{1}{\sqrt{2}}\left(\frac{1}{\sqrt{2}}\right)^2\frac{1}{\sqrt{2}}\left(\frac{1}{\sqrt{2}}\right)^2\frac{1}{\sqrt{2}}\left(\frac{1}{\sqrt{2}}\right)^2.$ 

 $\mathcal{O}(\mathcal{O}(\log n))$ 

 $\label{eq:2.1} \mathcal{L}_{\mathcal{A}}(x) = \mathcal{L}_{\mathcal{A}}(x) + \mathcal{L}_{\mathcal{A}}(x) + \mathcal{L}_{\mathcal{A}}(x)$ 

 $\mathcal{L}(\mathcal{L})$  and  $\mathcal{L}(\mathcal{L})$  . In the  $\mathcal{L}(\mathcal{L})$ 

### Contents

 $\sim$ 

 $\sim$ 

#### Chapter 7 Macro Assembler Messages

 $\bar{1}$ 

 $\sim 10^7$ 

 $\sim$ 

 $\sim$  .

7.1 7.2 Operating Messages 7-1 Error Messages 7-2 Assempler Errors 7-2 I/O Handler Errors 7-13 Runtime Errors 7-14 Numerical Order List of Error Messages 7-15

 $\mathcal{L}(\mathcal{L}^{\mathcal{L}})$  and  $\mathcal{L}(\mathcal{L}^{\mathcal{L}})$  and  $\mathcal{L}(\mathcal{L}^{\mathcal{L}})$ 

 $\label{eq:2.1} \mathcal{L}(\mathcal{L}^{\text{max}}_{\mathcal{L}}(\mathcal{L}^{\text{max}}_{\mathcal{L}}(\mathcal{L}^{\text{max}}_{\mathcal{L}}(\mathcal{L}^{\text{max}}_{\mathcal{L}^{\text{max}}_{\mathcal{L}}})))))$  $\label{eq:2.1} \frac{1}{\sqrt{2}}\int_{\mathbb{R}^3}\frac{1}{\sqrt{2}}\left(\frac{1}{\sqrt{2}}\right)^2\frac{1}{\sqrt{2}}\left(\frac{1}{\sqrt{2}}\right)^2\frac{1}{\sqrt{2}}\left(\frac{1}{\sqrt{2}}\right)^2\frac{1}{\sqrt{2}}\left(\frac{1}{\sqrt{2}}\right)^2.$ 

 $\label{eq:2.1} \frac{1}{\sqrt{2}}\left(\frac{1}{\sqrt{2}}\right)^{2} \left(\frac{1}{\sqrt{2}}\right)^{2} \left(\frac{1}{\sqrt{2}}\right)^{2} \left(\frac{1}{\sqrt{2}}\right)^{2} \left(\frac{1}{\sqrt{2}}\right)^{2} \left(\frac{1}{\sqrt{2}}\right)^{2} \left(\frac{1}{\sqrt{2}}\right)^{2} \left(\frac{1}{\sqrt{2}}\right)^{2} \left(\frac{1}{\sqrt{2}}\right)^{2} \left(\frac{1}{\sqrt{2}}\right)^{2} \left(\frac{1}{\sqrt{2}}\right)^{2} \left(\$  $\label{eq:2.1} \frac{1}{\sqrt{2}}\int_{\mathbb{R}^3}\frac{1}{\sqrt{2}}\left(\frac{1}{\sqrt{2}}\int_{\mathbb{R}^3}\frac{1}{\sqrt{2}}\left(\frac{1}{\sqrt{2}}\int_{\mathbb{R}^3}\frac{1}{\sqrt{2}}\left(\frac{1}{\sqrt{2}}\int_{\mathbb{R}^3}\frac{1}{\sqrt{2}}\right)\frac{1}{\sqrt{2}}\right)\frac{1}{\sqrt{2}}\right)=\frac{1}{2}\int_{\mathbb{R}^3}\frac{1}{\sqrt{2}}\int_{\mathbb{R}^3}\frac{1}{\sqrt{2}}\left(\frac{1$ 

 $\label{eq:2.1} \mathcal{L}(\mathcal{L}^{\mathcal{L}}_{\mathcal{L}}(\mathcal{L}^{\mathcal{L}}_{\mathcal{L}})) = \mathcal{L}(\mathcal{L}^{\mathcal{L}}_{\mathcal{L}}(\mathcal{L}^{\mathcal{L}}_{\mathcal{L}})) = \mathcal{L}(\mathcal{L}^{\mathcal{L}}_{\mathcal{L}}(\mathcal{L}^{\mathcal{L}}_{\mathcal{L}}))$  $\mathcal{L}^{\text{max}}_{\text{max}}$  and  $\mathcal{L}^{\text{max}}_{\text{max}}$  and  $\mathcal{L}^{\text{max}}_{\text{max}}$ 

 $\mathcal{L}^{\mathcal{L}}(x)$  and  $\mathcal{L}^{\mathcal{L}}(x)$  are the set of the set of the set of the set of the set of the set of the set of the set of the set of the set of the set of the set of the set of the set of the set of the set of

 $\label{eq:2.1} \mathcal{L}(\mathcal{L}^{\mathcal{L}}_{\mathcal{L}}(\mathcal{L}^{\mathcal{L}}_{\mathcal{L}}))\leq \mathcal{L}(\mathcal{L}^{\mathcal{L}}_{\mathcal{L}}(\mathcal{L}^{\mathcal{L}}_{\mathcal{L}}))\leq \mathcal{L}(\mathcal{L}^{\mathcal{L}}_{\mathcal{L}}(\mathcal{L}^{\mathcal{L}}_{\mathcal{L}}))$ 

### CHAPTER 7

#### MACRO ASSEMBLER MBSSAGBS

Most of the messages output by Macro Assembler are error messages. The nonerror messages output by Macro Assembler are the banner Macro Assembler displays when first started, the command prompt messages, and the end of (successful) assembly message. These nonerror messages are classified here as operating messages. The error messages are<br>classified as assembler errors, I/O handler errors, and classified as assembler errors, I/O handler errors, runtime errors.

#### 7.1 OPERATING MESSAGES

Banner Message and Command Prompts:

Macro Assembler v2.0 Copyright (C) Microsoft, Inc.

Source filename [.ASM]: Object filename [source.OBJ1: Source listing [NUL.LST]: Cross reference [NUL.CRF]:

End of Assembly Message:

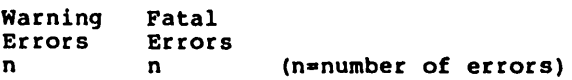

(your disk operating system's prompt)

#### MACRO ASSEMBLER MESSAGES **For a state of the STAGE 7-2**

 $\left($ 

 $\overline{(\ }$ 

 $\left($ 

#### 7.2 BRROR MESSAGES

If the assembler encounters errors, error messages are output, along with the numbers of warning and fatal errors, and control is returned to your disk operating system. The message is output either to your terminal screen or to the listing file if you command one be created.

Error messages are divided into three categories: assembler errors, I/O handler errors, and runtime errors. In each category, messages are listed in alphabetical order with a short explanation where necessary. At the end of this chapter, the error messages are listed in a single numerical order list but without explanations.

#### Assembler Brrors

Already defined locally (Code 23)

Tried to define a symbol as EXTERNAL that had already been defined locally.

Already had ELSE clause (Code 7)

Attempt to define an ELSE clause within an existing ELSE clause (you cannot nest ELSE without nesting  $IF...ENDIF$ .

Already have base register (Code 46)

Trying to double base register.

Already have index register (Code 47)

Trying to double index address

Block nesting error (Code 0)

Nested procedures, segments, structures, macros, IRC, IRP, or REPT are not properly terminated. An example of this error is close of an outer level of nesting with inner level(s) still open.

Byte register is illegal (Code 58)

Use of one of the byte registers in context where it is illegal. For example, PUSH AL.

Can't override ES segment (Code 67)

Trying to override the ES segment in an instruction where this override is not legal. For example, store string.

Can't reach with segment reg (Code 68)

There is no ASSUME that makes reachable. the variable

Can't use EVEN on BYTE segment (Code 70)

Segment was declared to be byte segment and attempt to use EVEN was made.

Circular chain of EOU aliases (Code 83)

An alias EOU eventually points to itself.

Constant was expected (Code 42)

 $\big)$ 

 $\big)$ 

Expecting a constant and received something else.

CS register illegal usage (Code 59)

Trying to use the CS register illegally. For example, XCHG CS,AX.

Directive illegal in STRUC (Code 78)

All statements within STRUC blocks must either be comments preceded by a semicolon  $(i)$ , or one of the Define directives.

Division by 0 or overflow (Code 29)

An expression is given that results in a divide by o.

#### MACRO ASSEMBLER MESSAGES **Page 7-4** Page 7-4

 $\left(\right)$ 

 $\left($ 

 $\left($ 

DUP is too large for linker (Code 74)

Nesting of DUP's was such that too large a record was created for the linker.

8087 opcode can't be emulated (Code 84)

Either the 8087 opcode or the operands you used with it produce an instruction that the emulator cannot support.

Extra characters on line (Code 1)

This occurs when sufficient information to define the instruction directive has been received on a line and superfluous characters beyond are received.

Field cannot be overridden (Code 80)

In a STRUC initialization statement, you tried to give a value to a field that cannot be overridden.

Forward needs override (Code 71)

This message is not currently used.

Forward reference is illegal (Code 17)

Attempt to forward reference something that must be defined in pass 1.

Illegal register value (Code 55)

The register value specified does not fit into the "reg" field (the reg field is greater than 7).

Illegal size for item (Code 57)

Size of referenced item is illegal. For example, shift of a double word.

1

Illegal use of external (Code 32)

Use of an external in some illegal manner. For example, DB M DUP(?) where M is declared external.

Illegal use of register (Code 49)

Use of a register with an instruction where there is no 8086 or 8088 instruction possible.

Illegal value for DUP count (Code 72)

DUP counts must be a constant that is not 0 or negative.

Improper operand type (Code 52)

Use of an operand such that the opcode cannot be generated.

Improper use of segment reg (Code 61)

Specification of a segment register where this is<br>illegal. For example, an immediate move to a For example, an immediate move to a segment register.

Index displ. must be constant (Code 54)

Illegal use of index display.

Label can't have seg. override (Code 65)

Illegal use of segment override.

Left operand must have segment (Code 38)

Used something in right operand that required a segment in the left operand. (For example, ":.")

More values than defined with (Code 76)

Too many fields given in REC or STRUC allocation.

#### MACRO ASSEMBLER MESSAGES **Page 7-6**

 $\left(\right)$ 

 $\left(\right)$ 

(

Must be associated with code (Code 45)

Use of data related item where code item was expected.

Must be associated with data (Code 44)

Use of code related item where data related item was exected. For example, MOV AX,<code-label>.

Must be AX or AL (Code 60)

Specification of some register other than AX or AL where only these are acceptable. For example, the IN instruction.

. Must be index or base register (Code 48)

Instruction requires a base or index register and some other register was specified in square brackets,  $\lceil \cdot \rceil$ .

Must be declared in pass 1 (Code 13)

Assembler expecting a constant value but got something else. An example of this might be a vector size being a forward reference.

Must be in segment block (Code 69)

Attempt to generate code when not in a segment.

Must be record field name (Code 33)

Expecting a record field name but got something else.

Must be record or field name (Code 34)

Expecting a record name or field name and received something else.

Must be register (Code 18)

Register unexpected as operand but you furnished a symbol -- was not a register.

### MACRO ASSEMBLER MESSAGES **Fage 7-7**

 $\mathcal{L}$ .

Must be segment or group (Code 20)

Expecting segment or group and something else was specified.

Must be structure field name (Code 37)

Expecting a structure field name but received something else.

Must be symbol type (Code 22)

Must be WORD, DW, OW, BYTE, or TB but received something else.

Must be var, label or constant (Code 36)

Expecting a variable, label, or constant but received something else.

Must have opcode after prefix (Code 66)

Use of one of the prefix instructions without specifying any opcode after it.

Near JMP/CALL to different CS (Code 64)

Attempt to do a NEAR jump or call to a location in a different CS ASSUME.

No immediate mode (Code 56)

Immediate mode specified or an opcode that cannot accept the immediate. For example, PUSH.

No or unreachable CS (Code 62)

Trying to jump to a label that is unreachable.

Normal type operand expected (Code 41)

Received STRUCT, FIELDS, NAMES, BYTE, WORD, or DW when expecting a variable label.

### MACRO ASSEMBLER MESSAGES **page 7-8**

 $\left($ 

 $\left($ 

 $\left($ 

Not in conditional block (Code 8)

An ENDIF or ELSE is specified without a previous conditional assembly directive active.

Not proper align/combine type (Code 25)

SEGMENT parameters are incorrect.

One operand must be const (Code 39)

This is an illegal use of the addition operator.

Only initialize list legal (Code 77)

Attempt to use STRUC name without angle brackets, < >.

Operand combination illegal (Code 63)

Specification of a two-operand instrucion where the combination specified is illegal.

Operands must be same or 1 abs (Code 40)

Illegal use of the subtraction operator.

Operand must have segment (Code 43)

Illegal use of SEG directive.

Operand must have size (Code 35)

Expected operand to have a size, but it did not.

Operand not in IP segment (Code 51)

Access of operand is impossible because it is not in the current IP segment.

Operand types must match (Code 31)

Assembler gets different kinds or sizes arguments in a case where they must match. example, MOV. of For

### MACRO ASSEMBLER MESSAGES **Page 7-9**

Operand was expected (Code 27)

Assembler is expecting an operand but an operator was received.

Operator was expected (Code 28)

Assembler was expecting an operator but an operand was received.

Override is of wrong type (Code 81)

In a STRUC initialization statement, you tried to use the wrong size on override. For example, 'HELLO' for DW field.

Override with DUP is illegal (Code 79)

In a STRUC initialization statement, you tried to use DUP in an override.

Phase error between passes (Code 6)

 $\left( \begin{array}{c} 0 \end{array} \right)$ 

 $\left( \begin{array}{c} 0 \end{array} \right)$ 

The program has ambiguous instruction directives such that the location of a label in the program changed in value between pass 1 and pass 2 of the assembler. An example of this is a forward reference coded without a segment override where one is required. There would be an additional byte (the code segment override) generated in pass 2 causing the next label to change. You can use the /0 switch to produce a listing to aid in resolving phase errors between passes (see Section 5.4, "Macro Assembler Command Switches").

Redefinition of symbol (Code 4)

This error occurs on pass 2 definitions of a symbol. and succeeding

Reference to mult defined (Code 26)

The instruction references something that has been multi-defined.

# MACRO ASSEMBLER MESSAGES **Example 10** Page 7-10

(

(

(

Register already defined (Code 2)'

This will only occur if the assembler has internal logic errors.

Register can't be forward ref (Code 82)

Relative jump out of range (Code 53)

Relative jumps must be within the range -128 +127 of the current instruction, and the specific jump is beyond this range.

Segment parameters are changed (Code 24)

List of arguments to SEGMENT were not identical to the first time this segment was used.

Shift count is negative (Code 30)

A shift expression is generated that results in a negative shift count.

Should have been group name (Code 12)

Expecting a group name but something other than this was given.

Symbol already different kind (Code IS)

Attempt to define a symbol differently from a previous definition.

Symbol already external (Code 73)

Attempt 'to define a symbol as local that is already external.

Symbol has no segment (Code 21)

Trying to use a variable with SEG, and the variable has no known segment.

# MACRO ASSEMBLER MESSAGES Page 7-11

Symbol is multi-defined (Code 5)

This error occurs on a symbol that is later redefined.

Symbol is reserved word (Code 16)

Attempt to use illegally. variable.) an assembler reserved word (For example, to declare MOV as a

Symbol not defined (Code 9)

A symbol is used that has no definition.

Symbol type usage illegal (Code 14)

Illegal use of a PUBLIC symbol.

Syntax error (Code 10)

 $\left( \begin{array}{c} 1 \end{array} \right)$ 

The syntax of the statement does not match any recognizable syntax.

Type illegal in context (Code 11)

The type specified is of an unacceptable size.

Unknown symbol type (Code 3)

Symbol statement has something in the type field that is unrecognizable.

Usage of ? (indeterminate) bad (Code 75)

Improper use of the "?". For example, ?+5.

Value is out of range (Code 50)

Value is too large for expected use. For example, MOV AL,5000.

# MACRO ASSEMBLER MESSAGES

# Page 7-12

 $\left(\right)$ 

 $\left(\right)$ 

 $\left(\right)$ 

Wrong type of register (Code 19)

Directive register, INC CS. or instruction expected but another was specified. one type of For example,

# MACRO ASSEMBLER MESSAGES **All and Solution** Page 7-13

# I/O Handler Brroes

 $\mathcal{E}$ 

These error messages are generated by the I/O handlers. These messages appear in a different format from the Assembler Errors:

> MASM Error -- error-message-text in: filename

The filename is the name of the file being handled when the error occurred.

The error-message-text is one of the following messages:

Data format (Code 114) Device full (Code 108) Device name (Code 102) Device offline (Code 105) File in use (Code 112) File name (Code 107) File not found (Code 110) File not open (Code 113) File system (Code 104) Hard data (Code 101) Line too long (Code 115) Lost file (Code 106) Operation (Code 103) Protected file (Code 111) Unknown device (Code 109)

# MACRO ASSEMBLER MESSAGES Page 7-14

 $\left(\right)$ 

 $\left(\right)$ 

 $\left($ 

### Runtime Brrors

These messages may be displayed as your assembled program is being executed.

Internal Error

Usually caused by an arithmetic check. occurs, notify Microsoft Corporation. If it

# Out of Memory

This message has no corresponding number. Either the source was too big or too many labels are in the symbol table.

### Numerical Order List of Error Messages

### Code Message

o Block nesting error 1 Extra characters on line 2 Register already defined 3 Unknown symbol type 4 Redefinition of symbol 5 Symbol is multi-defined 6 Phase error between passes 7 Already had ELSE clause 8 Not in conditional block 9 Symbol not defined 10 Syntax error 11 Type illegal in context 12 Should have been group name 13 Must be declared in pass 1 14 Symbol type usage illegal 15 Symbol already different kind 16 Symbol is reserved word 17 Forward reference is illegal 18 Must be register 19 Wrong type of register 20 Must be segment or group 21 Symbol has no segment 22 Must be symbol type 23 Already defined locally 24 Segment parameters are changed 25 Not proper align/combine type 26 Reference to mult defined 27 Operand was expected 28 Operator was expected 28 Operator was expected<br>29 Division by 0 or overflow 30 Shift count is negative 31 Operand types must match 32 Illegal use of external 33 Must be record field name 34 Must be record or field name 35 Operand must have size 36 Must be var, label or constant 37 Must be structure field name 38 Left operand must have segment 39 One operand must be const 40 Operands must be same or 1 abs 41 Normal type operand expected 42 Constant was expected<br>43 Operand must have segment<br>44 Must be associated with data 45 Must be associated with code 46 Already have base register 47 Already have index register 48 Must be index or base register 49 Illegal use of register 50 Value is out of range

#### MACRO ASSEMBLER MESSAGES **Example 10** and the page  $7-16$

51 Operand not in IP segment 52 Improper operand type 53 Relative jump out of range 54 Index displ. must be constant 55 Illegal register value 56 No immediate mode 57 Illegal size for item 58 Byte register is illegal 59 CS register illegal usage 60 Must be AX or AL 61 Improper use of segment reg 62 No or unreachable CS 63 Operand combination illegal 64 Near JMP/CALL to different CS 65 Label can't have seg. override 66 Must have opcode after prefix 67 Can't override ES segment 68 Can't reach with segment reg 69 Must be in segment block 70 Can't use EVEN on BYTE segment 71 Forward needs override 12 Illegal value for DUP count 73 Symbol already external 74 DUP is too large for linker 75 Usage of ? (indeterminate) bad (Code 75) 76 More values than defined with 77 Only initialize list legal 78 Directive illegal in STRUC 79 Override with DUP is illegal 80 Field cannot be overridden 81 Override is of wrong type 82 Register can't be forward ref 83 Circular chain of EQU aliases 84 8087 opcode can't be emulated

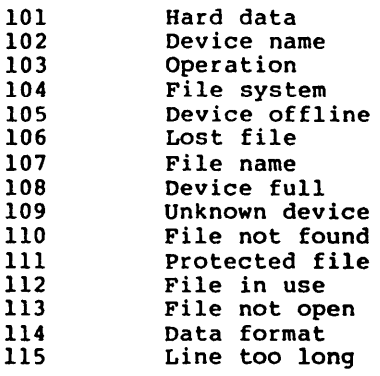

 $\left(\right)$ 

(

 $\left(\right)$ 

#### Contents

# Appendix A ASCII Character Codes

 $\big)$ 

Appendix B Table of Macro Assembler Directives

B.l Memory Directives B-1

B.2 Macro Directives B-2

B.3 Conditional Directives B-2

B.4 Listing Directives B-2

B.5 Attribute Operators B-3 B.6 Precedence of Operators

### Appendix C Table of 8086 and 8087 Instructions

- C.l 8086 Instruction Mnemonics, Alphabetical  $C-1$
- C.2 8087 Instruction Mnemonics, Alphabetical  $C-4$
- C.3 8086 Instruction Mnemonics by Argument Type  $C-6$
- C.4 8087 Instruction Mnemonics by Argument Type C-IO

 $\label{eq:2.1} \frac{1}{\sqrt{2}}\int_{0}^{\infty}\frac{1}{\sqrt{2\pi}}\left(\frac{1}{\sqrt{2\pi}}\right)^{2\alpha} \frac{1}{\sqrt{2\pi}}\int_{0}^{\infty}\frac{1}{\sqrt{2\pi}}\left(\frac{1}{\sqrt{2\pi}}\right)^{2\alpha} \frac{1}{\sqrt{2\pi}}\frac{1}{\sqrt{2\pi}}\int_{0}^{\infty}\frac{1}{\sqrt{2\pi}}\frac{1}{\sqrt{2\pi}}\frac{1}{\sqrt{2\pi}}\frac{1}{\sqrt{2\pi}}\frac{1}{\sqrt{2\pi}}\frac{1}{\sqrt{2\$ 

 $\label{eq:2.1} \frac{1}{\sqrt{2}}\int_{\mathbb{R}^3}\frac{1}{\sqrt{2}}\left(\frac{1}{\sqrt{2}}\right)^2\frac{1}{\sqrt{2}}\left(\frac{1}{\sqrt{2}}\right)^2\frac{1}{\sqrt{2}}\left(\frac{1}{\sqrt{2}}\right)^2\frac{1}{\sqrt{2}}\left(\frac{1}{\sqrt{2}}\right)^2\frac{1}{\sqrt{2}}\left(\frac{1}{\sqrt{2}}\right)^2\frac{1}{\sqrt{2}}\frac{1}{\sqrt{2}}\frac{1}{\sqrt{2}}\frac{1}{\sqrt{2}}\frac{1}{\sqrt{2}}\frac{1}{\sqrt{2}}$ 

 $\label{eq:2.1} \frac{1}{\sqrt{2}}\int_{\mathbb{R}^3}\frac{1}{\sqrt{2}}\left(\frac{1}{\sqrt{2}}\right)^2\frac{1}{\sqrt{2}}\left(\frac{1}{\sqrt{2}}\right)^2\frac{1}{\sqrt{2}}\left(\frac{1}{\sqrt{2}}\right)^2\frac{1}{\sqrt{2}}\left(\frac{1}{\sqrt{2}}\right)^2.$  $\mathcal{A}^{\mathcal{A}}$  $\label{eq:2.1} \frac{1}{\sqrt{2}}\left(\frac{1}{\sqrt{2}}\right)^{2} \left(\frac{1}{\sqrt{2}}\right)^{2} \left(\frac{1}{\sqrt{2}}\right)^{2} \left(\frac{1}{\sqrt{2}}\right)^{2} \left(\frac{1}{\sqrt{2}}\right)^{2} \left(\frac{1}{\sqrt{2}}\right)^{2} \left(\frac{1}{\sqrt{2}}\right)^{2} \left(\frac{1}{\sqrt{2}}\right)^{2} \left(\frac{1}{\sqrt{2}}\right)^{2} \left(\frac{1}{\sqrt{2}}\right)^{2} \left(\frac{1}{\sqrt{2}}\right)^{2} \left(\$ 

 $\mathcal{L}^{\text{max}}_{\text{max}}$  and  $\mathcal{L}^{\text{max}}_{\text{max}}$ 

# APPENDIX A

# ASCII CHARACTER CODES

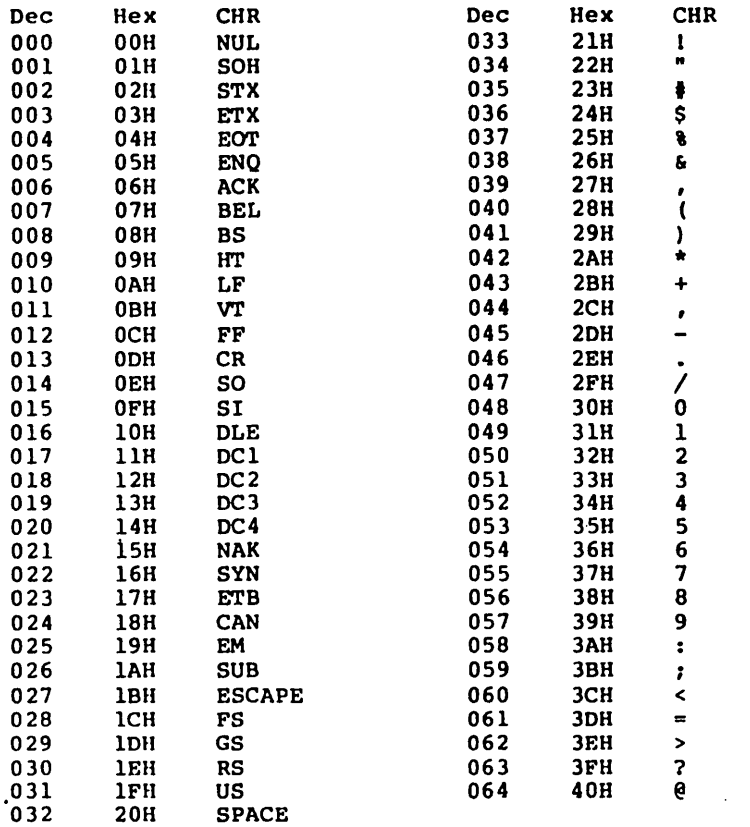

Oec=decima1, Hex=hexadecimal (H), CHR=character. LF=Line Feed, FF=Form Feed, CR=Carriage Return, OEL=Rubout

 $\bar{z}$ 

 $\big)$ 

 $\lambda$ 

 $\mathcal{L}^{\mathcal{L}}$ 

 $\bar{z}$ 

 $\bar{z}$
# ASCII CHARACTER CODES

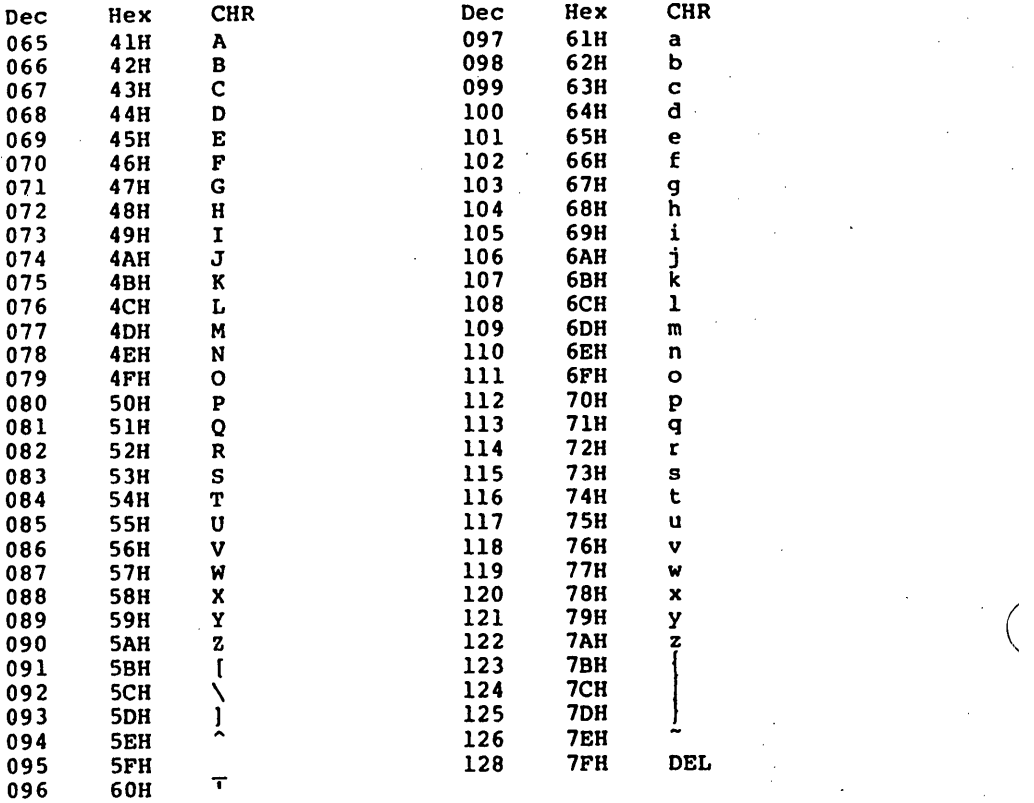

Dec=decima1, Hex=hexadecimal (H), CHR=character. LF=Line Feed, FF=Form Feed, CR=Carriage Return, OEL=Rubout

 $\left($ 

#### APPBRDIX B

#### TABLE OF MACRO ASSEMBLER DIRECTIVES

#### **B.1 MEMORY DIRECTIVES**

 $\mathcal{E}$ 

 $\mathcal{E}$ 

ASSUME <seg-reg>:<seg-name> [,<seg-reg>:<br><seg-name>...]<br>ASSUME NOTHING COMMENT <delim><text><delim> <name> DB <exp> <name> DO <exp> <name> DO <exp> <name> DT <exp> <name> OW <exp> END [<exp>] <name> EOU <exp>  $<sub>name</sub> = <sub>exp</sub>$ </sub> EXTRN <name>:<type>[,<name>:<type>...] PUBLIC <name>[,<name>...] <name> LABEL <type> NAME <module-name> <name> PROC [NEAR] <name> PROC [FAR] |<br>| sproc-name> ENDP> .RADIX <exp> <name> RECORD < field>: <width> [=<exp>] ( , ••• ] <name> GROUP <segment-name>[, ••• ] <name> SEGMENT [<align>] [<combine>] [<class>] |<br>| seg-name> ENDS EVEN ORG <exp> <name> STRUC |<br>| struc-name> ENDS

(

(

(

#### 8. 2 MACRO DIRECTIVES

ENDM EXITM IRP <dummy>,<parameters in angle brackets> IRPC <dummy>,string LOCAL <parameter>[,<parameter>...] <name> MACRO <parameter> [,<parameter>...] PURGE <macro-name> $[$ ,...] REPT <exp>

> Special Macro Operators & (ampersand) - concantenation <text> (angle brackets - single literal) :: (double semicolons) - suppress comment ! (exclamation point) - next character literal<br>8 (percent sign) - convert expression to number

> > $\frac{1}{2}$  ,  $\frac{1}{2}$  ,

## 8.3 CONDITIONAL DIRECTIVES

ELSE IF <exp> IFB <arg> IFDEF <symbol> IFDIF <argl>,<arg2> IFE <exp> IFIDN <argl>,<arg2> IFNB <arg> IFNDEF <symbol> IF! IF2

## 8.4 LISTING DIRECTIVES

.CREF .LALL .LFCOND .LIST 'OUT <text> PAGE <exp> • SALL .SFCOND SUBTTL <text> .TFCOND TITLE <text> .XALL .XCREF .XLIST

 $\alpha_{\rm c}$ 

#### B.5 ATTRIBUTE OPERATORS

Override operators

```
Pointer (PTR) 
<attribute> PTR <expression><br>Segment Override (:) (colon)
    <segment-register>:<address-expression>
    <segment-name>:<address-expression> 
<group-name>: <address-expression> SHORT 
    SHORT <label> 
THIS 
    THIS <distance> 
    THIS <type>
```
Value Returning Operators

```
SEG 
    SEG <label> 
    SEG <variable> 
OFFSET 
    OFFSET <label> 
    OFFSET <variable> 
TYPE 
    TYPE <label> 
    TYPE <variable> 
.TYPE 
    .TYPE <variable> 
LENGTH 
    LENGTH <variable> 
SIZE 
    SIZE <variable>
```
Record Specific operators

Shift-count - (Record fieldname) <record-fieldname> MASK MASK <record-fieldname> WIDTH WIDTH <record-fieldname> WIDTH <record>

 $\sim 2.5$ 

## 8.6 PRECEDENCB OF OPERATORS

All operators in a single item have the same All operators in a single item have the same precedence,<br>regardless of the order listed within the item. Spacing and line breaks are used for visual clarity, not to indicate functional relations. Spacing and

- 1. LENGTH, SIZE, WIDTH, MASK Entries inside: parenthesis ( ) angle brackets < > square brackets [ J structure variable operand: <variable>.<field>
- 2. segment override operator: colon (:)
- 3. PTR, OFFSET, SEG, TYPE, THIS
- 4. HIGH, LOW
- 5.  $\star$ ,  $/$ , MOD, SHL, SHR
- $6. +$ ,  $-$  (both unary and binary)
- 7. EO, NE, LT, LE, GT, GE
- 8. Logical NOT
- 9. Logical AND
- 10. Logical OR, XOR
- II. SHORT, TYPE

# APPENDIX C

# TABLE OF 8086 AND 8087 INSTRUCTIONS

Macro Assembler supports both the 8086 and 8087 mnemonics. The mnemonics are listed alphabetically with their full names. The 8086 instructions are also listed in groups based on the type of arguments the instruction takes.

# C.1 8086 INSTRUCTION MNEMONICS, ALPHABETICAL

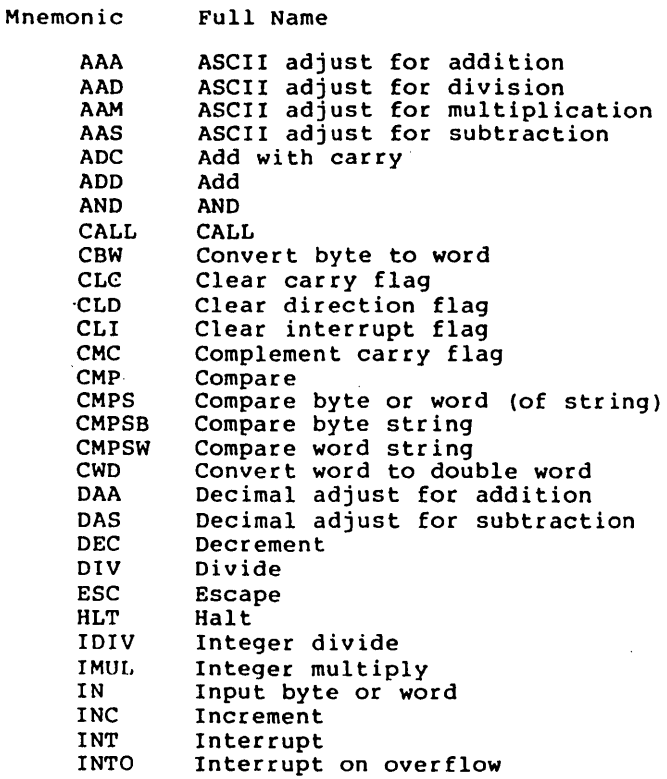

Page C-2

(

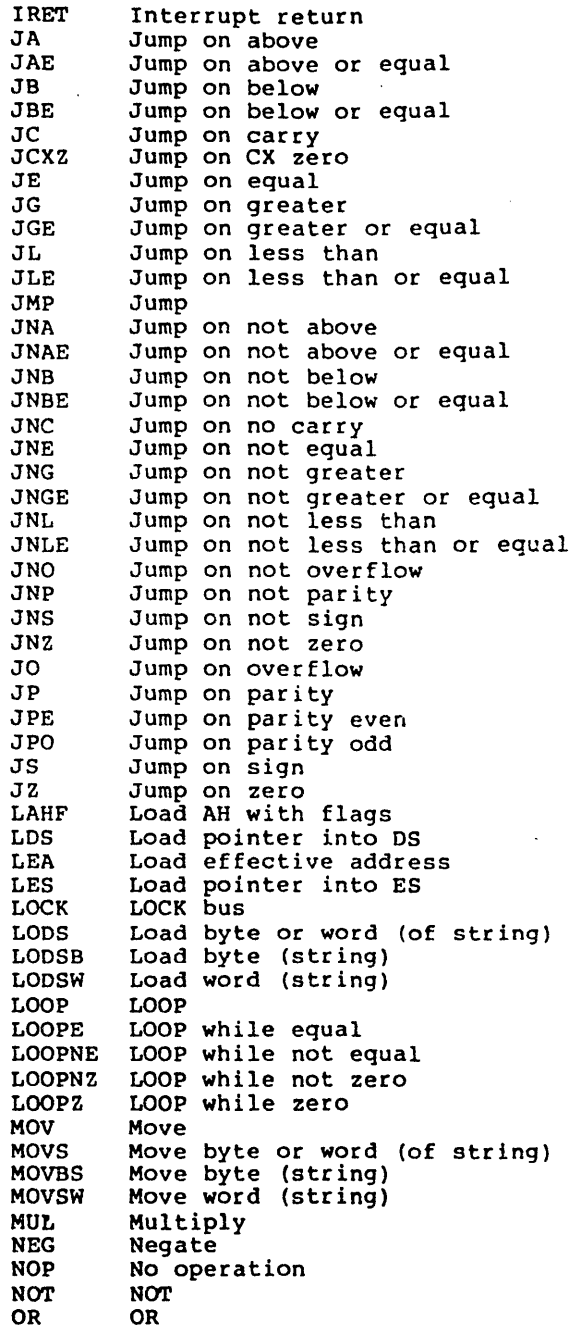

 $\mathbf{r}$ 

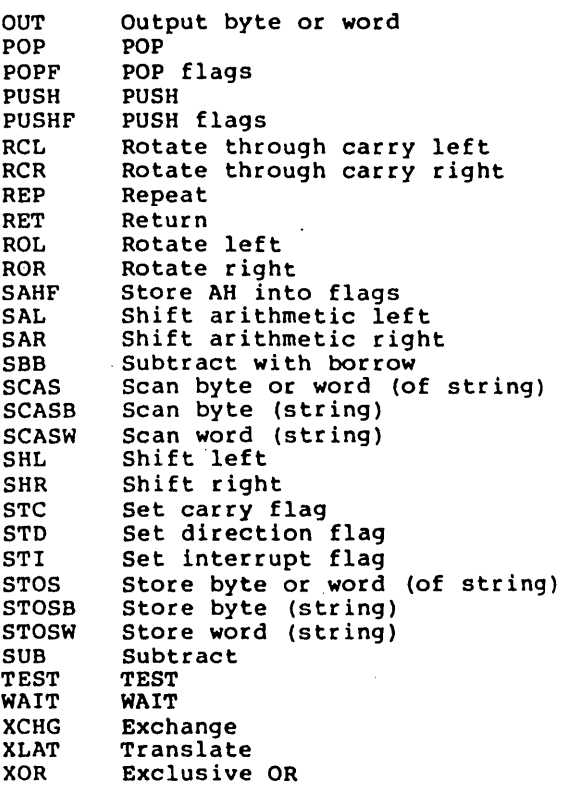

# C.2 8087 INSTRUCTION MNEMONICS, ALPHABETICAL

 $\sim$  .

 $\mathcal{L}_{\mathcal{A}}$ 

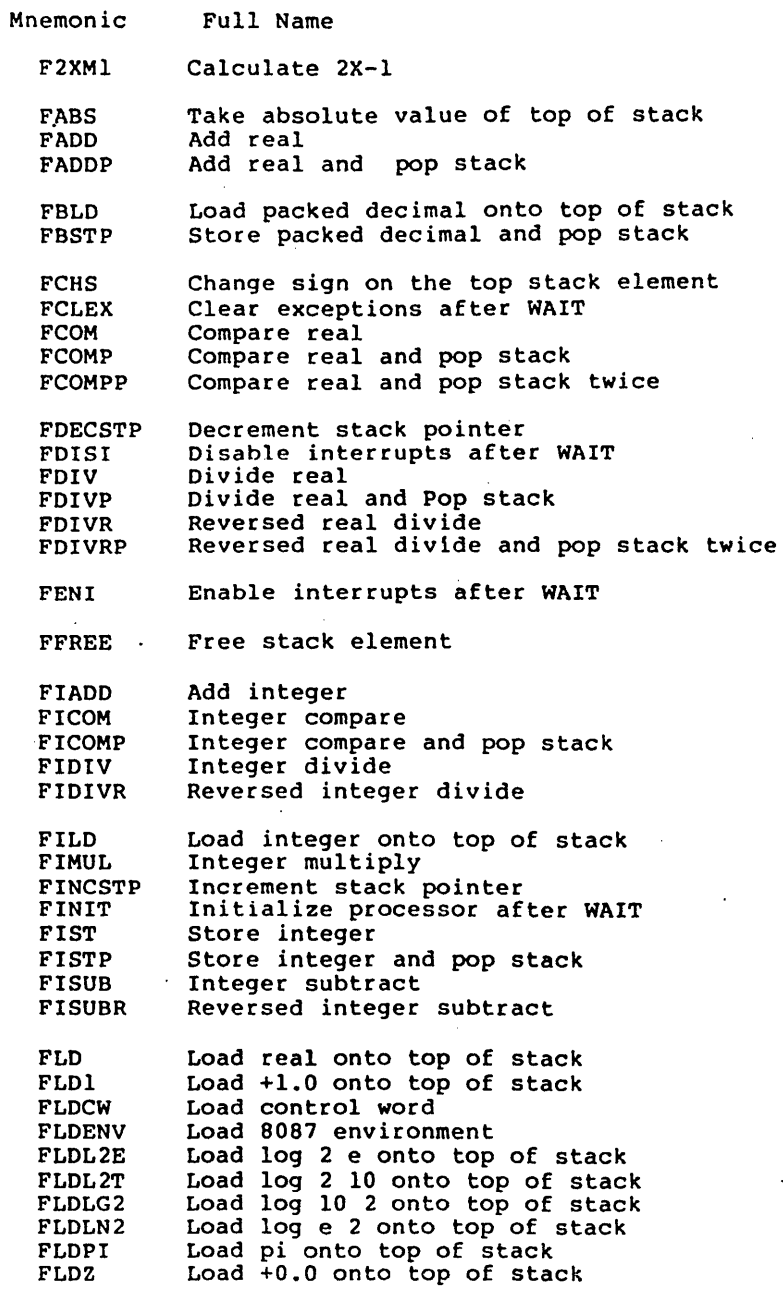

Page C-S

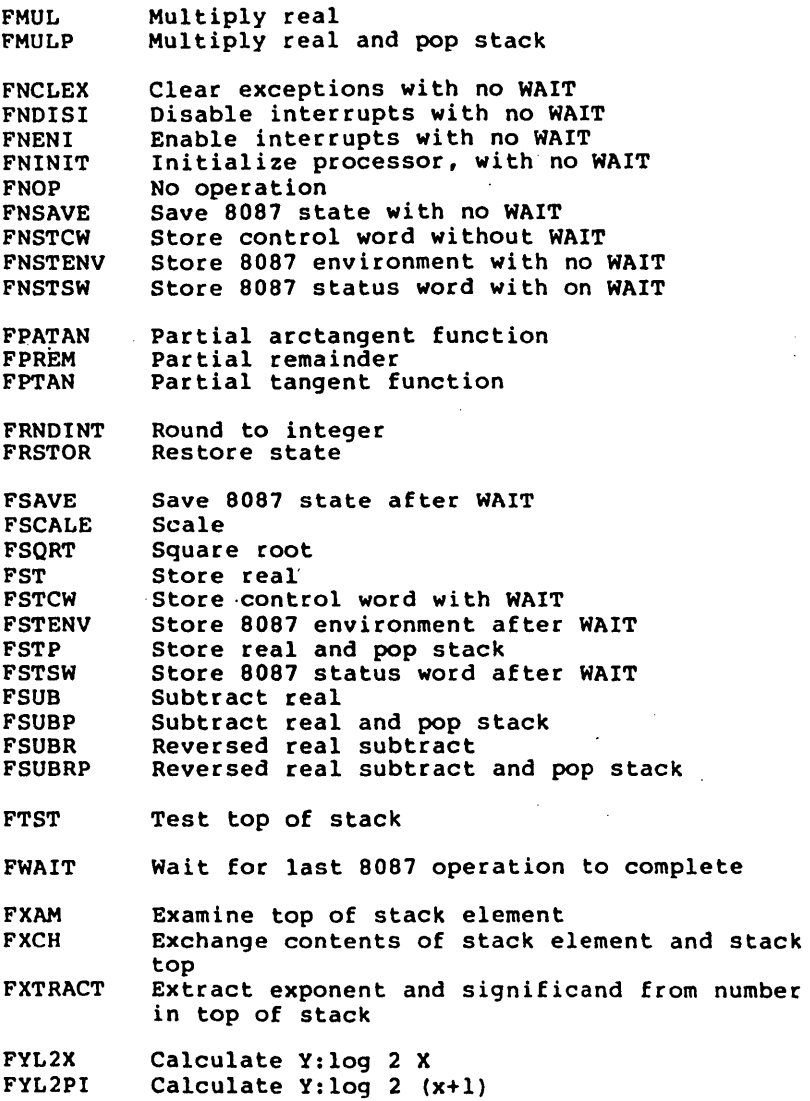

×.

## C.3 8086 INSTRUCTION MNEMONICS BY ARGUMENT TYPE

In this section, the instructions are grouped according to the type of argument(s) they take. In each group the instructions are listed alphabetically in the first column. The formats of the instructions with the valid argument types are shown in the second column. If a format shows OP, that format is legal for all the instructions shown in that group. If a format is specific to one mnemonic, the mnemonic is shown in the format instead of  $OP$ .

The following abbreviations are used in these lists:

 $OP = opcode$ ; instruction mnemonic

 $reg = byte register (AL, AH, BL, BH, CL, CH, DL, DH)$ or word register (AX,BX,CX,DX,SI,DI,BP,SP)

 $r/m =$  register or memory address or indexed and/or based

 $accum = AX$  or  $AL$  register

 $immed = immediate$ 

 $m$  =  $m$ emory operand

 $segreq = segment register (CS, DS, SS, ES)$ 

 $A = 1$ 

## General 2 operand instructions

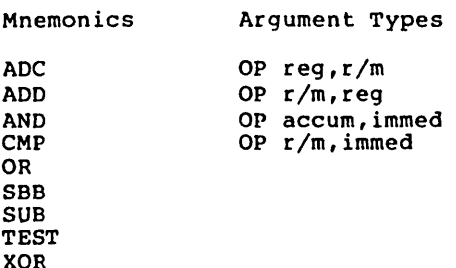

In addition, add to the arguments a sign extent for word immediate.

## CALL and JUMP type instructions

Mnemonics Argument Types

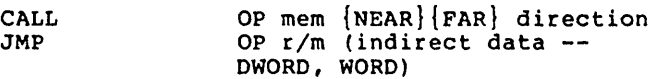

Relative jumps

 $\sim$ 

Argument Type

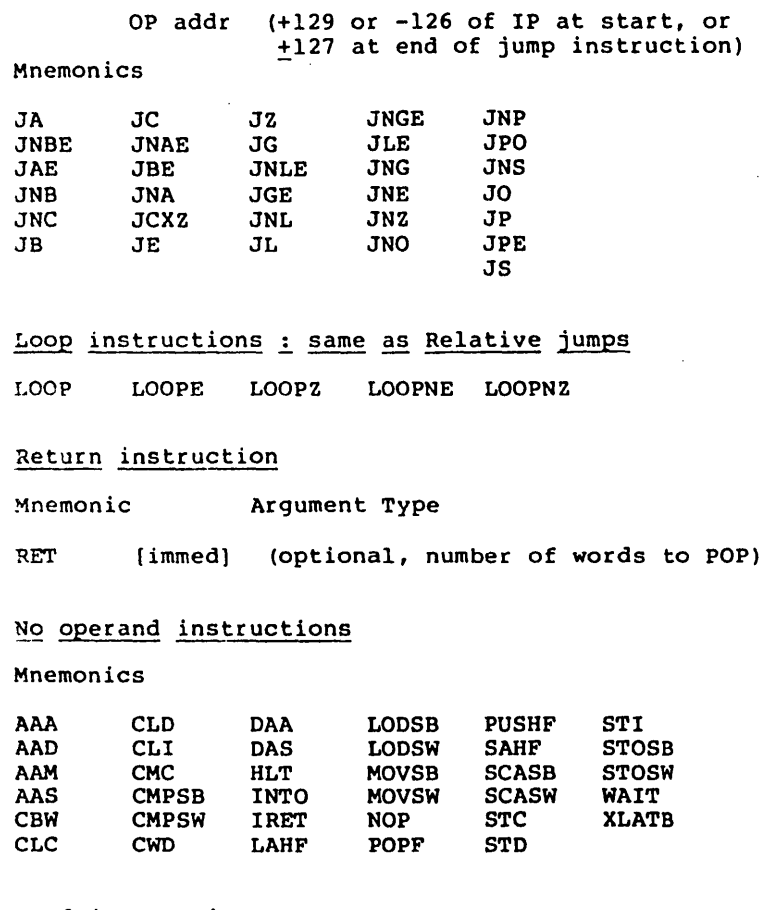

 $\sim$ 

# Load instructions

 $\sim$   $\sim$ 

 $\bar{1}$ 

Mnemonics Argument Type

 $\sim$   $\alpha$ 

LDS OP r/m (except that OP reg is illegal) LEA LES

 $\sim$ 

Page C-8

(

(

# Move instructions

Mnemonic

Argument Types

MOV

OP mem,accum OP accum,mem OP segreg,r/m (except CS is illegal) 0P r/m,segreg OP r/m,reg OP reg,r/m OP reg, immed OP r /m, immed

# Push and pop instructions

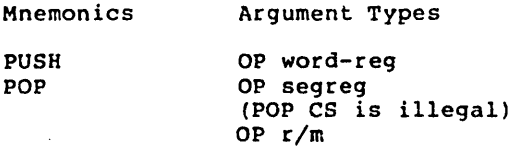

# Shift/rotate type instructions

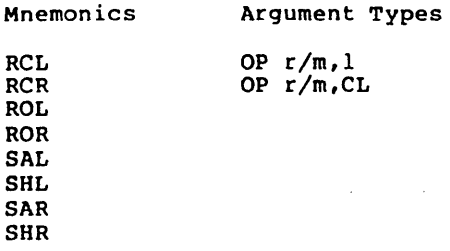

# Input/output instructions

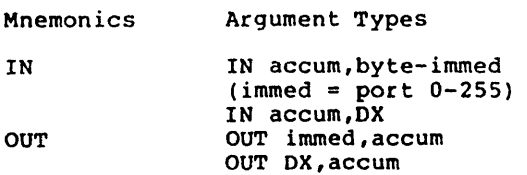

# Page C-9

 $\ddot{\phantom{0}}$ 

# Increment/decrement instructions

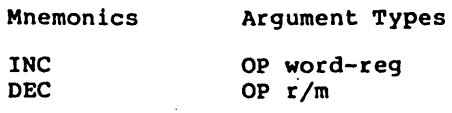

# Arith. multiply/division/negate/not

 $\overline{\phantom{a}}$ 

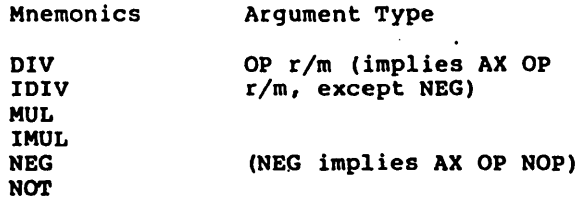

# Interrupt instruction

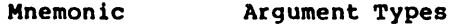

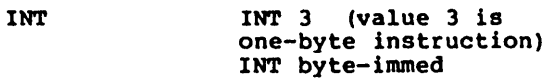

# Exchange instruction

 $\mathcal{L}^{\text{max}}_{\text{max}}$  and  $\mathcal{L}^{\text{max}}_{\text{max}}$  and  $\mathcal{L}^{\text{max}}_{\text{max}}$ 

 $\blacksquare$ 

 $\sim$ 

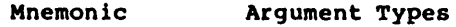

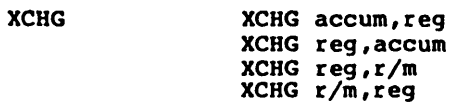

# Miscellaneous instructions

Mnemonics Argument Types

XLAT XLAT byte-mem (only checks argument, not in opcode)

ESC ESC 6-bit-number,r/m

String primitives

These instructions have bits to record only their operand(s), if they are byte override is involved. to record only their<br>or word, and if a segment

Mnemonics Argument Types

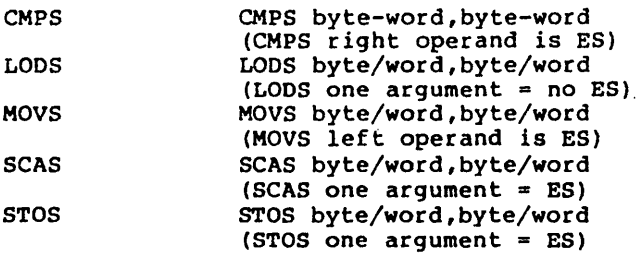

# Repeat prefix to string instructions

Mnemonics

LOCK REP REPE REPZ REPNE REPNZ

# C.4 8087 INSTRUCTION MNEMONICS BY ARGUNERT TYPE

No operands

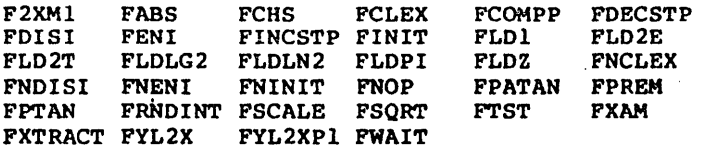

 $\sim$ 

 $\bar{z}$ 

# 2-Argument Floating Arithmatic

 $\sim$ 

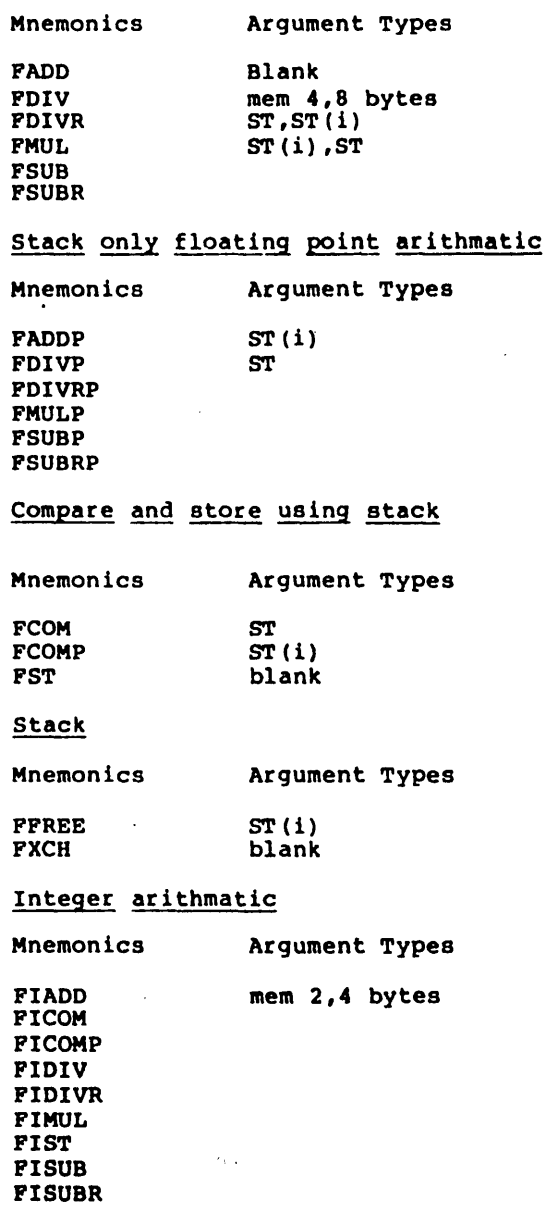

 $\sim 100$  km s  $^{-1}$ 

 $\sim 10$ 

Page C-12

## Floating point load/store memory

Mnemonics Argument Types

FLO FSTP mem 4,8, or 10 bytes

## Integer load/store memory

Mnemonics Argument Types

FILD FISTP mem 2,4, or 8 bytes

## Load/store control or status

Mnemonics Argument Types

FLOCW mem 2 bytes

FNSTCW FNSTSW FSTCW FSTSW

# Save/Restore 8087 environment

Mnemonics Argument Types

FLOENV mem 14 bytes FNSTENV FSTENV  $\ddot{ }$ 

94-byte memory (8087 Save/Restore entire state)

Mnemonics Argument Types

FNSAVE FRSTOR FSAVE mem 94 bytes

## BCD load/store

Mnemonics Argument Types

FBLO FBSTP mem 10 bytes

**INDBX** 

 $\sim$ 

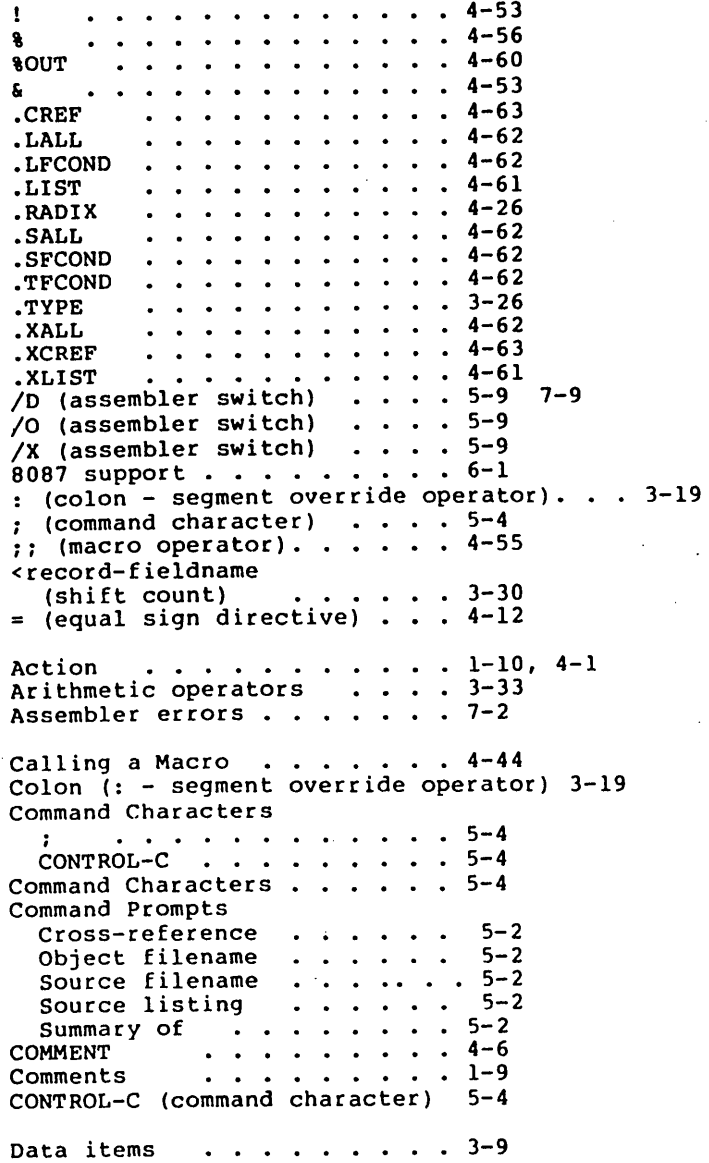

 $\ddot{\phantom{0}}$ 

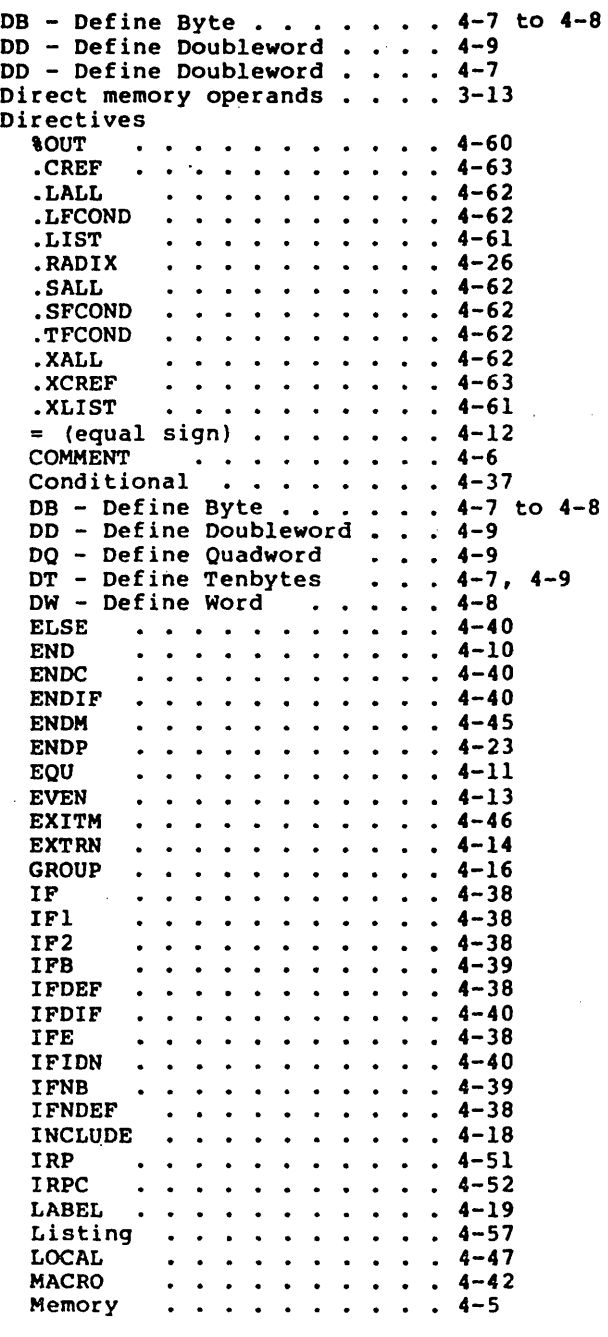

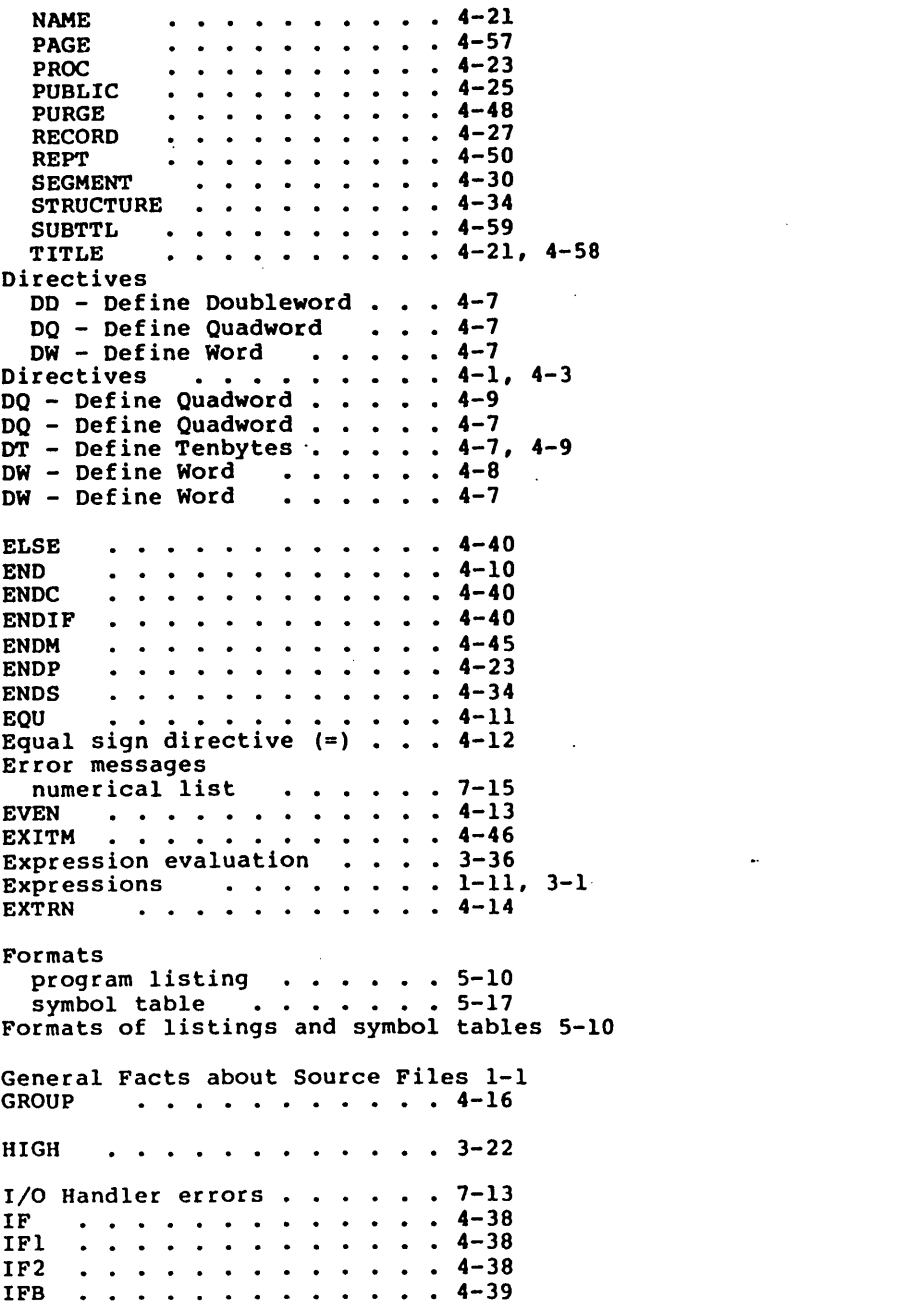

 $\label{eq:2.1} \mathcal{L}(\mathcal{L}^{\text{max}}_{\mathcal{L}}(\mathcal{L}^{\text{max}}_{\mathcal{L}}),\mathcal{L}^{\text{max}}_{\mathcal{L}}(\mathcal{L}^{\text{max}}_{\mathcal{L}}))$ 

 $\label{eq:2.1} \mathcal{L}(\mathcal{L}^{\text{max}}_{\mathcal{L}}(\mathcal{L}^{\text{max}}_{\mathcal{L}}(\mathcal{L}^{\text{max}}_{\mathcal{L}}(\mathcal{L}^{\text{max}}_{\mathcal{L}^{\text{max}}_{\mathcal{L}}})))))$ 

 $\label{eq:2.1} \frac{1}{\sqrt{2}}\left(\frac{1}{\sqrt{2}}\right)^{2} \left(\frac{1}{\sqrt{2}}\right)^{2} \left(\frac{1}{\sqrt{2}}\right)^{2} \left(\frac{1}{\sqrt{2}}\right)^{2} \left(\frac{1}{\sqrt{2}}\right)^{2} \left(\frac{1}{\sqrt{2}}\right)^{2} \left(\frac{1}{\sqrt{2}}\right)^{2} \left(\frac{1}{\sqrt{2}}\right)^{2} \left(\frac{1}{\sqrt{2}}\right)^{2} \left(\frac{1}{\sqrt{2}}\right)^{2} \left(\frac{1}{\sqrt{2}}\right)^{2} \left(\$ 

 $\mathcal{L}(\mathcal{L})$  and  $\mathcal{L}(\mathcal{L})$  and  $\mathcal{L}(\mathcal{L})$ 

 $\label{eq:2.1} \frac{1}{\sqrt{2}}\int_{\mathbb{R}^3}\frac{1}{\sqrt{2}}\left(\frac{1}{\sqrt{2}}\right)^2\frac{1}{\sqrt{2}}\left(\frac{1}{\sqrt{2}}\right)^2\frac{1}{\sqrt{2}}\left(\frac{1}{\sqrt{2}}\right)^2.$ 

 $\mathcal{L}^{\text{max}}_{\text{max}}$  and  $\mathcal{L}^{\text{max}}_{\text{max}}$ 

IFDEF • • • • • • 4-38 IFDIF  $\cdots$  • • • • • • • • • • 4-40<br>IFE  $\frac{4-38}{4-38}$ IFE  $\cdots \cdots \cdots \cdots \cdots$  4-38 **IFIDN**  $\cdots$   $\cdots$   $\cdots$   $\cdots$   $\cdots$   $\cdots$  4-40 **• • • • • • • • • • • 4-39** IFNDEF . . . . . . . . . . . . 4-38 Immediate operands • • • • • • 3-9<br>INCLUDE • • • • • • • • • • • • • 4-18<br>Indexed memory operands • • • • 4-14 Indexed memory operands . . . 3-14<br>Instructions . . . . . . . . 4-1 to 4-2<br>Instructions by argument tupe (Appealist Instructions by argument type (Appendices) C-6 Instructions, alphabetical (Appendices) C-l IRP ••••• • 4-51 1RP . . . . . . . . . . . . 4-51<br>IRPC . . . . . . . . . . . 4-52 LABEL  $\cdots$ ,  $\cdots$ ,  $\cdots$ ,  $\cdots$ ,  $\leftarrow$ 19 Labels . . . . . . . . . . . 2-2 Legal characters • • • • • • • 1-3<br>LENGTH • • • • • • • • • • • • • • 3-27<br>LOCAL LENGTH . . . . . . . . . . . 3-27<br>LOCAL . . . . . . . . . . 4-47 Logical operators . . . . . . 3-35<br>LOW . . . . . . . . . . . . 3-22 MACRO<br>MASK Memory directives . . . . . . . . . . . . . . 4-42 • 3.:.32 Memory operands . . . . . . Memory operands . . . . . . . 3-13<br>Memory organization . . . . . 3-2  $\frac{4-5}{3-13}$ NAME Names . . . . . . . . . . . 1-7 Names . . . . . . . . . . . . 1-7<br>Names . . . . . . . . . . . 2-1 • 4-21 Numeric notation  $\cdots$   $\cdots$   $\cdots$  1-4, 3-9 OFFSET . . . . . . . . . . 3-24<br>Offset attribute . . . . . . 2-3<br>Operand summary . . . . . . 1-13 Operand summary  $\dots \dots \dots 1-13$ <br>Operands  $\dots \dots \dots \dots 3-8$ Operands<br>Operator summary . . . . . . . 1-13 Operators 3-17 ORG ••••••••••• • 4-22 • • • • • • • 3-8 Override operators • Overviews . • 3-18 MACRO-86 operation . . . . 8 PAGE •••••••••••••••• Pass 1 listing versus pass 2 listing 5-16<br>Pointer (PTR)<br>Pointer (PTR) Precedence of operators • 3-36 PROC •••••••••••• 4-23 PROC . . . . . . . . . . . . 4-23<br>Program listing format . . . . 5-10 PTR . . . . . . . . . . . . 3-18 PUBLIC . . . . . . . . . . . 4-25 PURGE . . . . . . . . . . . . 4-48

RECORD . . . . . . . . . . 4-27 Register operands 3-10 Relational operators . . . .<br>Relational operators . . .<br>Runting . . . . . . . . . . . . .  $\cdot$   $\cdot$  3-34 REPT . . . . . . . . . .<br>Runtime errors . . . . . . 4-50 7-14 SEG . . . . . . . . . . . . 3-23<br>SEGMENT . . . . . . . . . 4-30 . . . . . . . . . . 4-30<br>ribute . . . . . . 2-3 Segment attribute  $\cdots$   $\cdots$  2-3<br>Segment override operator (:) 3-19 Segment override operator (:)<br>Shift count . . . . . . . . Shift count  $\ldots$ ,  $\ldots$ ,  $3-30$ <br>SHORT  $\ldots$ ,  $3-20$ Shift count  $\cdots$   $\cdots$ SIZE •••• • 3-28 SIZE . . . . . . . . . . . 3-28<br>Source file contents . . . . . 1-5<br>Source file naming . . . . . 1-1 Source file naming . . , ........ . , ........ . , , ........ . Special Macro Operators • 4-53 Special Macro Operators - I .• • • • •  $\cdots$   $4-53$  $\cdot \cdot \cdot 4 - 56$  $. 4 - 53$ . . . . . . . . . . . . 4-53 Statement Format  $\cdots$   $1-10$ Action Action<br>Comments .........1-9<br>Directives ........1-6 Action<br>
Comments<br>
Directives' ......... 1-9<br>
Directives' ........ 1-6<br>
Expressions .......1-11 Expressions .<br>Instructions . Instructions  $\cdots$   $\cdots$   $\cdots$   $\cdots$   $\cdots$   $\cdots$   $\cdots$   $\cdots$   $\cdots$   $\cdots$   $\cdots$ Names • • • 1-7 Statement line format  $\cdots$  .  $1-6$ <br>STRUCTURE  $\cdots$  . . . . . . . 4-34  $STRUCTURE$  . . . . . . . . **Structure operands . . . . . . 3-15<br>SUBTTL . . . . . . . . . . 4-59** • 1-13 Operands ••••• Summary Operators . . . . . . . . . 1-13 Summary of listing symbols . . 5-12<br>Summary of methods to invoke MACRO Summary of methods to invoke MACRO  $5 - 1$ Switches MACRO-86 Summary of • 5-9 MACRO-86  $-5-9, 7-9$ /0  $\bullet$  $\bullet$  $\bullet$  $\bullet$  $\bullet$  $\bullet$  $\bullet$ /0  $-5-9$  $\sim$  $\sim$  $\bullet$  $\bullet$  $\ddot{\phantom{a}}$ • • • • • 5-9 /X Switches . . . . . . . . . . . 5-7<br>Symbol table format . . . . . 5-17 Switches. • • . • • • **• 5-7**  Symbols . . . . . .  $.2 - 7$ THIS  $.3 - 21$  $\bullet$  $\bullet$  $\bullet$ TITLE  $\cdots$ <br>TYPE  $\cdots$  $\begin{array}{r} . . . . 4-21, 4-58 \ . . . . 3-25 \end{array}$ TITLE<br>TYPE  $\bullet$  $\bullet$  $\bullet$  $\cdots$   $3-25$ <br> $\cdots$   $2-4$ ,  $2-6$  $\bullet$  $\bullet$  $\bullet$  $\bullet$ Value returning operators . . 3-23

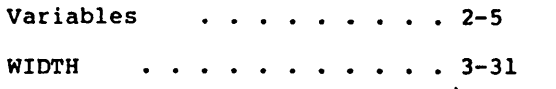

 $\label{eq:2.1} \frac{1}{\sqrt{2}}\sum_{i=1}^n\frac{1}{\sqrt{2}}\sum_{i=1}^n\frac{1}{\sqrt{2}}\sum_{i=1}^n\frac{1}{\sqrt{2}}\sum_{i=1}^n\frac{1}{\sqrt{2}}\sum_{i=1}^n\frac{1}{\sqrt{2}}\sum_{i=1}^n\frac{1}{\sqrt{2}}\sum_{i=1}^n\frac{1}{\sqrt{2}}\sum_{i=1}^n\frac{1}{\sqrt{2}}\sum_{i=1}^n\frac{1}{\sqrt{2}}\sum_{i=1}^n\frac{1}{\sqrt{2}}\sum_{i=1}^n\frac$ 

 $\label{eq:2.1} \mathcal{L}(\mathcal{L}^{\text{max}}_{\mathcal{L}}(\mathcal{L}^{\text{max}}_{\mathcal{L}}(\mathcal{L}^{\text{max}}_{\mathcal{L}}(\mathcal{L}^{\text{max}}_{\mathcal{L}^{\text{max}}_{\mathcal{L}}(\mathcal{L}^{\text{max}}_{\mathcal{L}^{\text{max}}_{\mathcal{L}^{\text{max}}_{\mathcal{L}^{\text{max}}_{\mathcal{L}^{\text{max}}_{\mathcal{L}^{\text{max}}_{\mathcal{L}^{\text{max}}_{\mathcal{L}^{\text{max}}_{\mathcal{L}^{\text{max}}$  $\label{eq:2.1} \frac{1}{\sqrt{2}}\int_{\mathbb{R}^3}\frac{1}{\sqrt{2}}\left(\frac{1}{\sqrt{2}}\right)^2\frac{1}{\sqrt{2}}\left(\frac{1}{\sqrt{2}}\right)^2\frac{1}{\sqrt{2}}\left(\frac{1}{\sqrt{2}}\right)^2\frac{1}{\sqrt{2}}\left(\frac{1}{\sqrt{2}}\right)^2\frac{1}{\sqrt{2}}\left(\frac{1}{\sqrt{2}}\right)^2.$ 

 $\mathcal{A}^{\mathcal{A}}$ 

 $\label{eq:2.1} \mathcal{L}(\mathcal{L}^{\text{max}}_{\mathcal{L}}(\mathcal{L}^{\text{max}}_{\mathcal{L}}),\mathcal{L}^{\text{max}}_{\mathcal{L}}(\mathcal{L}^{\text{max}}_{\mathcal{L}}))$ 

 $\mathcal{L}(\mathcal{L}^{\mathcal{L}}_{\mathcal{L}})$  and  $\mathcal{L}^{\mathcal{L}}_{\mathcal{L}}$  and  $\mathcal{L}^{\mathcal{L}}_{\mathcal{L}}$ 

# Microsoft<sub>®</sub> Link

Linker Utility

for 8086 and 8088 Microprocessors

Microsoft Corporation

 $\mathcal{L}^{\mathcal{L}}(\mathcal{L}^{\mathcal{L}})$  and the contribution of the contribution of the contribution of the contribution of the contribution of the contribution of the contribution of the contribution of the contribution of the con

 $\label{eq:2.1} \frac{1}{\sqrt{2}}\left(\frac{1}{\sqrt{2}}\right)^{2} \left(\frac{1}{\sqrt{2}}\right)^{2} \left(\frac{1}{\sqrt{2}}\right)^{2} \left(\frac{1}{\sqrt{2}}\right)^{2} \left(\frac{1}{\sqrt{2}}\right)^{2} \left(\frac{1}{\sqrt{2}}\right)^{2} \left(\frac{1}{\sqrt{2}}\right)^{2} \left(\frac{1}{\sqrt{2}}\right)^{2} \left(\frac{1}{\sqrt{2}}\right)^{2} \left(\frac{1}{\sqrt{2}}\right)^{2} \left(\frac{1}{\sqrt{2}}\right)^{2} \left(\$ 

 $\label{eq:2.1} \frac{1}{\sqrt{2}}\left(\frac{1}{\sqrt{2}}\right)^{2} \left(\frac{1}{\sqrt{2}}\right)^{2} \left(\frac{1}{\sqrt{2}}\right)^{2} \left(\frac{1}{\sqrt{2}}\right)^{2} \left(\frac{1}{\sqrt{2}}\right)^{2} \left(\frac{1}{\sqrt{2}}\right)^{2} \left(\frac{1}{\sqrt{2}}\right)^{2} \left(\frac{1}{\sqrt{2}}\right)^{2} \left(\frac{1}{\sqrt{2}}\right)^{2} \left(\frac{1}{\sqrt{2}}\right)^{2} \left(\frac{1}{\sqrt{2}}\right)^{2} \left(\$ 

 $\mathcal{L}^{\text{max}}_{\text{max}}$  , where  $\mathcal{L}^{\text{max}}_{\text{max}}$ 

# System Requirements

The Microsoft LIB Library Manager requires:

38K bytes of memory minimum: 28K bytes for code 10K bytes for run space

Disk drive(s):

One disk drive if and only if output is sent to the same physical disk from which the input was taken. The Microsoft LIB Library Manager does not allow time to swap disks during operation on a one-drive configuration. Therefore, two disk drives is a more practical configuration.

 $\label{eq:2.1} \mathcal{L}(\mathcal{L}^{\text{max}}_{\mathcal{L}}(\mathcal{L}^{\text{max}}_{\mathcal{L}})) \leq \mathcal{L}(\mathcal{L}^{\text{max}}_{\mathcal{L}}(\mathcal{L}^{\text{max}}_{\mathcal{L}})) \leq \mathcal{L}(\mathcal{L}^{\text{max}}_{\mathcal{L}}(\mathcal{L}^{\text{max}}_{\mathcal{L}}))$ 

 $\label{eq:2.1} \frac{1}{\sqrt{2}}\int_{\mathbb{R}^3}\frac{1}{\sqrt{2}}\left(\frac{1}{\sqrt{2}}\right)^2\frac{1}{\sqrt{2}}\left(\frac{1}{\sqrt{2}}\right)^2\frac{1}{\sqrt{2}}\left(\frac{1}{\sqrt{2}}\right)^2\frac{1}{\sqrt{2}}\left(\frac{1}{\sqrt{2}}\right)^2\frac{1}{\sqrt{2}}\left(\frac{1}{\sqrt{2}}\right)^2\frac{1}{\sqrt{2}}\frac{1}{\sqrt{2}}\frac{1}{\sqrt{2}}\frac{1}{\sqrt{2}}\frac{1}{\sqrt{2}}\frac{1}{\sqrt{2}}$  $\mathcal{L}^{\text{max}}_{\text{max}}$  and  $\mathcal{L}^{\text{max}}_{\text{max}}$ 

 $\label{eq:2.1} \frac{1}{\sqrt{2}}\int_{\mathbb{R}^3}\frac{1}{\sqrt{2}}\left(\frac{1}{\sqrt{2}}\right)^2\frac{1}{\sqrt{2}}\left(\frac{1}{\sqrt{2}}\right)^2\frac{1}{\sqrt{2}}\left(\frac{1}{\sqrt{2}}\right)^2\frac{1}{\sqrt{2}}\left(\frac{1}{\sqrt{2}}\right)^2.$ 

 $\label{eq:2.1} \mathcal{L}(\mathcal{L}^{\text{max}}_{\mathcal{L}}(\mathcal{L}^{\text{max}}_{\mathcal{L}})) = \mathcal{L}(\mathcal{L}^{\text{max}}_{\mathcal{L}}(\mathcal{L}^{\text{max}}_{\mathcal{L}})) = \mathcal{L}(\mathcal{L}^{\text{max}}_{\mathcal{L}}(\mathcal{L}^{\text{max}}_{\mathcal{L}})) = \mathcal{L}(\mathcal{L}^{\text{max}}_{\mathcal{L}}(\mathcal{L}^{\text{max}}_{\mathcal{L}})) = \mathcal{L}(\mathcal{L}^{\text{max}}_{\mathcal{L}}(\math$ 

 $\sim 10^{-5}$ 

Contents

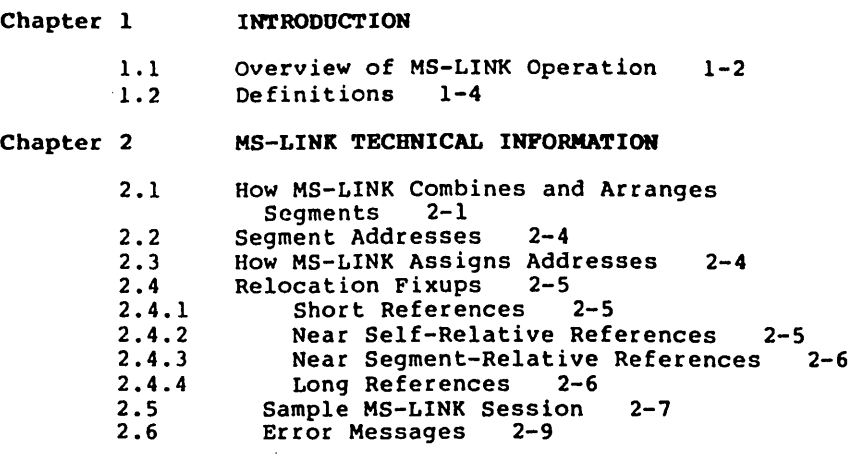

Addendum

 $\overline{a}$ 

Index

 $\big)$ 

 $\big)$ 

 $\left( \right)$ 

 $\bar{\alpha}$ 

 $\label{eq:2} \frac{1}{2} \int_{\mathbb{R}^3} \frac{d^2\mathbf{r}}{|\mathbf{r}|^2} \, d\mathbf{r} \, d\mathbf{r}$ 

 $\label{eq:2.1} \frac{1}{2}\sum_{i=1}^n\frac{1}{2}\sum_{j=1}^n\frac{1}{2}\sum_{j=1}^n\frac{1}{2}\sum_{j=1}^n\frac{1}{2}\sum_{j=1}^n\frac{1}{2}\sum_{j=1}^n\frac{1}{2}\sum_{j=1}^n\frac{1}{2}\sum_{j=1}^n\frac{1}{2}\sum_{j=1}^n\frac{1}{2}\sum_{j=1}^n\frac{1}{2}\sum_{j=1}^n\frac{1}{2}\sum_{j=1}^n\frac{1}{2}\sum_{j=1}^n\frac{1}{2}\sum_{j=1}^n\$  $\label{eq:2.1} \frac{1}{2}\int_{\mathbb{R}^{3}}\frac{d\mu}{\mu}\left(\frac{d\mu}{\mu}\right)^{2}d\mu\int_{\mathbb{R}^{3}}\frac{d\mu}{\mu}\left(\frac{d\mu}{\mu}\right)^{2}d\mu\int_{\mathbb{R}^{3}}\frac{d\mu}{\mu}\left(\frac{d\mu}{\mu}\right)^{2}d\mu\int_{\mathbb{R}^{3}}\frac{d\mu}{\mu}\left(\frac{d\mu}{\mu}\right)^{2}d\mu\int_{\mathbb{R}^{3}}\frac{d\mu}{\mu}\left(\frac{d\mu}{\mu}\right)^{2}d\mu$ 

 $\mathcal{L}^{\text{max}}_{\text{max}}$ 

 $\mathcal{L}(\mathcal{L})$  and  $\mathcal{L}(\mathcal{L})$  . In the set of  $\mathcal{L}(\mathcal{L})$ 

 $\label{eq:2.1} \frac{1}{2} \sum_{i=1}^n \frac{1}{2} \sum_{j=1}^n \frac{1}{2} \sum_{j=1}^n \frac{1}{2} \sum_{j=1}^n \frac{1}{2} \sum_{j=1}^n \frac{1}{2} \sum_{j=1}^n \frac{1}{2} \sum_{j=1}^n \frac{1}{2} \sum_{j=1}^n \frac{1}{2} \sum_{j=1}^n \frac{1}{2} \sum_{j=1}^n \frac{1}{2} \sum_{j=1}^n \frac{1}{2} \sum_{j=1}^n \frac{1}{2} \sum_{j=1}^n \frac{$  $\label{eq:2} \frac{1}{\sqrt{2\pi}}\frac{1}{\sqrt{2\pi}}\frac{1}{\sqrt{2$  $\label{eq:2.1} \mathcal{L}_{\text{max}}(\mathcal{L}_{\text{max}}) = \mathcal{L}_{\text{max}}(\mathcal{L}_{\text{max}})$ 

 $\mathcal{L}^{\text{max}}_{\text{max}}$  $\label{eq:2.1} \frac{1}{2} \sum_{i=1}^n \frac{1}{2} \sum_{j=1}^n \frac{1}{2} \sum_{j=1}^n \frac{1}{2} \sum_{j=1}^n \frac{1}{2} \sum_{j=1}^n \frac{1}{2} \sum_{j=1}^n \frac{1}{2} \sum_{j=1}^n \frac{1}{2} \sum_{j=1}^n \frac{1}{2} \sum_{j=1}^n \frac{1}{2} \sum_{j=1}^n \frac{1}{2} \sum_{j=1}^n \frac{1}{2} \sum_{j=1}^n \frac{1}{2} \sum_{j=1}^n \frac{$  $\mathcal{O}(\mathcal{O}(\log n))$ 

 $\label{eq:2.1} \frac{1}{\sqrt{2}}\int_{\mathbb{R}^3}\frac{1}{\sqrt{2}}\left(\frac{1}{\sqrt{2}}\right)^2\frac{1}{\sqrt{2}}\left(\frac{1}{\sqrt{2}}\right)^2\frac{1}{\sqrt{2}}\left(\frac{1}{\sqrt{2}}\right)^2.$  $\mathcal{L}(\mathcal{A})$  .

 $\mathcal{L}^{\text{max}}_{\text{max}}$  $\label{eq:2.1} \mathcal{L}(\mathcal{L}^{\mathcal{L}}_{\mathcal{L}}(\mathcal{L}^{\mathcal{L}}_{\mathcal{L}})) = \mathcal{L}(\mathcal{L}^{\mathcal{L}}_{\mathcal{L}}(\mathcal{L}^{\mathcal{L}}_{\mathcal{L}})) = \mathcal{L}(\mathcal{L}^{\mathcal{L}}_{\mathcal{L}}(\mathcal{L}^{\mathcal{L}}_{\mathcal{L}}))$ 

## **CBAPrER 1**

#### **IHrRODOC'l'IOR**

The Microsoft Linker Utility (MS-LINK) is a relocatable linker designed to link separately produced modules of 8086 object code. The input to MS-LINK is a subset of the Intel object module format standard.

MS-LINK prompts you for all MS-LINK commands. Your answers to these prompts are the commands for MS-LINK.

The output file from MS-LINK (a Run file) is not bound to specific memory addresses and, therefore, can be loaded and executed at any convenient address by the operating system.

MS-LINK uses a dictionary-indexed library search method, which substantially reduces link time for sessions involving library searches.

MS-LINK is able to link files totaling 1 megabyte.

#### NOTE

This manual describes some of<br>the technical information the technical information<br>about MS-LINK. It is about MS-LINK. It is recommended that this manual be read in conjunction with Chapter 9, "The Linker Program (MS-LINK)," in the MS-DOS User's Guide.

#### INTRODUCTION Page 1-2

#### 1.1 OVERVIEW OF MS-LINK OPERATION

MS-LINK performs the following steps to combine object m9dules and produce a Run file:

- 1. Reads segments in object modules
- 2. Assigns addresses to segments
- 3. Assigns public symbol addresses
- 4. Reads data in segments
- S. Reads all relocation references in object modules
- 6. Resolves references and information determines relocation
- 7. Outputs a Run file relocation information (executable image) and

As it combines modules, MS-LINK can search multiple library files for definitions of any external references left unresolved.

MS-LINK also produces a List file that shows external references resolved and any error messages.

MS-LINK uses available memory as much as possible. When available memory is exhausted, MS-LINK then creates a disk file (VM.TMP) to use as temporary memory.

 $\mathcal{E}$ 

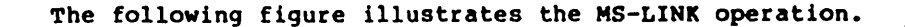

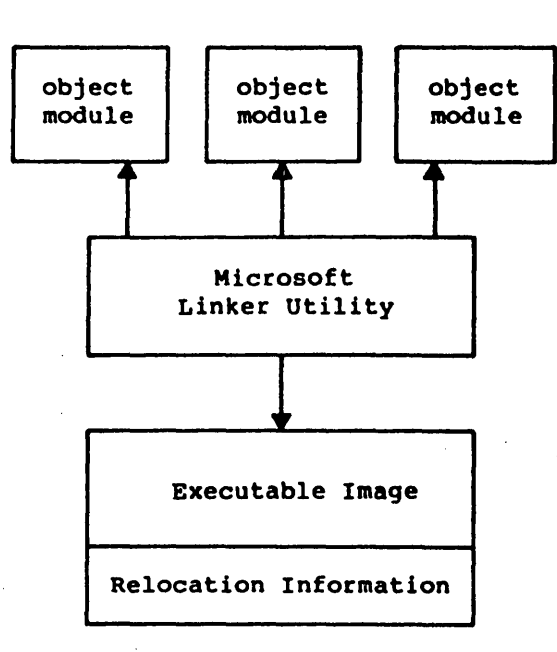

# Figure 1. MS-LINK Operation

The executable image contains the concatenated object<br>modules that make the Run file. The relocation information Incourtes that make the Run Tire. The <u>refocation</u> information<br>is a list of long addresses that must change when the<br>executable image is relocated in memory. Refer to Section 1.7.4, "Long References," for an explanation of long addresses.

INTRODUCTION Page 1-4

 $\left(\right)$ 

(

 $\left($ 

#### 1.2 DEFINITIONS

The following terms describe the functioning of MS-LINK. An understanding of the concepts that define these terms will provide a basic understanding of the way MS-LINK works. Refer to the MS-DOS User's Guide for more information on these definitions.

1. Segment

A segment is a contiguous area of memory up to 64K bytes in length. A segment may be located segment are addressed by a canonical frame address and offset within that frame. Refer to Section 1.5, "Segment Addresses," for further discussion of canonical frames.

2. Group

 $\overline{A}$  group is a collection of segments that fit within 64K bytes of memory. The segments are<br>named to the group by the assembler, by the named to the group by the assembler, by compiler, or by you. You give the group name in the assembly language program. For the high-level languages (BASIC, FORTRAN, COBOL, Pascal), the naming is carried out by the compiler.

The group is used for addressing segments in memory. Each group is addressed by a common<br>canonical frame. This frame is the lowest canonical frame. This frame is the lowest<br>canonical frame of the segments that belong to the group. It is a usual practice in assembler and higher languages for the canonical frame address to be contained in a segment register. MS-LINK checks to see that the Object modules of a group meet the 64K-byte constraint.

3. Class

A class is a collection of segments. The naming of segments to a class controls the order and relative placement of segments in memory. You give the class name in the assembly language program. For the high-level languages (BASIC, FORTRAN, COBOL, Pascal), the naming is carried out by the compiler. The segments are named to a class at compile time or assembly time.

The segments of a class are loaded into memory contiguously. The segments are ordered within a class in the order the Linker encounters the segments in the object files. One class precedes another in memory only if a segment

## INTRODUCTION Page 1-5

for the first class precedes all segments for the second class in the input to MS-LINK. Classes may be loaded across 64K-byte boundaries. Groups may span classes.

4. Alignment

Alignment refers to certain segment boundaries.<br>These can be byte, word, or paragraph word, or paragraph boundaries.

Byte Alignment: A segment can begin on any byte boundary.

Word Alignment: The beginning address of a segment must occur on an even address.

Paragraph Alignment: Paragraph Alignment: The beginning address<br>of a segment must occur on a segment (l6-byte) boundary.

5. Combine Type

A combine type is an attribute of a segment: it tells the Linker how to combine segments of a. like name or it relays other information ·about the properties of a segment. Combine types are: stack, public, private, and common. The way MS-LINK arranges these combine types is discussed in the next section.

 $\label{eq:2.1} \mathcal{L}(\mathcal{L}^{\mathcal{L}}_{\mathcal{L}}(\mathcal{L}^{\mathcal{L}}_{\mathcal{L}})) = \mathcal{L}(\mathcal{L}^{\mathcal{L}}_{\mathcal{L}}(\mathcal{L}^{\mathcal{L}}_{\mathcal{L}})) = \mathcal{L}(\mathcal{L}^{\mathcal{L}}_{\mathcal{L}}(\mathcal{L}^{\mathcal{L}}_{\mathcal{L}}))$  $\frac{1}{2} \sum_{i=1}^{n} \frac{1}{2} \sum_{j=1}^{n} \frac{1}{2} \sum_{j=1}^{n} \frac{1}{2} \sum_{j=1}^{n} \frac{1}{2} \sum_{j=1}^{n} \frac{1}{2} \sum_{j=1}^{n} \frac{1}{2} \sum_{j=1}^{n} \frac{1}{2} \sum_{j=1}^{n} \frac{1}{2} \sum_{j=1}^{n} \frac{1}{2} \sum_{j=1}^{n} \frac{1}{2} \sum_{j=1}^{n} \frac{1}{2} \sum_{j=1}^{n} \frac{1}{2} \sum_{j=1}^{n$ 

 $\label{eq:2.1} \frac{1}{\sqrt{2}}\left(\frac{1}{\sqrt{2}}\right)^{2} \left(\frac{1}{\sqrt{2}}\right)^{2} \left(\frac{1}{\sqrt{2}}\right)^{2} \left(\frac{1}{\sqrt{2}}\right)^{2} \left(\frac{1}{\sqrt{2}}\right)^{2} \left(\frac{1}{\sqrt{2}}\right)^{2} \left(\frac{1}{\sqrt{2}}\right)^{2} \left(\frac{1}{\sqrt{2}}\right)^{2} \left(\frac{1}{\sqrt{2}}\right)^{2} \left(\frac{1}{\sqrt{2}}\right)^{2} \left(\frac{1}{\sqrt{2}}\right)^{2} \left(\$ 

 $\label{eq:2.1} \mathcal{L}(\mathcal{L}^{\text{max}}_{\mathcal{L}}(\mathcal{L}^{\text{max}}_{\mathcal{L}}(\mathcal{L}^{\text{max}}_{\mathcal{L}}(\mathcal{L}^{\text{max}}_{\mathcal{L}^{\text{max}}_{\mathcal{L}}(\mathcal{L}^{\text{max}}_{\mathcal{L}^{\text{max}}_{\mathcal{L}^{\text{max}}_{\mathcal{L}^{\text{max}}_{\mathcal{L}^{\text{max}}_{\mathcal{L}^{\text{max}}_{\mathcal{L}^{\text{max}}_{\mathcal{L}^{\text{max}}_{\mathcal{L}^{\text{max}}$  $\label{eq:2.1} \mathcal{L}(\mathcal{L}(\mathcal{L}))=\mathcal{L}(\mathcal{L}(\mathcal{L}))\otimes \mathcal{L}(\mathcal{L}(\mathcal{L}))\otimes \mathcal{L}(\mathcal{L}(\mathcal{L}))\otimes \mathcal{L}(\mathcal{L}(\mathcal{L}))\otimes \mathcal{L}(\mathcal{L}(\mathcal{L}))\otimes \mathcal{L}(\mathcal{L}(\mathcal{L}))\otimes \mathcal{L}(\mathcal{L}(\mathcal{L}(\mathcal{L}(\mathcal{L}(\mathcal{L}(\mathcal{L}(\mathcal{L}(\mathcal{L}(\mathcal{L}(\mathcal{L}(\$ 

 $\label{eq:2.1} \frac{d\mathbf{r}}{dt} = \frac{1}{2} \left( \frac{d\mathbf{r}}{dt} + \frac{d\mathbf{r}}{dt} \right)$ 

 $\mathcal{L}(\mathcal{L}(\mathcal{L}))$  and  $\mathcal{L}(\mathcal{L}(\mathcal{L}))$  . The contribution of  $\mathcal{L}(\mathcal{L})$ 

 $\mathcal{L}^{\text{max}}_{\text{max}}$  $\label{eq:2.1} \mathcal{L}(\mathcal{L}^{\text{max}}_{\mathcal{L}}(\mathcal{L}^{\text{max}}_{\mathcal{L}}(\mathcal{L}^{\text{max}}_{\mathcal{L}}(\mathcal{L}^{\text{max}}_{\mathcal{L}^{\text{max}}_{\mathcal{L}}})))))$ 

## CHAPTER 2

#### MS-LINK TECHNICAL INFORMATION

# 2.1 BOW MS-LINK COMBINES AND ARRANGES SEGMENTS

MS-LINK works with four combine types, which are declared in the source module for the assembler or compiler: private, public, stack, and common. The memory combine type available in Microsoft's ,Macro Assembler is processed the same as public combine type. MS-LINK does not automatically place memory combine type as the highest segments (as defined in the Intel standard).

MS-LINK arranges these combine types as follows:

0

private

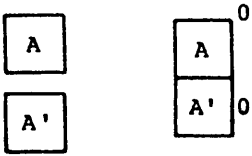

Private segments are loaded separately and remain separate. They may be physically (but not logically) contiguous even if the segments have the same name. Each private segment has its own canonical frame.

Public and Stack

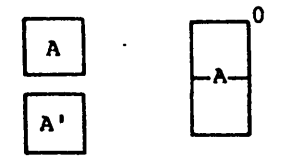

Public and stack segments of the same name and class name are loaded contiguously. Offset is from the beginning of the first segment loaded through the last segment loaded. There is only one canonical frame for all public segments of the same name and class name. Stack and memory combine types are treated the same as public. However, the Stack Pointer is set to the last address of the first stack segment.
#### MS-LINK TECHNICAL INFORMATION Page 2-2

 $\left(\right)$ 

 $\left($ 

(

Common

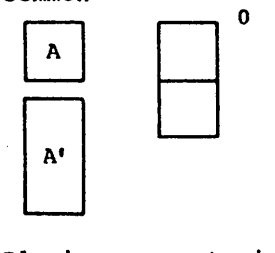

Common segments of the same name and class name are loaded overlapping one another. There is only one canonical frame for all common segments of the same name. The length of the common area is the length of the longest segment.

Placing segments in a group in the assembler provides offset addressing of items from a single canonical frame for all segments in that group.

DS:DGROUP---->XXXXOH...........0 -- relative offset<br>Any number of  $\begin{array}{|c|c|c|c|}\hline A & & \\ \hline \end{array}$  B other segments<br>may intervene -------- B<br>between segments between segments of a group. Thus, the offset of FOO may be greater than the size of segments in the group combined, but no larger than 64K.

An operand of DGROUP:FOO in assembly language returns the offset of FOO from the beginning of the first segment (segment A here).

Segments are partitioned by declared class names. The Linker loads all the segments belonging to the first class name encountered, then loads all the segments of the next class name encountered, and so on until all classes have been loaded.

If your program contains:

They will be loaded as:

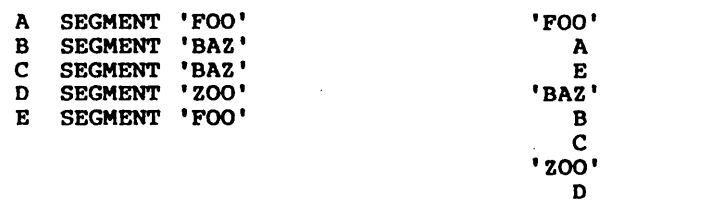

If you are writing assembly language programs, you' can control the order of classes in memory by writing a dummy module and listing it first after the MS-LINK Object Modules: prompt. classes in the order you want the classes loaded. The dummy module declares segments into

#### WARNING

Do not use this method with<br>BASIC, COBOL, FORTRAN, or Pascal programs. Allow the compiler and the Linker to perform their tasks in the normal way.

Example:

 $\left\{ \right.$ 

A A B B C C D  $\mathbf{D}$ E E SEGMENT 'CODE' ENDS SEGMENT 'CONST' ENDS SEGMENT 'DATA' ENDS SEGMENT STACK 'STACK' ENDS SEGMENT 'MEMORY' ENDS

Make sure you declare all classes to be used in your program in this module. If you do not, you lose absolute control over the ordering of classes.

Also, if you want memory combine type to be loaded as the last segments of your program, you can use this method. Simply add MEMORY between SEGMENT and 'MEMORY' in the E segment line above. Note, however, that these segments are loaded last only because you imposed this control on them, not because of any inherent capability in the Linker or assembler operations.

#### KS-LINK TECHNICAL INFORMATION Page 2-4

 $\left($ 

 $\left($ 

 $\left($ 

#### 2.2 SEGMENT ADDRESSES

The 8086 must be able to address all segments in memory. Any 20-bit number can be addressed. The 8086 represents these numbers as two l6-bit numbers: for example, HEX F:12. The F represents a canonical frame address and the 12 is the offset. The canonical frame address is the largest frame address or segment address that can contain the segment. An offset is the segment's location, offset from the beginning of the canonical frame.

The Linker recognizes a segment by its canonical frame address and its offset within the frame.

To convert the segmented address F:12 to a 20-bit number, shift the frame address left 4 bits, and add the offset. Using the above example:

> FO  $12$

F:12 = 102 (20-bit address)

#### 2.3 BOW MS-LINK ASSIGNS ADDRESSES

To assign addresses to segments, MS-LINK:

- 1. Orders each segment by segment and class name.
- 2. On the basis of the alignment and size of each segment (assuming they are contiguous), the Linker assigns a frame address and an offset to each segment. This information is used for resolving<br>relocatable references. The addresses start at The addresses start at 0:0.

#### ,MS-LINK TECHNICAL INFORMATION Page 2-5

#### 2.4 RELOCATIOR FlXUPS

 $\mathcal{N}$ .

 $\overline{)}$ 

MS-LINK performs relocation fixups (i.e., resolves) on four types of references in object modules:

Short

Near Self-Relative

Near Segment-Relative

Long

These references and the Linker's fixups are described in the next sections.

#### 2.4.1 Short References

Short references are all self-relative. The implication is that the frame address of the target and source frames are the same. MS-LINK will generate the fixup error message

Fixup offset exceeds field width

under the following conditions:

- 1. The target and different. source frame addresses are
- 2. The target is more than 128 bytes before or after the source frame address.

The resulting value of the short reference must fit into one signed byte.

#### 2.4.2 Near Self-Relative References

When near self-relative references are used, the frame address of the target and source frames are the same. MS-LINK will generate the fixup error message under the following conditions:

1. The target and different. source frame addresses are

#### MS-LINK TECHNICAL INFORMATION Page 2-6

 $\left(\right)$ 

(

(

2. The target is more than 32K before or after the source frame address.

The resulting value of the near self-relative reference must fit into one signed word (16 bits).

#### 2.4.3 Rear Segaent-Relative References

Given the target's canonical frame, another frame is<br>specified (via an ASSUME directive or the: operator in specified (via an ASSUME directive or the: operator in<br>assembly language; or via a high-level language language; or via a high-level language convention). The target must be addressaple through the canonical frame specified. MS-LINK will generate the fixup error message under the following conditions:

- 1. The offset of the target within the specified frame is greater than 64K or less than zero.
- 2. The beginning of the canonical frame of the target is not addressable by the specified frame.

The resulting value of a near segment-relative reference must be an unsigned l6-bit quantity.

#### 2.4.4 Long References

Long references have a target and another frame (specified by an ASSUME or by a high-level language). The target must be addressable through the canonical frame specified.<br>MS-LINK will generate the fixup error message under the following conditions:

- 1. The offset of the target within the specified frame is greater than 64K or less than zero.
- 2. The beginning of the canonical frame of the target is not addressable by the specified frame.

The resulting value of a long reference must be a frame address and an offset.

#### MS-LINK TECHNICAL INFORMATION Page 2-7

#### 2.5 SAMPLE MS-LINK SESSION

The following example illustrates the type of information that is displayed during an MS-LINK session.

In response to the MS-DOS prompt (», the system responds with the following messages and prompts. Answers to the prompts are underlined. Note that pathnames are supported<br>under MS-DOS 2.0. Therefore, your answers to MS-LINK Therefore, your answers to MS-LINK prompts can be full pathnames instead of filenames.

> Microsoft Object Linker V.2.00 (C) Copyright 1982 by Microsoft Inc.

Object Modules (.OBJ): 10 SYSINIT Run File (IO.EXE): List File [NUL.MAP]: IO /MAP Libraries [.LIB]:  $\mathbf{i}$ 

Notes:

 $\mathbf{I}$ 

-1

١

- 1. By specifying /MAP, you can get both a sorted alphabetic listing and a sorted address listing of public symbols.
- 2. By responding PRN to the List File: prompt, you can redirect your output to the printer.
- 3. By specifying the /LINE switch, MS-LINK gives you a listing of all line numbers for all modules. (Note that the /LINE switch can generate a large volume of output.)
- 4. By pressing <RETURN> in response to the Libraries: prompt, an automatic library search is performed.

Once MS-LINK locates all libraries, the linker map displays a list of segments in the order of their appearance within the load module. The list might look like this:

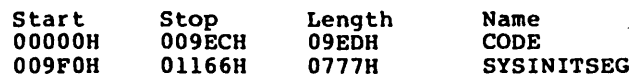

The information in the Start and Stop columns shows the 20-bit hex address of each segment relative to location zero. Location zero is the beginning of the load module.

### MS-LINR TECHNICAL INFORMATION Page 2-8

 $\left($ 

 $\left(\right)$ 

 $\left($ 

Because the /MAP switch was used, MS-LINK displays the public symbols by name and value. For example:

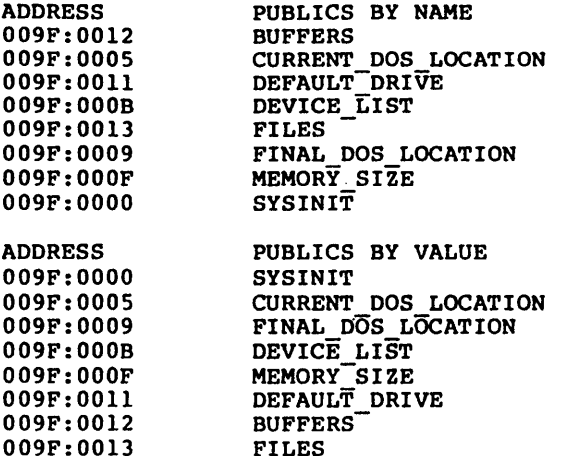

The addresses of the public symbols are in the frame:offset. format, showing the location relative to zero as the beginning of the load module. In some cases, an entry may look like this:

780:A2

This entry appears to be the address of a load module that is almost one megabyte in size. Actually, the area being<br>referenced is relative to a segment base that is pointing to a segment below the relative zero-beginning of the load<br>module. This condition produces a pointer that has module. This condition produces a pointer effectively gone negative.

When MS-LINK has completed processing, the following message is displayed:

Program entry point at 0009F:OOOO

#### 2.6 ERROR MESSAGES

 $\overline{\phantom{a}}$ 

 $\lambda$ 

 $\mathcal{E}$ 

All messages, except for the warning messages, cause the MS-LINK session to end. After you locate and correct a problem, you must rerun MS-LINK.

Messages appear in the List file and are displayed on the screen. If you direct the List file to CON, the error messages will not be displayed on the screen.

MS-LINK error messages are described in Chapter 9 of the MS-DOS User's Guide.

 $\label{eq:2.1} \mathcal{L}(\mathcal{L}(\mathcal{L})) = \mathcal{L}(\mathcal{L}(\mathcal{L})) = \mathcal{L}(\mathcal{L}(\mathcal{L})) = \mathcal{L}(\mathcal{L}(\mathcal{L})) = \mathcal{L}(\mathcal{L}(\mathcal{L})) = \mathcal{L}(\mathcal{L}(\mathcal{L})) = \mathcal{L}(\mathcal{L}(\mathcal{L})) = \mathcal{L}(\mathcal{L}(\mathcal{L})) = \mathcal{L}(\mathcal{L}(\mathcal{L})) = \mathcal{L}(\mathcal{L}(\mathcal{L})) = \mathcal{L}(\mathcal{L}(\mathcal{L})) = \math$ 

 $\mathcal{F}^{\text{max}}_{\text{max}}$ 

 $\mathcal{L}^{\text{max}}_{\text{max}}$  , where  $\mathcal{L}^{\text{max}}_{\text{max}}$ 

 $\label{eq:2.1} \frac{1}{2}\sum_{i=1}^n\frac{1}{2}\sum_{i=1}^n\frac{1}{2}\sum_{i=1}^n\frac{1}{2}\sum_{i=1}^n\frac{1}{2}\sum_{i=1}^n\frac{1}{2}\sum_{i=1}^n\frac{1}{2}\sum_{i=1}^n\frac{1}{2}\sum_{i=1}^n\frac{1}{2}\sum_{i=1}^n\frac{1}{2}\sum_{i=1}^n\frac{1}{2}\sum_{i=1}^n\frac{1}{2}\sum_{i=1}^n\frac{1}{2}\sum_{i=1}^n\frac{1}{2}\sum_{i=1}^n\$ 

#### ADDENDUM to the Microsoft MS-DOS Macro Assembler Manual

 $\overline{)}$ 

 $\left( \right)$ 

 $\lambda$ 

#### MS-LINK

#### NOTE

References in the Macro Assembler Manual to the MS-DOS User's Guide refer to this addendum. You may want to place this addendum before the MS-LINK section in this manual.

 $\hat{\phantom{a}}$ 

 $\mathcal{L}$ 

 $\left(\right)$ 

 $\left(\right)$ 

(

#### 1.0 DEPINITIORS

Some of the terms used in the MS-LINK section of this manual are explained below to help you understand how MS-L!NK works. Generally, if you are linking object modules compiled from BASIC, Pascal, or a high-level language, you will not need to know these terms. If you are writing and compiling programs in assembly language, however, you will need to understand MS-LINK and the definitions described below.

In MS-DOS, memory can be divided into segments, classes, and groups. Figure 1 illustrates these concepts.

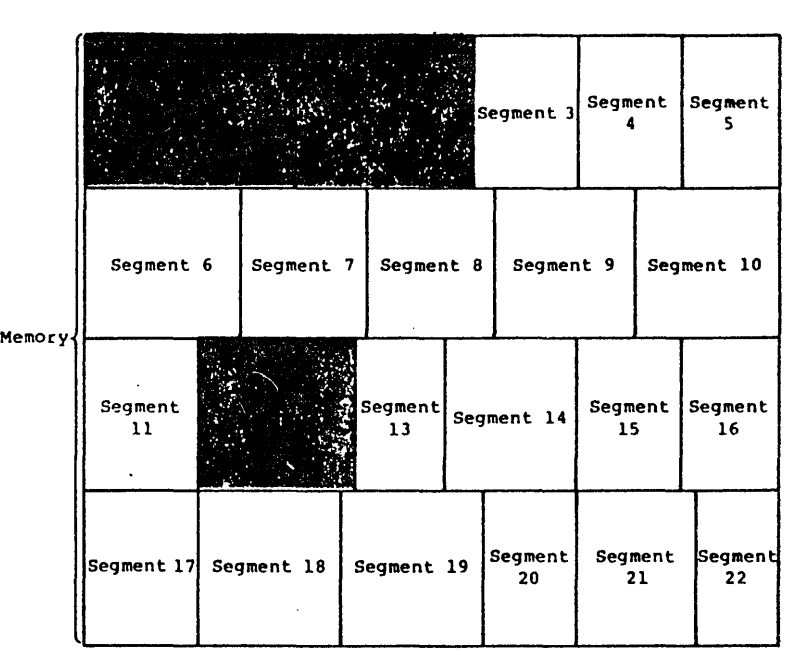

shaded area = a group  $(64K)$  bytes addressable) Figure 1. How Memory Is Divided Example:

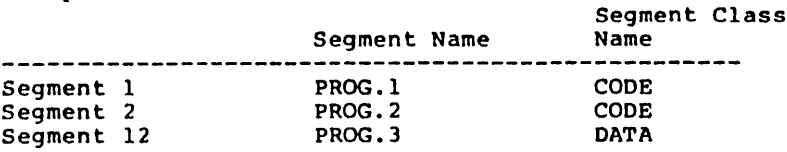

Note that segments 1, 2, and 12 have different segment names but may or may not have the same segment class name. but may or may not have the same segment class name.<br>Segments 1, 2, and 12 form a group, with a group address of the lowest address of segment 1 (i.e., the lowest address in memory).

Each segment has a segment name and a class name. MS-LINK loads all segments into memory by class name, from the first segment encountered to the last. All segments assigned to the same class are loaded into memory contiguously.

During processing, MS-LINK references segments by their addresses in memory (where they are located). MS-LINK does this by finding groups of segments.

A group is a collection of segments that fit within a 64K byte area of memory. The segments do not need to be contiguous to form a group (see Figure 1). The address of any group is the lowest address of the segments in that group. At link time, MS-LINK analyzes the groups, then references the segments by the address in memory of that group. A program may consist of one or more groups.

If you are writing in assembly language, you may assign the group and class names in your program. In high-level languages (BASIC, COBOL, FORTRAN, Pascal), the naming is done automatically by the compiler.

 $\mathcal{L}$ 

Ì

 $\mathbf{I}$ 

 $\left($ 

 $\left($ 

#### 2.0 FILES THAT MS-LINK USES

 $\alpha$  ,  $\alpha$  ,  $\alpha$  ,  $\alpha$  ,  $\alpha$  ,  $\alpha$ 

MS-LINK performs the following functions:

Works with one or more input files

Produces two output files

May create a temporary disk file

May be directed to search up to eight library files

For each type of file, you can give a three-part file specification. The format of MS-LINK file specifications is the same as that of a disk file:

[d:]<filename>[<.ext>]

where: d: is the drive designation. Permissible drive designations for MS-LINK are A: through 0:. The colon is always required as part of the drive designation.

> filename is any leqal filename of one to eight characters.

> .ext is a one- to three-character extension to the filename. The period is always required as part of the extension.

#### 2.1 Input File Extensions

If no filename extensions are given in the input (object) file specifications, MS-LINK will recognize the following extensions by default:

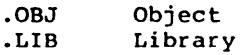

#### 2.2 Output File Extensions

MS-LINK appends the following default extensions to the output (run and list) files:

.EXE Run (may not be overridden) List (may be overridden)

Page 3-5

#### 2.3 VM.THP (Temporary) File

MS-LINK uses available memory for the link session. If the files to be linked create an output file that exceeds available memory, MS-LINK will create a temporary file, name it VM.TMP, and put it on the disk in the default drive. If MS-LINK creates VM.TMP, it will display the message:

> VM.TMP has been created. Do not change diskette in drive, <d:>

Once this message has been displayed, you must not remove the disk from the default drive until the link session ends. If the disk is removed, the operation of MS-LINK will be unpredictable, and MS-LINK might display the error message:

#### Unexpected end of file on VM.TMP

The contents of VM.TMP are written to the file named following the Run File: prompt. VM.TMP is a working file only and is deleted at the end of the linking session.

#### WARNING

Do not use VM.TMP as a<br>filename for any file. If you filename for any file. If you<br>have a file named VM.TMP on have a file named VM.TMP the default drive and MS-LINK needs to create a VM.TMP file, MS-LINK will delete the VM.TMP already on disk and create a<br>new WM.TMP. Thus, the VM.TMP. Thus, the<br>s of the previous contents of the pre<br>VM.TMP file will be lost.

#### 3.0 BOW TO START MS-LINK

MS-LINK requires two types of input: a command to start MS-LINK and responses to command prompts. In addition, seven switches control MS-LINK features. Usually, type all the commands to MS-LINK on the terminal As an option, answers to the command prompts and any switches may be contained in a response file. Command characters can be used to assist you while giving commands to MS-LINK. you will keyboard.

MS-LINK can be started in any of three ways. The first method is to type the commands in response to individual prompts. In the second method, you type all commands and switches on the line used to start MS-LINK. To start MS-LINK by the third method, you must create a response file that .contains all the necessary commands, and then tell MS-LINK where that file is when you start MS-LINK.

summary of Methods·to Start MS-LINK

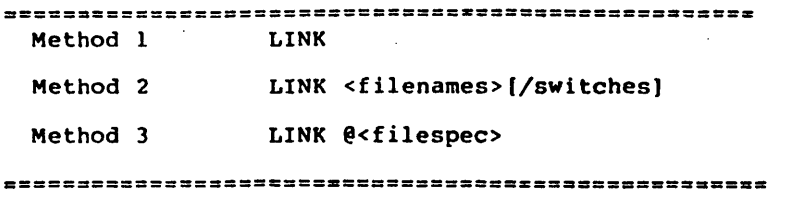

#### 3.1 Method 1: Prompts

To start MS-LINK with Method 1, type:

LINK

MS-LINK will be loaded into memory. MS-LINK will then display four text prompts that appear one at a time. You answer the prompts to command MS-LINK to perform specific tasks.

At the end of each line, you may type one or more switches, preceded by the switch character, a forward slash (/).

The command prompts are summarized below.

#### PROMPT

#### RESPONSES

prompt will

Object Modules (.OBJ1:

Run File f.EXE]:

List File (NUL.MAP1:

Libraries (.LIB]:

 $\mathbf{I}$ 

Give filename for executable object code.<br>The default is default is first-object-filename.EXE. (You cannot change the output extension.)

List .OBJ files to be<br>linked. They must be

separated by blank spaces<br>or plus signs (+). If a<br>plus sign is the last<br>character typed, the character typed, the<br>prompt will reappear.

There is no default: a response is required.

They must be

Give filename for listing. The default is NUL.MAP.

List filenames to be searched, separated by blank spaces or plus signs (+). If a plus sign is the last character typed, the prompt will reappear. The default is to search for default libraries in modules.<br>will be (Extensions will be changed to .LIB.)

 $\left($ 

 $\overline{(\ }$ 

#### 3.2 Method 2: Command Line

To start MS-LINK using Method 2, type all commands on one line. The entries following LINK are responses to the command prompts. The entry fields for the different prompts must be separated by commas. Use the following syntax:

LINK <object-list>,<runfile>,<listfile>,<lib-list>[/switch]

where: object-list is a list of object separated by plus signs. modules,

> runfile is the name of the file that receives the executable output.

> listfile is the name of the file that receives the listing.

> lib-list is a list of library modules to be searched.

> /switch refers to optional switches, which may be placed following any of the response entries (just before any of the commas or after the <lib-list>, as shown).

To select the default for a field, simply type a second comma with no spaces between the two commas.

Example:

LINK FUN+TEXT+TABLE+CARE/P/M., FUNLIST, COBLIB.LIB

This command causes MS-LINK to be loaded; then the object modules FUN.OBJ, TEXT.OBJ, TABLE.OBJ, and CARE.OBJ are loaded. MS-LINK then pauses (as a result of using the *Ip*  MS-LINK links the object modules when you press any key, and produces a global symbol map (the *1M* switch). MS-LINK then defaults to the FUN.EXE run file: creates a list file named FUNLIST.MAP: and searches the library file COBLIB.LIB.

 $\mathcal{O}(\mathcal{O}_\mathcal{O})$ 

Page 3-9

#### 3.3 Method 3: Response rile

To start MS-LINK with Method 3, type:

LINK @<fi1espec>

where: filespec is the name of a response file. A response file contains answers to the MS-LINK prompts (shown in Method 1) and may also contain any of the When naming a response file, use of the<br>ension is optional. Method 3 permits filename extension is optional. the command that starts MS-LINK to be entered from<br>the keyboard or within a batch file, without keyboard or within a batch file, requiring you to make any further responses.

To use this option, you must create a response file containing several lines of text, each of which is the response to an MS-LINK prompt. The responses must be in the<br>same order as the MS-LINK prompts discussed in Method 1. If<br>desired, a long response to the Object Modules: or Libraries: prompt may be typed on several lines by using a plus sign (+) to continue the same response onto the next line.

Switches and command characters can be used in the response file the same way as they are used for responses typed on the terminal keyboard.

When the MS-LINK session begins, each prompt will be displayed in order with the responses from the response file. If the response file does not contain answers for all the prompts (in the form of filenames, the semicolon command character, or carriage returns), MS-LINK will display the prompt which does not have a response, then wait for you to type a legal response. When a legal response has been typed, MS-LINK continues the link session.

 $\left($ 

Example:

FUN TEXT TABLE CARE /PAUSE/MAP FUNLIST COBLIB.LIB

This response file tells MS-LINK to load the four object modules named FUN, TEXT, TABLE, and CARE. MS-LINK pauses to permit you to swap disks before producinq a public symbol map (see discussion under /PAUSE in the "Switches" section before usinq this feature). When you press any key, the output files will be named FUN.EXE and FUNLIST.MAP. MS-LINK will then search the library file COBLIB.LIB, and will use default settinqs for the switches.

#### Page 3-11

#### 4.0 COMMAND CHARACTERS

MS-LINK recognizes three command characters.

Plus sign Use the plus sign (+) to separate entries and to extend the current line in response to the Object Modules: and<br>Libraries: prompts. (A blank space emptes: (A blank space)<br>used to separate object may be<br>modules.) To type a large number of responses (each may be very long), type a plus sign/<RETURN> at the end of the line to extend it. If the plus<br>sign/<RETURN> is the last entry sign/<RETURN> following these two prompts, MS-LINK will prompt you for more module names. When the Object Modules: or Libraries: prompt appears again, continue to type responses. When all the modules to be linked and libraries to be searched have been listed, be sure the response line ends with a module name and a <RETURN> and not a plus sign/<RETURN>.

Example:

Object Modules [.08J): FUN TEXT TABLE CARE+<RETURN> Object Modules (.08J): FOO+FLIPFLOP+JUNQUE+<RETURN> Object Modules (.OBJ): CORSAIR<RETURN>

(

 $\left($ 

Semicolon

To select default responses to the remaining prompts, use a single semicolon (:) followed immediately by a carriage return at any time after the first prompt (Run File:). This feature saves time and overrides the need to press a series of <RETURN> keys.

#### NOTE

Once the semicolon has been entered<br>(by pressing the <RETURN> key), you can no longer respond to any of the<br>prompts for that link session. for that link session. Therefore, do not use the semicolon to skip some prompts. To skip prompts, use the <RETURN> key.

#### Example:

Object Modules [.OBJ]: FUN TEXT TABLE CARE<RETURN> Run Module [FUN.EXE): ;<RETURN>

No other prompts will appear, and MS-LINK will use the default values (including FUN.MAP for the list file).

<CONTROL-C> Use the <CONTROL-C> key to abort the link session at any time. If you type an<br>erroneous response, such as the wrong<br>filename or an incorrectly spelled filename or an incorrectly filename, you must press <CONTROL-C> to exit MS-LINK, then you must restart MS-LINK. If the error has been typed but you have not pressed the <RETURN> key, you may delete the erroneous characters with the backspace key, but for that line only.

#### 5.0 MS-LINK SWITCHES

The seven MS-LINK switches control various MS-LINK functions. Switches must be typed at the end of a prompt response, regardless of which method is used to start MS-LINK. Switches may be grouped at the end of any response, or may be scattered at the end of several. If more than one switch is typed at the end of a response, each more than one switch is typed at the end of a response, each switch must be preceded by a forward slash (/).

All switches may be abbreviated. The only restriction is that an abbreviation must be sequential from the first letter through the last typed: are allowed. For example: no gaps or transpositions

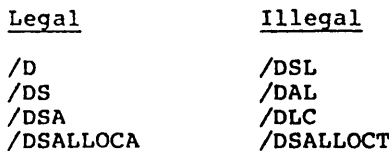

#### /DSALLOCATE

 $\overline{\phantom{a}}$ 

Using the /DSALLOCATE switch tells MS-LINK to load all data at the high end of the Data Segment. Otherwise, MS-LINK loads all data at the low end of the Data Segment. At runtime, the OS pointer is set to the lowest possible address to allow the entire OS segment to be used. Use of the /OSALLOCATE switch in combination with the default load low (that is, the /HIGH switch is not used) permits the user application to dynamically allocate any available memory below the area specifically allocated within DGroup, yet to remain addressable by the same DS pointer. This dynamic allocation is needed for Pascal and FORTRAN programs.

#### NOTE

Your application program may dynamically allocate up to 64K bytes (or the actual amount of memory available) less the amount allocated within DGroup.

 $\left(\right)$ 

 $\left($ 

#### /HIGH

Use of the /HIGH switch causes MS-LINK to place the run file as high as possible in memory. Otherwise, MS-LINK places the run file as low as possible.

#### IMPORTANT

Do not use the /HIGH switch with Pascal or FORTRAN programs.

#### /LINENUMBERS

The /LINENUMBERS switch tells MS-LINK to include in the list file the line numbers and addresses of the source statements in the input modules. Otherwise, line numbers are not included in the list file.

#### NOTE

Some compilers produce object modules that do not contain line number<br>information. In these cases, of information. In these cases, of<br>course, MS-LINK cannot include line course, MS-LINK cannot numbers.

#### /MAP

/MAP directs MS-LINK to list all public (global) symbols defined in the input modules. If /MAP is not given, MS-LINK will list only errors (including undefined globals).

The symbols are listed alphabetically at the end of the list file. For each symbol, MS-LINK lists its value and its segment:offset location in the run file.

/PAUSE

The /PAUSE switch causes MS-LINK to pause in the<br>link session when the switch is encountered. session when the switch is encountered. Normally, MS-LINK performs the linking session from beginning to end without stopping. This switch allows the user to swap disks before MS-LINK outputs the run (.EXE) file.

When MS-LINK encounters the /PAUSE switch, it displays the message:

> About to generate .EXE file Change disks <hit any key>

MS-LINK resumes processing when you press any key.

#### CAUTION

Do not remove the disk which will receive the list file, or the disk used for the VM.TMP file, if one has been created.

/STACK: <number>

 $\mathcal{E}$ 

number represents any positive numeric value (in hexadecimal radix) up to 65536 bytes. If a value from  $l$  to 511 is typed, MS-LINK will use 512. the /STACK switch is not used for a link session, MS-LINK will calculate the necessary stack size automatically.

All compilers and assemblers should provide information in the object modules that allow the linker to compute the required stack size.

At least one object (input) module must contain a stack allocation statement. If not, MS-LINK will display the following error message:

WARNING: NO STACK STATEMENT

 $\left($ 

 $\left($ 

*INO* 

 $\ddot{\phantom{a}}$ 

/NO is short for NODEFAULTLIBRARYSEARCH. This<br>switch tells MS-LINK to not search the default (product) libraries in the object modules. For (product) libraries in the object modules. For<br>example, if you are linking object modules in Pascal, specifying the *INO* switch tells MS-LINK to not automatically search the library named PASCAL. LIB to resolve external references.

#### 6.0 ERROR MESSAGES

 $\mathbf{I}$ 

 $\lambda$ 

 $\overline{\phantom{a}}$ 

All errors cause the link session to abort. After the cause has been found and corrected, MS-LINK must be rerun. The following error messages are displayed by MS-LINK:

ATTEMPT TO ACCESS DATA OUTSIDE OF SEGMENT BOUNDS, POSSIBLY BAD OBJECT MODULE

There is probably a bad object file.

- BAD NUMERIC PARAMETER Numeric value is not in digits.
- CANNOT OPEN TEMPORARY FILE MS-LINK is unable to create the file VM.TMP because the disk directory is full. Insert a new disk. Do not remove the disk that will receive the List.MAP file.
- ERROR: DUP RECORD TOO COMPLEX The DUP record in the assembly language module is too complex. Simplify the DUP record in your assembly language program.

ERROR: FIXUP OFFSET EXCEEDS FIELD WIDTH An assembly language instruction refers to an address with a short instruction instead of a long instruction. Edit your assembly language source and reassemble.

INPUT FILE READ ERROR There is probably a bad object file.

INVALID OBJECT MODULE An object module(s) ----------------<br>An object module(s) is incorrectly formed or<br>incomplete (as when assembly is stopped in the middle).

SYMBOL DEFINED MORE THAN ONCE MS-LINK found two or more modules that define a single symbol name.

PROGRAM SIZE OR NUMBER OF SEGMENTS EXCEEDS CAPACITY OF LINKER The total size may not exceed 384K bytes, and the number of segments may not exceed 255.

 $\left($ 

 $\left($ 

 $\left($ 

REQUESTED STACK SIZE EXCEEDS 64K Specify a size greater than or equal to 64K bytes with the /STACK switch.

SEGMENT SIZE EXCEEDS 64K 64K pytes is 'the addressing system limit.

SYMBOL TABLE CAPACITY EXCEEDED Very many and/or very long names were typed, exceeding the limit of approximately 25K bytes.

TOO MANY EXTERNAL SYMBOLS IN ONE MODULE The limit is 256 external symbols·per module.

TOO MANY GROUPS The limit is 10 groups.

TOO MANY LIBRARIES SPECIFIED The limit is 8 libraries.

TOO MANY PUBLIC SYMBOLS The limit is 1024 public symbols.

TOO MANY SEGMENTS OR CLASSES The limit is 256 (segments and classes taken together).

UNRESOLVED EXTERNALS: <list> The external symbols listed have no defining module among the modules or library files specified.

VM READ ERROR This is a disk error; it is not caused by MS-LINK.

WARNING: NO STACK SEGMENT None of the object modules specified contains a space, although the statement allocating stack space, although the /STACK switch was specified.

WARNING: SEGMENT OF ABSOLUTE OR UNKNOWN TYPE There is a bad object module, or an attempt has been made to link modules 'that MS-LINK cannot handle (e.g., an absolute object module).

WRITE ERROR IN TMP FILE No more disk space remains to expand the VM.TMP no mo.<br>file.

 $\bar{\mathcal{A}}$ 

 $\bar{\Sigma}$ 

 $\left( \right)$ 

 $\mathcal{E}$ 

١

 $\overline{\phantom{a}}$ 

WRTTE ERROR ON RUN FILE Usually, there is not enough disk space for the run file.

 $\frac{d}{dt} \sum_{i=1}^n \frac{d}{dt} \left( \frac{d}{dt} \right)^2 \left( \frac{d}{dt} \right)^2 \left( \frac{d}{dt} \right)^2 \left( \frac{d}{dt} \right)^2 \left( \frac{d}{dt} \right)^2 \left( \frac{d}{dt} \right)^2 \left( \frac{d}{dt} \right)^2 \left( \frac{d}{dt} \right)^2 \left( \frac{d}{dt} \right)^2 \left( \frac{d}{dt} \right)^2 \left( \frac{d}{dt} \right)^2 \left( \frac{d}{dt} \right)^2 \left( \frac{d}{dt} \right)^2 \left( \frac{d}{dt} \right)^2 \$ 

 $\mathcal{L}(\mathcal{L}(\mathcal{L}))$  and  $\mathcal{L}(\mathcal{L}(\mathcal{L}))$  . The contribution of the contribution of the contribution of the contribution of the contribution of the contribution of the contribution of the contribution of the contribut  $\label{eq:2.1} \frac{1}{2} \sum_{i=1}^n \frac{1}{2} \sum_{j=1}^n \frac{1}{2} \sum_{j=1}^n \frac{1}{2} \sum_{j=1}^n \frac{1}{2} \sum_{j=1}^n \frac{1}{2} \sum_{j=1}^n \frac{1}{2} \sum_{j=1}^n \frac{1}{2} \sum_{j=1}^n \frac{1}{2} \sum_{j=1}^n \frac{1}{2} \sum_{j=1}^n \frac{1}{2} \sum_{j=1}^n \frac{1}{2} \sum_{j=1}^n \frac{1}{2} \sum_{j=1}^n \frac{$ 

#### **INDBX**

Alignment  $\ldots$  . . . . . . . 1-5 Canonical frame address 2-4 Class •••• . • • • • • 1-4 Class names  $\ldots$   $\ldots$   $\ldots$   $\ldots$  2-2 Combine type . . . . . . . . . 1-5 Error messages . . . . . . . . 2-9<br>Executable image . . . . . . . 1-2 to 1-3 Fixup error  $\cdots$  . . . . . . . 2-5 Group  $\ldots$  . . . . . . . . . 1-4 How MS-LINK combines and arranges segments 2-1 Library files  $\cdots \cdots \cdots 1-2$ <br>Library files  $\cdots \cdots 1-2$ Library files  $\dots \dots \dots 1-2$ <br>List file  $\dots \dots \dots \dots 1-2$ Long addresses  $\cdots$   $\cdots$   $\cdots$   $\cdots$   $\cdots$   $\cdots$   $\cdots$   $\cdots$ Long references  $\dots$ ,  $\dots$ , 2-6 Near segment-relative references 2-6 Near self-relative references 2-5 Offset . . . . . . . . . . . 2-4 Offset addressing 2-2 Overviews MS-LINK operation . . . . 1-2 Pathnames . . . . . . . . . 2-7 Public symbols . . . . . . . 2-8 Relocation fixups  $\cdots$   $\cdots$   $2-5$ long . . . . . . . . .<br>near segment-relative<br>near self-relative . .<br>short . . . . . . . . short . . . . . . . . . . . 2-5<br>Run file . . . . . . . . . . . 1-1 to 1-3 Sample MS-LINK session . . . . 2-7 Segment  $\ldots$  . . . . . . . . 1-4 long  $\ldots$  . . . . . . . . . 2-5  $-2-5$ near self-relative . . . . . 2-5 short  $\ldots$  . . . . . . . . . 2-5 Segment addresses . . . . . 2-4 Segment addresses ...... 2-4<br>Short references ...... 2-5 VM.TMP • • . • • • • 1-2

 $\mathcal{L}_{\text{max}}(\mathcal{L}_{\text{max}})$  $\mathcal{O}(\mathcal{O}_\mathcal{O})$ 

 $\label{eq:2.1} \mathcal{L}(\mathcal{L}^{\mathcal{L}}_{\mathcal{L}}(\mathcal{L}^{\mathcal{L}}_{\mathcal{L}})) = \mathcal{L}(\mathcal{L}^{\mathcal{L}}_{\mathcal{L}}(\mathcal{L}^{\mathcal{L}}_{\mathcal{L}})) = \mathcal{L}(\mathcal{L}^{\mathcal{L}}_{\mathcal{L}}(\mathcal{L}^{\mathcal{L}}_{\mathcal{L}}))$ 

 $\label{eq:2.1} \begin{split} \mathcal{L}_{\text{max}}(\mathbf{r},\mathbf{r}) & = \mathcal{L}_{\text{max}}(\mathbf{r},\mathbf{r}) \mathcal{L}_{\text{max}}(\mathbf{r},\mathbf{r}) \mathcal{L}_{\text{max}}(\mathbf{r},\mathbf{r}) \mathcal{L}_{\text{max}}(\mathbf{r},\mathbf{r}) \mathcal{L}_{\text{max}}(\mathbf{r},\mathbf{r},\mathbf{r}) \mathcal{L}_{\text{max}}(\mathbf{r},\mathbf{r},\mathbf{r}) \mathcal{L}_{\text{max}}(\mathbf{r},\mathbf{r},\mathbf{r},\math$  $\mathcal{L}^{\text{max}}_{\text{max}}$  and  $\mathcal{L}^{\text{max}}_{\text{max}}$ 

# Microsoft LIB

## Library Manager

for 8086 and 8088 Microprocessors

Microsoft Corporation

 $\label{eq:2.1} \frac{1}{\sqrt{2\pi}}\int_{0}^{\infty}\frac{1}{\sqrt{2\pi}}\left(\frac{1}{\sqrt{2\pi}}\right)^{2\alpha} \frac{1}{\sqrt{2\pi}}\int_{0}^{\infty}\frac{1}{\sqrt{2\pi}}\left(\frac{1}{\sqrt{2\pi}}\right)^{\alpha} \frac{1}{\sqrt{2\pi}}\frac{1}{\sqrt{2\pi}}\int_{0}^{\infty}\frac{1}{\sqrt{2\pi}}\frac{1}{\sqrt{2\pi}}\frac{1}{\sqrt{2\pi}}\frac{1}{\sqrt{2\pi}}\frac{1}{\sqrt{2\pi}}\frac{1}{\sqrt{2\$ 

 $\label{eq:2.1} \frac{1}{\left\| \left( \frac{1}{\lambda} \right)^2 \right\|_{\infty}^2} \leq \frac{1}{\left\| \left( \frac{1}{\lambda} \right)^2 \right\|_{\infty}^2} \leq \frac{1}{\left\| \left( \frac{1}{\lambda} \right)^2 \right\|_{\infty}^2} \leq \frac{1}{\left\| \left( \frac{1}{\lambda} \right)^2 \right\|_{\infty}^2} \leq \frac{1}{\left\| \left( \frac{1}{\lambda} \right)^2 \right\|_{\infty}^2} \leq \frac{1}{\left\| \left( \frac{1$ 

#### System. Requireaents

 $\overline{\phantom{a}}$ 

 $\lambda$ 

J

The Microsoft Linker Utility requires:

50K bytes of memory minimum: 40K bytes for code and data 10K bytes for run space

Disk drive(s):

1 disk drive if and only if output is sent to the same physical disk from which the input was taken. MS-LINK does not allow time to swap disks during operation on a one-drive configuration. Therefore, two disk drives is a more practical configuration.

 $\label{eq:2.1} \frac{d\mathbf{r}}{d\mathbf{r}} = \frac{1}{2} \left( \frac{d\mathbf{r}}{d\mathbf{r}} + \frac{d\mathbf{r}}{d\mathbf{r}} \right) \mathbf{r} + \frac{d\mathbf{r}}{d\mathbf{r}} \mathbf{r} + \frac{d\mathbf{r}}{d\mathbf{r}} \mathbf{r} + \frac{d\mathbf{r}}{d\mathbf{r}} \mathbf{r} + \frac{d\mathbf{r}}{d\mathbf{r}} \mathbf{r} + \frac{d\mathbf{r}}{d\mathbf{r}} \mathbf{r} + \frac{d\mathbf{r}}$  $\mathcal{A}^{\text{max}}_{\text{max}}$  and  $\mathcal{A}^{\text{max}}_{\text{max}}$ 

 $\mathcal{A}^{\text{max}}_{\text{max}}$  and  $\mathcal{A}^{\text{max}}_{\text{max}}$  $\label{eq:2.1} \mathcal{L}_{\mathcal{A}}(x) = \mathcal{L}_{\mathcal{A}}(x) \mathcal{L}_{\mathcal{A}}(x) = \mathcal{L}_{\mathcal{A}}(x) \mathcal{L}_{\mathcal{A}}(x)$ 

 $\mathcal{L}(\mathcal{L}(\mathcal{$ 

 $\label{eq:2.1} \mathcal{L}(\mathcal{L}(\mathcal{L}))=\mathcal{L}(\mathcal{L}(\mathcal{L}))=\mathcal{L}(\mathcal{L}(\mathcal{L}))=\mathcal{L}(\mathcal{L}(\mathcal{L}))=\mathcal{L}(\mathcal{L}(\mathcal{L}))=\mathcal{L}(\mathcal{L}(\mathcal{L}))=\mathcal{L}(\mathcal{L}(\mathcal{L}))=\mathcal{L}(\mathcal{L}(\mathcal{L}))=\mathcal{L}(\mathcal{L}(\mathcal{L}))=\mathcal{L}(\mathcal{L}(\mathcal{L}))=\mathcal{L}(\mathcal{L}(\mathcal{L}))=\mathcal{L}(\mathcal{L}(\$ 

 $\label{eq:2.1} \frac{1}{\sqrt{2}}\int_{\mathbb{R}^3}\frac{1}{\sqrt{2}}\left(\frac{1}{\sqrt{2}}\right)^2\frac{1}{\sqrt{2}}\left(\frac{1}{\sqrt{2}}\right)^2\frac{1}{\sqrt{2}}\left(\frac{1}{\sqrt{2}}\right)^2\frac{1}{\sqrt{2}}\left(\frac{1}{\sqrt{2}}\right)^2.$ 

 $\mathcal{L}(\mathcal{A})$  and  $\mathcal{L}(\mathcal{A})$  and  $\mathcal{L}(\mathcal{A})$ 

 $\overline{1}$ 

 $\lambda$ 

 $\mathbf{I}$ 

Chapter 1 1.1 1.2 Chapter 2 RUNNING MS-LIB INTRODUCTION Features of MS-LIB 1-1 Overview of MS-LIB Operation 1-2

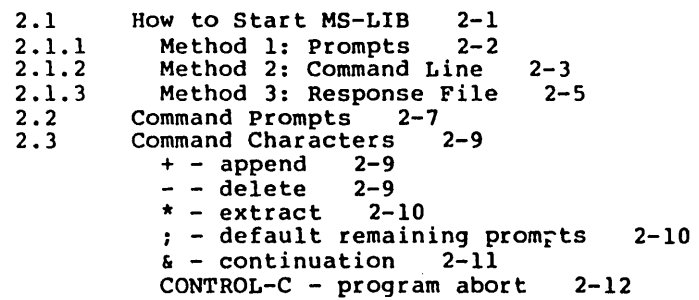

Chapter 3 ERROR MESSAGES

Index
$\mathcal{L}(\mathcal{L})$  .

 $\label{eq:2.1} \frac{1}{2} \sum_{i=1}^n \frac{1}{2} \sum_{j=1}^n \frac{1}{2} \sum_{j=1}^n \frac{1}{2} \sum_{j=1}^n \frac{1}{2} \sum_{j=1}^n \frac{1}{2} \sum_{j=1}^n \frac{1}{2} \sum_{j=1}^n \frac{1}{2} \sum_{j=1}^n \frac{1}{2} \sum_{j=1}^n \frac{1}{2} \sum_{j=1}^n \frac{1}{2} \sum_{j=1}^n \frac{1}{2} \sum_{j=1}^n \frac{1}{2} \sum_{j=1}^n \frac{$  $\label{eq:2.1} \frac{1}{\sqrt{2}}\int_{\mathbb{R}^3}\frac{1}{\sqrt{2}}\left(\frac{1}{\sqrt{2}}\right)^2\frac{1}{\sqrt{2}}\left(\frac{1}{\sqrt{2}}\right)^2\frac{1}{\sqrt{2}}\left(\frac{1}{\sqrt{2}}\right)^2\frac{1}{\sqrt{2}}\left(\frac{1}{\sqrt{2}}\right)^2.$  $\label{eq:2.1} \frac{1}{2} \sum_{i=1}^n \frac{1}{2} \sum_{i=1}^n \frac{1}{2} \sum_{j=1}^n \frac{1}{2} \sum_{i=1}^n \frac{1}{2} \sum_{i=1}^n \frac{1}{2} \sum_{j=1}^n \frac{1}{2} \sum_{j=1}^n \frac{1}{2} \sum_{j=1}^n \frac{1}{2} \sum_{j=1}^n \frac{1}{2} \sum_{j=1}^n \frac{1}{2} \sum_{j=1}^n \frac{1}{2} \sum_{j=1}^n \frac{1}{2} \sum_{j=1}^n \frac{$ 

 $\mathcal{L}^{\text{max}}_{\text{max}}$  and  $\mathcal{L}^{\text{max}}_{\text{max}}$ 

 $\mathcal{L}(\mathcal{L}(\mathcal{L}))$  and  $\mathcal{L}(\mathcal{L}(\mathcal{L}))$  . The contribution of the contribution of  $\mathcal{L}(\mathcal{L})$ 

 $\label{eq:2.1} \frac{1}{2} \int_{\mathbb{R}^3} \frac{1}{\sqrt{2}} \, \frac{1}{\sqrt{2}} \,$ 

#### CHAPTER 1

#### INTRODUCTION

#### 1.1 FEATURES OF MS-LIB

 $\lambda$ 

 $\mathbf{I}$ 

Microsoft LIB is a library manager. With MS-LIB, you can:

Create and modify library files that are used with Microsoft's MS-LINK linker utility

Add object files to a library

Delete modules from a library

Extract modules from a library and place the extracted modules into separate object files

MS-LIB can create either general or special libraries, for a variety of programs or for specific programs. With MS-LIB one program only. The result is fast linking and more efficient execution for a language compiler or for one program.

You can modify individual modules within a library by extracting the modules, making changes, then adding the modules to the library again. You can also replace an existing module with a different module or with a new version of an existing module.

The command scanner in MS-LIB is also used in Microsoft MS-LINK, MS-Pascal, MS-FORTRAN, and other 16-bit Microsoft products. If you have used any of these products, using MS-LIB should be familiar to you. Command syntax is straightforward, and MS-LIB prompts you for commands that you have not supplied.

#### INTRODUCTION Page 1-2

 $\overline{(\ }$  $\langle$ 

 $\left($ 

 $\left($ 

#### 1.2 OVERVIEW OF MS-LIB OPBRATION

MS-LIB performs five library manager functions:

Deletes modules

Extracts a module and places it in a separate object file

Appends an object file as a module of a library

Replaces a module in the library file with a new module

Creates a library file

During each library session, MS-LIB deletes or extracts modules, then appends new ones to.the library file. MS-LIB reads each module into memory, checks it for consistency, and writes it back to the file. If you delete a module, MS-LIB reads that module into memory but does not write it back to the file. When MS-LIB writes back the next module to be retained, it places that module at the end of the last module written. This procedure effectively "closes up" the disk space to keep the library file from growing too large.

When MS-LIB has read the library file, it appends any new modules to the end of the file. Finally, MS-LIB creates the index, which MS-LINK uses to find modules and symbols in the library file. MS-LIB will output a cross-reference listing of the PUBLIC symbols in the library, if you request such a listing.

Example:

#### LIBx PASCAL+HEAP-HEAP:

This command first deletes the library module HEAP from the library file, then adds the file HEAP.OBJ as the last module in the library. Note that the replace function is simply the delete-append functions in succession. Also note that you can specify delete, append, or extract functions in any order. This order of execution prevents confusion in MS-LIB when a new version of a module replaces a version in the library file.

The following figure illustrates the MS-LIB operation.

INTRODUCTION

 $\begin{array}{c} \hline \end{array}$ 

 $\left\langle \right\rangle$ 

 $\mathcal{L}$ 

Page 1-3

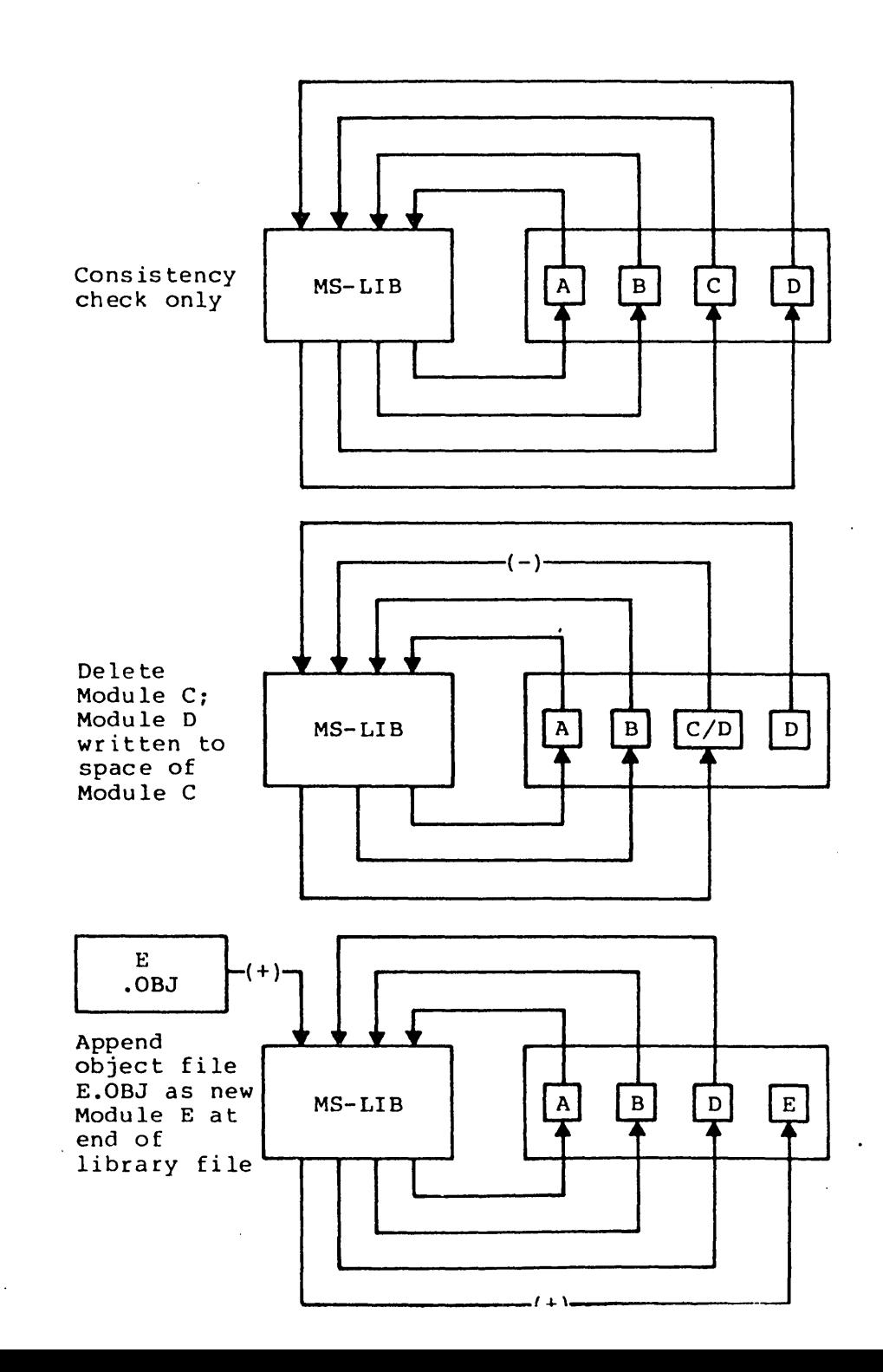

 $\sim 10^{-11}$ 

 $\mathbf{r}$ 

 $\left(\right)$ 

 $\left(\right)$ 

 $\left($ 

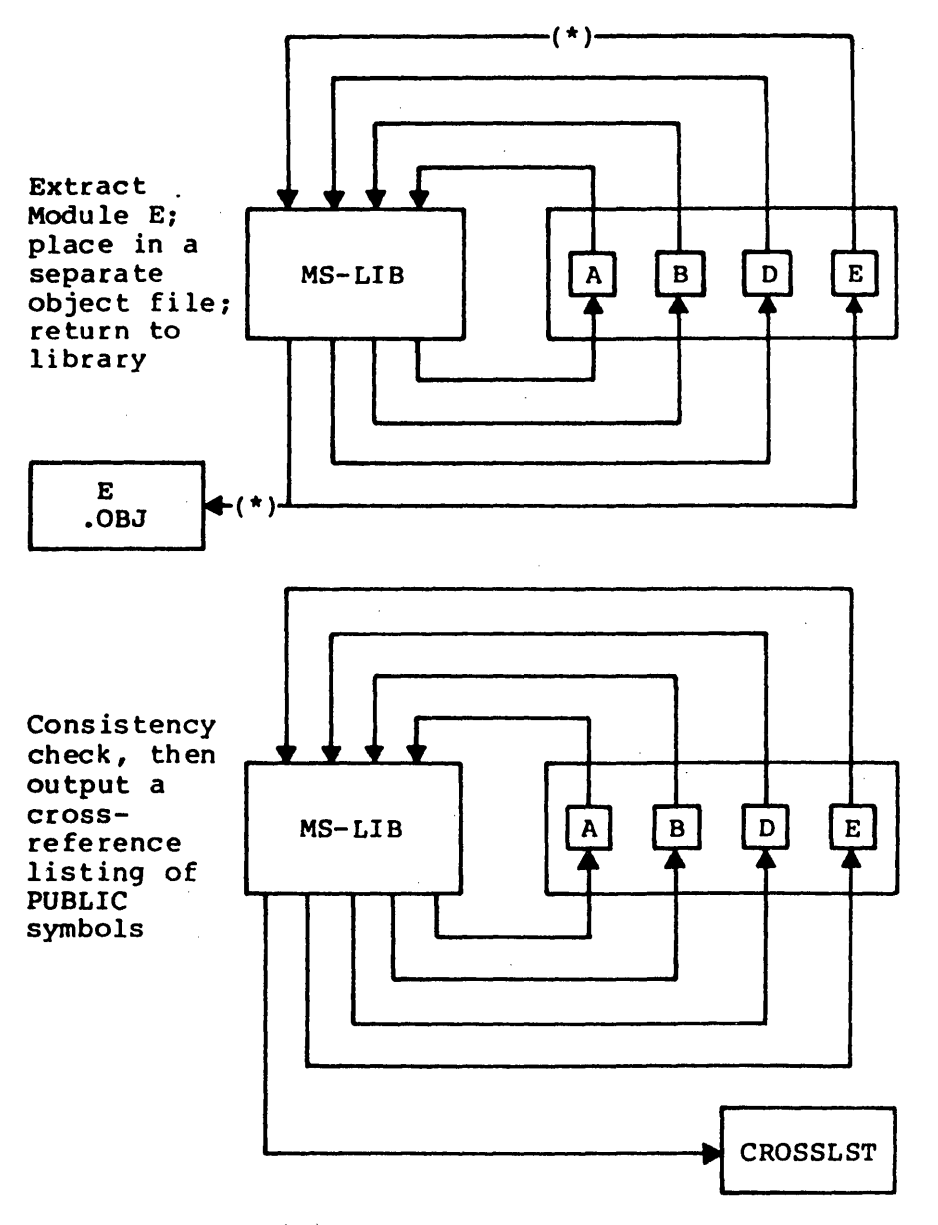

Figure 1. MS-LIB Operation

#### CHAPTER 2

#### RUNNING MS-LIB

Running MS-LIB requires two types of commands: a command to start MS-LIB and answers to command prompts. Usually you will type all the commands to MS-LIB on a command line or in response to MS-LIB prompts. As an option, answers to the<br>command prompts may be contained in a response file. Command characters can be used to assist you while giving commands to MS-LIB.

#### 2.1 HOW TO START MS-LIB

There are three ways to start MS-LIB. With the first method, you type the commands as answers to individual prompts. By the second method, you type all commands on the line used to start MS-LIB. As a third option, you can create a response file that contains all the necessary commands.

Summary of Methods to Start MS-LIB

================================================~~====

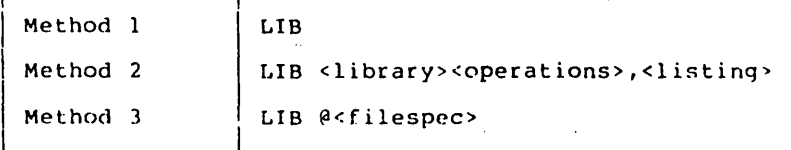

===========================~==~===~=~============~===:

<sup>1</sup>

#### RUNNING MS-LIB Page 2-2

(

 $\left(\right)$ 

(

#### 2.1.1 Method 1: Prompts

To start MS-LIB with method 1, type:

LIB

MS-LIB will be loaded into memory. MS-LIB will then display the prompts, commanding MS-LIB to perform specific tasks.

The command prompts are summarized here and described more fully in the Section 2.2, "Command Prompts."

Summary of Command Prompts

PROMPT RESPONSES

- Library File: List filename of library to be manipulated. (The default is filename extension .LIB.)
- Operation: List command character(s) followed by module name(s) or object filename(s). (The default is no changes. The default object filename extension is .OBJ. )
- List file: List filename for a cross-reference listing file. (The default is NUL: i.e., no file.)

#### NOTE

The distinction between an object file and a module (or object module) is that the file possesses a drive file possesses a drive<br>designation (even if it is the default drive) and a filename<br>extension. Object modules extension. possess neither of these.

2.1.2 Method 2: Comaand Line

Type:

LIB <library><operations>,<listing>

The entries following LIB are responses to the command prompts. The <library> and <operations> fields and all operations entries must be separated by one of the command characters plus, minus, or asterisk  $(+, -, or *)$ . If a cross-reference listing is wanted, the name of the file must be separated from the last operations entry by a comma.

where: <library> is the name of a library file. MS-LIB assumes that the filename extension is .OBJ, which<br>you may override by specifying a different specifying a different extension. If the filename given for the <library> field does not exist, MS-LIB will prompt you:

Library file does not exist. Create?

Type Yes to create a new library file. Type No to abort the library session.

<operations> is a command to delete a module, append an object file as a module, or extract a module as an object file from the library file. Use the three command characters plus, minus, and asterisk to direct MS-LIB to append, delete, or extract modules and object files.

<listing> is the name of the file you want to receive the cross-reference listing of PUBLIC symbols in the modules in the library. The list is compiled after all module manipulation has taken place.

If you type a library filename followed immediately by a semicolon, MS-LIB will read through the library file and perform a consistency check. No library file and perform a consistency check. No<br>changes will be made to the modules in the library<br>file.

If you type a library filename followed immediately by a comma and a listing filename, MS-LIB will perform its consistency check of the library file, then produce the cross-reference listing file.

Examples:

LIB PASCAL-HEAP+HEAP7

1

This example causes MS-LIB to delete the module HEAP from the library file PASCAL.LIB, then append the object file HEAP.OBJ as the last module of PASCAL. LIB (the module will be named HEAP). The MS-LIB semicolon command character indicates that MS-LIB should use the default responses for the remaining prompts. Refer to Section 2.3, "Command Characters," for more information.

#### LIB PASCAL

This example causes MS-LIB to perform a consistency check of the library file PASCAL. LIB. No other action is performed.

#### LIB PASCAL, PASCROSS.PUB

This example causes MS-LIB to perform a consistency check of the library file PASCAL.LIB, then output a cross-reference listing file named PASCROSS.PUB.

If you have many operations to perform during a library session, use the ampersand (&) command character to extend the line so that you can type additional object filenames and module names. Be sure to always include one of the command characters for operations  $(+, -, *)$  before the name of each module or object filename.

#### 2.1.3 Method 3: Response File

Type:

 $\overline{\phantom{a}}$ 

LIB @<filespec>

where:  $\le$  filespec> is the name of a response file. response file contains answers to the MS-LIB prompts. Method 3 permits you to conduct the MS-LIB session without user responses to the MS~LIB prompts.

#### IMPORTANT

Before using method 3 to start MS-LIB. you must first create a response file.

A response file has one text line for each prompt. Responses must appear in the same order as the command prompts appear.

Use command characters in the response file the same way you would for responses typed on the keyboard.

When the library session begins, each prompt will be displayed with the responses from the response If the response file does not contain answers for all the prompts, MS-LIB will use the default responses. (No changes will be made to the modules currently in the library file, ana no modures currentry in the fibrary file, a

If you type a iibrary filename followed immediately by a semicolon, MS-LIB will read through the library file and perform a consistency check. No changes will be made to the modules in the library file.

If you type a library filename, a carriage return, a comma, and then a list filename, MS-LIB will perform its consistency check of the library file, then produce the cross-reference listing file.

 $\left($ 

 $\left($ 

 $\left($ 

#### RUNNING MS-LIB

 $\varphi\in\mathcal{E}$  $\mathbb{R}^2$ 

 $\mathcal{A}$ 

Example:

#### PASCAL +CURSOR+HEAP-HEAP\*FOIBLES CROSSLST

This response file causes MS-LIB to delete the module HEAP from the PASCAL.LIB library file;<br>extract the module FOIBLES and place it in an<br>object file named FOIBLES.OBJ; then append the object files CURSOR.OBJ and HEAP.OBJ as the last two modules in the library. Then, MS-LIB will create a cross-reference file named CROSSLST.

#### RUNNING MS-LIB Page 2-7

#### 2.2 COMMAND PROMPTS

You command HS-LIB by typing responses to three text prompts. After you have typed your response to the current prompt, the next appears. When the last prompt has been answered, MS-LIB performs its library management functions without· further command. You will see the operating system prompt when ·MS-LIB has finished the library session If the library session is unsuccessful. MS-LIB will display the appropriate error message.

MS-LIB prompts you for the name of the library file, the operation(s) you want to perform, and the name you want to give to a cross-reference listing file (if any).

Command Prompts

#### Library File:

Type the name of the library file that you want to manipulate. MS-LIB assumes that the filename extension is .LIB. You can override this assumption by giving a filename extension when you type the library filename. Because MS-LIB can manage only one library file at a time, only one filename is allowed in response to this prompt. Additional responses, except the semicolon command character, are ignored.

If you type a library filename and follow it immediately with a semicolon command character, MS-LIB will perform a consistency check only, then return to the operating system. Any errors in the file will be displayed.

If the filename you type does not exist, HS-LIB will display.the prompt:

Library file does not exist. Create?

You must type either Yes or No.

 $\left($ 

 $\left($ 

 $\left($ 

#### Operation:

Type one of the three command characters for<br>manipulating modules  $(+, -, *);$  followed manipulating modules  $(+, -, +)$ ; immediately (no space) by the module name or the object filename. The plus sign appends an object file as the last module in the library file *(see*  further discussion under the description of plus sign in the next section). The minus sign deletes a module from the library file. The asterisk extracts a module from the library and places it in<br>a separate object file, with the filename taken from the module name and a filename extension .OBJ.

When you have a large number of modules to manipulate (more than can be typed on one line),<br>type an ampersand (&) as the last character on the line. MS-LIB will repeat the Operation: prompt, which permits you to type additional module names and object filenames.

MS-LIB allows you to perform operations on modules and object files in any order you want.'

More information about modules is given in the description of each command character.

# List file:

If you want a PUBLIC symbols cross-reference list<br>for the modules in the library file, type the name for the modules in the library file, type the name of a file in which you want MS-LIB to place the cross-reference listing. If you do not type a filename, no cross-reference listing is generated.

The response to the List file: prompt is a file specification. You can specify a drive (or device) designation and a filename extension with the filename. The list file is not given a default filename extension. If you want the file to have a filename extension, you must specify it when typing the filename.

The cross-reference listing file contains two lists. The first list is an alphabetical listing of all PUBLIC symbols. Each symbol name followed by the name of its module. The second list is an alphabetical list of the modules in the library. Under each module name is an alphabetical listing of the PUBLIC symbols in that module.

#### RUNNING MS-LIB Page 2-9

#### 2. **3 COMMAND** CHARACTERS

MS-LIB provides six command characters. Three of the command characters are required in response to the Operation: prompt. The other three command characters provide you with helpful commands to MS-LIB.

Plus sign Use the plus· sign (+), followed by an object filename, to append the object<br>file as the last module in the library named in response to the Library File: prompt. When MS-LIB sees the plus sign, it assumes that the filename extension is . OBJ. You may override<br>this assumption by specifying a assumption different filename extension.

> MS-LIB strips the drive designation and the extension from the object file<br>specification, leaving only the specification, filename. For example, if the object file to be appended as a module to a library is

#### B:CURSOR.OBJ

a response to the Operation: prompt of

#### +B:CURSOR.OBJ

will cause MS-LIB to strip off the B: and the .OBJ, leaving only CURSOR. This becomes a module named CURSOR in the library.

Minus sign Use the minus sign, followed by a module name, to delete a module from the library file. MS-LIB then "closes<br>up" the disk space left empty by the the disk space left empty by the deletion. This cleanup action keeps the library file from growing larger than necessary. Remember that new modules, even replacement modules, are added to the end of the file, not put into space vacated by deleting modules.

Asterisk Use the asterisk, followed by a module name, to extract the module from the library file and place it into a separate object file. The module will still exist in the library. (The extraction process copies the module to a separate object file.) The module name is used as the filename. MS-LIB adds the default drive designation and<br>the filename extension .OBJ. For extension .OBJ. example, if the module to be extracted is

CURSOR

and the current default disk drive is A:, a reponse to the Operation: prompt of

\*CURSOR

causes MS-LIB to extract the module named CURSOR from the library file and make it an object file with the file specification of:

#### A:CURSOR.OBJ

The drive designation and filename extension cannot be overridden. You can, however, rename the file, giving a new filename extension: and/or copy the file to a new disk drive, giving a new filename and/or filename new filename<br>extension.

Semicolon Use a single semicolon (;), followed immediately by a carriage return at 'any time after responding to the first prompt (i.e., from Library File: on), to select default responses to the co berese acruare responses to ene time and overrides the need to answer additional prompts.

#### **NOTE**

Once the semicolon has been typed, you can no longer respond to any of the prompts<br>for that library session. library session.<br>do not use the Therefore, semicolon to· skip over prompts. To skip prompts, use carriage return.

Example:

Library file: FUN Operation: +CURSOR;

The remaining prompt will not appear, and MS-LIB will use the default value (no cross-reference file).

Ampersand Use the ampersand to extend the current<br>line. This command character is only This command character is only used in response to the Operation:<br>prompt. The number of modules you can append is limited only by disk space.<br>The number of modules you can replace or extract is also limited only by disk<br>space. The number of modules you can delete is limited by the number of modules in the library file.

> The line length for a response to any prompt is limited to the line length of your system. For a large number of responses to the Operation: prompt, place an ampersand at the end of. a line. MS-LIB will display the Operation: prompt again, and then you can type more responses. For example:

Library File: FUN Operation: +CURSOR-HEAP+HEAP\*FOIBLES& Operation: \*INIT+ASSUME+RIDE;

MS-LIB will delete the module HEAP: extract the modules FOIBLES and INIT (creating two files, FOIBLES.OBJ and<br>INIT.OBJ); then append the object then append the object files CURSOR, HEAP, ASSUME, and RIDE. Note that MS-LIB allows you to type your Operation: reponses in any order. You may use the ampersand character as

 $\left($ 

(

many times as needed.

CONTROL-C Use <CONTROL-C> to abort the library session at any time. If you type an incorrect response, such as the wrong filename or andule name, or an<br>incorrectly spelled filename or module name, you must press <CONTROL-C> to exit MS-LIB; then you must restart MS-LIB. If the error has been typed and you have not pressed the <RETURN> key, you may delete the erroneous characters for that line only.

÷,

 $\pm$ 

 $\left( \right)$ 

 $\mathcal{E}$ 

Summary of Command Characters

Character Action

- + Appends an object file as the last module
- Deletes a module from the library  $\blacksquare$
- \* Extracts a module and places in an object file
- Use default responses  $\mathbf{r}$ to remaining prompts
- Extends current physical line: £. repeats command prompt

CONTROL-C Aborts library session  $\label{eq:2.1} \frac{1}{2} \sum_{i=1}^n \frac{1}{2} \sum_{j=1}^n \frac{1}{2} \sum_{j=1}^n \frac{1}{2} \sum_{j=1}^n \frac{1}{2} \sum_{j=1}^n \frac{1}{2} \sum_{j=1}^n \frac{1}{2} \sum_{j=1}^n \frac{1}{2} \sum_{j=1}^n \frac{1}{2} \sum_{j=1}^n \frac{1}{2} \sum_{j=1}^n \frac{1}{2} \sum_{j=1}^n \frac{1}{2} \sum_{j=1}^n \frac{1}{2} \sum_{j=1}^n \frac{$ 

 $\label{eq:2.1} \mathcal{L}(\mathcal{L}(\mathcal{L})) = \mathcal{L}(\mathcal{L}(\mathcal{L})) = \mathcal{L}(\mathcal{L}(\mathcal{L})) = \mathcal{L}(\mathcal{L}(\mathcal{L})) = \mathcal{L}(\mathcal{L}(\mathcal{L})) = \mathcal{L}(\mathcal{L}(\mathcal{L})) = \mathcal{L}(\mathcal{L}(\mathcal{L})) = \mathcal{L}(\mathcal{L}(\mathcal{L})) = \mathcal{L}(\mathcal{L}(\mathcal{L})) = \mathcal{L}(\mathcal{L}(\mathcal{L})) = \mathcal{L}(\mathcal{L}(\mathcal{L})) = \math$ 

a sa kalendari na katika na katika na katika na katika na katika na katika na katika na katika na katika na ka<br>Marejeo

 $\label{eq:2.1} \frac{1}{\sqrt{2}}\int_{\mathbb{R}^3}\frac{1}{\sqrt{2}}\left(\frac{1}{\sqrt{2}}\right)^2\frac{1}{\sqrt{2}}\left(\frac{1}{\sqrt{2}}\right)^2\frac{1}{\sqrt{2}}\left(\frac{1}{\sqrt{2}}\right)^2\frac{1}{\sqrt{2}}\left(\frac{1}{\sqrt{2}}\right)^2.$ 

#### CHAPTER 3

 $\mathbf{I}$ 

 $\mathbf{I}$ 

 $\overline{1}$ 

#### ERROR MESSAGES

The following are MS-LIB error messages: <symbol> is a multiply defined PUBLIC. Proceed? Cause: Two modules define the same public symbol. You are asked to confirm the removal of the definition of the old symbol. Cure: Remove the PUBLIC declaration from one of the object modules and recompile or reassemble. If you respond No, the library will be left in an indeterminate state. Allocate error on VM.TMP Cause: Out of disk space Cannot create extract file Cause: No room in directory for extract file Cannot create list file Cause: No room in directory for library file Cannot nest response file Cause: @filespec in response (or indirect) file MS-LIB cannot open VM.TMP Cause: There is no room for VM.TMP in disk directory Cannot write library file Cause: Out of disk space Close error on extract file Cause: Out of disk space Error: An internal error has occurred Contact Microsoft Corporation Fatal Error: Cannot open input file Cause: You mistyped an object filename

 $\left($ 

ERROR MESSAGES **Page 3-2** 

Fatal Error: Module is not in the library Cause: You tried to delete a module that is not in the library Input file read error Cause: Bad object module or faulty disk Invalid object module/library ,Cause: Bad object module and/or library Library Disk is full Cause: No more room on disk Listing file write error Cause: Out of disk space No library file specified Cause: No response to Library File: prompt Read error on VM.TMP Cause: Disk not ready for read Symbol table capacity exceeded Cause: Too many public symbols (about 30R chars in symbols) Too many object modules Cause: More than 500 object modules Too many public symbols Cause: 1024 public symbols maximum Write error on library/extract file Cause: Out of disk space

Write error on VM.TMP Cause: Out of disk space

#### **INDBX**

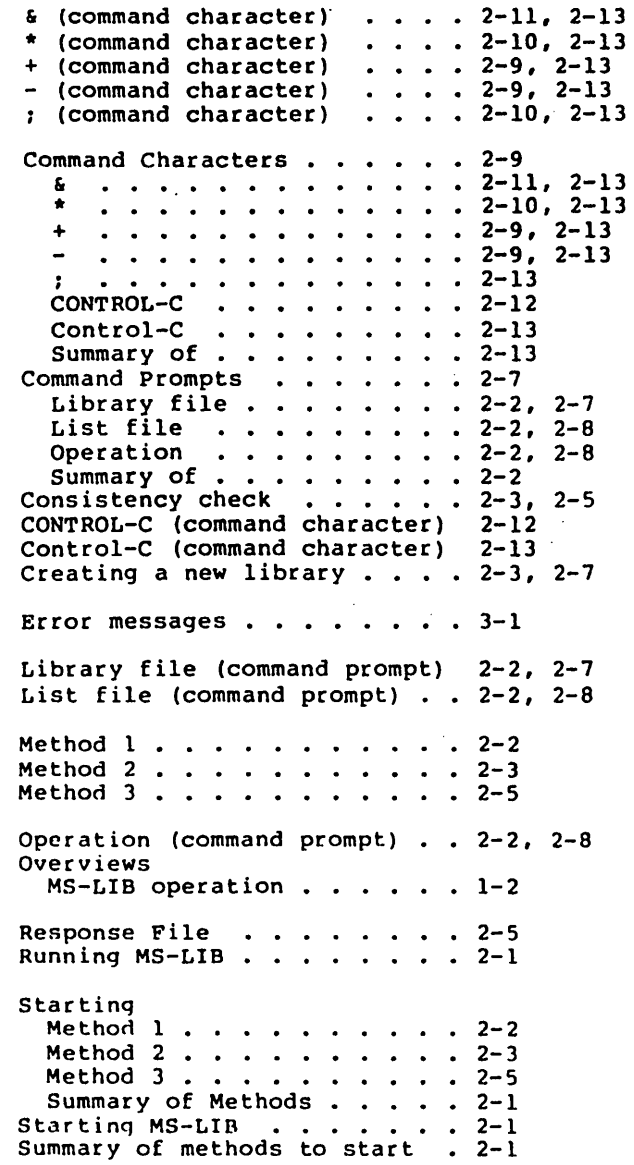

 $\,$  )

 $\Big)$ 

 $\,$   $\,$ 

 $\mathcal{L}_{\text{max}}(\mathcal{L}_{\text{max}})$  and the set of the set of the set of the set of the set of the set of the set of the set of the set of the set of the set of the set of the set of the set of the set of the set of the set of the 

 $\label{eq:2.1} \frac{1}{\sqrt{2}}\sum_{i=1}^n\frac{1}{\sqrt{2}}\sum_{i=1}^n\frac{1}{\sqrt{2}}\sum_{i=1}^n\frac{1}{\sqrt{2}}\sum_{i=1}^n\frac{1}{\sqrt{2}}\sum_{i=1}^n\frac{1}{\sqrt{2}}\sum_{i=1}^n\frac{1}{\sqrt{2}}\sum_{i=1}^n\frac{1}{\sqrt{2}}\sum_{i=1}^n\frac{1}{\sqrt{2}}\sum_{i=1}^n\frac{1}{\sqrt{2}}\sum_{i=1}^n\frac{1}{\sqrt{2}}\sum_{i=1}^n\frac$ 

 $\label{eq:2.1} \frac{1}{\sqrt{2}}\int_{\mathbb{R}^3}\frac{1}{\sqrt{2}}\left(\frac{1}{\sqrt{2}}\right)^2\frac{1}{\sqrt{2}}\left(\frac{1}{\sqrt{2}}\right)^2\frac{1}{\sqrt{2}}\left(\frac{1}{\sqrt{2}}\right)^2\frac{1}{\sqrt{2}}\left(\frac{1}{\sqrt{2}}\right)^2\frac{1}{\sqrt{2}}\left(\frac{1}{\sqrt{2}}\right)^2\frac{1}{\sqrt{2}}\frac{1}{\sqrt{2}}\frac{1}{\sqrt{2}}\frac{1}{\sqrt{2}}\frac{1}{\sqrt{2}}\frac{1}{\sqrt{2}}$ 

# Microsoft CREF

# Cross-Reference Utility

for 8086 and 8088 Microprocessors

Microsoft Corporation

#### System Requirements

The Microsoft CREF Cross-Reference Utility requires:

24K bytes of memory minimum: 14K bytes for code 10K bytes for run space

Disk drive(s):

1 disk drive if and only if output is sent to the same physical disk from which the input was taken. The Microsoft CREF Cross-Reference Utility does not allow time to swap disks during operation on a<br>one-drive configuration. Therefore, two disk one-drive configuration. Therefore, two drives is a more practical configuration.

 $\mathcal{O}(\mathcal{O}(\log n))$ 

 $\label{eq:2.1} \frac{1}{\sqrt{2}}\left(\frac{1}{\sqrt{2}}\right)^{2} \left(\frac{1}{\sqrt{2}}\right)^{2} \left(\frac{1}{\sqrt{2}}\right)^{2} \left(\frac{1}{\sqrt{2}}\right)^{2} \left(\frac{1}{\sqrt{2}}\right)^{2} \left(\frac{1}{\sqrt{2}}\right)^{2} \left(\frac{1}{\sqrt{2}}\right)^{2} \left(\frac{1}{\sqrt{2}}\right)^{2} \left(\frac{1}{\sqrt{2}}\right)^{2} \left(\frac{1}{\sqrt{2}}\right)^{2} \left(\frac{1}{\sqrt{2}}\right)^{2} \left(\$ 

 $\label{eq:2.1} \mathcal{L}(\mathcal{L}^{\text{c}}_{\text{c}}(\mathcal{L}^{\text{c}}_{\text{c}})) = \mathcal{L}(\mathcal{L}^{\text{c}}_{\text{c}}(\mathcal{L}^{\text{c}}_{\text{c}}))$ 

 $\label{eq:2.1} \frac{1}{\sqrt{2\pi}}\left(\frac{1}{\sqrt{2\pi}}\right)^{2/3}\frac{1}{\sqrt{2\pi}}\left(\frac{1}{\sqrt{2\pi}}\right)^{2/3}\frac{1}{\sqrt{2\pi}}\left(\frac{1}{\sqrt{2\pi}}\right)^{2/3}\frac{1}{\sqrt{2\pi}}\left(\frac{1}{\sqrt{2\pi}}\right)^{2/3}\frac{1}{\sqrt{2\pi}}\left(\frac{1}{\sqrt{2\pi}}\right)^{2/3}\frac{1}{\sqrt{2\pi}}\frac{1}{\sqrt{2\pi}}\frac{1}{\sqrt{2\pi}}\frac{1}{\sqrt{2\$ 

 $\mathcal{L}^{\text{max}}_{\text{max}}$  , where  $\mathcal{L}^{\text{max}}_{\text{max}}$ 

Contents

 $\mathbb{Z}$ 

#### Chapter 1 INTRODUCTION

- 1.1 Features of MS-CREF 1-1
- 1.2 Overview of MS-CREF Operation 1-2

#### Chapter 2 RUNNING MS-CREP

2.1 2.2 2.2.1 2.2.2 2.3 2.4 2.4.1 How to Create a Cross-Reference File 2-1 How to Start MS-CREF 2-2 Method 1: Prompts 2-3 Method 2: Command Line 2-4<br>mmand Characters 2-6 Command Characters Format of Cross-Reference Listings. 2-6 Example of Cross-Reference Listing 2-1

 $\sim 10^{-10}$  eV

 $\sim 10^{11}$  km  $^{-1}$ 

#### Chapter 3 ERROR MBSSAGBS

Chapter 4 FORMAT OP MS-CRBP COMPATIBLE PILES

- 4.1 4.2 MS-CREF File Processing 4-1 Format of Source Files
- 4.2.1 Pirst Three Bytes 4-2
- 4.2.2 Control Symbols 4-2

. Index

 $\overline{1}$ 

 $\mathbf{I}$ 

 $\sigma_{\rm{max}}=0.01$ 

 $\label{eq:2.1} \mathcal{L}(\mathcal{L}(\mathcal{L})) = \mathcal{L}(\mathcal{L}(\mathcal{L})) = \mathcal{L}(\mathcal{L}(\mathcal{L})) = \mathcal{L}(\mathcal{L}(\mathcal{L})) = \mathcal{L}(\mathcal{L}(\mathcal{L})) = \mathcal{L}(\mathcal{L}(\mathcal{L})) = \mathcal{L}(\mathcal{L}(\mathcal{L})) = \mathcal{L}(\mathcal{L}(\mathcal{L})) = \mathcal{L}(\mathcal{L}(\mathcal{L})) = \mathcal{L}(\mathcal{L}(\mathcal{L})) = \mathcal{L}(\mathcal{L}(\mathcal{L})) = \math$ 

#### CHAPTER 1

#### INTRODUCTION

#### 1.1 FEATURES OF MS-CREP

 $\overline{ }$ 

The Microsoft CREF Cross-Reference Utility can help you in debugging your assembly language programs. MS-CREF outputs an alphabetical listing of all the symbols to a special file created by your assembler. With this listing, you can quickly locate all occurrences of any symbol in your source program by line number.

The cross-reference listing produced by MS-CREF gives. you symbol locations, speeding your search and allowing faster debugging.

The MS-CREF listing is used with the symbol table produced by your assembler.

The symbol table listing shows the value, type, and length of each symbol. This information is needed to correct erroneous symbol definitions or uses.

#### INTRODUCTION Page 1-2

(

(

#### 1.2 OVERVIEW OF MS-CREP OPERATION

MS-CREF produces a file with cross-references for symbolic names in your program.

First, you must create a cross-reference file with the assembler. Then, MS-CREF converts this cross-reference file (which has the filename extension .CRF) into an alphabetical listing of the symbols in the file. The cross-reference listing file is given the default filename extension .REF.

Beside each symbol in the listing, MS-CREF lists the line numbers where the symbol occurs in the source program. The line numbers are listed in ascending sequence. The line number where the symbol is defined is indicated by a pound sign  $(f)$ .

### INTRODUCTION Page 1-3

Figure 1 illustrates the MS-CREF operation.

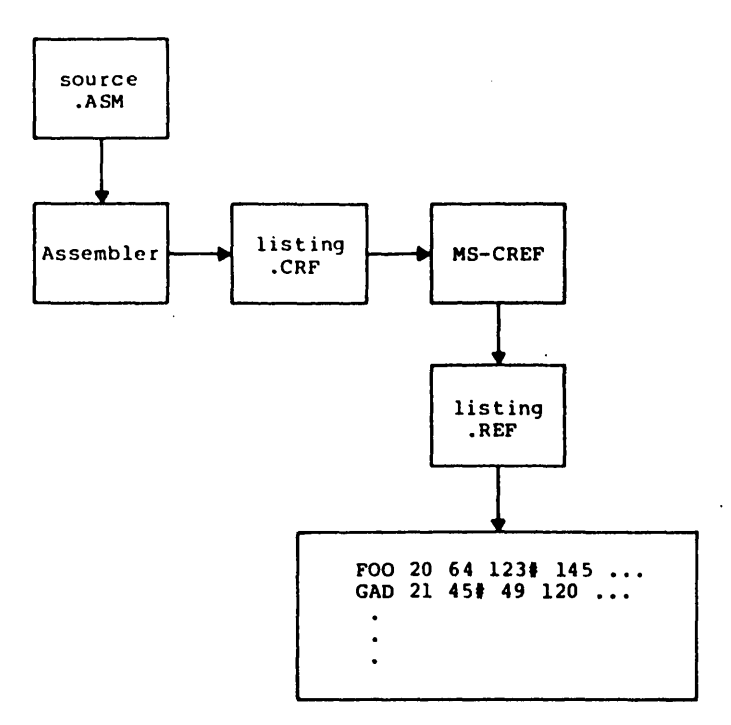

## Figure 1. MS-CREF Operation

 $\sim$ 

 $\bar{z}$ 

 $\label{eq:2.1} \frac{1}{\sqrt{2\pi}}\int_{\mathbb{R}^3}\frac{1}{\sqrt{2\pi}}\int_{\mathbb{R}^3}\frac{1}{\sqrt{2\pi}}\frac{1}{\sqrt{2\pi}}\frac{1}{\sqrt{2\pi}}\frac{1}{\sqrt{2\pi}}\frac{1}{\sqrt{2\pi}}\frac{1}{\sqrt{2\pi}}\frac{1}{\sqrt{2\pi}}\frac{1}{\sqrt{2\pi}}\frac{1}{\sqrt{2\pi}}\frac{1}{\sqrt{2\pi}}\frac{1}{\sqrt{2\pi}}\frac{1}{\sqrt{2\pi}}\frac{1}{\sqrt{2\pi}}\frac{1}{\sqrt{2$ 

 $\label{eq:2.1} \begin{split} \mathcal{L}_{\text{max}}(\mathcal{L}_{\text{max}}) = \mathcal{L}_{\text{max}}(\mathcal{L}_{\text{max}}) = \mathcal{L}_{\text{max}}(\mathcal{L}_{\text{max}}) \,, \end{split}$  $\label{eq:2.1} \frac{1}{\sqrt{2}}\int_{\mathbb{R}^3}\frac{1}{\sqrt{2}}\left(\frac{1}{\sqrt{2}}\right)^2\frac{1}{\sqrt{2}}\left(\frac{1}{\sqrt{2}}\right)^2\frac{1}{\sqrt{2}}\left(\frac{1}{\sqrt{2}}\right)^2\frac{1}{\sqrt{2}}\left(\frac{1}{\sqrt{2}}\right)^2.$ 

 $\mathcal{L}^{\text{max}}_{\text{max}}$  $\mathcal{L}^{\mathcal{L}}(x)$  and  $\mathcal{L}^{\mathcal{L}}(x)$  are the set of the set of the set of the set of the set of the set of the set of the set of the set of the set of the set of the set of the set of the set of the set of the set of

 $\label{eq:2.1} \frac{1}{\sqrt{2}}\left(\frac{1}{\sqrt{2}}\right)^2\left(\frac{1}{\sqrt{2}}\right)^2\left(\frac{1}{\sqrt{2}}\right)^2\left(\frac{1}{\sqrt{2}}\right)^2\left(\frac{1}{\sqrt{2}}\right)^2\left(\frac{1}{\sqrt{2}}\right)^2\left(\frac{1}{\sqrt{2}}\right)^2\left(\frac{1}{\sqrt{2}}\right)^2\left(\frac{1}{\sqrt{2}}\right)^2\left(\frac{1}{\sqrt{2}}\right)^2\left(\frac{1}{\sqrt{2}}\right)^2\left(\frac{1}{\sqrt{2}}\right)^2\left(\frac{1}{\sqrt$ 

 $\mathcal{L}(\mathcal{L}^{\mathcal{L}})$  and  $\mathcal{L}(\mathcal{L}^{\mathcal{L}})$  and  $\mathcal{L}(\mathcal{L}^{\mathcal{L}})$ 

#### CHAPTER 2

#### RUNNING MS-CRBP

Running MS-CREF requires two types of commands: a command to start MS-CREF and answers to command prompts. You type all the commands to MS-CREF on a command line or in response to MS-CREF prompts. Command characters can be used to assist you while giving commands to MS-CREF.

Before you can use MS-CREF to create the cross-reference listing, you must first create a cross-reference file using your assembler. This step is described in the next section.

#### 2.1 BOW TO CREATE A CROSS-REFERENCE FILE

A cross-reference file is created during an assembly<br>session. To create a cross-reference file, use the create a cross-reference file, use the Microsoft Macro Assembler and answer the fourth command prompt with the name of the cross-reference file you want to create.

The fourth assembler prompt is:

 $\lambda$ 

Cross-reference [NUL.CRF]:

If you do not type a filename in response to this prompt, or if you use the default response, the assembler will not create a cross-reference file. Therefore, you must type a filename if you want to create a cross-reference file.

You may also specify which drive or device you want the file saved on, and the filename extension (if different from exted on, and the filename extension (if different from<br>CRF). If you assign a filename extension other than .CRF, you must specify the filename extension when naming the file in response to the first MS-CREF prompt. (Refer to Section 2.2, "How to Start MS-CREF," for a description of MS-CREF prompts.)

#### RUNNING MS-CREF

(

(

You are now ready to use cross-reference file produced MS-CREF by the cross-reference listing. to convert the assembler into a

#### 2.2 BOW TO START MS-CREF

MS-CREF may be started two ways. By the first method, you type the commands as answers to individual prompts. By the second method, you type all commands on the line used to start MS-CREF.

Summary of Methods to Start MS-CREF

============================================

Method 1 CREF

 $\mathbf{r}$ 

 $\sigma$  and

Method 2 CREF <crffile>,<listing>

===========================================

#### 2.2.1 Method 1: Prompts

To start MS-CREF using prompts, type:

CREF

MS-CREF will be loaded into memory. Then, MS-CREF displays two text prompts that appear one at a time. You answer the prompts to command MS-CREF to convert a cross-reference file into a cross-reference listing.

#### Command Prompts

#### Cross reference (.CRF]:

Type the name of the cross-reference file you want MS-CREF to convert to a cross-reference listing. The filename is the name you specified when you<br>directed the assembler to produce the assembler cross-reference file.

MS-CREF assumes that the filename extension is .CRF. If you do not specify a filename extension when you type the cross-reference filename, MS-CREF will look for a file with the name you specify and the filename extension .CRF. If your cross-reference file has a different extension, specify that extension when typing the filename.

Refer to Chapter 4, "Format of MS-CREF Compatible Files," for a description of what MS-CREF expects to see in the cross-reference file. You will need this information only if your cross-reference file was not produced by a Microsoft assembler.

#### Listing (crffile.REF):

Type the name you want the cross-reference listing file to have. MS-CREF will automatically give the cross-reference listing the filename extension .REF.

If you want you cross-reference listing to have the same filename as the cross-reference file but with the filename extension .REF, simply press the <RETURN> key when the Listing: prompt appears. If you want your cross-reference listing file to be named anything else, or to have any other filename extension, you must type a response following the Listing: prompt.

If you want the listing file placed on a drive or device other than the default drive, specify that drive or device when typing your response to the Listing: prompt.
## RUNNING MS-CREF **Page 2-4**

## 2.2.2 Method 2: Command Line

To start MS-CREF using the command line, type:

CREF <crffile>,<listing>

MS-CREF will ,be loaded into memory. Then MS-CREF converts your cross-reference file into a cross-reference listing.

The entries following CREF are prompts. The <crffile> and <listing> fields must be separated by a comma. responses to the command

where: <crffile> is the name of the cross-reference file produced by your assembler. MS-CREF assumes that<br>the filename extension is .CRF. You may override this default by specifying a different extension. If the file named for the <crffile> does not exist, MS-CREF will display the message.:

Fatal I/O Error 110

in File: < crffile>.CRF

MS-CREF will be aborted and the operating system prompt will appear.

<listing> is the name of the file you want to contain the cross-reference listing of symbols in your program.

To select the default filename and extension for the listing file, type a semicolon after the <crffile> name. Refer to the "Command Characters" section for more information on how to use the semicolon.

Examples:

CREF FUN;

This example causes MS-CREF ence the process that the process the cross-reference file FUN.CRF and to produce a listing file named FUN.REF. to process the  $\overline{\phantom{a}}$ 

 $\bar{1}$ 

To give the listing file a different filename, extension, or destination, simply specify it when you type the command line.

CREF FUN.B:WORK.ARG

 $\ddot{\phantom{a}}$ 

 $\sim$   $\sim$ 

This example causes MS-CREF to process the cross-reference file named RUN.eRP and to produce a listing file named WORK.ARG, which will be placed on the disk in drive B:.

 $\left($ 

!  $\left\langle \right\rangle$ 

## 2.3 COMMAND CHARACTERS

MS-CREF provides two command characters.

Semicolon Use a single semicolon (;), followed immediately by a carriage return, at any<br>time after responding to the Cross after responding to the Cross reference: prompt to select the default<br>response to the Listing: prompt. This response to the Listing: feature saves time and overrides the need to answer the Listing: prompt.

> If you use the semicolon, MS-CREF gives the<br>listing file the filename of the file the filename of the<br>rence file and the default cross-reference filename extension .REF.

Example:

Cross reference (.CRF]: FUN:

MS-CREF will process the cross-reference file named FUN.CRF and output a listing file named FUN.REF.

CONTROL-C Use <CONTROL-C> at any time to abort the MS-CREF session. If you make a mistake (for example, typing the wrong filename or incorrectly spelling a filename), you must press <CONTROL-C> to exit MS-CREF, and then<br>restart MS-CREF. If the error has been If the error has been typed but you have not pressed the <RETURN><br>key, you may delete the erroneous you may delete characters, but for that line only.

#### 2.4 FORMAT OF CROSS-REFERENCE LISTINGS

The cross-reference listing is an alphabetical list of all the symbols in your program. Each page begins with the title of the program or program module.<br>are listed. Following each symbol n Following each symbol name is a list of the<br>here the symbol occurs in your program. The line numbers where the symbol occurs in your program. line number for the definition has a pound sign  $(\dagger)$  appended to it.

An example of a cross-reference listing appears in the next section.

 $\Big)$ 

 $\overline{)}$ 

 $\sim 10^{-10}$ 

 $\bar{z}$ 

 $\sim 10^{-1}$  $\sim 10^{-11}$ 

 $\label{eq:2} \frac{1}{2} \sum_{i=1}^n \frac{1}{2} \sum_{j=1}^n \frac{1}{2} \sum_{j=1}^n \frac{1}{2} \sum_{j=1}^n \frac{1}{2} \sum_{j=1}^n \frac{1}{2} \sum_{j=1}^n \frac{1}{2} \sum_{j=1}^n \frac{1}{2} \sum_{j=1}^n \frac{1}{2} \sum_{j=1}^n \frac{1}{2} \sum_{j=1}^n \frac{1}{2} \sum_{j=1}^n \frac{1}{2} \sum_{j=1}^n \frac{1}{2} \sum_{j=1}^n \frac{1}{$ 

 $\alpha$ 

 $\mathcal{L}(\mathbf{x})$  ,  $\mathcal{L}(\mathbf{x})$  ,  $\mathcal{L}(\mathbf{x})$ 

 $\sim$   $\sim$ 

2.4.1 Example Of Cross-Reference Listing

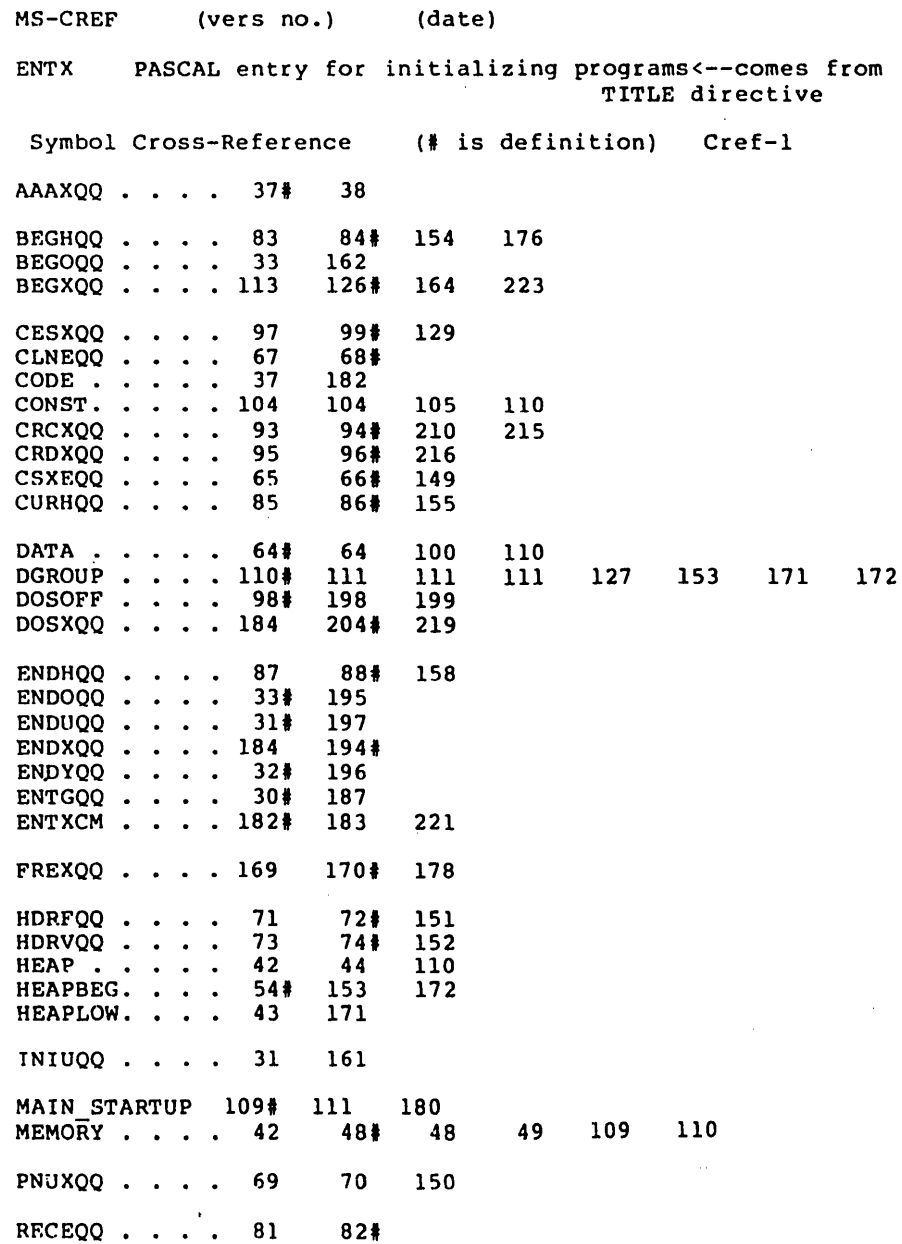

## RUNNING MS-CREP'

Page 2-8

 $\left($ 

 $REFEQQ \cdot \cdot \cdot \cdot 777778$ REPEQQ **. . . . 77** 78 <mark>#</mark><br>REPEQQ . . . . 79 80 <mark>#</mark><br>RESEQQ . . . . 75 76 <del>#</del> RESEQQ . . . . ENTX • • •. 75 76. 148 PASCAL entry for initializing programs Symbol Cross-Reference (# is definition) Cref-2 SKTOP. . . . . 59<del>4</del><br>SMLSTK . . . . 135 SMLSTK • • • • • • 135<br>SMLSTK • • • • • 135 137#<br>STACK • • • • • 53# 53 STACK. . . . . 53# 53 60 110<br>STARTMAIN. . . 163 186# 200 STARTMAIN. . . 163 186# 200<br>STKBQQ . . . . 89 90# 146<br>STKHQQ . . . . 91 92# 160  $STKHQQ$  . . . 91

## CHAPTER J

## ERROR MESSAGES

All errors cause MS-CREF to abort. Control is returned to the operating system.

All error messages are displayed in the following format:

Fatal I/O Error <error number> in File: <filename>

 $\sim 10^{-11}$ 

where: <filename> is the name of the file where the error occurs.

> <error number> is one of the numbers in the following list of errors:

### ERROR MESSAGES

Page 3-2

Number 101 101 Error Hard data error Unrecoverable disk I/O error Device name ecror Illegal device specification (for example, X:FOO.CRF) 103 Internal error<br>Report to Microsoft Corporation 104 Internal error<br>Report to Microsoft Corporation 105 Device offline Disk drive door open, no printer attached, or similar device is offline. 106 Internal error Report to Microsoft.Corporation 108 Disk full 110 File not found 111 Disk is write protected 112 Internal error Report to Microsoft Corporation 113 Internal error<br>Report to Microsoft Corporation 114 Internal error<br>Report to Microsoft Corporation 115 Internal error<br>Report to Microsoft Corporation

## CHAPTER 4

## FORMAT OF MS-CREP COMPATIBLE FILES

MS-CREF will process files other than those generated by Microsoft's assembler, as long as the file conforms to the valid MS-CREF format.

#### 4.1 MS-CRBP FILE PROCESSING

MS-CREF reads a stream of bytes from the cross-reference file (or source file), sorts them, then emits them as a file (or source file), sorts them, then emits them as a<br>printable listing file (the .REF file). The symbols are held in memory as a sorted tree. References to the symbols are held in a linked list.

MS-CREF keeps track of line numbers in the source file by number of end-of-line characters it encounters. Therefore, every line in the source file must contain at least one end-of-line character (see chart below).

MS-CREF places a heading at the top of every page of the listing. The name MS-CREF uses is passed by your assembler from a TITLE (or similar) directive in your .source program. The title must be followed by a title symbol (see chart below). If MS-CREF encounters more than one title symbol in the source file, it will use the last title read for all page headings. If MS-CREF does not encounter a title symbol in the file, the title line on the listing will be blank.

## 4.2 FORMAT OP SOURCE PILES

MS-CREF uses the first three bytes of the source file as format specification data. The rest of the file is processed as a series of records that either begin or end with a byte that identifies the type of record.

## 4.2.1 Pirst Three Bytes

The PAGE directive in your assembler, which takes arguments for page length and line length, will pass the following information to the cross-reference file:

First Byte<br>The number of lines to be printed per page (page length range is from 1 to 255 lines).

Second Byte

The number of characters per line (line length range is from 1 to 132 characters).

Third Byte The Page Symbol (07) that tells MS-CREF that the two preceding bytes define listing page size.

If MS-CREF does not see these first three bytes in the file, it uses default values for page size (page length is 58 lines; line length is 80 characters).

## 4.2.2 Control Syabols

The two tables below show the types of records that MS-CREF recognizes and the byte values and placement it uses to recognize record types.

Records have a control symbol (which identifies the record however a state of the record or as the last<br>type) either as the first byte of the record or as the last

## FORMAT OF MS-CREF COMPATIBLE FILES Page 4-3

Byte Value\* Control Symbol Subsequent Bytes ========================================================== 01 Reference symbol Record is a reference<br>to a symbol name  $(1 to 80 characters)$ 02 Define symbol Record is a definition of a symbol name (1 to 80 characters) 04 End-of-line (none) 05 End-of-file lAH ========================================2=================

Records That End with a Control Symbol

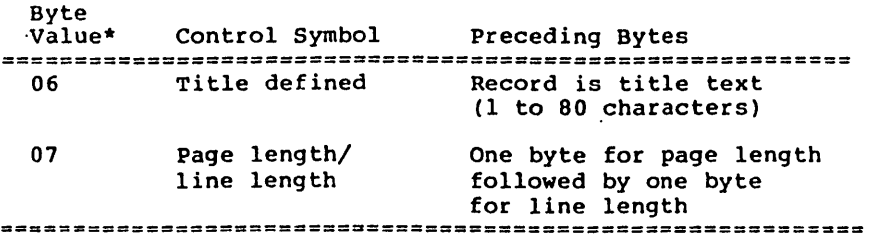

\*For all record types, the byte value represents a control character, as follows:

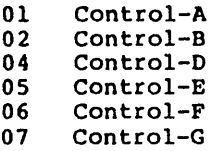

Records That Begin with a Control Symbol

The Control Symbols are defined as follows:

Reference symbol

Record contains the name of a symbol that is<br>referenced. The name may be from 1 to 80 ASCII referenced. The name may be from 1 to 80 ASCII characters long. Additional characters are truncated.

Define symbol

Record contains the name of a symbol that is<br>defined, The name may be from 1 to 80 ASCII defined. The name may be from 1 to 80 ASCII<br>characters long. Additional characters are Additional characters truncated.

#### End-of-line

Record is an end-of-line symbol character only (04H or Control-D).

#### End-of-file

Record is the end-of-file character (lAH).

Title defined

ASCII characters of the title are to be printed at the top of each listing page. The title may be<br>from 1 to 80 characters long. Additional from 1 to 80 characters long. Additional<br>characters are truncated. The last title characters are truncated. The last title definition record encountered is used for the title placed at the top of all pages of the listing. If a title definition record is not encountered, the title line on the listing will be left blank.

Page length/line length

The first byte of the record contains the number of lines to be printed per page (range is from I to 255 lines). The second byte contains the number of characters to be printed per page (range is from 1 to 132 characters). The default page length is .58 lines. The default *line* length is 80 characters.

The following table illustrates CRF file record contents by byte and length of record.

# FORMAT OF MS-CREF COMPATIBLE FILES Page 4-5

Summary of CRF File Record Contents

Byte Contents Length of Record **==================================u=======**  01 symbol\_name 02 symbol\_name 2-81 bytes 04 1 byte 05 1A 2 bytes title text 06 2-81 bytes PL LL 07 3 bytes =============================~===a=======

 $\label{eq:2.1} \frac{1}{\sqrt{2}}\int_{\mathbb{R}^3}\frac{1}{\sqrt{2}}\left(\frac{1}{\sqrt{2}}\right)^2\frac{1}{\sqrt{2}}\left(\frac{1}{\sqrt{2}}\right)^2\frac{1}{\sqrt{2}}\left(\frac{1}{\sqrt{2}}\right)^2\frac{1}{\sqrt{2}}\left(\frac{1}{\sqrt{2}}\right)^2\frac{1}{\sqrt{2}}\left(\frac{1}{\sqrt{2}}\right)^2\frac{1}{\sqrt{2}}\frac{1}{\sqrt{2}}\frac{1}{\sqrt{2}}\frac{1}{\sqrt{2}}\frac{1}{\sqrt{2}}\frac{1}{\sqrt{2}}$  $\label{eq:2.1} \frac{1}{\sqrt{2}}\left(\frac{1}{\sqrt{2}}\right)^{2} \left(\frac{1}{\sqrt{2}}\right)^{2} \left(\frac{1}{\sqrt{2}}\right)^{2} \left(\frac{1}{\sqrt{2}}\right)^{2} \left(\frac{1}{\sqrt{2}}\right)^{2} \left(\frac{1}{\sqrt{2}}\right)^{2} \left(\frac{1}{\sqrt{2}}\right)^{2} \left(\frac{1}{\sqrt{2}}\right)^{2} \left(\frac{1}{\sqrt{2}}\right)^{2} \left(\frac{1}{\sqrt{2}}\right)^{2} \left(\frac{1}{\sqrt{2}}\right)^{2} \left(\$  $\label{eq:2.1} \mathcal{L}_{\text{max}}(\mathcal{L}_{\text{max}}) = \mathcal{L}_{\text{max}}(\mathcal{L}_{\text{max}})$  $\label{eq:2.1} \mathcal{L}(\mathcal{L}^{\text{max}}_{\mathcal{L}}(\mathcal{L}^{\text{max}}_{\mathcal{L}})) \leq \mathcal{L}(\mathcal{L}^{\text{max}}_{\mathcal{L}}(\mathcal{L}^{\text{max}}_{\mathcal{L}}))$  $\label{eq:2.1} \frac{1}{\sqrt{2\pi}}\sum_{i=1}^n\frac{1}{\sqrt{2\pi}}\sum_{i=1}^n\frac{1}{\sqrt{2\pi}}\sum_{i=1}^n\frac{1}{\sqrt{2\pi}}\sum_{i=1}^n\frac{1}{\sqrt{2\pi}}\sum_{i=1}^n\frac{1}{\sqrt{2\pi}}\sum_{i=1}^n\frac{1}{\sqrt{2\pi}}\sum_{i=1}^n\frac{1}{\sqrt{2\pi}}\sum_{i=1}^n\frac{1}{\sqrt{2\pi}}\sum_{i=1}^n\frac{1}{\sqrt{2\pi}}\sum_{i=1}^n\$  $\label{eq:2.1} \begin{split} \mathcal{L}_{\text{max}}(\mathbf{X},\mathbf{X}) &= \mathcal{L}_{\text{max}}(\mathbf{X},\mathbf{X}) \mathcal{L}_{\text{max}}(\mathbf{X}) \mathcal{L}_{\text{max}}(\mathbf{X}) \mathcal{L}_{\text{max}}(\mathbf{X}) \mathcal{L}_{\text{max}}(\mathbf{X}) \mathcal{L}_{\text{max}}(\mathbf{X}) \mathcal{L}_{\text{max}}(\mathbf{X}) \mathcal{L}_{\text{max}}(\mathbf{X}) \mathcal{L}_{\text{max}}(\mathbf{X}) \mathcal{L}_{\text{max}}(\mathbf{X}) \mathcal{L}_{$ 

**INDEX** 

.CRF (default extension)  $\cdots$  1-2 .REF (default extension) 1-2 ; (command character)  $\cdots$  . . . 2-6 Command Characters  $\cdots$   $\cdots$   $2-6$ mmand Characters . . . . . . 2-6<br>  $\frac{1}{2}$ <br>
CONTROIL CONTROL-C • • • • • • • • • 2-6 Command Prompts Cross-reference [.CRF] . . . 2-3 Listing  $[crffile.REF] \dots$  2-3 Control symbols  $\ldots$   $\ldots$   $\ldots$   $\leftarrow$  4-2, 4-4 CONTROL-C (command character) 2-6 Creating a cross-reference file 2-1 Cross reference [.CRFl (command prompt) 2-3 Default extensions  $.CRF$   $\cdots$   $\cdots$ • REF • • • • • • • • Error messages . . . . . . . 3-1  $1 - 2$ 1-2 Format of cross-reference listings 2-6 Format of MS-CREF compatible files 4-1 Listing (crffile .REF) (command prompt) 2-3 Method 1 • • • • • • • • 2-3 Method 2 . . . . . . . . . . . 2-4 Overviews MS-CREF operation . . . . . 1-2 Running MS-CREF . . . . . . . 2-1 Starting Method 1 . . . . . . . . . . 2-3 Method 2 . . . . . . . . . . 2-4 Starting MS-CREF . . . . . . 2-2 Summary of CRF file record contents 4-5 Summary of methods to start  $\lambda$  2-2

 $\label{eq:2} \frac{1}{2} \sum_{i=1}^n \frac{1}{2} \sum_{j=1}^n \frac{1}{2} \sum_{j=1}^n \frac{1}{2} \sum_{j=1}^n \frac{1}{2} \sum_{j=1}^n \frac{1}{2} \sum_{j=1}^n \frac{1}{2} \sum_{j=1}^n \frac{1}{2} \sum_{j=1}^n \frac{1}{2} \sum_{j=1}^n \frac{1}{2} \sum_{j=1}^n \frac{1}{2} \sum_{j=1}^n \frac{1}{2} \sum_{j=1}^n \frac{1}{2} \sum_{j=1}^n \frac{1}{$  $\label{eq:2.1} \frac{1}{\sqrt{2}}\sum_{i=1}^n\frac{1}{\sqrt{2}}\sum_{i=1}^n\frac{1}{\sqrt{2}}\sum_{i=1}^n\frac{1}{\sqrt{2}}\sum_{i=1}^n\frac{1}{\sqrt{2}}\sum_{i=1}^n\frac{1}{\sqrt{2}}\sum_{i=1}^n\frac{1}{\sqrt{2}}\sum_{i=1}^n\frac{1}{\sqrt{2}}\sum_{i=1}^n\frac{1}{\sqrt{2}}\sum_{i=1}^n\frac{1}{\sqrt{2}}\sum_{i=1}^n\frac{1}{\sqrt{2}}\sum_{i=1}^n\frac$  $\label{eq:2.1} \frac{1}{\sqrt{2\pi}}\int_{0}^{\infty}\frac{d\mu}{\sqrt{2\pi}}\frac{d\mu}{\sqrt{2\pi}}\frac{d\mu}{\sqrt{2\pi}}\frac{d\mu}{\sqrt{2\pi}}\frac{d\mu}{\sqrt{2\pi}}\frac{d\mu}{\sqrt{2\pi}}\frac{d\mu}{\sqrt{2\pi}}\frac{d\mu}{\sqrt{2\pi}}\frac{d\mu}{\sqrt{2\pi}}\frac{d\mu}{\sqrt{2\pi}}\frac{d\mu}{\sqrt{2\pi}}\frac{d\mu}{\sqrt{2\pi}}\frac{d\mu}{\sqrt{2\pi}}\frac{d\mu}{\$  $\label{eq:2.1} \frac{1}{\sqrt{2}}\left(\frac{1}{\sqrt{2}}\right)^{2} \left(\frac{1}{\sqrt{2}}\right)^{2} \left(\frac{1}{\sqrt{2}}\right)^{2} \left(\frac{1}{\sqrt{2}}\right)^{2} \left(\frac{1}{\sqrt{2}}\right)^{2} \left(\frac{1}{\sqrt{2}}\right)^{2} \left(\frac{1}{\sqrt{2}}\right)^{2} \left(\frac{1}{\sqrt{2}}\right)^{2} \left(\frac{1}{\sqrt{2}}\right)^{2} \left(\frac{1}{\sqrt{2}}\right)^{2} \left(\frac{1}{\sqrt{2}}\right)^{2} \left(\$  $\label{eq:2.1} \frac{1}{2} \sum_{i=1}^n \frac{1}{2} \sum_{j=1}^n \frac{1}{2} \sum_{j=1}^n \frac{1}{2} \sum_{j=1}^n \frac{1}{2} \sum_{j=1}^n \frac{1}{2} \sum_{j=1}^n \frac{1}{2} \sum_{j=1}^n \frac{1}{2} \sum_{j=1}^n \frac{1}{2} \sum_{j=1}^n \frac{1}{2} \sum_{j=1}^n \frac{1}{2} \sum_{j=1}^n \frac{1}{2} \sum_{j=1}^n \frac{1}{2} \sum_{j=1}^n \frac{$  $\mathcal{L}(\mathcal{L}(\mathcal{L}))$  and the contribution of the contribution of the contribution of the contribution of the contribution of the contribution of the contribution of the contribution of the contribution of the contribution 

# Microsoft DEBUG

**Utility** 

 $\big)$ 

for 8086 and 8088 Microprocessors

Microsoft Corporation

## System Requirements

The Microsoft DEBUG Utility requires:

A memory minimum that is program-dependent: 13K bytes for code Run space is program-dependent

Disk drive(s):

1 disk drive if and only if output is sent to the same physical disk from which the input was taken. Microsoft DEBUG does not allow time to swap disks during operation on a one-drive configuration. Therefore, two disk' drives is a more practical configuration.

 $\bar{z}$ 

 $\label{eq:2.1} \frac{1}{\sqrt{2}}\sum_{i=1}^n\frac{1}{\sqrt{2}}\sum_{i=1}^n\frac{1}{\sqrt{2}}\sum_{i=1}^n\frac{1}{\sqrt{2}}\sum_{i=1}^n\frac{1}{\sqrt{2}}\sum_{i=1}^n\frac{1}{\sqrt{2}}\sum_{i=1}^n\frac{1}{\sqrt{2}}\sum_{i=1}^n\frac{1}{\sqrt{2}}\sum_{i=1}^n\frac{1}{\sqrt{2}}\sum_{i=1}^n\frac{1}{\sqrt{2}}\sum_{i=1}^n\frac{1}{\sqrt{2}}\sum_{i=1}^n\frac$ 

 $\mathcal{A}^{\text{max}}_{\text{max}}$ 

Contents

 $\mathbf{H}^{\mathrm{max}}$ 

 $\,$   $\,$ 

 $\sim$  1.

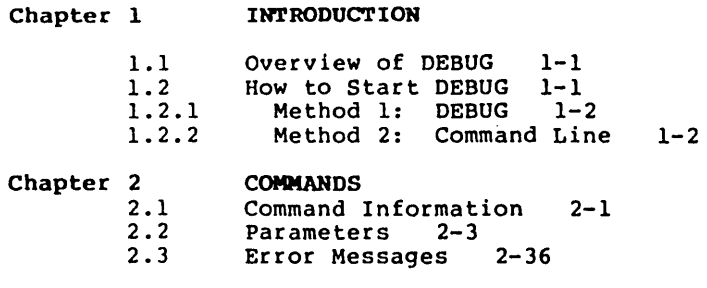

 $\ddot{\phantom{0}}$ 

 $\mathcal{L}_{\text{max}}$  and  $\mathcal{L}_{\text{max}}$ 

 $\epsilon$  ,  $\epsilon$ 

 $\sim$   $\sim$ 

Index

 $\sim 10^{-1}$ 

 $\label{eq:2} \frac{1}{2} \int_{\mathbb{R}^3} \frac{1}{\sqrt{2}} \, \frac{1}{\sqrt{2}} \, \frac$  $\label{eq:2.1} \frac{1}{\sqrt{2}}\int_{\mathbb{R}^3}\frac{1}{\sqrt{2}}\left(\frac{1}{\sqrt{2}}\right)^2\frac{1}{\sqrt{2}}\left(\frac{1}{\sqrt{2}}\right)^2\frac{1}{\sqrt{2}}\left(\frac{1}{\sqrt{2}}\right)^2\frac{1}{\sqrt{2}}\left(\frac{1}{\sqrt{2}}\right)^2.$  $\label{eq:2.1} \frac{1}{2} \int_{\mathbb{R}^3} \frac{1}{\sqrt{2}} \, \frac{1}{\sqrt{2}} \,$ 

 $\label{eq:2.1} \mathcal{L}(\mathcal{L}^{\text{max}}_{\mathcal{L}}(\mathcal{L}^{\text{max}}_{\mathcal{L}})) \leq \mathcal{L}(\mathcal{L}^{\text{max}}_{\mathcal{L}}(\mathcal{L}^{\text{max}}_{\mathcal{L}}))$  $\label{eq:2.1} \frac{1}{\sqrt{2}}\int_{\mathbb{R}^3}\frac{1}{\sqrt{2}}\left(\frac{1}{\sqrt{2}}\right)^2\frac{1}{\sqrt{2}}\left(\frac{1}{\sqrt{2}}\right)^2\frac{1}{\sqrt{2}}\left(\frac{1}{\sqrt{2}}\right)^2\frac{1}{\sqrt{2}}\left(\frac{1}{\sqrt{2}}\right)^2.$ 

 $\sim 10^{-1}$ 

 $\mathcal{L}^{\mathcal{L}}(t)$  and  $\mathcal{L}^{\mathcal{L}}(t)$  are the set of the set of the set of the set of the set of the set of the set of the set of the set of the set of the set of the set of the set of the set of the set of the set of

a de la construcción de la construcción de la construcción de la construcción de la construcción de la constru<br>En 1930, el construcción de la construcción de la construcción de la construcción de la construcción de la con 

 $\mathcal{L}^{\text{max}}_{\text{max}}$  and  $\mathcal{L}^{\text{max}}_{\text{max}}$ 

 $\mathcal{L}(\mathcal{A})$  and  $\mathcal{L}(\mathcal{A})$  . In the  $\mathcal{L}(\mathcal{A})$ 

 $\mathcal{L}^{\text{max}}_{\text{max}}$  . The  $\mathcal{L}^{\text{max}}_{\text{max}}$ 

## CHAPTER 1

#### INTRODUCTION

## 1.1 OVERVIEW OF DEBUG

The Microsoft DEBUG Utility (DEBUG) is a debugging program that provides a controlled testing environment for binary and executable object files. Note that EDLIN is used to alter source files; DEBUG is EDLIN's counterpart for binary<br>files. DEBUG eliminates the need to reassemble a program to see if a problem has been fixed by a minor change. It allows you to alter the contents of a file or the contents of a CPU register, and then to immediately reexecute a program to check on the validity of the changes.

All DEBUG commands may be aborted at any time by pressing <CONTROL-C>. <CONTROL-S> suspends the display, so that you can read it before the output scrolls away. Entering any key other than <CONTROL-C> or <CONTROL-S> restarts the display. All of these commands· are consistent with the control character functions available at the MS-DOS command level.

#### 1.2 HOW TO START DEBUG

DEBUG may be started two ways. By the first method, you type all commands in response to the DEBUG prompt (a hyphen). By the second method, you type all commands on the line used to start DEBUG.

Summary of Methods to Start DEBUG =~==================================================:=

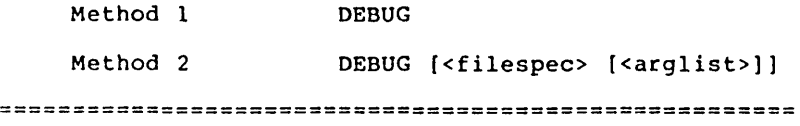

## 1.2.1 Method 1: DEBUG

To start DEBUG using method 1, type:

DEBUG

DEBUG responds with the hyphen (-) prompt, signaling that it is ready to accept your commands. Since no filename has been specified, current memory, disk sectors, or disk files can be worked on by using other commands.

#### Warnings

- 1. When DEBUG (Version 2.0) is started, it sets up a program header at offset 0 in the program work area. On previous versions of DEBUG, you could overwrite this header. You can still overwrite the default header if no <filespec> is given to DEBUG. If you are debugging a .COM or .EXE file, however, do not tamper with the program header below address 5CH, or DEBUG will terminate.
- 2. Do not restart a program after the "Program terminated normally" message is displayed. You must reload the program with the Nand L commands for it to run properly.

## 1.2.2 Method 2: Command Line

To start DEBUG using a command line, type:

DEBUG [<filespec> [<arglist>]

For example, if a <filespec> is specified, then the following is a typical command to start DEBUG:

DEBUG FIuE.EXE

DEBUG then loads FILE.EXE into memory starting at 100 hexadecimal in the lowest available segment. The BX:CX registers are loaded with the number of bytes placed into memory.

An 'arglist> may be specified if <filespec> is present. The <arglist> is a list of filename parameters and switches that are to be passed to the program <filespec>. Thus, when <filespec> is loaded into memory, it is loaded as if it had been started with the command:

# <filespec> <arglist>

 $\ddot{\phantom{a}}$ 

Here, <filespec> 1s the file to be debugged, and the carglist> is the rest of the command line that is used when <filespec> is invoked and loaded into memory.

 $\mathcal{L}^{\mathcal{L}}_{\mathcal{L}}$  and  $\mathcal{L}^{\mathcal{L}}_{\mathcal{L}}$  and  $\mathcal{L}^{\mathcal{L}}_{\mathcal{L}}$ 

 $\overline{(\ }$ 

 $\mathcal{A}^{\text{max}}_{\text{max}}$  and  $\mathcal{A}^{\text{max}}_{\text{max}}$ 

 $\mathcal{L}(\mathcal{A})$  and  $\mathcal{L}(\mathcal{A})$  . The set of  $\mathcal{L}(\mathcal{A})$  $\mathcal{O}(\mathcal{O}(\log n))$ 

 $\label{eq:2.1} \frac{1}{\sqrt{2}}\int_{\mathbb{R}^3}\frac{1}{\sqrt{2}}\left(\frac{1}{\sqrt{2}}\right)^2\frac{1}{\sqrt{2}}\left(\frac{1}{\sqrt{2}}\right)^2\frac{1}{\sqrt{2}}\left(\frac{1}{\sqrt{2}}\right)^2\frac{1}{\sqrt{2}}\left(\frac{1}{\sqrt{2}}\right)^2.$  $\label{eq:2.1} \frac{1}{\sqrt{2}}\left(\frac{1}{\sqrt{2}}\right)^{2} \left(\frac{1}{\sqrt{2}}\right)^{2} \left(\frac{1}{\sqrt{2}}\right)^{2} \left(\frac{1}{\sqrt{2}}\right)^{2} \left(\frac{1}{\sqrt{2}}\right)^{2} \left(\frac{1}{\sqrt{2}}\right)^{2} \left(\frac{1}{\sqrt{2}}\right)^{2} \left(\frac{1}{\sqrt{2}}\right)^{2} \left(\frac{1}{\sqrt{2}}\right)^{2} \left(\frac{1}{\sqrt{2}}\right)^{2} \left(\frac{1}{\sqrt{2}}\right)^{2} \left(\$ 

 $\mathcal{L}^{\text{max}}_{\text{max}}$  and  $\mathcal{L}^{\text{max}}_{\text{max}}$ 

## CBAPTER 2

## **CONNUANTIS**

### 2.1 COMMAND INFORMATION

Each DEBUG command consists of a single letter followed by one or more parameters. Additionally, the control characters and the special editing functions described in the MS-DOS User's Guide, apply inside DEBUG.

If a syntax error occurs in a DEBUG command, DEBUG reprints the command line and indicates the error with an up-arrow (A) and the word "error."

For example:

ì

-l

 $\frac{dcs:100}{c}$  error

Any combination of uppercase and lowercase letters may be used in commands and parameters.

The DEBUG commands are summarized in Table described in detail, with examples, 2.1 and description of command parameters. following are the

 $\mathcal{A}$ 

 $\sim$ 

 $\mathcal{L}$ 

 $\sim 1$ 

 $\bar{\beta}$ 

 $\sim$ 

 $\mathcal{A}^{\mathcal{A}}$ 

 $\sim$ 

 $\sim$   $\sim$  $\sim 10^7$ 

 $\sim$   $\sim$ 

Table 2.1 DEBUG Commands

 $\sim 10$ 

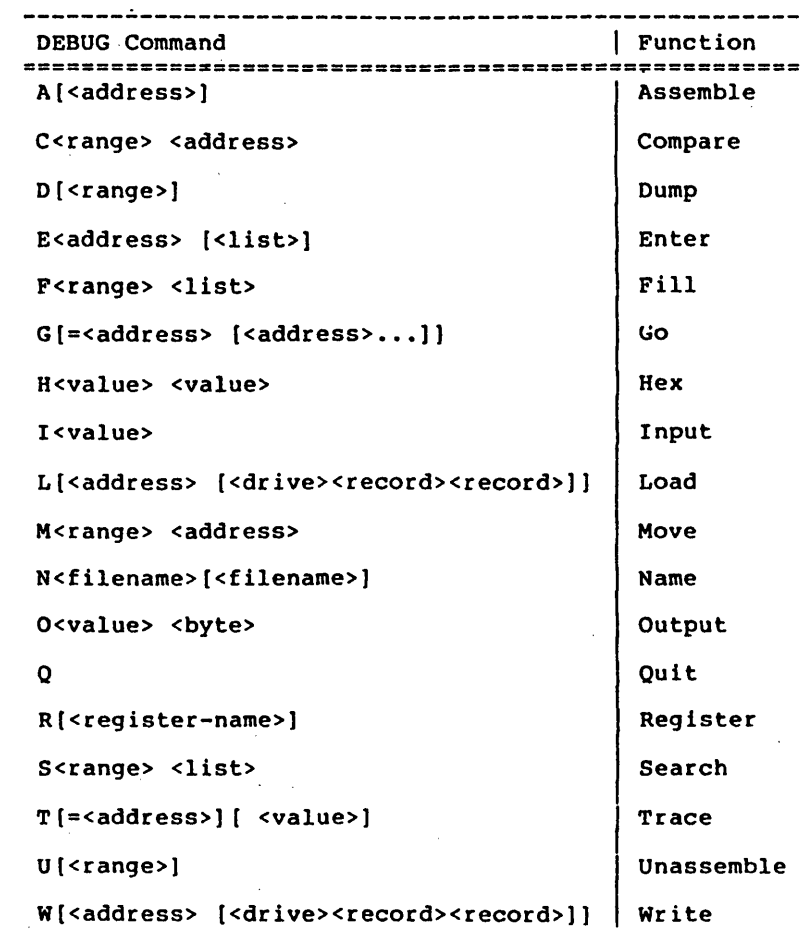

 $\left($ 

 $\left($ 

 $\left($ 

#### 2.2 PARAMETERS

All DEBUG commands accept parameters, except the Quit command. Parameters may be separated by delimiters (spaces or commas), but a delimiter is required only between two hexadecimal values. commands are equivalent:

dcs:lOO 110 d cs:100 110 d,cs:100,110

PARAMETER DEFINITION

<drive> A one-digit hexadecimal value to indicate which drive a file will be loaded from or written to.<br>The valid values are 0-3. These values The valid values are designate the drives as follows: O=A:, 1=8:,  $2=C:$ ,  $3=D:$ .

- <byte> A two-digit hexadecimal value to be placed in or read from an address or register.
- <record> A 1- to 3-digit hexadecimal value used to indicate the logical record number on the disk and the number of disk sectors to be written or<br>and the number of disk sectors to be written or<br>loaded. Logical records correspond to sectors. loaded. Logical records correspond to sectors.<br>However, their numbering differs since they their numbering differs since they represent the entire disk space.
- <value> A hexadecimal value up to four digits used to specify a port number or the number of times a command should repeat its functions.
- <address> A two-part designation consisting of either an alphabetic segment register designation or a four-digit segment address plus an offset value. be omitted, in which case the default segment is<br>used. DS is the default segment for all DS is the default segment for all commands except G, L, T, U, and W, for which the default segment is CS. All numeric values are hexadecimal.

For example:

CS:OlOO 04BA:OlOO

The colon is required between a segment designation (whether numeric or alphabetic) and an offset.

(

(

<range> Two <address>es: e.g., <address> <address>; or one <address>es: e.g., <address> <address>, an L, and a <value>: e.g., end caddress>, an a, and a verture resp. of lines the command should operate on, and LSO is assumed. The last form cannot be used if another hex value follows the <range>, since the hex value would be interpreted as the second <address> of the <range>.

Examples:

CS:lOO 110 CS:lOO L 10 CS:lOO

The following is illegal:

CS:lOO CS:110 .... error

The limit for <range> is 10000 hex. To specify a <value> of 10000 hex within four digits, type 0000 (or 0).

<list> A series of <byte> values or of <string>s. <list> must be the last parameter on the command line.

Example:

fcs:100 42 45 52 54 41

<string>

Any number of characters enclosed in quote<br>marks. Quote marks may be either single (') or double("). If the delimiter quote marks must appear within a <string>, the quote marks must be doubled. For example, the following string5 are legal:

> 'This is a "string" is okay.' 'This is a "string" is okay.'

However, this string is illegal:

'This is a 'string' is not.'

Similarly, these strings are legal:

"This is a 'string' is okay." "This is a ""string"" is okay." However, this string is illegal:

"This is a "string" is not."

Note that the double quote marks are not necessary in the following strings:

. "This is a "string" is not necessary." 'This is a ""string"" is not necessary.'

The ASCII values of the characters in the string are used as a <list> of byte values.

NAME  $\mathcal{A}(\mathcal{A})$  and  $\mathcal{A}(\mathcal{A})$  . ,Assemble  $\mathcal{A}$  ,  $\mathcal{A}$  ,  $\mathcal{A}$  ,  $\mathcal{A}$  ,  $\mathcal{A}$  ,  $\mathcal{A}$  ,  $\mathcal{A}$  ,  $\mathcal{A}$ 

 $\sim$  300  $\pm$  300  $\pm$  500  $\pm$ 

PURPOSE

Assembles 8086/8087/8088 mnemonics<br>into memory. directly into memory.  $\mathcal{A}=\mathcal{A}+\mathcal{A}+\mathcal{A}$  , where

SYNTAX

المواجب والوارد A [<address>]

**Contractor** 

#### COMMENTS

e volgo

**Contract** 

If,a, syntax error is found, DEBUG responds with

error and the set of the set of the set of the set of the set of the set of the set of the set of the set of t<br>The set of the set of the set of the set of the set of the set of the set of the set of the set of the set of

 $\Delta \sim 10^{11}$  and  $\Delta \sim 10^{11}$ 

and redisplays the current assembly address.

**Common** 

All numeric values are hexadecimal and must be entered as 1-4. characters. Prefix mnemonics must be specified in front of the opcode to which they refer. They may also be entered on a separate line.  $\sim 10^{11}$  km s  $^{-1}$  $\sim 10^{-11}$ 

The segment override mnemonics are  $CS:$ , DS:, ES:, and SS:. The mnemonic: for the far return is RETF. String manipulation mnemonics must explicitly state the string size. For example, use MOVSW to move word strings and MOVSB to move strings.

The assembler will automatically assemble short, near or far jumps and calls, depending<br>on byte displacement to the destination address. These may be overridden with the NEAR or FAR prefix. For example:

0100:0500 JMP. 502 . . . . . . . . 2-byte short jump 0100:0502 JMP 0100:505 JMP NEAR 50'5. FAR 50A <sub>a</sub> 3-byte near jump<br>a 5-byte far jump

The NEAR prefix may be abbreviated to NE, but the FAR prefix cannot be abbreviated.

DEBUG cannot tell whether some operands refer to a word memory location or to a byte memory location. In this case, the data type must be explicitly stated with the prefix "WORD PTR" or "BYTE PTR". Acceptable abbreviations are "WO"<br>and "BY". For example:

> NEG BYTE PTR [128]<br>DEC WO [SI]  $WO$   $[SI]$

**Contractor** 

DEBUG also cannot tell whether an operand refers to a memory location or to an immediate operand. DEBUG uses the common convention that operands enclosed in square brackets refer to memory. For example:

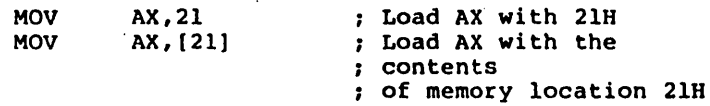

Two popular pseudo-instructions are available with Assemble. The DB opcode will assemble byte values directly into memory. The DW opcode will assemble word values directly into memory. For example:

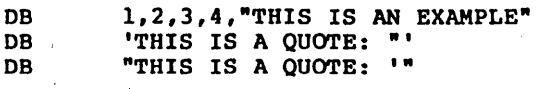

DW 1000,2000,3000,"BACH"

Assemble supports all forms' indirect commands. For example: of register

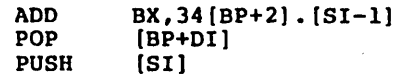

All opcode synonyms are also supported. For example:

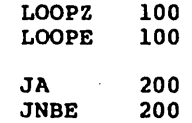

For 8087 opcodes, the WAIT or FWAIT must be explicitly specified. For example:

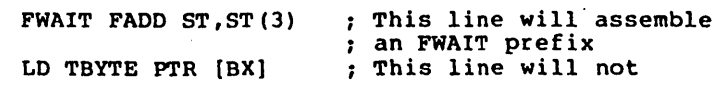

 $\left(\right)$ 

 $\left($ 

## NAME

Compare

#### PURPOSE

Compares the portion of memory specified by <range> to a portion of the same size beginning at <address>.

#### SYNTAX

C<range> <address>

#### **COMMENTS**

If the two areas of memory are identical, there is no display and DEBUG returns with the MS-DOS prompt. If there are differences, they are displayed in this format:

<addressl> <byte!> <byte2> <address2>

## EXAMPLE

The following commands have the same effect:

ClOO,lFF 300

or

 $\ddot{\phantom{a}}$ 

## ClOOL100 300

Each command compares the block of memory from 100 to lFFH with the block,of memory from 300 to 3FFH.

DEBUG

NAME

Dump

#### PURPOSE

Displays the contents of the specified region of memory.

## SYNTAX

D[<range>1

### **COMMENTS**

If a range of addresses is specified, the contents of the range are displayed. If the D command is typed without parameters, 128 bytes are displayed at the first address (DS:100) after the address displayed by the previous Dump command. .

The dump is displayed in two portions: a hexadecimal dump (each byte is shown in are shown in ASCII characters). Nonprinting characters are denoted by a period  $(.)$  in the ASCII portion of the display. Each display line shows 16 bytes with a hyphen between the eighth and ninth bytes. At times, displays are<br>split in this manual to fit them on the page.<br>Each displayed line begins on a l6-byte boundary.

If you type 'the command:

dcs:100 110

DEBUG displays the dump in the following format:

04BA:0100 42 45 52 54 41 ... 4E 44 TOM SAWYER

If you type the following command:

D

the display is formatted as described above.<br>Each line of the display begins with an address, incremented by 16 from the address on the previous line. Each subsequent D (typed without parameters) displays the bytes immediately following those last displayed.

If you type the command:

DCS:IOO L 20

th'e display is formatted as described above, but 20H bytes are displayed.

If then you type the command:

DCS:IOO 115

the display is formatted as described above, but all the bytes in the range of lines from 100H to 115H in the CS segment are displayed.

**NAME** 

#### **Enter**

PURPOSE

Enters byte values into memory at the specified <address>.

SYNTAX

E<address>[<list>]

#### COMMENTS

If the optional <list> of values is typed, the replacement of replacement of byte values occurs<br>automatically. (If an error occurs, no byte<br>values are changed.)

If the <address> is typed without the optional <list>, DEBUG displays the address and its contents, then repeats the address on the next line and waits for your input. At this point, the Enter command waits for you to perform one of the following actions:

- 1. Replace a byte value with a value you type. Simply type the value after the current value. If the value typed in is not a legal hexadecimal value or if more than two digits are typed, the illegal or extra character is not echoed.
- 2. Press the <SPACE> bar to advance to the next byte. To change the value, simply type the new value as described in  $(i.)$ above. If you space beyond an 8-byte boundary, DEBUG starts a new display line with the address displayed at the beginning.
- 3. Type a hyphen (-) to return to the preceding byte. If you decide to change a byte behind the current position, typing the hyphen returns the current position to the previous byte. When the hyphen is typed, a new line is started with the address and its byte value displayed.
- 4. Press the <RETURN> key to terminate the Enter command. The <RETURN> key may be pressed at any byte position.
EXAMPLE

Assume that the following command is typed:

ECS:100

DEBUG displays:

04BA:0100 EB.\_

To change this value to 41, type 41 as shown:

.04BA:0100 EB.41

To step through the subsequent bytes, press the <SPACE> bar to see:

04BA:0100 EB.41 10. 00. BC.

To change BC to 42:

 $\sim$ 

04BA:0100 EB.41 10. 00. **BC.42** 

Now, realizing that 10 should be 6F, type the hyphen as many times as needed to return to byte 0101 (value 10), then replace 10 with 6F:

04BA:0100 EB.41 04BA:0102 04BA:010l  $00 -$ 10.6F\_ 10. 00. BC.42-

pressing the <RETURN> key ends the Enter command and returns to the DEBUG command level.

NAME

rill

PURPOSB

Fills the addresses in the <range> with the values in the <list>.

SYNTAX

P<range> <list>

### COMMENTS

If the <range> contains more bytes than the number of values in the <list>, the <list> will be used repeatedly until all bytes in the<br>
stange> are filled. If the <list> contains <range> are filled. If the <list> contains more values than the number of bytes in the  $\langle \text{range} \rangle$ , the extra values in the  $\langle \text{list} \rangle$  will be ignored. If any of the memory in the <range> is not valid (bad or nonexistent), the error will occur in all succeeding locations.

EXAMPLE

Ì

 $\mathbf{I}$ 

Assume that the following command is typed:

F04BA:100 L 100 42 4S S2 S4 41

DEBUG fills memory locations 04BA:100 through 04BA: IFF with the bytes specified. The five values are repeated until all 100H bytes are filled.

 $\left($ 

(

### NAME

Go

### PURPOSE

Executes the program currently in memory.

#### SYNTAX

G{=<address>{ <address>...}}

#### COMMENTS

If only the Go command is typed, the program executes as if the program had run outside DEBUG.

If =<address> is set, execution begins at the address specified. The equal sign  $(=)$  is address specified. The equal sign (=) is<br>required, so that DEBUG can distinguish the required, so that DEBUG can distinguish the start =<address> from the breakpoint <address>es.

With the other optional addresses set, first <address><br>that address' encountered, regardless of position in the list of addresses to halt<br>execution or program branching. When program execution or program branching. execution reaches a breakpoint, the registers, flags, and decoded instruction are displayed for the last instruction executed. (The result is the same as if you had typed the Reqister command for the breakpoint address.)

Up to ten breakpoints may be set. Breakpoints may be set only at addresses containing the first byte of an 8086 opcode. If more than ten breakpoints are set, DEBUG returns the BP Error message.

The user stack pointer must be valid and have 6 bytes available for this command. The G command uses an IRET instruction to cause a jump to the program under test. The user stack pointer is set, and the user flags, Code Segment register, and Instruction Pointer are<br>pushed on the user stack. (Thus, if the user<br>stack is not valid or is too small, the operating system may crash.) An interrupt code (OCCH) is placed at the specified breakpoint address(es).

When an instruction with the breakpoint code is<br>encountered, all breakpoint addresses are breakpoint addresses are<br>iginal instructions. If restored to their original instructions.

DEBUG·

(G)o Page 2-15

execution is not halted at one of the<br>breakpoints, the interrupt codes are not breakpoints, the interrupt codes are not replaced with the original instructions.

EXAMPLE

Assume that the following command is typed:

GCS:7SS0

The. program currently in memory executes up to the address 7550 in the CS segment. DEBUG then displays registers and flags, after which the Go command is terminated.

After a breakpoint has been encountered, if you type the Go command again, then the program executes just as if you had typed the filename MS-DOS command level. The only difference is that program execution begins at the instruction after the breakpoint rather than at the usual start address.

### NAME

Hex

### PURPOSE

Performs hexadecimal arithmetic on the two parameters specified.

#### SYNTAX

H<va1ue> <value>

### COMMENTS

First, DEBUG adds the two parameters, then subtracts the second parameter from the first. The results of the arithmetic are displayed on one line; first the sum, then the difference.

#### EXAMPLE

Assume that the following command is typed:

H19F lOA

DEBUG performs the calculations displays the result: and then (

02A9 0095

DEBUG

NAME

Input

PURPOSE

Inputs and displays one byte from the port specified by <value>.

SYNTAX

I<va1ue>

COMMENTS

A l6-bit port address is allowed.

#### EXAMPLE

Assume that you type the following command:

I2F8

Assume also that the byte at the port is 42H. DEBUG inputs the byte and displays the value:

42

 $\left($ 

### **NAME**

DEBUG

Load

### PURPOSE

Loads a file into memory.

#### SYNTAX

L[<address> [<drive> <record> <record>]1

#### COMMENTS

Set BX:CX to the number of bytes read. 'The file must have been named either when DEBUG was started or with the N command. Both the DEBUG invocation and the N command format a filename properly in the normal format of a file control block at CS:5C.

If the L command is typed without any parameters, DEBUG loads the file into memory beginning at address CS:100 and sets BX:CX to the number of bytes loaded. If the L command is typed with an address parameter, loading begins at the memory <address> specified. If L. begins at the memory suddress, specified: If B<br>is typed with all parameters, absolute disk sectors are loaded, not a file. The <record>s are taken from the <drive> specified (the drive designation is numeric here--O=A:, l=B:, 2=C:, etc.); DEBUG begins loading with the first <record> specified, and continues until the number of sectors specified in the second <record> have been loaded.

### EXAMPLE

Assume that the following commands are typed:

#### A>DEBUG -NFILE.COM

Now, to load·FILE.COM, type:

L

DEBUG loads the file and then displays the DEBUG prompt. Assume that you want to load only portions of a file or certain records from<br>a disk. To do this, type:

### L04BA:IOO 2 OF 6D

DEBUG then loads 109 (6D hex) records beginning with logical record number 15 into memory beginning at address 04BA:0100. When the records have been loaded, DEBUG simply returns the - prompt.

If the file has a .EXE extension, it is relocated to the load address specified in the<br>header of the .EXE file: the <address> header of the .EXE file: parameter is always i9nored for .EXE files. The header itself is stripped off the .EXE file before it is loaded into memory. Thus the size of an .EXE file on disk will differ from its size in memory.

If the file named by the Name command or specified when DEBUG is started is a .HEX file, then typing the L command with no parameters causes DEBUG to load the file be9innin9 at the address specified in the .HEX file. If the L command includes the option <address>, DEBUG adds the <address> specified in the L command to the address found in the .HEX file to determine the start address for loading the file.

)

**NAME** 

Move

### **PURPOSE**

Moves the block of memory specified by <range> to the location beginning at the saddress> specified.

### SYNTAX

M<range> <address>

#### COMMENTS

Overlapping moves (i.e., moves where part of<br>the block overlaps some of the current block overlaps some of the current addresses) are always performed without loss 'of Addresses that could be overwritten are moved first. The sequence for moves from higher addresses' to lower addresses is to move the data beginning at the block's lowest address and then to work towards the hi'ghest. The sequence for moves from lower addresses to higher addresses is to move the data beginning at the block's highest address and to work towards the lowest.

Note that if the addresses in the block being moved will not have new data written to them, the data there before the move will remain. The M command copies the data from one area into another, in the sequence described, and writes over the new addresses. This is why the sequence of the move is important.

#### EXAMPLE

Assume that you type:

MCS:lOO 110 CS:500

DEBUG first moves address CS:ll0 to address CS:5l0, then CS:IOF to CS:SOF, and so on until CS:100 is moved to CS:500. You should type the<br>D command, using the <address> typed for the M command, using the <address> typed for the M command, to review the results of the move.

**EBUG** 

 $\mathbf{R}$ 

NAME

Name

#### PURPOSE

Sets filenames.

#### SYNTAX

N<filename>[<filename>...]

#### **COMMENTS**

The Name command performs two functions. First, Name is used to assign a filename for a later Load or Write command. Thus, if you start DEBUG without naming any file to be debugged, then the N<filename> command must be typed before a file can be loaded. Second, Name is used to assign filename parameters to the file being. debugged. In this case, Name accepts a list of parameters that are used by the file being debugged.

These two functions overlap. Consider the following set of DEBUG commands:

> -NFILEl. EXE  $-L$  $-G$

Because of the effects of the Name command, Name will perform the following steps:

- 1. (N)ame assigns the filename FILEl.EXE to the filename to be used in any later Load or Write commands.
- 2. (N)ame also assigns the filename FILEl.EXE to the first filename parameter used by any program that is later debugged.
- 3. (L)oad loads FILEl.EXE into memory.
- 4. (G)o causes FILE1.EXE to be executed with FILEl.EXE as the single filename parameter (that is, FILE1.EXE is executed as if FILE1.EXE had been typed at the command  $level$ .

 $\left(\right)$ 

DEBUG

A more useful chain of commands might look like this:

-NFILEl.EXE  $-L$ -NFILE2.DAT FILE3.DAT  $-G$ 

Here, Name sets FILE1.EXE as the filename for the subsequent Load command. The Load' command loads FILEl.EXE into memory, and then the Name command is used again, this time to specify the<br>parameters to be used by FILE1.EXE. Finally, parameters to be used by FILE1.EXE. when the Go command is executed, FILEl.EXE is executed as if FILEl FILE2.DAT FILE3.DAT had<br>been typed at the MS-DOS command level. Note been typed at the MS-DOS command level. been typed at the ms-bos command revel. Note<br>that if a Write command were executed at this point, then FILEI.EXE--the file being point, then FILE1.EXE--the file being<br>debugged--would be saved with the name<br>FILE2.DAT! To avoid such\_undesired\_results, you should always execute a Name command before either a Load or a Write.

There are four regions of memory that can be affected by the Name command:

> CS:5C CS:6C PCB for file 2 CS:80 Count of characters CS:81 All characters typed PCB for file I

A File Control Block (FCB) for the first filename parameter given to the Name command is<br>set up at CS:5C. If a second filename set up at CS:5C. If a second parameter is typed, then an FCB is set up for it beginning at CS:6C. The number of characters typed in the Name command (exclusive characters typed in the walle command (exclusive<br>of the first character, "N") is given at location CS:80. The actual stream of location CS:80. The actual stream of<br>characters given by the Name command (again, exclusive of the letter "N") begins at  $CS:81$ . Note that this stream of characters may contain switches and delimiters that would be legal in any command typed at the MS-DOS command level.

EXAMPLE

A typical use of the Name command is:

DEBUG PROG.COM -NPARAMl PARAM2/C  $-G$ 

 $\mathbf{I}$ 

In this case, the Go command executes the file in this case, the so command executes the file been typed:

### PROG FARAHl PARAM2/C

Testing and debugging therefore reflect a normal runtime environment for PROG.COM.

(

(

### NAME

Output

### PURPOSE

Sends the <byte> specified to the output port specified by <value>.

## SYNTAX

O<value> <br/> <br/>
<br/>
<br/>
<br/>
O<value> <br/><br/>
<br/>
<br/>
<br/>
<br/>
<br/>
<br/>
<br/>
<br/>
O<value> <br/><br/>
<br/>
<br/>
<br/>
<br/>
<br/>
<br/>
<br/>
<br/>
<br/>
<br/>
<br/>
<br/>
<br/>
<br/>
<br/>
<br/>

### COMMENTS

A l6-bit port address is allowed.

### EXAMPLE

Type:

### 02F8 4F

DEBUG outputs the byte value 4F to output port 2F8.

NAME

Quit

PURPOSE

Terminates the DEBUG utility.

SYNTAX

o

### COMMENTS-

The Q command takes no parameters and exits DEBUG without saving the file currently being operated on. You are returned to the MS-DOS command level.

EXAMPLE

 $\|$ 

To end the debugging session, type:

O<RETURN>

DEBUG has been terminated, and control returns to the MS-DOS command level.

(R)egister Page 2-26

(

(

NAME

Register

#### PURPOSE

Displays the contents of one or more CPU registers.

#### SYNTAX

R[<register-name»

#### COMMENTS

If no <register-name> is typed, the R command dumps the register save area and displays the contents of all registers and flags.

If a register name is typed, the l6-bit value of that register is displayed in hexadecimal, and then a colon appears as a prompt. You then<br>either type a <value> to change the register, or simply press the <RETURN> key if no change is wanted.

The only valid <register-name>s are:

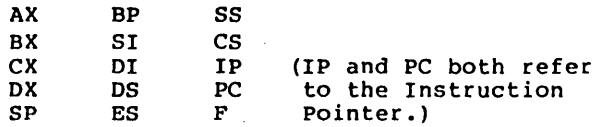

Any other entry for <register-name> results in a BR Error message.

If F is entered as the <register-name>, DEBUG<br>displays each flag with a two-character flag with a two-character alphabetic code. To alter any flag, type the opposite two-letter code. The flags are either set or cleared.

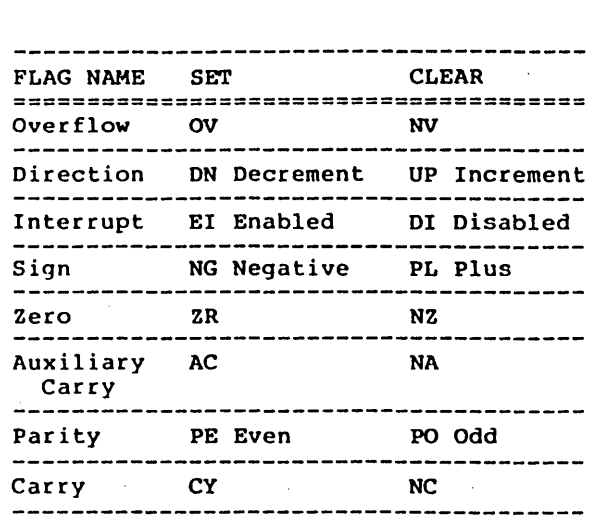

The flags are listed below with their codes for SET and CLEAR:

Whenever you type the command RF, the flags are displayed in the order shown above in a row at the beginning of a line. At the end of the List of flags, DEBUG displays a hyphen  $(-)$ . You may enter new flag values as alphabetic pairs. The new flag values can be entered in any order. You do not have to leave spaces<br>between the flag entries. To exit the R between the flag entries. To exit the R command, press the <RETURN> key. Flags for which new values were not entered remain unchanged.

If more than one value is entered for a flag, DEBUG returns a DF Error message. If you enter<br>a flag code other than those shown above, DEBUG returns a BF Error message. In both cases, the flags up to the error in the list are changed; flags at and after the error are not.

At startup, the segment registers are set to the bottom of free memory, the Instruction Pointer is set to OlOOH, all flags are cleared, and the remaining registers are set to zero.

### (R)egister Page 2-28

 $\left($ 

 $\left($ 

### EXAMPLE

Type:

R

DEBUG displays all registers, flags, and the decoded instruction for the current location. If the location is CS:llA, then the display will look similar to this:

 $AX=OE00$  BX=00FF CX=0007 DX=01FF SP=039D BP=0000 SI=OOSC 01=0000 DS=04BA ES=04BA SS=04BA CS=04BA  $IP=011A$  NV UP DI NG NZ AC PE NC 04RA:011A CD21 INT 04BA:OllA CD2l INT 21

If you type:

RF

DEBUG will display the flags:

NV UP 01 NG NZ AC PE NC -

Now, type any valid flag designation, in any order, with or without spaces.

For example:

NV UP 01 NG NZ AC PE NC - PLEICY<RETURN>

DEBUG responds only with the DEBUG prompt. To see the changes, type either the R or RF command:

RF

NV UP EI PL NZ AC PE CY  $-$ 

Press <RETURN> to leave the flags this way, or to specify different flag values.

#### DEBUG

 $\overline{ }$ 

 $\bigg)$ 

NAME

Search

#### PURPOSE

Searches the <range> specified for the <list> of bytes specified.

### SYNTAX

S<range> <list>

#### **COMMENTS**

The <list> may contain one or more bytes, each separated by a space or comma. If the <list> separated by a space of comma. If the silst. address of the byte string is returned. If the <list> contains only one byte, all addresses of the byte in the <ranqe> are displayed.

#### EXAMPLR

If you type:

SCS:lOO 110 41

DEBUG will display a response similar to this:

04BA:Ol04 04BA:OlOD -type:

(

(

# DEBUG

### NAME

**Trace** 

#### PURPOSE

Executes one instruction and displays the contents of all registers and flags, and the decoded instruction.

#### SYNTAX

T[=<address>] [ <value>]

#### COMMENTS

If the optional =<address> is typed, tracing<br>occurs at the =<address> specified. The occurs at the  $=\texttt{caddress}$  specified. optional <value> causes DEBUG to execute and trace the number of steps specified by <value>.

The T command uses the hardware trace mode of the 8086 or 8088 microprocessor. Consequently, you may also trace instructions stored in ROM (Read Only Memory).

#### EXAMPLE

Type:

 $T$ 

DEBUG returns a display of the registers, flags, and decoded instruction for that one instruction. Assume that the current position is 04BA:OllA: DEBUG might return the display:

 $AX=0E00$  BX=00FF CX=0007 DX=01FF SP=039D BP=0000 SI=OOSC 01=0000 DS=04BA ES=04BA SS=04BA CS=04BA IP=011A NV UP DING NZ AC PE NC<br>04BA:011A CD21 INT 04BA:011A CD21 INT 21

If you type

T=OllA 10

Ú

DEBUG executes sixteen (10 hex) instructions beginning at OllA in the current segment, and then displays all registers and flags for each instruction as it is executed. The display scrolls away until the last instruction is executed. Then the display stops, and you can see the register and flag values for the last few instructions performed. Remember that <CONTROL-S> suspends the display at any point, so that you can study the registers and flags so that you can study the registers and flags<br>for any instruction.

 $\setminus$ 

 $\left(\right)$ 

 $\left(\right)$ 

#### NAME

Unassemble

#### PURPOSE

Disassembles bytes and displays the source statements that addresses and byte values. correspond to them, with

#### SYNTAX

U[<range>]

### COMMENTS

The display of disassembled code looks like a listing for an assembled file. If you type the U command without parameters, 20 hexadecimal bytes are disassembled at the first address after that displayed by the previous Unassemble command. If you type the U command with the <range> parameter, then DEBUG disassembles all bytes in the range. If the crange> is given as an <address> only, then 20H bytes are disassembled instead of 80H.

#### EXAMPLE

Type:

U04BA:100 LlO

DEBUG disassembles 16 bytes beginning at address 04BA:OlOO:

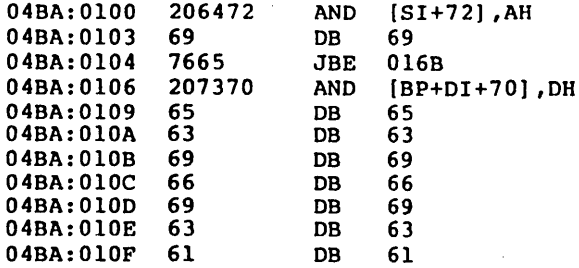

If you type

U04ba:OlOO 0108

DEBUG

The display will show:

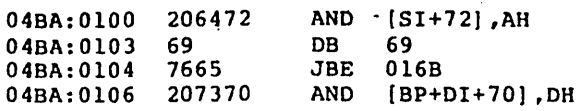

If the bytes in some addresses are altered, the disassembler alters the instruction statements. The U command can be typed for the changed locations, the new instructions viewed, and the disassembled code used to edit the source file.

 $\overline{1}$ 

 $\overline{1}$ 

 $\left($ 

DEBUG

NAME

Write.

#### PURPOSE

Writes the file being debugged to a disk file.

SYNTAX

W[<address>[ <drive> <record> <record>]]

#### COMMENTS

If you type W with no. parameters, BX:CX must already be set to the number of bytes to be written; the file is written beginning from<br>CS:100. If the W command is typed with just an address, then the file is written beginning at address, then the file is written beginning at<br>that address. If a G or T command has been<br>used, BX:CX must be reset before using the Write command without parameters. Note that if<br>a file is loaded and modified, the name, a file is loaded and modified, the name,<br>length, and starting address are all set and starting address are all set correctly to save the modified file (as long as the length has not changed).

The file must have been named either with the DEBUG invocation command or with the N command (refer to the Name command earlier in this<br>manual). Both the DEBUG invocation and the N Both the DEBUG invocation and the N command format a filename properly in the normal format of a file control block at CS:5C.

If the W command is typed with parameters, the write begins from the memory address specified: the file is written to the <drive> specified (the drive designation is numeric here--0=A:,<br> $1=B$ :,  $2=C$ :, etc.); DEBUG writes the file  $l = B$ :,  $2 = C$ :, etc.); DEBUG writes the file<br>beginning at the logical record number beginning at the logical record number specified by the first <record>; DEBUG specified by the first <record>; DEBUG<br>continues to write the file until the number of sectors specified in the second <record> have been written.

#### WARNING

Writing to absolute sectors is EXTREMELY dangerous because the process bypasses the file handler.

DEBUG

EXAMPLE

Type:

 $\mathbf{r}$ 

W

DEBUG will write the file to disk and then display the DEBUG prompt. Two examples are shown below.

W

### WCS:lOO 1 37 2B

DEBUG writes out the contents of memory, beginning with the address CS:lOO to the disk in drive B:. The data written out starts in disk logical record number 378 and consists of 2BH records. When the write is complete, DEBUG displays the prompt:

### WCS:IOO 1 37 2B

 $\mathcal{L}^{\pm}$  .

 $\mathcal{L}$ 

DEBUG Error Messages Page 2-36

 $\Big($ 

 $\left(\right)$ 

### 2.3· ERROR MESSAGES

During the DEBUG session, you may receive any of the following error messages. Each error terminates the DEBUG command under which it occurred, but does not terminate DEBUG itself.

ERROR CODE DEFINITION

BF

Bad flag You attempted to alter a flag, characters typed were not one of acceptable pairs of flag values. Register command for acceptable flag entries. the but See list the the the of

BP

Too many breakpoints<br>You specified more than ten breakpoints as You specified more than ten breakpoints as parameters to the G command. Retype the Go command with ten or fewer breakpoints.

for the list of valid register names.

BR

### Bad register You typed the R command with an invalid<br>register name. See the Register command See the Register command

Double flag

OF

You typed two values for one flag. You may specify a flag value only once per RF command.

**INDEX** 

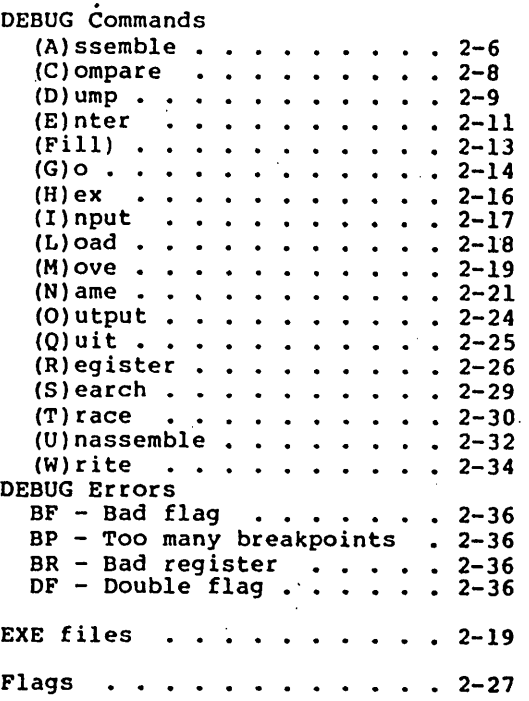

)

١

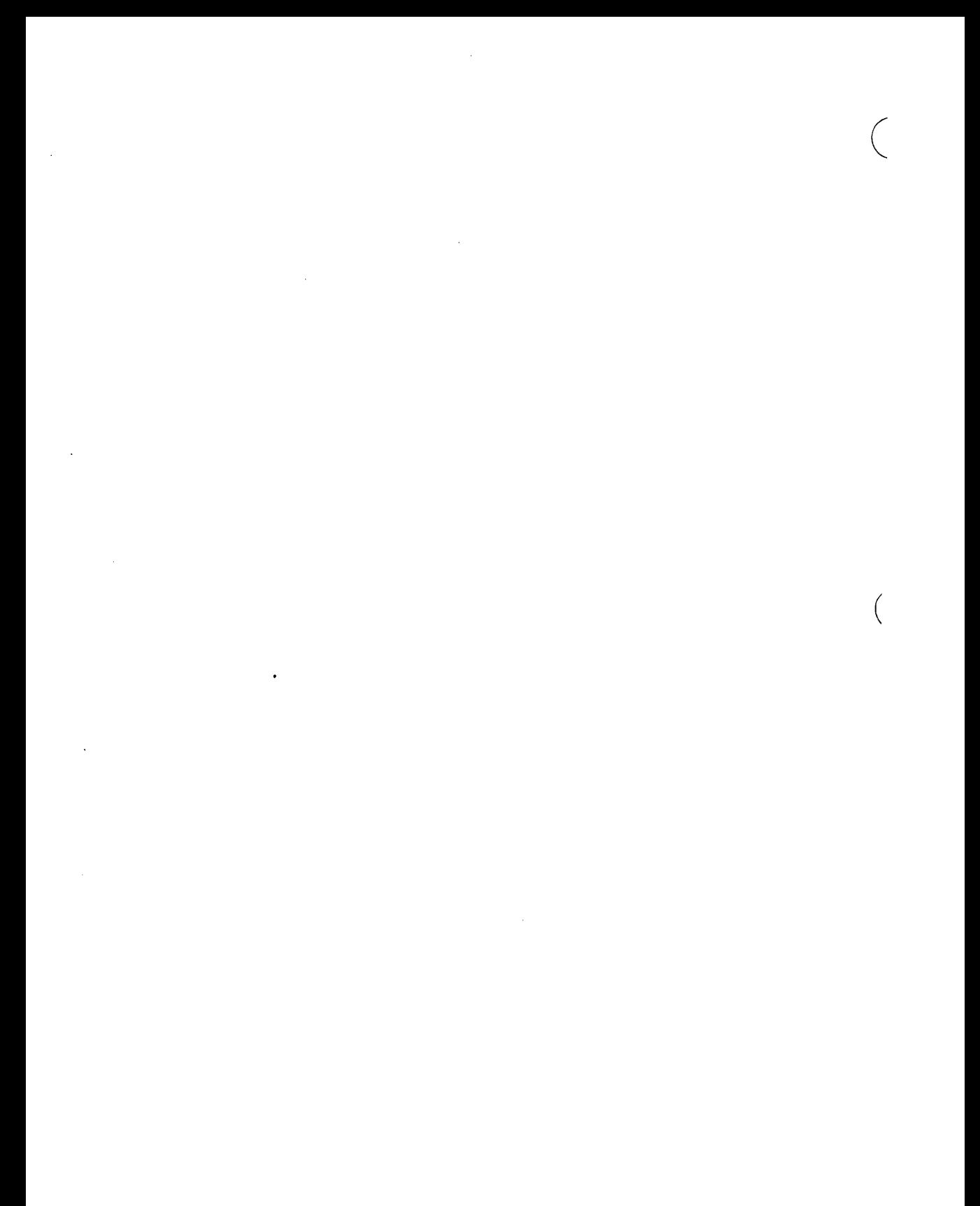